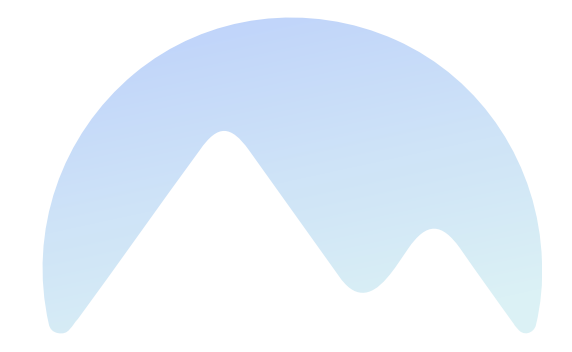

# Makalu 1.3

**User Manual** 

Qvest Stream GmbH Universitaetsring 6 06108 Halle (Saale) Germany

www.qvest.com

# Table of contents

| 1. | . About this document                            | 4   |
|----|--------------------------------------------------|-----|
| 2. | . About Makalu                                   | 5   |
| 3. | . Functional overview                            | 6   |
| 4. | . Ingest                                         | 8   |
|    | 4.1 Manual file upload via Makalu Asset Uploader | 8   |
|    | 4.2 File processing                              | 12  |
|    | 4.3 Previewing uploaded files                    | 13  |
|    | 4.4 Housekeeping                                 | 15  |
| 5. | . Graphics                                       | 18  |
| 6. | . Schedule                                       | 21  |
|    | 6.1 Accessing Makalu Traffic                     | 23  |
|    | 6.2 Using shows                                  | 23  |
|    | 6.3 Using playlists                              | 41  |
|    | 6.4 Secondary events                             | 54  |
| 7. | . Automation                                     | 61  |
|    | 7.1 Accessing Makalu Automation                  | 61  |
|    | 7.2 Starting and stopping a channel              | 62  |
|    | 7.3 Makalu Automation user interface overview    | 63  |
|    | 7.4 Previewing file-based and live media         | 89  |
|    | 7.5 Rundown operating modes                      | 91  |
|    | 7.6 Adding elements to a rundown                 | 91  |
|    | 7.7 Editing the rundown                          | 102 |
|    | 7.8 Controlling the rundown playback             | 115 |
|    | 7.9 File transfer                                | 118 |
|    | 7.10 Importing a playlist                        | 122 |
|    | 7.11 Exporting a missing file list               | 122 |
|    | 7.12 Restarting the player                       | 123 |
| 8. | . Live sources and stream targets                | 125 |
|    | 8.1 Accessing Makalu Stream Control              | 125 |
|    | 8.2 Manage live sources                          | 125 |
|    | 8.3 Manage stream targets                        | 129 |
| 9. | . Social media streaming                         | 137 |
|    | 9.1 Supported stream targets                     | 137 |
|    | 9.2 Types of stream jobs                         | 137 |
|    | 9.3 Stream job metadata                          | 138 |

|     | 9.4 Streaming workflow                                     | 139 |
|-----|------------------------------------------------------------|-----|
| 10. | Recording                                                  | 157 |
|     | 10.1 Encoder types                                         | 157 |
|     | 10.2 Recording job types                                   | 157 |
|     | 10.3 Creating a recording job via Makalu Traffic           | 158 |
|     | 10.4 Creating a recording job via Makalu Automation        | 159 |
| 11. | Ad triggering                                              | 165 |
|     | 11.1 Splicing event types                                  | 165 |
|     | 11.2 Adding a splicing event via Makalu Traffic            | 166 |
|     | 11.3 Adding a splicing event via Makalu Automation         | 169 |
|     | 11.4 Visual representation of splicing events in a rundown | 171 |
|     | 11.5 Removing a splicing event from the rundown            | 172 |
| 12. | Supported formats and codecs                               | 173 |
|     | 12.1 Input                                                 | 173 |
|     | 12.2 Output                                                | 175 |

# 1. About this document

This document is intended for beginner and intermediate Makalu users and describes the main Makalu functions, the most frequently used tasks, and workflows.

After reading this document, readers will understand how to use Makalu and will e.g. be able to:

- use the Makalu applications
- ingest, preview, and manage files
- create and manage playlists, shows and clips
- manage and assign graphics
- · control the rundown and streaming

# 2. About Makalu

Makalu is a software-defined playout automation, suitable for broadcasters and content providers of any kind and size. It enables a full-featured end-to-end signal workflow – from ingest to distribution – and covers further media tasks like storage, media management, transcoding, graphics, planning, playout, and streaming. It is designed for managing and distributing linear content to social media, broadcast, IPTV, and OTT platforms.

The system is based on a manufacturer-independent, microservice-oriented architecture to achieve a maximum level of flexibility and scalability. It runs on most public or hosted private clouds as well as on virtualized environments and onpremises. This enables a wide range of applications, including hybrid broadcast concepts (e.g. cloud-based planning and physical playout servers).

# 3. Functional overview

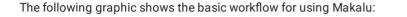

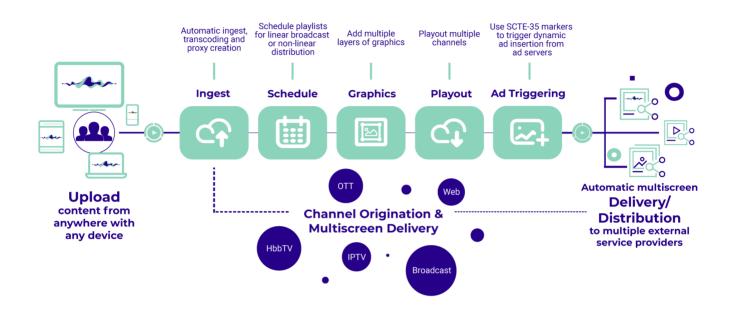

#### Figure: Makalu basic workflow

From a top-level perspective, Makalu consists of the following functional areas:

- Ingest
- Schedule (Traffic/Planning)
- Graphics
- Playout (Automation)
- · Ad triggering (optional)

#### Ingest

The ingest functionality provided by Makalu is focused on the file-based upload of video content. To upload files, the included Makalu Asset Uploader application can be used. Uploaded video files are automatically processed, which includes e.g. the creation of a thumbnail image, a low-res (proxy) video file and media information (technical metadata). As a result the processed files can be used properly by Makalu. In addition to file-based content, Makalu also supports live sources (provided as web streams).

#### Schedule

Makalu includes a traffic component for strategic/operative as well as rough/daily planning. It enables using uploaded files to create shows, adding shows to playlists as well as adding graphics and other secondary events. A playlist can be added to a rundown in the Makalu Automation to define the content the playout should actually play.

#### Graphics

Makalu uses the Singular.Live graphics platform for overlay graphics, which provides tools for composing, controlling and output of professional graphics. Each output generated by Singular.Live can be received by the Makalu Automation and can be used as additional layer on top of the main video output.

#### Playout

The Makalu Automation component is used to control one or more players running on playout instances, that are seamlessly playing video files or live sources from a playlist. The automation can be controlled either manually by the operator or scheduled/time-triggered via the planning component. The player output can be distributed to web, OTT, and IPTV targets.

# 4. Ingest

The purpose of the ingest workflow is to provide new video files to the playout. After each successful upload, the corresponding file is automatically processed by Makalu. When the internal file processing is completed, the uploaded file is registered in Makalu and can be scheduled for playout. In the final step, each scheduled file (that is added to a rundown as part of a show in a playlist) is automatically transferred from the ingest storage to the playout storage. For more information, see section File transfer.

## 4.1 Manual file upload via Makalu Asset Uploader

The ingest process starts with the file upload. For this purpose, Makalu includes the Asset Uploader, a web application for uploading files to the ingest storage.

### 4.1.1 Uploading files

With Makalu Asset Uploader you can either upload a new file to the system, creating a completely new asset or you can assign the file to be uploaded to a placeholder asset that already exists in the system. A placeholder is a virtual element, that can be used to schedule a file for playout, that is not yet available (that has not yet been created). By using this concept, playlists can already be prepared via the planning component, even if the actual files are created later. As a result, the uploaded file replaces the placeholder everywhere it is used in the planning component.

To upload a file, proceed as follows:

- 1. Open Makalu Asset Uploader by either:
  - a. Opening Makalu Automation via https://automation.customer-identifier.makalu.live and selecting the Asset Uploader tab or
  - b. Opening the Makalu Asset Uploader standalone user interface via https://asset-uploader.customeridentifier.makalu.live/s3uploader

The Asset Uploader user interface is opened.

| S MAKALU.As                    | ssetUploa      | der                  |                                 |                                 |                             |  |  |                   |           |                | ٠             |
|--------------------------------|----------------|----------------------|---------------------------------|---------------------------------|-----------------------------|--|--|-------------------|-----------|----------------|---------------|
| UPLOAD LIST   TARGET BUCKET:   | er bahat mala  | TARGET FOL           | DER:                            |                                 |                             |  |  |                   |           | TOTAL PARTS II | I-PROGRESS: 0 |
| # FILE NAME                    |                |                      |                                 |                                 |                             |  |  |                   |           |                |               |
| Add file Assign to placeholder | Assign to file | Io target folder sel | ected! To add files, first oper | the sidebar on the right side : | and select a target folder. |  |  | Clear upload list | Pause all | Resume all     | Cancel all    |
|                                |                |                      |                                 |                                 |                             |  |  |                   |           |                | Ξ             |
|                                |                |                      |                                 |                                 |                             |  |  |                   |           |                |               |
|                                |                |                      |                                 |                                 |                             |  |  |                   |           |                |               |
|                                |                |                      |                                 |                                 |                             |  |  |                   |           |                |               |

Figure: Asset Uploader

2.

Select a folder in the ingest storage as target for your upload, by clicking on the the target folder sidebar. Then select the target folder.

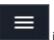

icon on the right side to open

| 1AKALU.AssetUpl | bader |  |  |  | TARGET BUCKET                         | × |
|-----------------|-------|--|--|--|---------------------------------------|---|
|                 |       |  |  |  | CREATE NEW FOLDER                     |   |
|                 |       |  |  |  | Folder name                           |   |
|                 |       |  |  |  |                                       |   |
|                 |       |  |  |  | Create                                | ] |
|                 |       |  |  |  | Example_Folder_1     Example_Folder_2 |   |
|                 |       |  |  |  | Example_Folder_3                      |   |
|                 |       |  |  |  |                                       |   |
|                 |       |  |  |  |                                       |   |
|                 |       |  |  |  |                                       |   |
|                 |       |  |  |  |                                       |   |
|                 |       |  |  |  |                                       |   |
|                 |       |  |  |  |                                       |   |
|                 |       |  |  |  |                                       |   |
|                 |       |  |  |  |                                       |   |
|                 |       |  |  |  |                                       |   |

Figure: Asset Uploader - Target folder sidebar

The folder is selected, and the sidebar is closed. The name of the selected folder is displayed above the upload list.

#### 🗴 Tip

You can also create a new folder by using the Create new folder area in the target folder sidebar.

When creating a new folder, the following restrictions apply to the folder name:

• Do not use a leading slash but append a closing slash (Example: folder/subfolder/).

• Not permitted (system-reserved) top-level folder names are Live, live, Placeholder and placeholder.

• Permitted characters are letters (a-z, A-Z), numbers (0-9), hyphen (-) and underscore (\_).

To create a new folder, proceed as follows:

- a. Enter a valid name for the new folder in the Folder name field.
- b. To create the folder, click Create.

The folder list is updated, and you can select the newly created folder as target.

3. Optional (if you want to assign the file to be uploaded to an already existing placeholder asset): Select a placeholder as follows:

#### a. Click Assign to placeholder.

A list of available placeholders is displayed.

| $\mathbf{x}$ | MAKALU <mark>。</mark> AssetUplo      | bader     |           |          |         |                                                  |                                               |                   |     |                                |     |   |     |                 |           |                | \$           |
|--------------|--------------------------------------|-----------|-----------|----------|---------|--------------------------------------------------|-----------------------------------------------|-------------------|-----|--------------------------------|-----|---|-----|-----------------|-----------|----------------|--------------|
| UPLOAD L     | IST   TARGET BUCKET:                 | TARGET FO | LDER: Exa | mple_Fol | der_1   |                                                  |                                               |                   |     |                                |     |   |     |                 |           | TOTAL PARTS IN | -PROGRESS: 0 |
|              |                                      |           |           |          |         |                                                  |                                               |                   |     |                                |     |   |     |                 |           |                |              |
| Add file     | Assign to placeholder Assign to file |           |           |          |         |                                                  |                                               |                   |     |                                |     |   | Cle | ear upload list | Pause all | Resume all     | Cancel all   |
|              |                                      |           |           |          |         |                                                  |                                               |                   |     |                                |     |   |     |                 |           |                |              |
|              |                                      |           |           |          |         |                                                  |                                               |                   |     |                                |     |   |     |                 |           |                |              |
|              |                                      |           |           |          |         |                                                  |                                               |                   |     |                                |     |   |     |                 |           |                |              |
|              |                                      |           | SELEC     | T A PLAC | EHOLDEI | R                                                |                                               |                   |     |                                |     | × |     |                 |           |                |              |
|              |                                      |           |           |          |         |                                                  |                                               |                   |     |                                |     |   |     |                 |           |                |              |
|              |                                      |           |           |          |         |                                                  |                                               |                   |     |                                |     |   |     |                 |           |                |              |
|              |                                      |           |           |          |         |                                                  |                                               |                   |     |                                |     |   |     |                 |           |                |              |
|              |                                      |           |           |          |         | 2021-10-07 15:32:56.27<br>2021-10-07 15:33:12.52 | 2021-10-07 15:32:56.27 2021-10-07 15:33:12:52 | Example placehok  |     |                                |     |   |     |                 |           |                |              |
|              |                                      |           |           |          |         | 2021-10-07 15:33:15.193                          | 2021-10-07 15:33:15.193                       | Example placeholo |     |                                |     |   |     |                 |           |                | ≡            |
|              |                                      |           |           |          |         |                                                  |                                               |                   | Die | splaying placeholders 1-3 of 3 | < > |   |     |                 |           |                |              |
|              |                                      |           | Dele      | te       |         |                                                  |                                               |                   |     | Cancel                         | Ok  |   |     |                 |           |                |              |
|              |                                      |           |           |          |         |                                                  |                                               |                   |     |                                |     |   |     |                 |           |                |              |
|              |                                      |           |           |          |         |                                                  |                                               |                   |     |                                |     |   |     |                 |           |                |              |
|              |                                      |           |           |          |         |                                                  |                                               |                   |     |                                |     |   |     |                 |           |                |              |
|              |                                      |           |           |          |         |                                                  |                                               |                   |     |                                |     |   |     |                 |           |                |              |
|              |                                      |           |           |          |         |                                                  |                                               |                   |     |                                |     |   |     |                 |           |                |              |
|              |                                      |           |           |          |         |                                                  |                                               |                   |     |                                |     |   |     |                 |           |                |              |
|              |                                      |           |           |          |         |                                                  |                                               |                   |     |                                |     |   |     |                 |           |                |              |
|              |                                      |           |           |          |         |                                                  |                                               |                   |     |                                |     |   |     |                 |           |                |              |
|              |                                      |           |           |          |         |                                                  |                                               |                   |     |                                |     |   |     |                 |           |                |              |

Figure: Asset Uploader - List of available placeholders

- b. Use the Search field and/or the paging buttons to search for a specific placeholder.
- c. Select a placeholder.
- d. Click Ok.

The list of placeholders is closed, and the name of the selected placeholder is displayed right to the Assign to placeholder button.

| ۸ 😒        | MAKALU. Asse             | tUploader                      |                              |  |       |             |           |                | ۵            |
|------------|--------------------------|--------------------------------|------------------------------|--|-------|-------------|-----------|----------------|--------------|
| UPLOAD LIS | T   TARGET BUCKET:       | TARGET FC                      | DLDER: Example_Folder_1      |  |       |             |           | TOTAL PARTS IN | -PROGRESS: 0 |
|            |                          |                                |                              |  |       |             |           |                |              |
| Add file   | Assign to placeholder As | ssign to file Selected placeho | ilder: Example placeholder 1 |  | Clear | upload list | Pause all | Resume all     | Cancel all   |
|            |                          |                                |                              |  |       |             |           |                |              |
|            |                          |                                |                              |  |       |             |           |                |              |
|            |                          |                                |                              |  |       |             |           |                |              |
|            |                          |                                |                              |  |       |             |           |                |              |

Figure: Asset Uploader - Placeholder selected

4. To select the files to upload, click Add file.

The file selection window opens.

5. In the selection window select one or more files and click Open.

#### Notice

If you selected a placeholder as described in the optional step 3, you can only select a single file. If no placeholder is selected, you can select multiple files.

#### Notice

Depending on how the Makalu Asset Uploader is configured, only allowed file types can be selected and uploaded. It is possible to allow any file type or to restrict the allowed file types to e.g. MP4 files only. In this case only files of this type are displayed in the selection window.

The selected files are added to the upload list and the upload starts automatically.

|            | AKALU.AssetUplo                      | ader      |                         |           |                                                       |       |                         | ۵                          |
|------------|--------------------------------------|-----------|-------------------------|-----------|-------------------------------------------------------|-------|-------------------------|----------------------------|
| UPLOAD LIS | T   TARGET BUCKET:                   | TARGET FO | DLDER: Example_Folder_3 |           |                                                       |       |                         | TOTAL PARTS IN-PROGRESS: 4 |
|            |                                      |           |                         |           |                                                       |       |                         |                            |
| 1          | Example_File_01.mp4                  | 33.5 MB   | Example_Folder_1        | Uploading | Speed: 537.68 KB/s   Uploaded: 16.0 MB   Overall: 47% |       | Pause Resume            | Cancel                     |
| 2          | Example_File_02.mp4                  | 33.5 MB   | Example_Folder_2        | Uploading | Speed: 623.12 KB/s   Uploaded: 13.9 MB   Overall: 41% |       | Pause Resume            | Cancel                     |
| 3          | Example_File_03.mp4                  | 33.5 MB   | Example_Folder_3        | Uploading |                                                       |       | Pause Resume            | Cancel                     |
| Add file   | Assign to placeholder Assign to file |           |                         |           |                                                       | Clear | r upload list Pause all | Resume all Cancel all      |
|            |                                      |           |                         |           |                                                       |       |                         |                            |
|            |                                      |           |                         |           |                                                       |       |                         |                            |
|            |                                      |           |                         |           |                                                       |       |                         |                            |

#### Figure: Asset Uploader - Upload started

During the upload process the progress of each upload is displayed, including current upload speed, amount of uploaded data and overall upload percentage. Completed uploads are highlighted in green with the status "Upload completed".

#### Notice

The upload speed is not limited. The application will use the full upload bandwidth currently available on client side.

| ۵ ک        | /IAKALU <mark>.</mark> AssetUplo     | ader      |                         |                    |                                                        |       |                       |                    | ٠          |
|------------|--------------------------------------|-----------|-------------------------|--------------------|--------------------------------------------------------|-------|-----------------------|--------------------|------------|
| UPLOAD LIS | T   TARGET BUCKET:                   | TARGET FC | DLDER: Example_Folder_3 |                    |                                                        |       |                       | TOTAL PARTS IN-PRO | OGRESS: 0  |
|            |                                      |           |                         |                    |                                                        |       |                       |                    |            |
| 1          | Example_File_01.mp4                  | 33.5 MB   | Example_Folder_1        | ✓ Upload completed | Speed: 536.24 KB/s   Uploaded: 33.5 MB   Overall: 100% |       | Pause Resur           | Cancel             |            |
| 2          | Example_File_02.mp4                  | 33.5 MB   | Example_Folder_2        | O Upload completed | Speed: 496.44 KB/s   Uploaded: 33.5 MB   Overall: 100% |       | Pause Resur           | te Cancel          |            |
| 3          | Example_File_03.mp4                  | 33.5 MB   | Example_Folder_3        | OUpload completed  | Speed: 548.19 KB/s   Uploaded: 33.5 MB   Overall: 100% |       |                       |                    | ļ          |
| Add file   | Assign to placeholder Assign to file |           |                         |                    |                                                        | Clear | upload list Pause all | Resume all C       | Cancel all |
|            |                                      |           |                         |                    |                                                        |       |                       |                    |            |
|            |                                      |           |                         |                    |                                                        |       |                       |                    |            |
|            |                                      |           |                         |                    |                                                        |       |                       |                    |            |

Figure: Asset Uploader - Upload completed

#### i Notice

While uploads are in progress, you can either pause, resume, or cancel individual or all uploads via the corresponding buttons.

#### 🔺 Warning

Don't close your browser while uploads are in progress. Otherwise your upload progress will be lost.

When a file upload is completed, the file processing starts automatically.

### 4.2 File processing

After each successful upload, the internal file processing is automatically triggered. When the file processing is completed, the uploaded files are registered in Makalu and can be scheduled for playout.

File processing consists of the following sub-processes:

| Sub-process                                                                                                    | Purpose                                 | Input (uploaded) file<br>format         | Output file format |
|----------------------------------------------------------------------------------------------------|-----------------------------------------|-----------------------------------------|--------------------|
| Creating a low-res<br>(proxy) video file<br>This is only necessary, if<br>original files are<br>uploaded in a format<br>other than MP4. | Web-based preview of<br>the video file  | MXF or any other<br>source video format | MP4                |
| Creating a thumbnail<br>image                                                                                                    | Display the image in the user interface | Created from uploaded source video file | PNG                |

| Sub-process                                                                                                    | Purpose                                                                                     | Input (uploaded) file<br>format    | Output file format |
|----------------------------------------------------------------------------------------------------|---------------------------------------------------------------------------------------------|------------------------------------|--------------------|
| Creating a proxy<br>subtitle file<br>This is only necessary, if<br>matching subtitles are<br>uploaded for the<br>original video file. | Web-based preview of<br>the video file including<br>subtitles                               | SRT, STL, TTML                     | VTT                |
| Determining technical<br>metadata                                                                                                    | Optimized internal file<br>processing, display file<br>information in the user<br>interface | Created from uploaded source files | XML                |
| Creating a checksum<br>for original and proxy<br>files                                                                                | Check if files were<br>correctly transferred<br>from ingest storage to<br>playout nodes     | -                                  | -                  |

### 4.3 Previewing uploaded files

For previewing uploaded files, Makalu includes the Asset Viewer web application.

It provides the following features:

- list all files contained in the ingest storage
- · preview media files including optional additional graphic overlays
- · display closed captions for video files
- download files
- · manually delete files and folders

To preview uploaded and processed files, proceed as follows:

1. Open Makalu Asset Viewer via https://asset-viewer.customer-identifier.makalu.live.

The Makalu Asset Viewer user interface is opened.

| 2      | N N       | 1A    | KA     | LU-AssetViewer                       |       |               |                     |   |                                   | ¢ |
|--------|-----------|-------|--------|--------------------------------------|-------|---------------|---------------------|---|-----------------------------------|---|
| FILE L | ST   BL   | UCKET | T: MAR | TOTAL OBJECTS: 8                     |       |               |                     | ø | PREVIEW                           |   |
| Search |           |       |        |                                      |       |               |                     |   |                                   |   |
| L      |           |       |        |                                      |       |               |                     |   |                                   |   |
|        |           |       |        |                                      |       |               |                     |   |                                   |   |
|        |           |       |        | Example_Folder_1/                    | Other | 0.0 B         | 2021-10-07 17:18:53 |   |                                   |   |
| 0      |           |       |        | Example_Folder_1/Example_File_01.mp4 | Video | 33.5 MB       | 2021-10-07 17:45:09 |   |                                   |   |
|        |           |       |        | Example_Folder_1/Example_File_04.mp4 | Video | 33.5 MB       | 2021-10-07 17:54:59 |   | No file loaded.                   |   |
| 0      |           |       |        | Example_Folder_2/                    | Other | 0.0 B         | 2021-10-07 17:18:59 |   |                                   |   |
|        |           |       |        | Example_Folder_2/Example_File_02.mp4 | Video | 33.5 MB       | 2021-10-07 17:45:17 |   | To start the preview,             |   |
| 0      |           |       |        | Example_Folder_2/Example_File_05.mp4 | Video | 33.5 MB       | 2021-10-07 17:55:28 |   | select a file from the file list. |   |
| •      |           |       |        | Example_Folder_3/                    | Other | 0.0 B         | 2021-10-07 17:19:03 |   |                                   |   |
| 0      | 8         |       |        | Example_Folder_3/Example_File_03.mp4 | Video | 33.5 MB       | 2021-10-07 17:45:29 |   |                                   |   |
| Delo   | te select | ted   |        |                                      |       | Files per pag | ye 10 1-8 of 8 <    | > |                                   |   |
|        |           |       |        |                                      |       |               |                     |   |                                   |   |

Figure: Makalu Asset Viewer

- 2. To find a specific file, either enter a term (e.g. a file name or a file type/extension) in the **Search** field above the file list or use the paging buttons below the file list.
- 3. Select a video file.

The preview player on the right side is loaded.

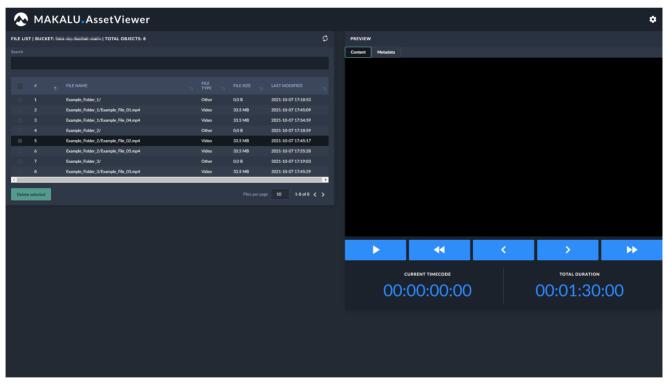

Figure: Asset Viewer - File selected

4. Use the player controls below the video to preview the file.

| $\mathbf{x}$ | МАК           | ALU.AssetViewer                      |       |         |                     |     |                     |                                       |                       |               | ¢                                                                                                    |
|--------------|---------------|--------------------------------------|-------|---------|---------------------|-----|---------------------|---------------------------------------|-----------------------|---------------|----------------------------------------------------------------------------------------------------|
| FILE LIST    | T   BUCKET: 🖿 | I TOTAL OBJECTS: 8                   |       |         |                     | ø   | PREVIEW             |                                       |                       |               |                                                                                                    |
| Search       |               |                                      |       |         |                     |     | Content Metadata    |                                       |                       |               |                                                                                                    |
|              |               |                                      |       |         |                     |     |                     | A COLUMN                              |                       |               |                                                                                                    |
|              |               |                                      |       |         |                     |     | 10000               |                                       |                       |               |                                                                                                    |
|              |               |                                      |       |         |                     |     |                     |                                       | alle a                |               |                                                                                                    |
| 0            |               | Example_Folder_1/                    | Other | 0.0 B   | 2021-10-07 17:18:53 |     | 10000               |                                       |                       |               |                                                                                                    |
| 0            |               | Example_Folder_1/Example_File_01.mp4 | Video | 33.5 MB | 2021-10-07 17:45:09 |     | 1000                |                                       | 35.832                | 16            |                                                                                                    |
| •            |               | Example_Folder_1/Example_File_04.mp4 | Video | 33.5 MB | 2021-10-07 17:54:59 |     | and the second dist | Service Contraction                   |                       | 25 24         |                                                                                                    |
|              |               | Example_Folder_2/                    | Other | 0.0 B   | 2021-10-07 17:18:59 |     | and the state       | A RE DONE L                           | S. A. A. B. S.        | L'AL CONCERN  |                                                                                                    |
| •            | 5             | Example_Folder_2/Example_File_02.mp4 | Video | 33.5 MB | 2021-10-07 17:45:17 | -81 | S. 1. 14 St.        |                                       |                       |               |                                                                                                    |
| 0            |               | Example_Folder_2/Example_File_05.mp4 | Video | 33.5 MB | 2021-10-07 17:55:28 |     |                     |                                       |                       |               |                                                                                                    |
| 0            |               | Example_Folder_3/                    | Other | 0.0 B   | 2021-10-07 17:19:03 |     |                     | YYY SPE                               | and your              |               | and the second division of the second division of the second divisio |
|              | 8             | Example_Folder_3/Example_File_03.mp4 | Video | 33.5 MB | 2021-10-07 17:45:29 | •   |                     | A A A A A A A A A A A A A A A A A A A | and the second second |               |                                                                                                    |
| Delete       | selected      |                                      |       |         | page 10 1-8 of 8 <  |     | <b>-</b> €) 1x      |                                       |                       |               | ::                                                                                                    |
|              |               |                                      |       |         |                     |     | •                   | •                                     | <                     | <b>&gt;</b>   | ••                                                                                                    |
|              |               |                                      |       |         |                     |     |                     | CURRENT TIMECODE                      |                       | TOTAL DURATIO | DN .                                                                                                    |
|              |               |                                      |       |         |                     |     | 00                  | :00:26:45                             | 5                     | 00:01:3       | 00:0                                                                                                    |
|              |               |                                      |       |         |                     |     |                     |                                       |                       |               |                                                                                                    |

Figure: Asset Viewer - File playing

#### 💧 Tip

To download a file, select it in the file list, select the **Metadata** tab at the top of the preview area and in the **Common area** click **Download**.

### 4.4 Housekeeping

Makalu provides two workflows for deleting files within the scope of housekeeping: automatic and manual.

Both workflows include the following steps:

- 1. Removing the file internally from the Makalu system by removing all corresponding database entries
- 2. Deleting the file from the ingest storage
- 3. Deleting the file from local storage on playout instances

#### 4.4.1 Automatic housekeeping

Automatic housekeeping deletes files automatically based on their expiry date. This time period is globally configured, and the actual expiry date is calculated individually for each uploaded file based on this setting. When the expiry date is reached, the corresponding file is automatically deleted.

It is possible to configure protected folders, that are excluded from housekeeping. Files uploaded to these folders are never automatically deleted, even if the global expiry date is reached.

#### 4.4.2 Manual housekeeping

Manual housekeeping allows you to delete uploaded files at any time (regardless of the global expiry date) via Makalu Asset Viewer.

To delete a file manually, proceed as follows:

1. Open Makalu Asset Viewer via https://asset-viewer.customer-identifier.makalu.live.

The Makalu Asset Viewer user interface is opened.

| FILE LIST   BUCKET.         I TOTAL OBJECTS: 277         PREVIEW           Barch         FILE INT   BUCKET.         FILE INT   BUCKET.         PREVIEW           Barch         FILE INT   BUCKET.         FILE INT   BUCKET.         PREVIEW           Barch         FILE INT   BUCKET.         FILE INT   BUCKET.         PREVIEW           Barch         FILE INT   BUCKET.         FILE INT   BUCKET.         PREVIEW           Barch         FILE INT   BUCKET.         FILE INT   BUCKET.         PREVIEW           Barch         FILE INT   BUCKET.         FILE INT   BUCKET.         PREVIEW           Barch         FILE INT   BUCKET.         FILE INT   BUCKET.         PREVIEW           Barch         FILE INT   BUCKET.         FILE INT   BUCKET.         PREVIEW           Barch         FILE INT   BUCKET.         FILE INT   BUCKET.         PREVIEW           Barch         Glap/Documentation/ProwyDemo.02 mp4   Bucket         Other         15.88         2021:1012 14122           Barch         Glap/Documentation/ProwyDemo.03 mp4   Bucket         Mage         221:1012 14125         To start the preview, select a file from the file list.           Barch         Glap/Documentation/ProwyDemo.05 mp4   Bucket         Video 11:11/B 201:1012 14125         Select a file from the file list. |
|----------------------------------------------------------------------------------------------------|
| FILE NAME         FILE SZE         LAST MODIFIED           85         Gipu/Documentation/Demo, 02.mp4_mi.xml         Other         1.5.KB         2021-10-12 14:2021           95         Gipu/Documentation/Demo, 02.mp4_mi.xml         Other         1.5.KB         2021-10-12 14:2021           92         Gipu/Documentation/Pemo, 06.mp4         Video         4.2.3 MB         2021-10-12 14:2021           102         Gipu/Documentation/Pemo, 06.mp4         Video         12.1 MB         2021-10-12 14:12:22           97         Gipu/Documentation/Pemo, 06.mp4, mi.xml         Other         1.5.KB         2021-10-12 14:12:27           90         Gipu/Documentation/Pemo, 06.mp4, mi.xml         Other         1.5.KB         2021-10-12 14:12:27           90         Gipu/Documentation/Pemo, 06.mp4, mi.xml         Other         1.5.KB         2021-10-12 14:12:27                                                                                                    |
| 100       Capir/Documentation/Proof/Demo_Shampi       In Mile       2/021-1012/2 M-1125         103       CBips/Documentation/Proof/Demo_Shampi       Image       8.1 K8       2/021-1012/2 M-1125         101       CDips/Documentation/Proof/Demo_Shampi       Image       8.1 K8       2/021-1012/2 M-1125         88       CDips/Documentation/Proof/Demo_Shampi       Image       9.4 K8       2/021-1012/2 M-012         Color/Documentation/Proof/Demo_Shampi       Other       1.5 K8       2/021-1012/2 M-002         Color/Documentation/Proof/Demo_Shampi       Other       1.5 K8       2/021-1012/2 M-002         Color/Documentation/Proof/Demo_Shampi       Other       1.5 K8       2/021-1012/2 M-002         Color/Documentation/Proof/Demo_Shampi       Other       1.5 K8       2/021-1012/2 M-002         Color/Documentation/Proof/Demo_Shampi       Other       1.5 K8       2/021-1012/2 M-002         Color/Documentation/Proof/Demo_Shampi       Demo       1.5 Int of 2/77 < >       >                                                                                                    |

Figure: Makalu Asset Viewer - User interface

- 2. To find a specific file, either enter a term (e.g. a file name or a file type/extension) in the **Search** field above the file list or use the paging buttons below the file list.
- 3. Select one or more files to be deleted.

|          | МАК         | ALU.AssetViewer                                                          |                |                    |                                            |   |         |          |                 |          |                | ۵  |
|----------|-------------|--------------------------------------------------------------------------|----------------|--------------------|--------------------------------------------|---|---------|----------|-----------------|----------|----------------|----|
| FILE LIS | T   BUCKET: | TOTAL OBJECTS: 277                                                       |                |                    |                                            | ¢ | PREVIEW |          |                 |          |                |    |
| Search   |             |                                                                          |                |                    |                                            |   | Content | Metadata |                 |          |                |    |
| demo     | _06         |                                                                          |                |                    |                                            |   |         |          |                 |          |                |    |
|          |             |                                                                          |                |                    |                                            |   |         |          |                 |          |                |    |
| ۲        | 92          | Clips/Documentation/Demo_06.mp4_mixml                                    | Other          | 1.5 KB             | 2021-10-12 14:12:27                        |   |         |          |                 |          |                |    |
| <b>1</b> | 102         | Clips/Documentation/Proxy/Demo_06.mp4                                    | Video          | 12.1 MB            | 2021-10-12 14:12:22                        |   |         |          |                 |          |                |    |
| 1        | 103<br>91   | Clips/Documentation/Proxy/Demo_06.png<br>Clips/Documentation/Demo_06.mp4 | Image<br>Video | 8.1 KB<br>191.1 MB | 2021-10-12 14:09:11<br>2021-10-12 14:06:19 |   |         |          |                 |          |                |    |
|          |             | entra coconcination come_comp.                                           | 1000           |                    |                                            | Þ |         |          |                 |          |                |    |
| Delet    | eselected   | Trigger processing                                                       |                |                    | age 10 1-4 of 4 <                          |   |         |          |                 |          |                |    |
|          |             |                                                                          |                |                    |                                            |   |         |          |                 |          |                |    |
|          |             |                                                                          |                |                    |                                            |   |         |          |                 |          |                |    |
|          |             |                                                                          |                |                    |                                            |   |         |          |                 |          |                |    |
|          |             |                                                                          |                |                    |                                            |   |         |          |                 |          |                |    |
|          |             |                                                                          |                |                    |                                            |   |         |          |                 |          |                |    |
|          |             |                                                                          |                |                    |                                            |   |         | -        | •               | <        | >              | •• |
|          |             |                                                                          |                |                    |                                            |   |         |          | URRENT TIMECODE |          | TOTAL DURATION |    |
|          |             |                                                                          |                |                    |                                            |   |         |          |                 |          |                |    |
|          |             |                                                                          |                |                    |                                            |   | 00:     | 00:00:00 |                 | 00:02:30 | 0:06           |    |
|          |             |                                                                          |                |                    |                                            |   |         |          |                 |          |                |    |
|          |             |                                                                          |                |                    |                                            |   |         |          |                 |          |                |    |
|          |             |                                                                          |                |                    |                                            |   |         |          |                 |          |                |    |
|          |             |                                                                          |                |                    |                                            |   |         |          |                 |          |                |    |
|          |             |                                                                          |                |                    |                                            |   |         |          |                 |          |                |    |
|          |             |                                                                          |                |                    |                                            |   |         |          |                 |          |                |    |

Figure: Makalu Asset Viewer - Files selected

# $_{\mbox{4.}}$ Click $\mbox{Delete selected}$ below the file list.

| E LIST   BUCKET: 📄 | TOTAL OBJECTS: 277                     |       |          |                     | ø | PREVIEW          |                  |   |               |    |
|--------------------|----------------------------------------|-------|----------|---------------------|---|------------------|------------------|---|---------------|----|
|                    |                                        |       |          |                     |   | Content Metadata |                  |   |               |    |
| emo_06             |                                        |       |          |                     |   |                  |                  |   |               |    |
|                    |                                        |       |          |                     |   |                  |                  |   |               |    |
|                    |                                        |       |          |                     |   |                  |                  |   |               |    |
| 92                 | Clips/Documentation/Demo_06.mp4_mi.xml | Other | 1.5 KB   | 2021-10-12 14:12:27 |   |                  |                  |   |               |    |
| 102                | Clips/Documentation/Proxy/Demo_06.mp4  | Video | 12.1 MB  | 2021-10-12 14:12:22 |   |                  |                  |   |               |    |
| 103                | Clips/Documentation/Proxy/Demo_06.png  | Image | 8.1 KB   | 2021-10-12 14:09:11 |   |                  |                  |   |               |    |
| 91                 | Clips/Documentation/Demo_06.mp4        | Video | 191.1 MB | 2021-10-12 14:06:19 |   |                  |                  |   |               |    |
|                    |                                        |       |          |                     |   |                  |                  |   |               |    |
|                    |                                        |       |          |                     |   |                  | 4                |   |               |    |
|                    |                                        |       |          |                     |   | •                | *                | < | <b>&gt;</b>   | •• |
|                    |                                        |       |          |                     |   | •                |                  | < |               |    |
|                    |                                        |       |          |                     |   |                  | CURRENT TIMECODE |   | TOTAL DURATIO | N  |
|                    |                                        |       |          |                     |   |                  |                  |   |               | N  |
|                    |                                        |       |          |                     |   |                  | CURRENT TIMECODE |   | TOTAL DURATIO | N  |
|                    |                                        |       |          |                     |   |                  | CURRENT TIMECODE |   | TOTAL DURATIO | N  |
|                    |                                        |       |          |                     |   |                  | CURRENT TIMECODE |   | TOTAL DURATIO | N  |
|                    |                                        |       |          |                     |   |                  | CURRENT TIMECODE |   | TOTAL DURATIO | N  |

Figure: Makalu Asset Viewer - Delete files

5. Confirm the dialog by clicking **Delete selected**.

The selected files are deleted.

# 5. Graphics

Makalu uses the Singular.Live graphics platform for graphics overlays. Graphics are managed via the Singular.Live dashboard and are automatically synchronized with Makalu.

Graphics can be triggered via Makalu in the following ways

- trigger graphics manually via the Graphics tab in Makalu Automation
- trigger scheduled/time-controlled graphics automatically based on the current rundown, e.g. by using playlists created via Makalu Traffic

#### Notice

Graphics are automatically synchronized between Singular.Live and Makalu at regular intervals. This interval is configurable and usually set between 10 and 30 minutes.

Triggering graphics manually is not affected by the synchronization process. The Graphics tab in Makalu Automation always shows all available graphics in their latest versions, allowing you to trigger graphics at any time.

Using scheduled/time-controlled graphics depends on the synchronization process. If you create new graphics via the Singular.Live dashboard, they must first be synchronized with Makalu, before you can use them e.g. in a playlist and schedule them in a rundown. If you delete graphics via the Singular.Live dashboard, that are still used in a Makalu playlist, the graphics cannot be triggered and displayed anymore. In these cases be aware that it may take a few minutes until these changes are synchronized and become available in Makalu.

Singular.Live graphics are organized based on projects. Each project can include one or more compositions, which can be considered as master templates. Each composition consists of sub-compositions (the actual graphics to be displayed) that can be assigned to and controlled via control apps. Control apps allow manual triggering of graphics.

#### Notice

Each control app can be assigned to one Makalu channel.

#### 🔺 Warning

Each control app has a unique output URL that is used in Makalu Automation to display the corresponding graphics as an overlay.

The output URLs are configured during the commissioning of the system and are used by multiple Makalu applications.

Do not change these URLs in the Singular.Live settings! Misconfigurations can lead to graphics not being displayed correctly by Makalu Automation.

#### Notice

If you have multiple linear playout channels and want to use one preview output per channel, at least two control apps must be created for each channel (one for the channel's main on air output and one for its preview output).

#### 🗴 Tip

You can find a Singular.Live beginner's guide in this video and a quick tutorial about how to build your own graphics in this video.

For detailed information about creating and managing Singular.Live graphics refer to the Singular Support .

To manage Singular.Live graphics, proceed as follows:

1. Open the Singular.Live website and click Login.

The Singular.Live sign in page is opened.

2. Enter your credentials and sign in.

#### Notice

If you successfully sign in for the first time the Singular.Live marketplace is displayed. There you can select and download default templates to try out and get familiar with Singular.Live.

To download a template click on the corresponding item and then on **Download**.

The template is added to your apps.

Afterwards close the marketplace.

The Singular.Live Dashboard is displayed.

| SINGULAR.LIVE                     | <b>O</b><br>Support | Free  |                                    |
|-----------------------------------|---------------------|-------|------------------------------------|
| Dashboard -                       |                     |       |                                    |
| New                               |                     | T All | ▼ IF Last Modified ▼ i             |
| Favorites     Apps     O MyRecent |                     |       |                                    |
| Recent     Infox                  |                     | Owner | Last modified<br>a few seconds ago |
| a Trash                           |                     |       |                                    |
|                                   |                     |       |                                    |
|                                   |                     |       |                                    |
|                                   |                     |       |                                    |
|                                   |                     |       |                                    |
|                                   |                     |       |                                    |
|                                   |                     |       |                                    |
|                                   |                     |       |                                    |
|                                   |                     |       |                                    |
|                                   |                     |       |                                    |
|                                   |                     |       |                                    |
|                                   |                     |       |                                    |
|                                   |                     |       |                                    |
|                                   |                     |       |                                    |

Figure: Singular.Live Dashboard

The control app is displayed.

3. To open the control app of your template, double-click on the corresponding item in the Apps list.

| SING               | JL | R.LIVE     | .al Tran      | isparent |       |                 |                       | 16 ¢     |
|--------------------|----|------------|---------------|----------|-------|-----------------|-----------------------|----------|
| 🗟 Tr<br>8 Playlist |    |            |               |          |       | Preview         |                       |          |
|                    |    |            |               | <b>•</b> | 0 🔸   | - Preview       |                       |          |
| Stat               |    |            |               |          | Timer |                 | WELCOME               |          |
| =                  |    |            |               |          |       |                 |                       |          |
| -                  |    | Freeform I |               |          |       |                 |                       |          |
| -                  |    | Freeform 1 |               |          |       |                 |                       | . LI V E |
| -                  |    |            |               |          |       |                 |                       |          |
| -                  |    |            |               |          |       |                 | GET READY FOR THE STU | JDIO'S   |
| -                  |    |            |               |          |       |                 | FIRST LIVE OPENING    | 31       |
| -                  |    |            |               |          |       |                 |                       |          |
| =                  |    |            |               |          |       |                 | 00:10:00              |          |
| =                  |    |            |               |          |       | Active Overlays |                       |          |
|                    |    |            |               |          |       | Overlay Editor  |                       |          |
| -                  |    |            |               |          |       |                 |                       |          |
| -                  |    |            |               |          |       |                 |                       |          |
| -                  |    |            |               |          |       |                 |                       |          |
| -                  |    | Backgroun  |               |          |       |                 |                       |          |
| +                  |    |            | to Add Overla |          |       |                 |                       |          |
|                    |    |            |               |          |       |                 |                       |          |
|                    |    |            |               |          |       |                 |                       |          |
|                    |    |            |               |          |       |                 |                       |          |
|                    |    |            |               |          |       |                 |                       |          |
|                    |    |            |               |          |       |                 |                       |          |
|                    |    |            |               |          |       |                 |                       |          |
|                    |    |            |               |          |       |                 |                       |          |
|                    |    |            |               |          |       |                 |                       |          |
|                    |    |            |               |          |       |                 |                       |          |
|                    |    |            |               |          |       |                 |                       |          |

Figure: Singular.Live control app

- 4. Select an overlay in the list on the left side and use the Overlay Editor on the right side to edit the properties.
- 5. Use the controls on the left side to trigger overlays.

# 6. Schedule

Makalu Traffic is the included planning/scheduling component. Its planning concept is based on playlists, shows and clips. The following table summarizes the characteristics of these and other elements that are required to understand the full planning concept:

| Element         | Characteristics                                                                                                    |
|-----------------|----------------------------------------------------------------------------------------------------|
| Asset           | <ul><li>any uploaded and ingested file</li><li>virtual placeholders for video files</li></ul>                                                                                                    |
| Primary event   | <ul> <li>main component of a show</li> <li>types: <ul> <li>a video file added to a show (turning it into a "clip")</li> <li>a live segment added to a show (turning it into a "clip")</li> </ul> </li> </ul>                                                                                                    |
| Secondary event | <ul> <li>additional component of a playlist, show or clip</li> <li>examples: <ul> <li>graphics (e.g. corner bug, crawl)</li> <li>metadata (e.g. EPG)</li> <li>stream targets (e.g. YouTube, generic)</li> </ul> </li> </ul>                                                                                                    |
| Clip            | <ul> <li>an asset (original video file or virtual placeholder)<br/>is considered a clip if it is assigned to a show</li> <li>a clip is considered a primary event</li> <li>can have secondary events (optional)</li> <li>the duration can vary from the actual file duration<br/>if a subclip is defined, by setting mark in and<br/>mark out</li> </ul> |

| Element  | Characteristics                                                                                                    |
|----------|----------------------------------------------------------------------------------------------------|
| Show     | <ul> <li>container for one or more media elements<br/>(primary events and optional secondary events)</li> </ul>                                                                              |
|          | Example: A show created for a television news program                                                                                                    |
|          | This usually consists of primary events like:                                                                                                    |
|          | • opener                                                                                                    |
|          | <ul> <li>multiple stories (each consisting of an<br/>introduction and a report)</li> </ul>                                                                                                   |
|          | • closer                                                                                                    |
|          | <ul> <li>show content can be categorized</li> </ul>                                                                                                    |
|          | <ul> <li>has a duration, which corresponds to the<br/>combined duration of all included primary events</li> </ul>                                                                            |
|          | <ul> <li>flags define the show behavior, e.g. play clips<br/>randomly, play show without any assigned<br/>secondary events (if the show includes ads), show<br/>is approved, etc.</li> </ul> |
|          | <ul> <li>flags define the clip behavior and can be set for<br/>each clip</li> </ul>                                                                                                    |
|          | <ul> <li>can have secondary events (optional)</li> </ul>                                                                                                    |
|          | <ul> <li>in order to be played, a show must be added to a<br/>playlist (cannot be played directly)</li> </ul>                                                                                |
| Playlist | consists of one or more shows                                                                                                    |
|          | <ul> <li>is time-related, as it has an actual start date and<br/>time</li> </ul>                                                                                                    |
|          | <ul> <li>has a duration, which corresponds to the total<br/>duration of all included shows</li> </ul>                                                                                        |
|          | <ul> <li>consists only of shows and optional secondary<br/>events</li> </ul>                                                                                                    |
|          | <ul> <li>if all included shows are approved, the playlist can<br/>be transferred to the Makalu Automation to be<br/>used in a rundown for a channel</li> </ul>                               |
| Rundown  | <ul> <li>channel-specific list of media elements to be<br/>played</li> </ul>                                                                                                    |
|          | consists of playlists                                                                                                    |

### 6.1 Accessing Makalu Traffic

1. Open Makalu traffic via https://traffic.customer-identifier.makalu.live.

The Makalu Traffic user interface is opened. Existing playlists and shows are displayed on the right side including properties.

| 🐼 MAKALU.Tra | affic |             |         |         |             |                       |           |       |             |   | 8 |
|--------------|-------|-------------|---------|---------|-------------|-----------------------|-----------|-------|-------------|---|---|
| PLAYLISTS    |       | ✓ PLAYLISTS |         |         |             |                       |           |       |             | 7 |   |
| SHOWS        |       |             |         |         |             |                       |           |       |             |   |   |
| Example      |       |             |         |         |             | 2021-03-22 00:00:00.0 | 00 00:30; | 00.00 | 00:05:51.11 |   |   |
| Demo         |       |             |         |         |             |                       |           |       |             |   |   |
|              | i +   |             |         |         |             |                       |           |       | 1-1 of 1    |   |   |
|              |       |             |         |         |             |                       |           |       |             |   |   |
|              |       | ✓ SHOWS     |         |         |             |                       |           |       |             | 7 |   |
|              |       |             |         |         |             |                       |           |       |             |   |   |
|              |       | Example     | default | default | 00:05:20.00 | 00.00.00.00           |           |       |             |   |   |
|              |       | Demo        | default | default | 00:30:00.00 | 00:05:51.09           |           |       |             |   |   |
|              |       |             |         |         |             |                       |           |       |             |   |   |

Figure: Makalu Traffic user interface

# 6.2 Using shows

#### 6.2.1 Creating a show

To create a new show, proceed as follows:

1. In the left sidebar, select Shows and click the plus icon (Add show).

| 🐼 MAKALU.       | Traffic |
|-----------------|---------|
| PLAYLISTS       | <       |
|                 | ~       |
| Example<br>Demo |         |
|                 |         |
|                 |         |
|                 |         |
|                 |         |
|                 |         |
|                 | 1 + 2   |
|                 |         |

Figure: Makalu Traffic - Add show

A new tab is opened for editing the show details.

| 📀 MAKALU. Traffic      | 2                |                                  |                                                               | 8                  |
|------------------------|------------------|----------------------------------|---------------------------------------------------------------|--------------------|
|                        | Show Properties  |                                  | Show Addons                                                   | Show Addon details |
| PLAYLISTS <            |                  |                                  |                                                               |                    |
| shows 🗸                |                  |                                  |                                                               |                    |
| + Filter               |                  |                                  | Type Name Offset Duration B-Start B-End Extend Channel Action |                    |
| Untitled               |                  |                                  |                                                               |                    |
| Untitled  Example Demo |                  | CATEGORY                         |                                                               |                    |
| Demo                   |                  | Media Ready     Approved         | No Addons to display!                                         |                    |
|                        |                  | Random Play                      |                                                               |                    |
|                        |                  |                                  |                                                               |                    |
|                        |                  | DURATION 00:00:00                |                                                               |                    |
|                        |                  |                                  |                                                               |                    |
|                        |                  |                                  |                                                               |                    |
|                        |                  |                                  |                                                               |                    |
|                        |                  |                                  | <u> </u>                                                      |                    |
|                        |                  | Close Save                       |                                                               |                    |
| Î                      |                  | 00:00:00.00 OVERTIME 00:00:00.00 |                                                               | ,<br>〒 ┶ ^ ヾ ✔ 章   |
|                        | File             |                                  |                                                               |                    |
| PRIMARY EVENTS ~       |                  |                                  |                                                               |                    |
| File                   | Example_Folder_2 |                                  |                                                               |                    |
| Live                   |                  |                                  |                                                               |                    |
| Placeholder            |                  |                                  |                                                               |                    |
|                        |                  |                                  |                                                               |                    |
| SECONDARY EVENTS <     |                  |                                  |                                                               |                    |
|                        |                  | Please save the Show!            |                                                               |                    |
|                        |                  |                                  |                                                               |                    |
|                        |                  |                                  |                                                               |                    |
|                        |                  |                                  |                                                               |                    |
|                        |                  |                                  |                                                               |                    |
|                        |                  |                                  |                                                               |                    |
|                        |                  |                                  |                                                               | DROP ZONE          |
|                        |                  |                                  |                                                               |                    |

Figure: Makalu Traffic - Show details

2. In the Show properties area, edit the basic show properties.

| 📀 MAKALU. Traffic         |                                                    | Θ                                                                       |
|---------------------------|----------------------------------------------------|-------------------------------------------------------------------------|
|                           | Show Properties Sho                                | Addons Show Addon details                                               |
| PLAYLISTS <               | SHOW NAME Example Show                             |                                                                         |
| shows 🗸                   |                                                    |                                                                         |
| + Filter                  | CATEGORY default                                   |                                                                         |
| Example_Show              | SUB-CATEGORY default                               |                                                                         |
| Example_Show Example Demo | Media Ready     Approved                           |                                                                         |
|                           | Random Play     Clean                              |                                                                         |
|                           | PLANNED DURATION 00 : 00 : 30 . 00                 |                                                                         |
|                           |                                                    |                                                                         |
|                           | CURRENT DURATION 00:00:00                          |                                                                         |
|                           | DESCRIPTION                                        |                                                                         |
|                           |                                                    |                                                                         |
|                           | 0/260                                              |                                                                         |
|                           | Close Save                                         | DROP ZONE                                                               |
| <b>î</b> +                | CURRENT DURATION 00.00.00.00 OVERTIME -00.00.30.00 | 〒 ± ^ ヾ ✔ 章                                                             |
| PRIMARY EVENTS 🗸          |                                                    | Pos Thumb Type Title Start-Time Duration Sub SE Meta Flags Clean Action |
| File                      |                                                    |                                                                         |
| Live                      |                                                    |                                                                         |
| Placeholder               |                                                    |                                                                         |
| SECONDARY EVENTS <        |                                                    |                                                                         |
| METADATA <                |                                                    |                                                                         |
|                           | Please save the Show!                              |                                                                         |
|                           |                                                    |                                                                         |
|                           |                                                    |                                                                         |
|                           |                                                    |                                                                         |
|                           |                                                    |                                                                         |
|                           |                                                    |                                                                         |
|                           |                                                    | DROP ZONE                                                               |

Figure: Makalu Traffic - Edited show details

3. Save the show by clicking Save below the show properties.

The show is saved, which is confirmed by a notification message. It is also added as first entry at the top of the Shows area in the left sidebar.

#### Notice

This step is required, otherwise you cannot add primary or secondary events to the show.

### 4. Add a primary event to the show.

a. In the left sidebar select Primary events and then either File, Live or Placeholder.

Depending on your selection, either files, live sources or placeholder are listed in the corresponding area to the right.

| 🐼 MAKALU. Traffic         |                              |                                                    |              |     |                 | θ |
|---------------------------|------------------------------|----------------------------------------------------|--------------|-----|-----------------|---|
|                           | Show Properties              |                                                    | Show Addons  | Sho | w Addon details |   |
| PLAYLISTS <               |                              | Example_Show                                       |              | 1   |                 |   |
| + Filter                  |                              | default 👻                                          |              |     |                 |   |
| Example_Show Example Demo |                              | default 👻                                          |              |     |                 |   |
| Demo                      |                              | Media Ready     Approved     Random Play     Clean |              |     |                 |   |
|                           |                              |                                                    |              |     |                 |   |
|                           |                              | 00:00:00                                           |              |     |                 |   |
|                           |                              | //<br>0/260                                        |              |     |                 |   |
|                           |                              | Duplicate Close Delete                             | DROP ZONE    |     |                 |   |
| â +                       | CURRENT DURATION 00:00:00.00 | OVERTIME -00:00:30.00                              |              |     |                 |   |
| PRIMARY EVENTS 🗸 🗸        | File Example_Folder_1 Filter |                                                    |              |     |                 |   |
| File                      |                              | Q Last 7 Days                                      | -            |     |                 |   |
| Live                      |                              |                                                    |              |     |                 |   |
| Placeholder               | _                            |                                                    | 221 15:55:04 |     |                 |   |
| SECONDARY EVENTS <        |                              | Example_02 00:01:56.08 01-05-20                    | 021 15:58:49 |     |                 |   |
| METADATA <                |                              |                                                    |              |     |                 |   |
|                           |                              |                                                    |              |     |                 |   |
|                           |                              |                                                    |              |     |                 |   |
|                           |                              |                                                    |              |     |                 | _ |
|                           |                              |                                                    |              |     |                 |   |
|                           |                              |                                                    |              |     |                 |   |
|                           |                              |                                                    |              |     |                 |   |
|                           |                              |                                                    |              |     |                 |   |

Figure: Makalu Traffic - Primary events

- b. To filter the available primary events, either use the **Filter** search field (if you want to search for a specific file name) and/or use the dropdown menu (if you want to select a specific time period for when the file was uploaded/created).
- c. Select a primary event and drag it onto the Drop Zone in the lower right area.

#### Notice

If you drag a file, it is directly added to the show's clip list.

If you drag a live event, a dialog is displayed where you must set the planned duration for the event.

| 🐼 MAKALU. Traffic    |                                 |                                           |                                   | θ                                       |
|----------------------|---------------------------------|-------------------------------------------|-----------------------------------|-----------------------------------------|
|                      | Show Properties                 |                                           | Show Addons                       | Show Addon details                      |
| PLAYLISTS <          |                                 | Example_Show                              | / 1                               |                                         |
| SHOWS                |                                 | default 👻                                 |                                   |                                         |
| Example_Show Example |                                 | default 👻                                 |                                   |                                         |
| Demo                 |                                 | Media Ready Approved<br>Random Play Clean |                                   |                                         |
|                      |                                 |                                           |                                   |                                         |
|                      |                                 | 00:00:42.14                               |                                   |                                         |
|                      |                                 | A<br>0/260                                |                                   |                                         |
|                      |                                 | Duplicate Close Delete                    |                                   |                                         |
| <b>î</b> +           | CURRENT DURATION 00:00:42.14 01 | /ERTIME 00:00:12.14                       |                                   | <br>〒 ± ^ ヾ ✔ ■                         |
| PRIMARY EVENTS 🗸     | File Example_Folder_1           | Q Last 7 Days                             | Pos Thumb Type Title Start-Time I | Duration Sub SE Meta Flags Clean Action |
| File                 | Example_Folder_2 Name           | Duration Expiry                           |                                   | xxxxx42.14                              |
| Placeholder          | Example_Folder_3                | <u> </u>                                  |                                   | 1                                       |
| SECONDARYEVENTS <    | C Examp                         | 20-05-2021                                | 132849                            |                                         |
|                      |                                 |                                           |                                   |                                         |
|                      |                                 |                                           |                                   |                                         |
|                      |                                 |                                           |                                   |                                         |
|                      |                                 |                                           |                                   | DROP ZONE                               |

Figure: Makalu Traffic - Primary event added to show The primary event is added to the show's clip list.

#### Notice

The fields Current duration and Overtime are updated accordingly.

#### Notice

The checkmarks **Sub**, **SE** and **Meta** in the clip list indicate, if there are additional elements (subtitles, graphics and/or metadata) assigned to the clip.

#### 💧 Tip

You can also add multiple primary events at the same time, by selecting multiple elements and dragging them onto the **Drop Zone** in the lower right area.

d. Repeat these steps to add more primary events to the show.

The primary events are added to the show's clip list. The start time of each added clip is calculated accordingly, depending on the duration of the previously added clips.

#### 💧 Tip

To delete a clip from the clip list, proceed as follows:

- 1 Select one or more clips to be deleted, by activating the corresponding Action checkbox(es) in the clip list.
- 2 Click the recycle bin icon (Delete Clip).
- 3 In the subsequently displayed dialog, click Confirm.

- 5. (Optional) Change the order of the clip list.
  - a. Select one or more clips, by activating the checkbox in the Action column.
  - b. Use the arrow icons (move up, move down, move to top, move to bottom) above the clip list to change the order.
- 6. (Optional) Edit the clip flags.

#### Notice

By default, the Auto Follow flag is activated for all added primary events.

- 7. (Optional) Add secondary events to the show.
  - a. In the left sidebar select Secondary events and click on the type, e.g. Graphics.

Available secondary events of the selected type are displayed to the right.

| 🐼 MAKALU. Traffic      |                                                      |                                     |                        |                            |                    | θ                             |
|------------------------|------------------------------------------------------|-------------------------------------|------------------------|----------------------------|--------------------|-------------------------------|
|                        | Show Properties                                      |                                     | Show Addons            |                            | Show Addon details |                               |
| PLAYLISTS <            |                                                      | Example_Show                        |                        |                            | ī —                |                               |
| SHOWS                  |                                                      | default 👻                           | Type Name Offset Durat |                            | n                  |                               |
| Example_Show           |                                                      | default 👻                           |                        |                            |                    |                               |
| Example Demo           |                                                      | Media Ready  Approved               |                        |                            |                    |                               |
|                        |                                                      | Random Play Clean                   |                        |                            |                    |                               |
|                        |                                                      |                                     |                        |                            |                    |                               |
|                        |                                                      | 00:05:42.07                         |                        |                            |                    |                               |
|                        |                                                      |                                     |                        |                            |                    |                               |
|                        |                                                      | //<br>0/260                         |                        |                            |                    |                               |
|                        |                                                      |                                     |                        |                            |                    |                               |
|                        |                                                      | Duplicate Close Delete              |                        |                            |                    |                               |
| <b>i</b> +             | CURRENT DURATION 00.05:42.07 OV                      | ERTIME 00.05:12.07                  |                        |                            |                    |                               |
| PRIMARY EVENTS <       | Graphics                                             | Q DEV_CH1                           | Pos Thumb 1            |                            |                    |                               |
| SECONDARY EVENTS V     |                                                      |                                     | 。 <u> </u>             | MP4 Example_01 00.00.00.00 | 00.00:42.14        | =                             |
| Graphics               |                                                      |                                     | A 1 🗠 ,                | MP4 Example_02 00:00:42.14 | 00:01:56.08        | 2*0#2 •   •                   |
| Stream Targets         | Upper Left - 1 Line Fullscreen - No                  | w, Baseline - Manual Full Scr       | 2 💾 👂                  | MP4 Example_03 00:02:38.22 | 00:01:35.01        | ₩D#2 • 0                      |
| Splicing<br>Recordings |                                                      |                                     | t, Later 3 💾 🕨         | MP4 Example_04 00:04:13.23 | 00:01:28.09        | □ @ \$\$ <b>□</b> \$ <u>5</u> |
|                        |                                                      |                                     |                        |                            |                    |                               |
| METADATA <             | Full Screen - Social Panel Right - So<br>Media Media | scial Ticker - Bug LIVE Bug         | g-Logo                 |                            |                    |                               |
|                        | Media Media                                          |                                     |                        |                            |                    |                               |
|                        |                                                      |                                     | $\mathbf{\Lambda}$     |                            |                    |                               |
|                        | Fullscreen - Freeform Imag<br>Welcome Page           | e 2 Fullscreen - Basel<br>Countdown | ine - RSS              |                            | DROP ZONE          |                               |
|                        |                                                      |                                     |                        |                            |                    |                               |

Figure: Makalu Traffic - Secondary events

b. (Optional) To search for secondary events based on the event name, use the Filter search field.

Only secondary events are displayed that match the search term.

c. (Optional) To search for graphics based on the channel they are assigned to, select a channel in the dropdown menu right to the search field, which is by default set to **All Channels**.

Only graphics are displayed that are assigned to the selected channel.

#### 🛕 Warning

If you add multiple graphics to a show, only add graphics that are all assigned to the same channel. Otherwise, you cannot send a playlist to playout that includes this show.

d. Select a secondary event and drag it onto the Drop Zone in the Show Addons area.

The secondary event is added to the show addons list.

| 🐼 MAKALU.T                 | raffic |                               |                               |                                     |                  |          |                |          |            |             |             |                  |                | 8      |
|----------------------------|--------|-------------------------------|-------------------------------|-------------------------------------|------------------|----------|----------------|----------|------------|-------------|-------------|------------------|----------------|--------|
|                            |        | Show Properties               |                               |                                     | Sho              | w Addons |                |          |            |             | She         | ow Addon details |                | $\sim$ |
| PLAYLISTS                  |        |                               | WNAME Exam                    | ple_Show                            |                  |          |                |          |            |             | •           |                  |                |        |
| SHOWS<br>+ Filter          |        |                               | ATEGORY defau                 |                                     | - Tyr            |          |                |          |            |             | tion        |                  |                |        |
| Example_Show               |        | SUB-C                         | ATEGORY defau                 |                                     | - GF             | X Bug-Li | go 00:00:00.00 | 00:00:00 | 00 - 0     | DEV_CH1     |             |                  |                |        |
| Example<br>Demo            |        |                               |                               | dia Ready O App<br>ndom Play O Clea |                  |          |                |          | 1          |             |             |                  |                |        |
|                            |        |                               | URATION                       |                                     |                  |          |                |          |            |             |             |                  |                |        |
|                            |        |                               | URATION 00:05                 | :42.07                              |                  |          |                |          |            |             |             |                  |                |        |
|                            |        |                               |                               |                                     |                  |          |                |          |            |             |             |                  |                |        |
|                            |        |                               |                               |                                     | /<br>0/260       |          |                |          |            |             |             |                  |                |        |
|                            |        |                               |                               | Duplicate Close                     | Delete           |          | 4              | DR       | OP ZONE    |             |             |                  |                |        |
|                            | î +    | CURRENT DURATION              | 05:42.07 OVERTIM              | E 00:05:12.07                       |                  |          | 7              |          |            |             |             |                  |                |        |
| PRIMARY EVENTS             | <      | Graphics                      | •                             | DEV_CH1                             |                  |          | os Thumb       |          |            |             |             |                  |                |        |
| SECONDARY EVENTS           |        |                               | Q                             | DEV_CH1                             |                  | ■ /      | • 🖻            | MP4      | Example_01 | 00:00:00.00 | 00:00:42.14 |                  | 240×2          |        |
| Graphics                   |        |                               |                               |                                     |                  | X        | 1 💾            | MP4      | Example_02 | 00:00:42.14 | 00:01:56.08 |                  | 200×2          |        |
| Stream Targets<br>Splicing |        | Upper Left - 1 Line           | Fullscreen - Now,             | Baseline - Manual                   | Full Screen - No | "/       | 2 💾            | MP4      | Example_03 | 00:02:38.22 | 00:01:35.01 |                  | 240 <b>0%5</b> |        |
| Recordings                 |        |                               | Next, Later One               |                                     | Next, Later      |          | 3 💾            | MP4      | Example_04 | 00:04:13.23 | 00:01:28.09 |                  |                |        |
| METADATA                   |        | Full Screen - Social<br>Media | Panel Right - Social<br>Media | Ticker - Bug LIVE                   | Bug-Logo         | Ĺ        |                |          |            |             |             |                  |                |        |
|                            |        |                               | Δ                             |                                     | Δ                |          |                |          |            |             |             |                  |                |        |
|                            |        | Fullscreen -<br>Welcome Page  |                               | Fullscreen -<br>Countdown           |                  |          |                |          |            |             | DRC         | OP ZONE          |                |        |

Figure: Makalu Traffic - Secondary events added to a show

- e. Repeat the previous two steps to add more secondary events to the show.
- f. (Optional) Edit the properties of an added secondary event, by selecting the corresponding **Action** checkbox in the **Show Addons** area and click the **Edit Addon** button.

The show addon details are displayed to the right, where you can edit the available properties.

#### 💧 Tip

To delete an added secondary event, proceed as follows:

1 - Select one or more secondary events to be deleted, by activating the corresponding **Action** checkbox(es) in the **Show Addons** area

- 2 Click the recycle bin icon (Delete Show Addons).
- 3 In the subsequently displayed dialog, click Confirm.
- 8. (Optional) Add metadata to the show.
  - a. In the left sidebar select Metadata and click on the type, e.g. System Metadata.

Available metadata sets are displayed to the right.

| 🐼 MAKALU. Traffic                                             |                                |                                                                                              |     |                         |                    |                                   |                                          |                                        |                 |                         |       | 9   |
|---------------------------------------------------------------|--------------------------------|----------------------------------------------------------------------------------------------|-----|-------------------------|--------------------|-----------------------------------|------------------------------------------|----------------------------------------|-----------------|-------------------------|-------|-----|
| PLAYLISTS                                                     |                                | Ecanple,Show default default default  Readom Pity Cost 0 0 0 0 0 0 0 0 0 0 0 0 0 0 0 0 0 0 0 |     | me Offset               |                    | s B-Start B-End                   | Extend Channel Acti                      |                                        | w Addon details |                         |       |     |
|                                                               | + CURRENT DURATION 00-05-42.07 | Duplicate Close Delete                                                                       |     |                         | DR                 | OP ZONE                           |                                          |                                        |                 | 7 ⊥                     | ~ ~   | / 1 |
| PRIMARY EVENTS < SECONDARY EVENTS < METADATA  System Metadata | Filter                         |                                                                                              | ୟ ≣ | Pos Thumb<br>O 💾<br>1 💾 | Type<br>MP4<br>MP4 | Title<br>Example_01<br>Example_02 | Start-Time<br>00:00:00:00<br>00:00:42:14 | Duration<br>00:00:42:14<br>00:01:56:08 |                 | Flags<br>같※미다근<br>같※미다근 | Clean |     |
|                                                               | Exc                            |                                                                                              |     | 2 2                     | MP4<br>MP4         | Example_03<br>Example_04          | 00:02:38 22                              | 00:01:33:01                            |                 |                         | •     |     |
|                                                               |                                |                                                                                              |     |                         |                    |                                   |                                          |                                        |                 |                         |       |     |

Figure: Makalu Traffic - Metadata

- b. To search for metadata based on the name, use the Filter search field.
- c. Select a metadata set and drag it onto the Drop Zone in the Show Addons area.

The metadata set is added to the show addons list.

| 🐼 MAKALU. Traffic                          |                                |                                                                                    |            |                 |            |                          |                      |             |                 |                         |   | •      |
|--------------------------------------------|--------------------------------|------------------------------------------------------------------------------------|------------|-----------------|------------|--------------------------|----------------------|-------------|-----------------|-------------------------|---|--------|
| PLAYLISTS <                                | Show Properties                |                                                                                    | Show Addon | 6               |            |                          | / 1                  |             | v Addon details |                         |   |        |
| SHOWS ▼ - Filter = All Categories ▼        |                                | Example_Show default                                                               |            | e Offset        |            | n B-Start B-End          | Extend Channel Actio |             |                 |                         |   |        |
| Approved     Media ready     Example, Show |                                | Media Ready Approved<br>Random Play Cean<br>00 : 00 : 30 . 00<br>000342.07<br>0220 | GFX Bug    | Logo 00:00:00 0 | 0.00.00    | 000 <b>▲</b> ⊘           | DEV_CH1              |             |                 |                         |   |        |
|                                            |                                | Duplicate Close Delete                                                             | ~          |                 | DR         | KOP ZONE                 |                      |             |                 | <b>÷</b> 1              |   | . =    |
| PRIMARY EVENTS                             | CURRENT DURATION 00:05:42:07 C | OVERTIME 00:05:12:07                                                               | -          | Pos Thumb       |            |                          |                      |             |                 |                         |   | Action |
| SECONDARY EVENTS <                         | Filter                         |                                                                                    | ୟ ≣        | • 💾             | MP4        | Example_01               | 00:00:00.00          | 00.00:42.14 |                 |                         | • |        |
| System Metadata                            |                                |                                                                                    |            | 1 💾<br>2 💾      | MP4<br>MP4 | Example_02<br>Example_03 | 00:00:42.14          | 00:01:56.08 |                 | 24042<br>240 <b>%</b> 2 | • |        |
|                                            | EPG                            |                                                                                    |            | 3 🖽             | MP4        | Example_04               | 00:04:13.23          | 00:01:28.09 |                 | 200%                    | • |        |
|                                            |                                |                                                                                    |            |                 |            |                          |                      |             |                 |                         |   |        |
|                                            |                                |                                                                                    |            |                 |            |                          |                      | DROP        | ZONE            |                         |   |        |

Figure: Makalu Traffic - Metadata added to a show

- d. Repeat the previous two steps to add more metadata sets to the show.
- e. (Optional) Edit the properties of an added metadata set, by selecting it in the **Show Addons** list and clicking the **Edit Addon** button.

The show addon details are displayed to the right, where you can edit the available properties.

#### 9. In the Show properties area click Update.

The show is saved.

10. To close the tab with the show details, click  $\ensuremath{\textbf{Close}}$  below the show properties.

The tab is closed.

#### 6.2.2 Editing a show

To edit a show, proceed as follows:

- 1. In the left sidebar, select **Shows**.
- 2. (Optional) To narrow the displayed shows, click on **Filter** and use the available options (e.g. select a content category, activate flags, or enter a name).

| 🐼 MAKALU.                                   | Fraffic        |
|---------------------------------------------|----------------|
| PLAYLISTS<br>SHOWS                          | <<br>~         |
| Filter =     All Categories     Approved Me | ▼<br>dia ready |
| Example_Show                                | ×              |

Figure: Makalu Traffic - Filter displayed shows

Click on the name of the show to be edited.
 The show details are opened in a new tab.

| File         File         Point Tourist         Point Tourist                                                                                                    |   |
|----------------------------------------------------------------------------------------------------|---|
| SHOWS<br>Filter #<br>Additionage Show<br>Bender Redy<br>Bender Redy<br>Bender Re |   |
| SHOWS       CATEGORY       default       Tree Name Office Duration BStart BEde ExtendChowel Action         CATEGORY       default       Sile CATEGORY       default         Sile CATEGORY       default       Sile CATEGORY       default         Sile CATEGORY       default       Sile CATEGORY       default         Sile CATEGORY       default       Sile CATEGORY       default         Sile CATEGORY       default       Sile CATEGORY       Sile CATEGORY         Sile CATEGORY       default       Sile CATEGORY       Sile CATEGORY         Sile CATEGORY       default       Sile CATEGORY       Sile CATEGORY         PLANNED DURATION       OX 1: 00 1: 00 1: 00 0: 00 0: 0                                                                                                    |   |
| CATGORY extent   CATGORY extent   Sub-CATGORY extent   Sub-CATGORY extent   CURRENT DURATION 003:4207   OCK Dest                                                                                                    |   |
| SUB_CATECORY       detail <ul> <li>SUB_CATECORY</li> <li>detail</li> <li>SUB_CATECORY</li> <li>detail</li> <li>detail</li> <li>detail</li> <lidetail< li=""> <li>detail</li> <l< td=""><td></td></l<></lidetail<></ul>                                                                                                    |   |
| Model Readorn Pige      Model Readorn Pige      Clean     PLANRED DURATION     00034207     DESCRIPTION     DESCRIPTION      DESCRIPTION     DESCRIPTION                                                                                                    |   |
| Example 35wv       X         Frieder       Image: Stave         Frieder       Frieder         Frieder       Frieder                                                                                                    |   |
| CURRENT DURATION       00054207         DESCRIPTION       02050         Description       0200         Description       0200         Page Index       Over Description         File       00054207         File       0100000000000000000000000000000000000                                                                                                    |   |
| Description         Description         Description <thdescription< th=""> <thdescription< th=""></thdescription<></thdescription<>                                                                                                    |   |
| Description         Description         Description <thdescription< th=""> <thdescription< th=""></thdescription<></thdescription<>                                                                                                    |   |
| PRIMARY EVENTS         File         File         Point Turning Folder 1         Trites         Q Today         Point Turning Today         Point Turning Today         Point Tu                                                                                                    |   |
| Duplicate         Close         Dedite         DROP ZONE           Image: Contract of the contract of the contract                                                                                                    |   |
| File         Part Thumb         Table         Durando Folder:1         Table         Part Thumb         Table         Durando Folder:1         Table         Part Thumb         Table         Durando Folder:1         Table         Durando Folder:1         Table         Table         Durando Folder:1         Table         Table         Durando Folder:1         Table         Table         Durando Folde:1         Table         Table         Durando Folder:1         Table         Table         Durando Folder:1         Table         Table         Table         Table         Table         Table         Table         Table         Table         Table         Table         Table         Table         Table         Table                                                                                                    |   |
| File         Part Thumb         Table         Durando Folder:1         Table         Part Thumb         Table         Durando Folder:1         Table         Part Thumb         Table         Durando Folder:1         Table         Durando Folder:1         Table         Table         Durando Folder:1         Table         Table         Durando Folder:1         Table         Table         Durando Folde:1         Table         Table         Durando Folder:1         Table         Table         Durando Folder:1         Table         Table         Table         Table         Table         Table         Table         Table         Table         Table         Table         Table         Table         Table         Table                                                                                                    |   |
| PRIMARY EVENTS         File         Post Thombs         Type         Title         Duration         Sub 55         Meta         Filips           File         In Scample, Folder, 1         File         In Scample, 01         00000000         000042.14         -         -         -         -         -         -         -         -         -         -         -         -         -         -         -         -         -         -         -         -         -         -         -         -         -         -         -         -         -         -         -         -         -         -         -         -         -         -         -         -         -         -         -         -         -         -         -         -         -         -         -         -         -         -         -         -         -         -         -         -         -         -         -         -         -         -         -         -         -         -         -         -         -         -         -         -         -         -         -         -         -         -         -         -         -         <                                                                                                    |   |
| PRIMARY EVENTS         Complex Folder:1         Inter         Q         Today         Pair         Non-         Sub-         St. Mets         Flags           File         Domplex Folder:1         Inter         Q         Today         0         IM-         Mass         Start File         Start File         Start F                                                                                                    |   |
| File         Dumple Folder, 1         Piter         Q.         Today         0         MPA         Dumple, 01         00000000         00004214         -         -         CR         Children           Live         Dumple, Folder, 2         Name         Dumple, 01         00000000         00004214         -         -         CR         CR         C                                                                                                    |   |
|                                                                                                    | • |
|                                                                                                    |   |
| Placeholder                                                                                                    | • |
| SECONDARY EVENTS                                                                                                    |   |
| SECURAR FEEDING 3 번 MPA Dample_04 00041323 00012807 문유민하극                                                                                                    |   |
|                                                                                                    |   |
|                                                                                                    |   |
|                                                                                                    |   |
|                                                                                                    |   |
|                                                                                                    |   |
|                                                                                                    |   |

Figure: Makalu Traffic - Show details

#### Notice

When a user opens a show for editing, the show is locked. Until the editing user closes the show, other users only have read access to the show.

- 4. Edit show properties, primary and/or secondary events as required.
- 5. To save your changes, click **Update** in the **Show Properties** area.

The show is saved.

6. To close the tab with the show details, click **Close** below the show properties.

The tab is closed.

#### 6.2.3 Editing a clip

To edit a clip, proceed as follows:

1. In the left sidebar, select **Shows** and click on the name of a show.

The show details are opened in a new tab.

| 📀 MAKALU. Traffic        |                              |                             |               |                 |          |            |             |         |                    |        |   | 9      |
|--------------------------|------------------------------|-----------------------------|---------------|-----------------|----------|------------|-------------|---------|--------------------|--------|---|--------|
|                          | Show Properties              |                             | Show Addon    | s               |          |            |             |         | Show Addon details |        |   |        |
| PLAYLISTS <              |                              | Example_Show                |               |                 |          |            |             |         |                    |        |   |        |
| shows 🗸                  |                              | Champiconon                 |               |                 |          |            |             |         |                    |        |   |        |
| - Filter =               |                              | default 👻                   | Type Nam      |                 |          |            |             |         |                    |        |   |        |
| All Categories -         | SUB-CATEGORY                 | default 👻                   | META EPG      | 00:00:00.00     | 00:00:00 |            |             |         |                    |        |   |        |
| Approved     Media ready |                              | Media Ready     Approved    | GFX Bug-      | .ogo 00:00:00.0 | 00:00:00 | .00 📀      | - DEV_CH1   |         |                    |        |   |        |
| Example_Show X           |                              | Random Play     Clean       |               |                 |          |            |             |         |                    |        |   |        |
|                          |                              | 00 : 00 : 30 . 00           |               |                 |          |            |             |         |                    |        |   |        |
|                          | ▶                            |                             |               |                 |          |            |             |         |                    |        |   |        |
|                          |                              | 00.05:42.07                 |               |                 |          |            |             |         |                    |        |   |        |
|                          |                              |                             |               |                 |          |            |             |         |                    |        |   |        |
|                          |                              | //<br>0/260                 |               |                 |          |            |             |         |                    |        |   |        |
|                          |                              |                             | '   <u> </u>  |                 |          |            |             |         |                    |        |   |        |
|                          |                              | Duplicate Close Delete      |               |                 |          | OP ZONE    |             |         |                    |        |   |        |
|                          |                              |                             |               | _               |          | _          |             |         |                    |        |   |        |
| <b>î</b> +               | CURRENT DURATION 00:05:42.07 | OVERTIME 00:05:12:07        |               |                 |          |            |             |         |                    |        |   | / 1    |
| PRIMARY EVENTS           | File                         |                             |               |                 |          |            |             |         |                    |        |   | Action |
| File                     | Example_Folder_1 Filter      | Q All                       |               | • •             | MP4      | Example_01 | 00:00:00.00 | 00:00:4 | 2.14               |        | • |        |
| Live                     | Example_Folder_2             |                             |               |                 | MP4      |            |             | 00:01:5 |                    |        | • | -      |
| Placeholder              | Example_Folder_3             | nple_01 00:00:42:14 01-05-2 | 2021 15:55:04 | 1 💾             |          | Example_02 | 00:00:42.14 |         |                    |        |   |        |
| SECONDARY EVENTS <       | Dan                          | nple_02 00:01:56.08 01-05-2 | 2021 15:58:49 |                 | MP4      | Example_03 | 00:02:38.22 | 00:01:3 | 5.01               | 2400×2 |   | U      |
| METADATA <               | Dian                         | nple_08 00:00:56.17 02-05-0 | 2021 08:42:13 | 3               | MP4      | Example_04 | 00:04:13.23 | 00:01:2 | 8.09               | 200*2  |   |        |
|                          | 🗌 💾 Exam                     | uple_10 00:00:42:14 02-05-2 | 2021 08:47:45 |                 |          |            |             |         |                    |        |   |        |
|                          |                              |                             |               |                 |          |            |             |         |                    |        |   |        |
|                          |                              |                             |               |                 |          |            |             |         |                    |        |   |        |
|                          |                              |                             |               |                 |          |            |             |         |                    |        |   |        |
|                          |                              |                             |               |                 |          |            |             |         |                    |        |   |        |
|                          |                              |                             |               |                 |          |            |             |         | DROP ZONE          |        |   |        |
|                          |                              |                             |               |                 |          |            |             |         |                    |        |   |        |

Figure: Makalu Traffic - Show details

- 2. If the clip to be edited is not in the show's clip list, add it as described in step 8 in section Creating a show.
- 3. In the clip list select a clip to be edited, by activating the corresponding **Action** checkbox and clicking the **pencil icon (Edit Clip)**.

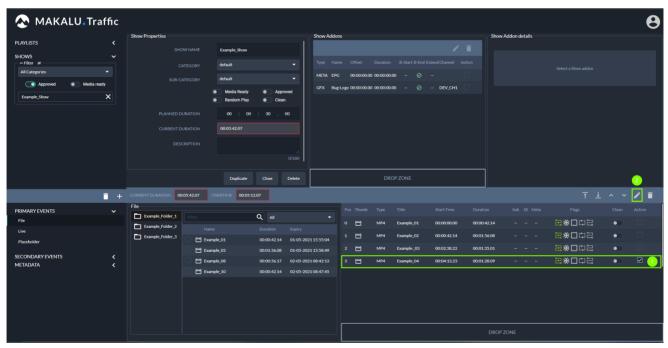

Figure: Makalu Traffic - Select clip

The clip details are opened in a new tab.

| 🐼 MAKALU. Traffic          |                            |       |                              |                                   |                    | 8              |
|----------------------------|----------------------------|-------|------------------------------|-----------------------------------|--------------------|----------------|
|                            | Clip Properties            |       | Clip Addons                  |                                   | Clip Addon details |                |
| PLAYLISTS <                |                            |       |                              | 🛛 🖊 î                             |                    |                |
| SHOWS                      |                            |       | Type Name Offset Duration B- | Start B-End Extend Channel Action |                    |                |
| Example_show  Example Demo |                            |       |                              |                                   |                    |                |
| Demo                       |                            |       |                              |                                   |                    |                |
|                            |                            |       |                              |                                   |                    |                |
|                            |                            |       |                              |                                   |                    |                |
|                            |                            |       |                              |                                   |                    |                |
|                            |                            |       |                              |                                   |                    |                |
|                            | <b>44</b> K ■ ► >          | > >>  |                              |                                   |                    |                |
|                            |                            |       |                              |                                   |                    |                |
|                            |                            | Close | DRC                          | PP ZONE                           |                    |                |
| <b>î</b> +                 |                            |       |                              |                                   |                    |                |
| SECONDARY EVENTS 🗸         | Graphics                   |       |                              |                                   |                    |                |
| Graphics                   |                            |       |                              | Q DEV_CH1                         |                    | ≡              |
|                            |                            |       |                              |                                   |                    |                |
| Stream Targets             |                            |       |                              |                                   |                    | $\wedge$       |
| Splicing                   |                            |       | 🔨 📥                          |                                   |                    | 🚄 📐            |
| Recordings                 |                            |       |                              |                                   |                    |                |
| METADATA 🕻                 | Full Screen - Social Media |       | Panel Right - Social Media   | Ticker - Bug LIVE                 |                    | Bug Logo       |
|                            | Fulforreen - Welcome Page  |       | Freeform Image 2             | Fullscreen - Countdown            |                    | Baseline - RSS |

Figure: Makalu Traffic - Clip details

4. Either select Secondary Events or Metadata in the sidebar on the left.

The corresponding elements are displayed to the right.

- 5. (Optional) Use the filter functions for name and channel to narrow down the displayed the search results.
- 6. Drag an element onto the **Drop Zone**.

The element is added to the Clip Addons list.

| 📀 MAKALU. Traff   | fic |                                    |                               |                                                                                 |                     |                    |                                | 9   |
|-------------------|-----|------------------------------------|-------------------------------|---------------------------------------------------------------------------------|---------------------|--------------------|--------------------------------|-----|
| SHOWS<br>+ Filter |     | Clip Properties<br>← K ► > >       | 1 32                          | Clip Addons<br>Type Name Offset Duration<br>CitX Bug Lage 00:00:00:00 00:00:000 |                     | Clip Addon details |                                |     |
|                   | +   | Pos: 00:00:00:00 Du                | uration: 00:01:28:10<br>Close | DROI                                                                            | PZONE               |                    |                                | _   |
|                   | ř   | Graphics Filter Upper Left: 1 Line | Fullser                       | reen - Now, Heat, Later One Page                                                | Q Baseline - Manual |                    | Full Screen - How, Next, Later | • = |
| ΜΕΤΑΔΑΤΑ          |     | Full Screen - Social Media         |                               | Panel Inge - Social Media                                                       |                     |                    | Rug Lopo<br>Buseline - BSS     |     |

Figure: Makalu Traffic - Add secondary event to clip

#### 🔺 Warning

If you add multiple graphics to a clip, only add graphics that are all assigned to the same channel. Otherwise, you cannot send a playlist to playout that includes a show with this clip.

7. To edit the element, activate the Action checkbox and click the pencil icon (Edit Addon).

The addon properties are displayed in the Clip Addon details area.

| 🐼 MAKALU. Tra           | ffic       |                            |                       |                                     |                                     |                          | Θ                              |
|-------------------------|------------|----------------------------|-----------------------|-------------------------------------|-------------------------------------|--------------------------|--------------------------------|
|                         |            | Clip Properties            |                       | Clip Addons                         | 2                                   | Clip Addon details       |                                |
| PLAYLISTS               | <<br>~     |                            |                       |                                     | 🖬 🗾 î                               | ADDON NAME               | Bug-Logo                       |
| + Filter                |            |                            |                       |                                     | B-Start B-End Extend Channel Action | ADDON SUB-TYPE           | Singular                       |
| Example_Show<br>Example |            |                            |                       | GFX Bug-Logo 00:00:00.00 00:00:00.0 | o ⊘ DEV_CH1 🗹 🚺                     | START OFFSET             | 00 : 00 : 00 . 00              |
| Demo                    |            |                            |                       |                                     |                                     | BIND START OFFSET TO END |                                |
|                         |            |                            |                       |                                     |                                     | END OFFSET               | 00 : 00 : 00 . 00              |
|                         |            |                            |                       |                                     |                                     | BIND END OFFSET TO END   | CO EXTEND O                    |
|                         |            |                            |                       |                                     |                                     | USE PAYLOAD              | <u> </u>                       |
|                         |            | - К ■ ►                    | ы ₩                   |                                     |                                     | SCALE                    | 15                             |
|                         |            | Pos: 00:00:00:00           | Duration: 00:01:28:10 |                                     |                                     |                          | _                              |
|                         |            |                            | Close                 | DRC                                 | IP ZONE                             |                          | Update                         |
|                         | <b>î</b> + |                            |                       |                                     |                                     |                          |                                |
| SECONDARY EVENTS        | ~          | Graphics                   |                       |                                     |                                     |                          |                                |
| Graphics                |            |                            |                       |                                     | Q DEV_CH1                           |                          | • ≣                            |
| Stream Targets          |            |                            |                       | •                                   |                                     |                          |                                |
| Splicing                |            |                            |                       |                                     |                                     |                          |                                |
| Recordings              |            | Upper Left - 1 Line        |                       | creen - Now, Next, Later One Page   | Baseline - Manual                   |                          | Full Screen - Now, Next, Later |
| Recordings              |            |                            |                       |                                     |                                     |                          |                                |
| METADATA                |            | Full Screen - Social Media |                       | Panel Right - Social Media          | Ticker - Bug LIVE                   |                          | Bug-Logo                       |
|                         |            | Fullscreen - Welcome Page  |                       | Freeform Image 2                    | Fullscreen - Countdown              | , u                      | Raseline - RSS                 |
|                         |            |                            |                       |                                     |                                     |                          |                                |

Figure: Makalu Traffic - Edit addon details

8. Change the properties.

#### 💧 Tip

If you are editing a graphics secondary event, you can set the time-related clip properties to default values, by clicking the **set default icon (Set default values)** above the clip addons list.

9. To save your changes, click Update in the Clip Addon details area.

The clip is saved.

10. To close the tab with the clip details, click **Close** below the clip properties.

The tab is closed.

### 6.2.4 Duplicating a show

To duplicate a show, proceed as follows:

1. In the left sidebar, select  ${\bf Shows}$  and click on the name of the show to be duplicated.

The show details are opened in a new tab.

| 📀 MAKALU. Traffic                                                                 |                                                          |                                                                                              |                                     |                                                                                     |                                  |                                                               |                                                            |                                                                      |                   |     |       | 8      |
|-----------------------------------------------------------------------------------|----------------------------------------------------------|----------------------------------------------------------------------------------------------|-------------------------------------|-------------------------------------------------------------------------------------|----------------------------------|---------------------------------------------------------------|------------------------------------------------------------|----------------------------------------------------------------------|-------------------|-----|-------|--------|
| PLAYLISTS < SHOWS  +Filter Example Show 1 Bangle                                  | Show Properties<br>SHOW NAME<br>CATEGORY<br>SUB-CATEGORY | ey default 👻                                                                                 | META EPG                            | e Offset<br>00.00.00.00                                                             | 00:00:00                         | ∞ - ⊘                                                         |                                                            | Î                                                                    | row Addon details |     |       |        |
| Demo 🗍                                                                            |                                                          | N 00.05:42.07                                                                                | GFX Bug                             | Logo 0000:00 00                                                                     |                                  | 00 - OP ZONE                                                  | DEV_CH1                                                    |                                                                      |                   |     |       |        |
| <b>i</b> +                                                                        | CURRENT DURATION 00:05:42.07                             | 7 OVERTIME 00:05:12.07                                                                       |                                     |                                                                                     |                                  |                                                               |                                                            |                                                                      |                   | ∓ ⊥ | ~ ~   | / 1    |
| PRIMARYEVENTS V<br>File<br>Line<br>Plicaholder<br>SECONDARYEVENTS C<br>METADATA C |                                                          | Name         Duration         Expiry           Example_08         00:00:56.17         02:05: | ¥<br>8021 08:42:13<br>8021 08:47:45 | Pos         Thumb           0         2           1         2           3         2 | Type<br>MP4<br>MP4<br>MP4<br>MP4 | Title<br>Example_01<br>Example_02<br>Example_03<br>Example_04 | Start-Time<br>00000000<br>00004214<br>00023822<br>00041323 | Duration<br>00.00.42.14<br>00.01.56.08<br>00.01.35.01<br>00.01.28.09 |                   |     | Clean | Action |
|                                                                                   |                                                          |                                                                                              |                                     |                                                                                     |                                  |                                                               |                                                            | DR                                                                   | OP ZONE           |     |       |        |

Figure: Makalu Traffic - Show details

2. Below the show properties click Duplicate.

A copy of the show (including all properties, primary and secondary events) is opened in a new tab.

- 3. Edit show properties, primary and/or secondary events as required.
- 4. To save your changes, click **Update** in the **Show Properties** area.

The show is saved.

5. To close the tab with the show details, click **Close** below the show properties.

The tab is closed.

#### 6.2.5 Deleting a show

To delete a single show, proceed as follows:

1. In the left sidebar, select **Shows** and click on the name of the show to be deleted.

The show details are opened in a new tab.

| 🐼 MAKALU. Traffic  |                                   |                       |                       |             |                 |           |            |             |             |                   |     |   | 8      |
|--------------------|-----------------------------------|-----------------------|-----------------------|-------------|-----------------|-----------|------------|-------------|-------------|-------------------|-----|---|--------|
|                    | Show Properties                   |                       |                       | Show Addons |                 |           |            |             | s           | how Addon details |     |   |        |
| PLAYLISTS <        |                                   | NAME Example_Show     |                       |             |                 |           |            |             | Î           |                   |     |   |        |
| + Filter           |                                   | GORY default          | •                     |             |                 |           |            |             |             |                   |     |   |        |
| Example_Show 1     |                                   | GORY default          | -                     | META EPG    | 00:00:00.00     | 00:00:00. | ∞ - ⊘      |             |             |                   |     |   |        |
| Demo               |                                   | Media Ready           | Approved              | GFX Bug-L   | ogo 00:00:00.00 | 00:00:00  | ∞ - ⊘      | DEV_CH1     |             |                   |     |   |        |
|                    |                                   | Random Play           | Clean                 |             |                 |           |            |             |             |                   |     |   |        |
|                    |                                   | 00 : 00               | : 30 . 00             |             |                 |           |            |             |             |                   |     |   |        |
|                    |                                   | ATION 00.05:42.07     |                       |             |                 |           |            |             |             |                   |     |   |        |
|                    |                                   |                       |                       |             |                 |           |            |             |             |                   |     |   |        |
|                    |                                   |                       | 0/260                 |             |                 |           |            |             |             |                   |     |   |        |
|                    |                                   |                       | 2                     |             |                 |           |            |             |             |                   |     |   |        |
|                    |                                   | Duplicate             | Close Delete          |             |                 | DR        | OP ZONE    |             |             |                   |     |   |        |
| Î +                | CURRENT DURATION 00:05:4          | 42.07 OVERTIME 00:05: | 12.07                 |             |                 |           |            |             |             |                   |     |   | / 1    |
| PRIMARY EVENTS ~   | File                              |                       |                       |             |                 |           |            |             |             |                   |     |   | Action |
| File               |                                   |                       | Q Today               |             | • 💾             | MP4       | Example_01 | 00:00:00.00 | 00:00:42.14 | •                 | ₩00 | • |        |
| Live               | Example_Folder_2 Example_Folder_3 |                       |                       |             | 1 🗠             | MP4       | Example_02 | 00:00:42.14 | 00:01:56.08 | 3                 |     |   |        |
| Placeholder        | Comple_rolder_3                   | Example_08            |                       | 21 08:42:13 | 2 2             | MP4       | Example_03 | 00:02:38.22 | 00:01:35.01 |                   |     | • |        |
| SECONDARY EVENTS < |                                   | Example_10            | 00:00:42.14 02-05-20: |             |                 |           |            |             |             |                   |     |   |        |
| METADATA <         |                                   |                       |                       |             | 3 💾             | MP4       | Example_04 | 00:04:13.23 | 00:01:28.09 |                   |     |   |        |
|                    |                                   |                       |                       |             |                 |           |            |             |             |                   |     |   |        |
|                    |                                   |                       |                       |             |                 |           |            |             |             |                   |     |   |        |
|                    |                                   |                       |                       |             |                 |           |            |             |             |                   |     |   |        |
|                    |                                   |                       |                       |             |                 |           |            |             |             |                   |     |   |        |
|                    |                                   |                       |                       |             |                 |           |            |             |             | ROP ZONE          |     |   |        |
|                    |                                   |                       |                       |             |                 |           |            |             |             |                   |     |   |        |

Figure: Makalu Traffic - Show details

- In the Show Properties area click Delete.
   A confirmation dialog is displayed.
- To delete the show, click Confirm.
   The show is deleted.

To delete multiple shows, proceed as follows:

1. In the left sidebar, select **Shows** and activate the checkbox to the right of each show to be deleted.

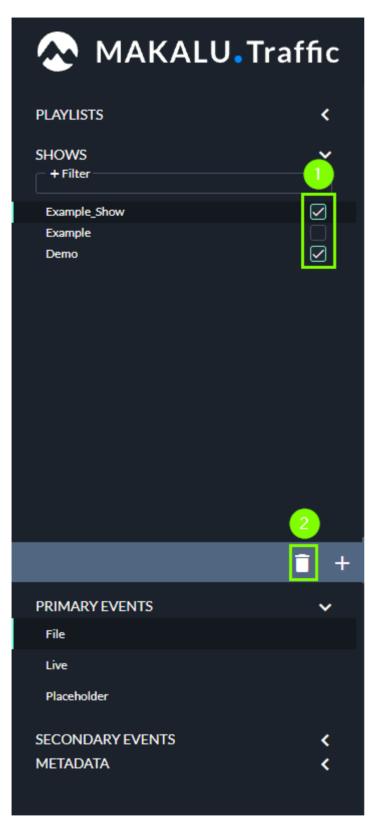

Figure: Makalu Traffic - Shows selected for deletion

2. Click the Recycle bin icon (Delete shows).

A confirmation dialog is displayed.

To delete the selected shows, click Confirm.
 The selected shows are deleted.

# 6.2.6 Show properties

The following table provides an overview of all available show properties:

# i Notice

Time-related properties use a frame-accurate notation in the format hh:mm:ss.ff. The frame rate time base is part of the global system configuration. Makalu supports the frame rates 25, 30, 50 and 60 fps.

| Property         | Description                                                                                                    |
|------------------|----------------------------------------------------------------------------------------------------|
| Show name        | Name of the show                                                                                                    |
| Category         | Main content category                                                                                                    |
| Sub-category     | Content sub-category, based on the selected main content category                                                                                                    |
| Media Ready      | For future use                                                                                                    |
| Random Play      | For future use                                                                                                    |
| Approved         | For future use                                                                                                    |
| Clean            | If activated, graphics addons are not displayed when<br>the show is played, even if graphics are assigned to the<br>show or included clips.<br>This also applies to cases where graphics addons of<br>the previous show would normally extend beyond the<br>regular end of the previous show. Depending on how<br>the duration of the graphics addon is set, graphics of<br>the previous show can stay displayed even after the<br>next show starts. But if the clean flag is activated for<br>the next show, graphics are not displayed.<br>This is e.g. useful for a show container, that only<br>contains commercials. |
| Planned Duration | Target duration                                                                                                    |
| Current Duration | Actual show duration, corresponds to the total combined duration of all assigned primary events                                                                                                    |
| Description      | Text description for the show                                                                                                    |
| Overtime         | Time difference between planned duration and current duration                                                                                                    |

# 6.2.7 Clip flags

Each clip within a show has a set of flags, that define how it should be played by the automation, especially how the start and end of each clip should be handled.

The following table provides an overview of all available clip flags:

| Flag icon | Flag name           | Description                                                                                                    |
|-----------|---------------------|----------------------------------------------------------------------------------------------------|
|           | Auto Follow         | When the playback of the<br>previous clip is finished, the<br>playback of the current clip starts<br>automatically.                                                    |
|           |                     | By default, the Auto Follow flag is initially activated for every clip.                                                                                                |
| *         | Freeze Last         | When the playback of the clip is<br>finished, the last frame stays<br>displayed as freeze frame.                                                                       |
|           | Freeze Black        | When the playback of the clip is<br>finished, a black image stays<br>displayed.                                                                                        |
|           |                     | The image to be displayed is configurable.                                                                                                    |
|           | Loop                | The clip is played in a loop until<br>the operator manually triggers<br>the start of the next clip.                                                                    |
|           |                     | If the loop flag is activated for<br>the last clip in a group, the whole<br>group is played in a loop.                                                                 |
|           | Auto Cue (Cue Next) | The next clip is automatically<br>prepared for playback, but the<br>first frame stays displayed until<br>the operator manually triggers<br>the start of the next clip. |

| Flag icon Flag name | Description                                                                                                    |
|---------------------|----------------------------------------------------------------------------------------------------|
| Clean               | The clip is played without<br>graphics addons, even if<br>graphics are assigned to it.<br>This also applies to cases where<br>graphics addons of the previous<br>clip would normally extend<br>beyond the regular end of the<br>previous clip. Depending on how<br>the duration of the graphics<br>addon is set, graphics of the<br>previous clip can stay displayed<br>even after the next clip starts. But<br>if the clean flag is activated for<br>the next clip, graphics are not<br>displayed. |

#### Notice

Deactivated flags are displayed in grey, activated flags are highlighted in green.

# 6.3 Using playlists

# 6.3.1 Creating a new playlist

To create a new playlist, proceed as follows:

1. Open Makalu traffic via https://traffic.customer-identifier.makalu.live.

The Makalu Traffic user interface is opened.

| 🐼 MAKALU. Tra | affic      |             |         |         |             |                     |              |      |             |     | θ    |
|---------------|------------|-------------|---------|---------|-------------|---------------------|--------------|------|-------------|-----|------|
| PLAYLISTS     |            | ✓ PLAYLISTS |         |         |             |                     |              |      |             | Υ / | •    |
| SHOWS         |            |             |         |         |             |                     |              |      |             |     | an 🗌 |
| Example       |            |             |         |         |             | 2021-03-22 00:00:00 | 0.00 00:30:4 | 0.00 | 00:05:51.11 |     | •    |
| Demo          |            |             |         |         |             |                     |              |      |             |     |      |
|               | <b>i</b> + |             |         |         |             |                     |              |      | 1-1 of 1    |     | > >1 |
|               |            |             |         |         |             |                     |              |      |             |     |      |
|               |            | ✓ SHOWS     |         |         |             |                     |              |      |             | 7 / | •    |
|               |            |             |         |         |             |                     |              |      |             |     |      |
|               |            | Example     | default | default | 00:05:20.00 | 00:00.00.00         |              |      |             |     |      |
|               |            | Demo        | default | default | 00:30:00.00 | 00:05:51.09         |              |      |             |     |      |
|               |            |             |         |         |             |                     |              |      |             |     |      |

Figure: Makalu Traffic user interface

2. In the left sidebar, select **Playlists** and click the **plus icon (Add playlist)**.

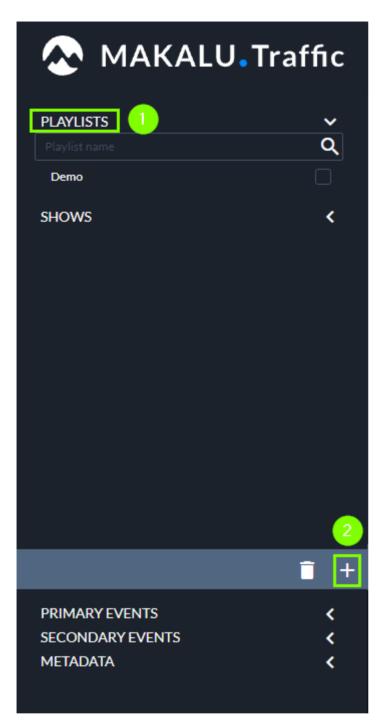

Figure: Makalu Traffic - Add playlist

A new tab is opened for editing the playlist details.

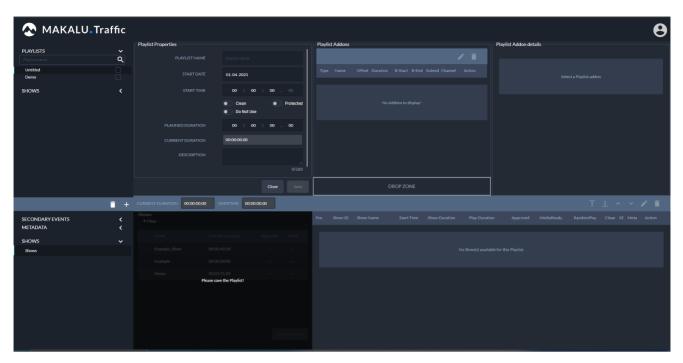

Figure: Makalu Traffic - Playlist details

3. In the Playlist properties area, edit the basic playlist properties.

| 🔊 MAKALU. Tra                | ffic       |                              |                                        |               |                                         |     |                        | Θ |
|------------------------------|------------|------------------------------|----------------------------------------|---------------|-----------------------------------------|-----|------------------------|---|
|                              |            | Playlist Properties          |                                        |               | Playlist Addons                         |     | Playlist Addon details |   |
| PLAYLISTS<br>Playlist name   | ě          | PLAYLIST NAME                | Example_Play                           | list          |                                         | / 1 |                        |   |
| Example_Playlist<br>Demo     |            | START DATE                   | 01.04.2021                             |               | Type Name Offset Duration B-Start B-End |     |                        |   |
| SHOWS                        |            | START TIME                   |                                        |               |                                         |     |                        |   |
|                              |            |                              | <ul><li>Clean</li><li>Do Not</li></ul> | Protected Use | No Addons to display!                   |     |                        |   |
|                              |            | PLANNED DURATION             | 00 :                                   | 00 : 30 . 🔟   |                                         |     |                        |   |
|                              |            | CURRENT DURATION             |                                        |               |                                         |     |                        |   |
|                              |            | DESCRIPTION                  |                                        |               |                                         |     |                        |   |
|                              |            |                              |                                        | 0/260         |                                         |     |                        |   |
|                              |            |                              |                                        | Close Save    | DROP ZONE                               |     |                        |   |
|                              | <b>î</b> + | CURRENT DURATION 00:00:00.00 |                                        | 0:00:30.00    |                                         |     |                        |   |
| SECONDARY EVENTS<br>METADATA |            |                              |                                        |               | Pos Show-ID Show-Name Start-Time        |     |                        |   |
| SHOWS                        |            |                              |                                        |               |                                         |     |                        |   |
| Shows                        |            |                              |                                        |               |                                         |     |                        |   |
|                              |            |                              |                                        |               |                                         |     |                        |   |
|                              |            | Demo.                        | ease save the Playlist!                |               |                                         |     |                        |   |
|                              |            |                              |                                        |               |                                         |     |                        |   |
|                              |            |                              |                                        |               |                                         |     |                        |   |
|                              |            |                              |                                        |               |                                         |     |                        |   |
|                              |            |                              |                                        |               |                                         |     |                        |   |
|                              |            |                              |                                        |               |                                         |     |                        |   |

Figure: Makalu Traffic - Edit playlist properties

4. Save the playlist by clicking Save below the playlist properties.

The playlist is saved, which is confirmed by a notification message. It is also added as first entry at the top of the Playlists area in the left sidebar.

#### 1 Notice

This step is required, otherwise you cannot add shows, secondary events, or metadata to the playlist.

- 5. Add one or more shows to the playlist.
  - a. In the left sidebar select **Shows**.

Available shows are displayed in the shows area to the right.

|                            | <b>CALU</b> .Traffic |                                                            |                                      |                     |                                                          |                |                                                  | Θ           |
|----------------------------|----------------------|------------------------------------------------------------|--------------------------------------|---------------------|----------------------------------------------------------|----------------|--------------------------------------------------|-------------|
|                            |                      | Playlist Properties                                        |                                      |                     | Playlist Addons                                          |                | Playlist Addon details                           |             |
| PLAYLISTS<br>Playlist name | <u> </u>             |                                                            | Example Playlist                     |                     |                                                          | / 1            |                                                  |             |
| Example_Playlist           | <b></b>              |                                                            |                                      |                     |                                                          |                |                                                  |             |
| Demo                       |                      |                                                            | 01.04.2021                           |                     |                                                          |                |                                                  |             |
| SHOWS                      |                      |                                                            |                                      | 00.00               |                                                          |                |                                                  |             |
|                            |                      |                                                            | Clean<br>Do Not Use                  | Protected           |                                                          |                |                                                  |             |
|                            |                      |                                                            |                                      | 30.00               |                                                          |                |                                                  |             |
|                            |                      |                                                            | 00.00.00.00                          |                     |                                                          |                |                                                  |             |
|                            |                      | DESCRIPTION                                                |                                      |                     |                                                          |                |                                                  |             |
|                            |                      |                                                            |                                      | 4                   |                                                          |                |                                                  |             |
|                            |                      |                                                            |                                      |                     |                                                          |                |                                                  |             |
|                            |                      |                                                            |                                      |                     |                                                          |                |                                                  |             |
|                            |                      |                                                            |                                      | Close Delete        | DROP ZONE                                                |                |                                                  |             |
|                            | <b>i</b> +           | CURRENT DURATION 0000000                                   | Send to Playout OVERTIME -00:00:30.0 | _                   | DROP ZONE                                                |                |                                                  | ī ± ^ ∨ ≠ î |
| SECONDARYEVEN              |                      | CURRENT DURATION 00:00:0000<br>Snows<br>+ Filter           |                                      | _                   | DROP ZONE Pros Show-ID Show-Name Start-Time Show-Duratic | in Play-Durati | on Approved MediaReady                           |             |
| SECONDARY EVEN<br>METADATA |                      | Snows<br>+ Filter                                          | OVERTIME -00:00:30.0                 |                     |                                                          | in Play-Durati | on Approved MediaResdy                           |             |
|                            | птя <                | Snows<br>+ Filter                                          | OVERTIME -00:00:30.0                 | _                   |                                                          | in Play-Durati | on Approved MediaReady                           |             |
| METADATA                   | пз <b>с</b>          | Snows<br>+ Filter<br>Name C                                | OVERTIME -00:00:30.0                 |                     |                                                          |                | on Approved MediaReady<br>ble for this Playfist. |             |
| METADATA                   | пз <b>с</b>          | Shows<br>+ Filter<br>Name C<br>Doample_Show 0              | OVERTIME 000030.0                    | oo<br>pproved Clean |                                                          |                |                                                  |             |
| METADATA                   | пз <b>с</b>          | Shows<br>+ Filter<br>Name C<br>Example,Show 0<br>Example 0 | OVERTIME 00:00:300                   | pproved Clean       |                                                          |                |                                                  |             |
| METADATA                   | пз <b>с</b>          | Shows<br>+ Filter<br>Name C<br>Example,Show 0<br>Example 0 | OVERTIME 40000300                    | pproved Clean       |                                                          |                |                                                  |             |
| METADATA                   | пз <b>с</b>          | Shows<br>+ Filter<br>Name C<br>Example,Show 0<br>Example 0 | OVERTIME 40000300                    | pproved Clean       |                                                          |                |                                                  |             |
| METADATA                   | пз <b>с</b>          | Shows<br>+ Filter<br>Name C<br>Example,Show 0<br>Example 0 | OVERTIME 40000300                    | pproved Clean       |                                                          |                |                                                  |             |
| METADATA                   | пз <b>с</b>          | Shows<br>+ Filter<br>Name C<br>Example,Show 0<br>Example 0 | OVERTIME 40000300                    | pproved Clean       |                                                          |                |                                                  |             |
| METADATA                   | пз <b>с</b>          | Shows<br>+ Filter<br>Name C<br>Example,Show 0<br>Example 0 | OVERTIME 40000300                    | pproved Clean       |                                                          |                |                                                  |             |

Figure: Makalu Traffic - Available shows

- b. To search for shows based on their name or other show properties, use the Filter section.
- c. Select one or more shows and click Add to playlist.

The shows are added to the playlist.

| 🐼 MAKALU. Tra                | ffic   |                              |                       |               |                |              |             |               |             |                   |            |            |  | 0      |
|------------------------------|--------|------------------------------|-----------------------|---------------|----------------|--------------|-------------|---------------|-------------|-------------------|------------|------------|--|--------|
|                              |        | Playlist Properties          |                       |               | Playlist Addor | s            |             |               |             | Playlist Addon de | tails      |            |  |        |
| PLAYLISTS<br>Playlist name   | ě      |                              | Example_Playlist      |               |                |              |             |               | 1           |                   |            |            |  |        |
| Example_Playlist<br>Demo     |        |                              | 01.04.2021            |               |                |              |             |               |             |                   |            |            |  |        |
| SHOWS                        |        |                              |                       |               |                |              |             |               |             |                   |            |            |  |        |
|                              |        |                              | Clean     Do Not Use  | Protected     |                |              |             |               |             |                   |            |            |  |        |
|                              |        |                              |                       |               |                |              |             |               |             |                   |            |            |  |        |
|                              |        |                              |                       |               |                |              |             |               |             |                   |            |            |  |        |
|                              |        |                              |                       |               |                |              |             |               |             |                   |            |            |  |        |
|                              |        |                              |                       |               |                |              |             |               |             |                   |            |            |  |        |
|                              |        |                              | Send to Playout Close | Delete        |                |              |             |               |             |                   |            |            |  |        |
|                              | î +    | CURRENT DURATION 00:11:33.18 | OVERTIME 00:11:03.18  |               |                |              |             |               |             |                   |            |            |  |        |
| SECONDARY EVENTS<br>METADATA | <<br>< | Shows<br>+ Filter            |                       |               | Pos Show-I     | ) Show-Name  | Start-Time  | Show-Duration | Play-Durati | on Approved       | MediaReady | RandomPlay |  | Action |
|                              |        | Name Curi                    |                       |               | 0 4            | Example_Show | 20:15:00.00 | 00:05:42.09   | 00:05:42.09 |                   |            |            |  |        |
| SHOWS                        |        | Example_Show 00:0            | 05:42.09              |               | 1 2            | Example      | 21:20:42.09 | 00:00:00.00   | 00:00:00.00 |                   |            |            |  |        |
| Shows                        |        |                              | 00.00.00              |               | 2 1            | Demo         | 22:20:42.09 | 00.05.51.09   | 00:05:51.09 |                   |            |            |  |        |
|                              |        |                              | 05:51.09              |               |                | ×            |             |               |             |                   |            |            |  |        |
|                              |        |                              |                       |               |                |              |             |               |             |                   |            |            |  |        |
|                              |        |                              |                       |               |                |              |             |               |             |                   |            |            |  |        |
|                              |        |                              |                       |               |                |              |             |               |             |                   |            |            |  |        |
|                              |        |                              | $\sim$ _              |               |                |              |             |               |             |                   |            |            |  |        |
|                              |        |                              | bba                   | l to Playlist |                |              |             |               |             |                   |            |            |  |        |
|                              |        |                              |                       |               |                |              |             |               |             |                   |            |            |  |        |

Figure: Makalu Traffic - Shows added to playlist

#### Notice

The fields Current duration and Overtime are updated accordingly.

#### Notice

In the playlist the displayed show duration corresponds to the actual duration of a show (field **Current Duration** in the show properties).

The start time of each added show is calculated based on the start time of the playlist (field **Start Time** in the playlist properties) and the duration of each added show.

The checkmarks **SE** and **Meta** indicate, if there are additional elements (graphics and/or metadata) assigned to the show.

d. (Optional) Repeat these steps to add more shows to the playlist.

#### 💧 Tip

To change the playlist order, proceed as follows:

1 - Select a show, by activating the corresponding Action checkbox in the playlist.

2 - Use one of the buttons **Move To Top, Move To Bottom, Move Up** or **Move Down** to move the show to the new position.

# 🜢 Tip

To open and edit a show directly from the playlist, proceed as follows:

1 - Select a show, by activating the corresponding Action checkbox in the playlist.

2 - Click the pencil icon (Edit show).

The show is opened in a new tab.

#### 💧 Tip

To delete an added show, proceed as follows:

- 1 Select one or more shows to be deleted, by activating the corresponding Action checkbox(es) in the playlist.
- 2 Click the recycle bin icon (Delete Show).
- 3 In the subsequently displayed dialog, click Confirm.
- 6. (Optional) Add secondary events to the playlist.
  - a. In the left sidebar select Secondary events and click on the type, e.g. Graphics.

Available secondary events of the selected type are displayed to the right.

| 🐼 MAKALU.                  | Traffic    |                               |                               |                                            |                             |      |             |              |             |             |             |                   |       |  | 8 |
|----------------------------|------------|-------------------------------|-------------------------------|--------------------------------------------|-----------------------------|------|-------------|--------------|-------------|-------------|-------------|-------------------|-------|--|---|
|                            |            | Playlist Properties           |                               |                                            |                             | Play | list Addons |              |             |             |             | Playlist Addon de | tails |  |   |
| PLAYLISTS<br>Playlist name | č          |                               |                               | Example_Playlist                           |                             |      |             |              |             | /           | ' 🗊         |                   |       |  |   |
| Example_Playlist<br>Demo   |            |                               |                               | 01.04.2021                                 |                             |      |             |              |             |             |             |                   |       |  |   |
| SHOWS                      |            |                               |                               |                                            |                             |      |             |              |             |             |             |                   |       |  |   |
|                            |            |                               |                               | <ul><li>Clean</li><li>Do Not Use</li></ul> | Protected                   |      |             |              |             |             |             |                   |       |  |   |
|                            |            |                               |                               | 00 : 00 :                                  |                             |      |             |              |             |             |             |                   |       |  |   |
|                            |            |                               |                               | 00:11:33.18                                |                             |      |             |              |             |             |             |                   |       |  |   |
|                            |            |                               |                               |                                            |                             |      |             |              |             |             |             |                   |       |  |   |
|                            |            |                               |                               |                                            |                             | _    |             |              |             |             |             |                   |       |  |   |
|                            |            |                               |                               | Send to Playout                            | Close Delete                |      |             |              | DROP ZONE   |             |             |                   |       |  |   |
|                            | <b>i</b> + | CURRENT DURATION              | 00:11:33.18                   | OVERTIME 00:11:03                          | 18                          | _    |             |              |             |             |             |                   |       |  |   |
| SECONDARY EVENTS           | ~          | Graphics                      | Q                             |                                            | • =                         | Pos  |             |              |             |             |             |                   |       |  |   |
| Graphics<br>Stream Targets |            |                               |                               |                                            |                             | •    |             | Example_Show | 20:15:00.00 | 00:05:42.09 | 00:05:42.09 |                   |       |  |   |
| Recordings                 |            |                               |                               |                                            |                             | 1 2  |             | Demo         | 21:20:42.09 | 00:00:00.00 | 00:00:00.00 |                   |       |  |   |
| METADATA<br>SHOWS          | <<br><     | Upper Left - 1<br>Line        | Fullscreen -<br>Now, Next,    | Baseline -<br>Manual                       | Full Screen -<br>Now, Next, |      |             |              |             |             |             |                   |       |  |   |
| SHUWS                      | ,          | Full Screen -<br>Social Media | Panel Right -<br>Social Media | Ticker - Bug<br>LIVE                       | Bug-Logo                    |      |             |              |             |             |             |                   |       |  |   |
|                            |            | Fullscreen -<br>Welcome Page  | Freeform<br>Image 2           | Fullscreen -<br>Countdown                  | Baseline - RSS              |      |             |              |             |             |             |                   |       |  |   |

Figure: Makalu Traffic - Secondary events

b. (Optional) To search for secondary events based on the event name, use the  ${\bf Filter}$  search field.

Only secondary events are displayed that match the search term.

c. (Optional) To search for graphics based on the channel they are assigned to, select a channel in the dropdown menu right to the search field, which is by default set to **All Channels**.

Only graphics are displayed that are assigned to the selected channel.

#### 🔺 Warning

If you add multiple graphics to a playlist, only add graphics that are all assigned to the same channel. Otherwise, you cannot send the playlist to playout.

d. Select a secondary event and drag it onto the Drop Zone in the Playlist Addons area.

The secondary event is added to the playlist addons.

| 🐼 MAKALU.Tr                | affic |                               |                  |                           |                |      |             |              |             |                                          |             |                   |        |  | 9 |
|----------------------------|-------|-------------------------------|------------------|---------------------------|----------------|------|-------------|--------------|-------------|------------------------------------------|-------------|-------------------|--------|--|---|
|                            |       | Playlist Properties           |                  |                           |                | Play | list Addons |              |             |                                          |             | Playlist Addon de | atalle |  |   |
| PLAYLISTS                  |       |                               |                  |                           |                | 1.09 |             | _            |             | _                                        |             |                   |        |  |   |
|                            | ۹     |                               | 1E Exa           | mple_Playlist             |                |      |             |              |             |                                          | ° 🗊         |                   |        |  |   |
| Example_Playlist<br>Demo   |       |                               |                  | .04.2021                  |                |      | e Name      |              |             | B-<br>End ExtendChanne                   |             |                   |        |  |   |
| SHOWS                      |       |                               |                  | 20 : 15 : 0               |                |      |             |              |             | <ul> <li>DEV_C</li> <li>DEV_C</li> </ul> |             |                   |        |  |   |
|                            |       |                               | •                | Clean<br>Do Not Use       | Protected      |      |             |              | <u>↑</u>    |                                          |             |                   |        |  |   |
|                            |       |                               |                  | 00 : 00 : 3               |                |      |             |              |             |                                          |             |                   |        |  |   |
|                            |       |                               | N 00:            | 11:33.18                  |                |      |             |              |             |                                          |             |                   |        |  |   |
|                            |       |                               |                  |                           |                |      |             |              |             |                                          |             |                   |        |  |   |
|                            |       |                               |                  |                           |                |      |             |              |             |                                          |             |                   |        |  |   |
|                            |       |                               | Send             | to Playout Clos           | se Delete      |      | 1           |              | DROP ZONE   |                                          |             |                   |        |  |   |
|                            | i +   | CURRENT DURATION 00:11:33     | 18 OVERT         | TME 00:11:03.18           |                | /    |             |              |             |                                          |             |                   |        |  |   |
| SECONDARY EVENTS           |       | Graphics                      |                  |                           | •/=            | Pos  |             |              |             |                                          |             |                   |        |  |   |
| Graphics<br>Stream Targets |       |                               |                  |                           |                |      |             | Example_Show | 20:15:00.00 | 00:05:42.09                              | 00:05:42.09 |                   |        |  |   |
| Recordings                 |       |                               |                  |                           |                |      |             | Example      | 21:20:42.09 | 00:00:00.00                              | 00:00:00.00 |                   |        |  |   |
| METADATA                   |       | Upper Left - 1 Fullson        |                  |                           | Full Screen -  |      |             | Demo         | 22:20:42.09 | 00:05:51.09                              | 00:05:51.09 |                   |        |  |   |
| SHOWS                      |       | Line Now,                     | vext,            | Manual                    | Now, Next,     |      |             |              |             |                                          |             |                   |        |  |   |
|                            |       | Full Screen -<br>Social Media | light -<br>Media | Ticker - Bug<br>LIVE      | Bug-Logo       |      |             |              |             |                                          |             |                   |        |  |   |
|                            |       | Fullscreen -<br>Welcome Page  |                  | Fullscreen -<br>Countdown | Baseline - RSS |      |             |              |             |                                          |             |                   |        |  |   |

Figure: Makalu Traffic - Secondary events added to playlist

- e. Repeat these steps to add more secondary events to the playlist.
- f. (Optional) Edit the properties of an added secondary event, by selecting it in the **Playlist Addons** list and clicking the **Edit Playlist Addons** button.

The playlist addon details are displayed to the right, where you can edit the available properties and save by clicking Update.

#### 💧 Tip

To delete an added secondary event, proceed as follows:

- 1 Select one or more secondary events to be deleted, by activating the corresponding **Action** checkbox(es) in the **Playlist Addons** area
- 2 Click the recycle bin icon (Delete Playlist Addons).
- 3 In the subsequently displayed dialog, click Confirm.

#### 7. In the Playlist properties area click Update.

The playlist is saved.

8. To close the tab with the playlist details, click **Close** below the playlist properties.

The tab is closed.

# 6.3.2 Sending a playlist to playout

To make a playlist available for a playout channel in the Makalu Automation, the Send to Playout function must be used.

If a playlist is sent to playout, it is by default added to the rundown of the selected channel using the start date and time that are set in the playlist properties.

# Notice

If the rundown of the selected channel already contains a different playlist at the selected date and time, the playlist cannot be sent to playout.

To send a playlist to playout, proceed as follows:

- 1. Open Makalu Traffic.
- 2. In the left sidebar, select Playlists and click on the name of the playlist that you want to send to playout.

The playlist details are opened in a new tab.

| 🐼 MAKALU.Tra             | ffic |                              |                                            |               |       |              |                    |              |             |             |                   |       |  |  | 9 |
|--------------------------|------|------------------------------|--------------------------------------------|---------------|-------|--------------|--------------------|--------------|-------------|-------------|-------------------|-------|--|--|---|
|                          |      | Playlist Properties          |                                            |               | - Pla | ylist Addons |                    |              |             |             | Playlist Addon de | tails |  |  |   |
| PLAYLISTS                |      |                              |                                            |               |       |              |                    |              |             |             |                   |       |  |  |   |
|                          | Q    |                              | Example_Playlist                           |               |       |              |                    |              |             |             |                   |       |  |  |   |
| Example_Playlist<br>Demo |      |                              | 01.04.2021                                 |               | Ту    |              |                    |              |             |             |                   |       |  |  |   |
| SHOWS                    |      |                              |                                            |               |       |              |                    |              | ⊘ DEV_CH    |             |                   |       |  |  |   |
|                          |      |                              |                                            |               | GI    | FX Full Scre | en - Naw00:00:00.0 | 000:00:00:00 | O DEV_CH    |             |                   |       |  |  |   |
|                          |      |                              | <ul><li>Clean</li><li>Do Not Use</li></ul> | Protected     |       |              |                    |              |             |             |                   |       |  |  |   |
|                          |      |                              | 00 : 00                                    |               |       |              |                    |              |             |             |                   |       |  |  |   |
|                          |      |                              | 00:11:33.18                                |               |       |              |                    |              |             |             |                   |       |  |  |   |
|                          |      |                              |                                            |               |       |              |                    |              |             |             |                   |       |  |  |   |
|                          |      |                              |                                            |               |       |              |                    |              |             |             |                   |       |  |  |   |
|                          |      |                              |                                            |               |       |              |                    |              |             |             |                   |       |  |  |   |
|                          |      | Send to F                    | layout Close                               | Delete Update |       |              |                    |              |             |             |                   |       |  |  |   |
|                          | î +  | CURRENT DURATION 00:11:33.18 | OVERTIME 00:11                             | -03.18        |       |              |                    |              |             |             |                   |       |  |  |   |
| SECONDARY EVENTS         | <    | Shows                        |                                            |               |       |              |                    |              |             |             |                   |       |  |  |   |
| METADATA                 | ×.   | + Filter                     |                                            |               |       |              |                    |              |             |             |                   |       |  |  |   |
|                          |      |                              |                                            |               |       |              | Example_Show       | 20:15:00.00  | 00:05:42.09 | 00:05:42.09 |                   |       |  |  |   |
| SHOWS                    |      |                              | ):05:42.09                                 |               |       |              | Example            | 21:20:42.09  | 00:00:00.00 | 00:00:00.00 |                   |       |  |  |   |
| Shows                    |      |                              |                                            |               |       |              | Demo               | 22:20:42.09  | 00:05:51.09 | 00:05:51.09 |                   |       |  |  |   |
|                          |      | Example 0                    | 0.00.00.00                                 |               |       |              |                    |              |             |             |                   |       |  |  |   |
|                          |      | Demo 0                       | 0:05:51.09                                 |               |       |              |                    |              |             |             |                   |       |  |  |   |
|                          |      |                              |                                            |               |       |              |                    |              |             |             |                   |       |  |  |   |
|                          |      |                              |                                            |               |       |              |                    |              |             |             |                   |       |  |  |   |
|                          |      |                              |                                            |               |       |              |                    |              |             |             |                   |       |  |  |   |
|                          |      |                              |                                            |               |       |              |                    |              |             |             |                   |       |  |  |   |
|                          |      |                              |                                            |               |       |              |                    |              |             |             |                   |       |  |  |   |
|                          |      |                              |                                            |               |       |              |                    |              |             |             |                   |       |  |  |   |
|                          |      |                              |                                            |               |       |              |                    |              |             |             |                   |       |  |  |   |

Figure: Makalu Traffic - Playlist details

#### i Notice

A playlist can only be sent to playout if all included shows are approved. Otherwise, the **Send to playout** function is not available.

#### 3. Click Send to Playout.

The select playout channel dialog is displayed.

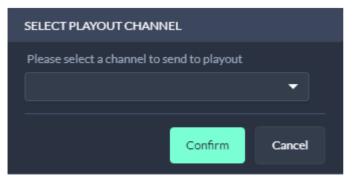

Figure: Makalu Traffic - Select playout channel

4. Select the playout channel that you want to send the playlist to.

#### 🛕 Warning

All graphics that you added to clips, shows and/or the playlist must be assigned to the selected channel. If you use graphics in the playlist that are assigned to a channel other than the selected, you cannot send the playlist to playout. In this case a corresponding error message is displayed after the next step.

#### 5. Click Confirm.

The playlist is made available for the selected channel in the Makalu Automation.

| SUCCESS                                        |           |
|------------------------------------------------|-----------|
| Playlist Example_Playlist pushed successful to | o Playout |
|                                                | ок        |

Figure: Makalu Traffic - Successful send to playout

#### Notice

If you edit a playlist, that was already sent to playout and you use **Send to playout** again, the existing playlist is updated and can be used for the corresponding playout channel.

# 6.3.3 Editing a playlist

To edit a playlist, proceed as follows:

- 1. Open Makalu Traffic.
- 2. In the left sidebar, select Playlists and click on the name of the playlist to be edited.

The playlist details are opened in a new tab.

| 🛛 🐼 MAKALU. Tr           | affic      |                     |                                              |               |          |            |                    |             |             |             |                   |       |  |          |
|--------------------------|------------|---------------------|----------------------------------------------|---------------|----------|------------|--------------------|-------------|-------------|-------------|-------------------|-------|--|----------|
|                          |            | Playlist Properties |                                              |               | - Plavli | ist Addons |                    |             |             |             | Playlist Addon de | tails |  | <u> </u> |
| PLAYLISTS                | ~          |                     |                                              |               |          |            |                    |             |             | -           |                   | cono. |  |          |
| Playlist name            | Q          | PLAYLI              | STNAME Example_Playlis                       | t             |          |            |                    |             |             | Î.          |                   |       |  |          |
| Example_Playlist<br>Demo |            |                     | ART DATE 01.04.2021                          |               |          |            |                    |             |             |             |                   |       |  |          |
|                          |            |                     |                                              |               | GFX      | Baseline   | Manual 00:00:00.00 | 00.00:00    | O DEV_CH    |             |                   |       |  |          |
| SHOWS                    |            |                     |                                              | 5 : 00 . 00   | GFX      | Full Scree | n - Naw00:00:00.00 | 00:00:00    | O DEV_CH    |             |                   |       |  |          |
|                          |            |                     | <ul> <li>Clean</li> <li>Do Not Us</li> </ul> | Protected     |          |            |                    |             |             |             |                   |       |  |          |
|                          |            |                     | JRATION 00 : 0                               | 0 : 30 . 00   |          |            |                    |             |             |             |                   |       |  |          |
|                          |            |                     | URATION 00:11:33.18                          |               |          |            |                    |             |             |             |                   |       |  |          |
|                          |            |                     |                                              |               |          |            |                    |             |             |             |                   |       |  |          |
|                          |            |                     |                                              | 1/260         |          |            |                    |             |             |             |                   |       |  |          |
|                          |            |                     |                                              |               |          |            |                    |             |             |             |                   |       |  |          |
|                          |            |                     | Send to Playout Close                        | Delete Update |          |            | C                  | OROP ZONE   |             |             |                   |       |  |          |
|                          | <b>i</b> + | CURRENT DURATION    | 00:11:33.18 OVERTIME 00:1                    | 1:03.18       |          |            |                    |             |             |             |                   |       |  | ° 🗊      |
| SECONDARY EVENTS         |            | Shows<br>+ Filter   |                                              |               |          |            |                    |             |             |             |                   |       |  | Action   |
| METADATA                 |            |                     |                                              |               |          |            | Example_Show       | 20:15:00.00 | 00:05:42.09 | 00:05:42.09 |                   |       |  |          |
| SHOWS                    |            |                     |                                              |               |          |            | Example            | 21:20:42.09 | 00.00.00.00 | 00:00:00.00 |                   |       |  |          |
| Shows                    |            | Example_Show        | 00:05:42.09                                  |               |          |            | Demo               | 22-20:42.09 | 00:05:51.09 | 00:05:51.09 |                   |       |  |          |
|                          |            | Example             | 00:00:00.00                                  |               |          |            |                    |             |             |             |                   |       |  |          |
|                          |            | Demo                | 00:05:51.09                                  |               |          |            |                    |             |             |             |                   |       |  |          |
|                          |            |                     |                                              |               |          |            |                    |             |             |             |                   |       |  |          |
|                          |            |                     |                                              |               |          |            |                    |             |             |             |                   |       |  |          |
|                          |            |                     |                                              |               |          |            |                    |             |             |             |                   |       |  |          |
|                          |            |                     |                                              |               |          |            |                    |             |             |             |                   |       |  |          |
|                          |            |                     |                                              |               |          |            |                    |             |             |             |                   |       |  |          |
|                          |            |                     |                                              |               |          |            |                    |             |             |             |                   |       |  |          |
|                          |            |                     |                                              |               |          |            |                    |             |             |             |                   |       |  |          |

Figure: Makalu Traffic - Playlist details

- 3. Edit playlist properties, primary events, secondary events and/or metadata as required.
- 4. In the Playlist Properties area click Update.

The playlist is saved.

# 6.3.4 Deleting a playlist

To delete a single playlist, proceed as follows:

- 1. Open Makalu Traffic.
- 2. In the left sidebar, select **Playlists** and click on the name of the playlist to be deleted.

The playlist details are opened in a new tab.

|                              |            |                     |                                          |               |       |            |                    |             |                         |             |                  |        |  | • |
|------------------------------|------------|---------------------|------------------------------------------|---------------|-------|------------|--------------------|-------------|-------------------------|-------------|------------------|--------|--|---|
| 🐼 MAKALU.T                   | rattic     |                     |                                          |               |       |            |                    |             |                         |             |                  |        |  | 9 |
| PLAYLISTS                    | ~          | Playlist Properties |                                          |               | Playl | ist Addons |                    |             |                         |             | Playlist Addon d | etails |  |   |
| Playlist name                | Q          |                     | STNAME Example_Play                      | list          |       |            |                    |             |                         |             |                  |        |  |   |
| Example_Playlist<br>Demo     |            |                     | O1.04.2021                               |               |       | Name       | Offset             |             | B-<br>End ExtendChannel |             |                  |        |  |   |
| SHOWS                        |            |                     |                                          |               |       |            | en - Now00:00:00.0 |             |                         |             |                  |        |  |   |
|                              |            |                     | <ul><li>Clean</li><li>Do Not L</li></ul> | Protected Jse | GrA   | . ruiistre | en - Now           |             | S - DEVICE              | n 🔾         |                  |        |  |   |
|                              |            |                     |                                          | 00 : 30 . 00  |       |            |                    |             |                         |             |                  |        |  |   |
|                              |            |                     | JRATION 00:11:33.18                      |               |       |            |                    |             |                         |             |                  |        |  |   |
|                              |            |                     |                                          |               |       |            |                    |             |                         |             |                  |        |  |   |
|                              |            |                     |                                          |               |       |            |                    |             |                         |             |                  |        |  |   |
|                              |            |                     |                                          |               |       |            |                    |             |                         |             |                  |        |  |   |
|                              |            |                     | Send to Playout Close                    | Delete        |       |            |                    | DROP ZONE   |                         |             |                  |        |  |   |
|                              | <b>i</b> + | CURRENT DURATION 00 | 11:33.18 OVERTIME 00                     | :11:03.18     |       |            |                    |             |                         |             |                  |        |  |   |
| SECONDARY EVENTS<br>METADATA | <<br><     | Shows<br>+ Filter   |                                          |               | Pos   |            |                    |             |                         |             |                  |        |  |   |
|                              |            |                     |                                          |               |       |            | Example_Show       | 20:15:00.00 | 00:05:42.09             | 00:05:42.05 |                  |        |  |   |
| SHOWS<br>Shows               |            | Example_Show        | 00:05:42.09                              |               |       |            | Example            | 21:20:42.09 | 00.00.00.00             | 00.00.00.00 |                  |        |  |   |
|                              |            | Example             | 00:00:00                                 |               |       |            | Demo               | 22:20:42.09 | 00:05:51.09             | 00:05:51.05 |                  |        |  |   |
|                              |            | Demo                | 00:05:51.09                              |               |       |            |                    |             |                         |             |                  |        |  |   |
|                              |            |                     |                                          |               |       |            |                    |             |                         |             |                  |        |  |   |
|                              |            |                     |                                          |               |       |            |                    |             |                         |             |                  |        |  |   |
|                              |            |                     |                                          |               |       |            |                    |             |                         |             |                  |        |  |   |
|                              |            |                     |                                          |               |       |            |                    |             |                         |             |                  |        |  |   |
|                              |            |                     |                                          |               |       |            |                    |             |                         |             |                  |        |  |   |
|                              |            |                     |                                          |               |       |            |                    |             |                         |             |                  |        |  |   |

Figure: Makalu Traffic - Playlist details

- In the Playlist Properties area click Delete.
   A confirmation dialog is displayed.
- 4. To delete the playlist, click Confirm.

The playlist is deleted.

To delete multiple playlists, proceed as follows:

- 1. Open Makalu Traffic.
- 2. In the left sidebar, select **Playlists** and activate the checkbox to the right of each playlist to be deleted.

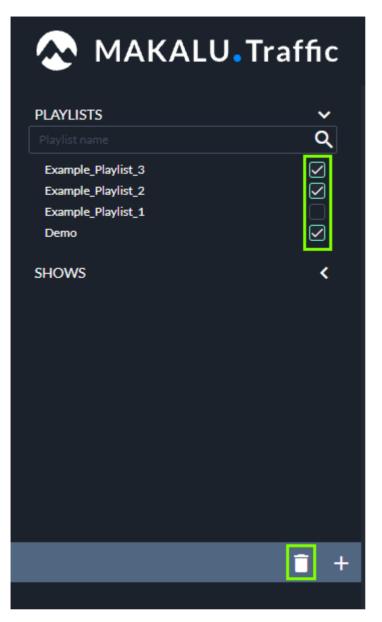

Figure: Makalu Traffic - Playlists selected for deletion

- Click the Recycle bin icon (Delete playlists).
   A confirmation dialog is displayed.
- To delete the selected playlists, click Confirm.
   The selected playlists are deleted.

# 6.3.5 Playlist properties

The following table provides an overview of all available playlist properties:

# i Notice

Time-related properties use a frame-accurate notation in the format hh:mm:ss.ff. The frame rate time base is part of the global system configuration. Makalu supports the frame rates 25, 30, 50 and 60 fps.

| Property         | Description                                                                                                    |
|------------------|----------------------------------------------------------------------------------------------------|
| Playlist Name    | Name of the playlist                                                                                                    |
| Start Date       | Planned on air date                                                                                                    |
| Start Time       | Planned airtime                                                                                                    |
| Planned Duration | Planned target duration                                                                                                    |
| Clean            | If activated, graphics addons are not displayed when<br>the playlist is played, even if graphics are assigned to<br>the playlist or to included shows or clips.<br>This also applies to cases where graphics addons of                                                                                                    |
|                  | the previous playlist would normally extend beyond the<br>regular end of the previous playlist. Depending on how<br>the duration of the graphics addon is set, graphics of<br>the previous playlist can stay displayed even after the<br>next playlist starts. But if the clean flag is activated for<br>the next playlist, graphics are not displayed. |
|                  | This is e.g. useful for a playlist, that only contains shows that consist exclusively of commercials.                                                                                                    |
| Protected        | If activated and automatic rundown mode is enabled,<br>the playlist cannot be deleted automatically from the<br>rundown (see section Rundown modes for more<br>information).                                                                                                    |
|                  | This is useful if you use automatic rundown mode and<br>always want to keep a playlist in the rundown e.g. for<br>emergency situations.                                                                                                    |
| Do not use       | If activated and automatic rundown mode is enabled,<br>the playlist is not automatically added to the rundown<br>(see section Rundown modes for more information).                                                                                                    |
| Current Duration | Actual playlist duration, corresponds to the total combined duration of all assigned shows                                                                                                    |
| Description      | Text description for the playlist                                                                                                    |

# 6.4 Secondary events

When a secondary event is added to a clip, show or playlist, it is considered as an "addon". Each addon has common timerelated properties and optional content-related properties, that apply and can be edited within the context of the corresponding clip, show or playlist.

# Notice

Time-related properties use a frame-accurate notation in the format hh:mm:ss.ff. The frame rate time base is part of the global system configuration. Makalu supports the frame rates 25, 30, 50 and 60 fps.

# 6.4.1 Common properties

The following common and time-related properties are used by graphics and metadata secondary events:

| Property                 | Description                                                                                                    |  |  |
|--------------------------|----------------------------------------------------------------------------------------------------|--|--|
| Addon name               | Name of the addon                                                                                                    |  |  |
| Start offset             | Offset until the addon is displayed (based on the start of the clip, show or playlist)                                                        |  |  |
| Bind start offset to end | If activated, the start offset will be calculated based on the start of the clip, show or playlist                                            |  |  |
| End offset               | Offset until the addon is removed (based on the end of the clip, show or playlist)                                                            |  |  |
| Bind end offset to end   | If activated, the end offset will be calculated based on the end of the clip, show or playlist                                                |  |  |
| Extend                   | If activated, the display duration of the addon can be<br>extended beyond the regular end of the clip, show or<br>playlist it is assigned to. |  |  |

# 6.4.2 Graphics properties

The following table provides an overview of available graphics secondary event properties:

| Property                          | Description                                                                                                    |
|-----------------------------------|----------------------------------------------------------------------------------------------------|
| Addon sub-type                    | Graphics sub type (e.g. Singular)                                                                                                    |
| Use payload                       | If activated, a custom payload text can be entered. If<br>deactivated, the default payload configured in<br>Singular.Live is used instead.<br>Input fields for custom payload text are only available<br>for graphics that include dynamic text. |
| Graphics type-specific properties | Depending on the graphics type different properties are<br>displayed (e.g. scale and position for images or input<br>fields for the dynamic text payloads)                                                                                       |

#### Examples for using time-related properties

The following table provides examples for using time-related addon properties:

| Example                                                                                                    | Start offset | Duration / end offset | Bind end offset to end |
|----------------------------------------------------------------------------------------------------|--------------|-----------------------|------------------------|
| Display a graphics<br>addon for the entire<br>duration of a clip, show<br>or playlist                                                                         | 00:00:00:00  | 00:00:00              | Deactivated            |
| Display a graphics<br>addon 5 seconds after<br>the clip, show or playlist<br>starts and remove it 10<br>seconds later                                         | 00:00:05:00  | 00:00:10:00           | Deactivated            |
| Display a graphics<br>addon 20 seconds<br>before the clip, show or<br>playlist ends and<br>remove it 15 seconds<br>later                                      | 00:00:20:00  | 00:00:15:00           | Activated              |
| Display a graphics<br>addon 2 seconds before<br>the clip, show or playlist<br>ends and remove it 4<br>seconds later                                           | 00:00:02:00  | 00:00:04:00           | Activated              |
| In this case the addon<br>would overlap two clips,<br>shows or playlists.<br>which is e.g. useful for<br>displaying transition<br>effects (wipe, fade, etc.). |              |                       |                        |

# 6.4.3 Splicing properties

# Notice

Splicing events are part of the Dynamic ad triggering (SCTE-35) feature that is available as optional Makalu addon. For more information see section Ad triggering.

The following table provides an overview of available splicing secondary event properties:

| Property             | Description                                                                                                    |
|----------------------|----------------------------------------------------------------------------------------------------|
| Event offset         | Offset for the start time of the splicing event (if set to<br>00:00:00:00 the splicing event trigger is sent starting<br>with the first I-Frame of the corresponding clip or show<br>the event is assigned to) |
| Send duration        | If activated, the splicing event duration is also included in the splicing event trigger                                                                                                    |
| Splicing event id    | Splicing event id (allows a downstream system to<br>decide how the original content should be replaced or<br>blanked)                                                                                          |
| UPID type            | Splicing event type UPID (allows a downstream system to decide how the original content should be replaced or blanked)                                                                                         |
| UPID                 | Splicing event UPID (allows a downstream system to decide how the original content should be replaced or blanked)                                                                                              |
| Web delivery allowed | If activated, the "web delivery allowed" flag is set<br>accordingly in the splicing event trigger, signaling a<br>downstream system that web delivery is allowed for the<br>corresponding content              |
| Regional blackout    | If activated, the "regional blackout" flag is set<br>accordingly in the splicing event trigger, signaling a<br>downstream system that regional blackout is enabled<br>for the corresponding content            |
| Archive allowed      | If activated, the splicing event trigger includes<br>information that signals a downstream system that<br>archiving is allowed for the corresponding content                                                   |
| Device restrictions  | Information about restrictions that apply to certain device groups                                                                                                    |
| Use automatic        | If activated, the end splicing event trigger is sent<br>automatically when the event duration is completed                                                                                                    |
|                      | If deactivated, the end splicing event trigger must be sent manually by the operator                                                                                                    |
| Avail expected       | Total number of avails to be expected                                                                                                    |
|                      | Range: 0-255 (use 0 to disable feature)                                                                                                    |
|                      | Only available for splicing secondary events of type<br>"SCTE-35 Avail"                                                                                                    |

| Property    | Description                                                                                                    |
|-------------|----------------------------------------------------------------------------------------------------|
| Avail num   | Current avail number                                                                                                    |
|             | Range: 0-255 (use 0 to disable feature, must not be<br>greater than "Avail expected" number)                                                                                                    |
|             | Only available for splicing secondary events of type<br>"SCTE-35 Avail"                                                                                                    |
| Auto return | Defines if downstream systems should automatically<br>switch back to the original program content at the end<br>of an avail                                                                                                    |
|             | If activated, downstream systems get the information<br>to automatically switch back to the original program<br>content when the avail duration ends (requires that<br>"Send duration" is also activated)                                                                                                    |
|             | If deactivated, downstream systems get the<br>information to not automatically switch back to the<br>original program content. Instead they must wait until<br>they receive the corresponding message, which is<br>automatically sent by the splicer and triggers<br>downstream systems to switch back to the original<br>program content. |
|             | Only available for splicing secondary events of type<br>"SCTE-35 Avail"                                                                                                    |

# 6.4.4 Stream target properties

The following table provides an overview of available stream target secondary event properties:

| Туре    | Property      | Description                                                                             |
|---------|---------------|-----------------------------------------------------------------------------------------|
| YouTube | Title         | Stream event title                                                                      |
| YouTube | Description   | Stream event content description                                                        |
| YouTube | Automatic     | Time-related switch                                                                     |
| YouTube | Start time    | Start date and time of the streaming event                                              |
| Generic | Source stream | Source to be streamed                                                                   |
| Generic | Target type   | Target type of the stream (e.g.<br>YouTube, Facebook, LinkedIn,<br>Twitch, RTMP, RTMPS) |

| Туре    | Property    | Description                                |
|---------|-------------|--------------------------------------------|
| Generic | Title       | Stream event title                         |
| Generic | Description | Stream event content description           |
| Generic | Stream URL  | Target URL                                 |
| Generic | Stream key  | Stream key (used for authentication)       |
| Generic | Username    | Username (if required for authentication)  |
| Generic | Password    | Password (if required for authentication)  |
| Generic | Start time  | Start date and time of the streaming event |

# 6.4.5 Recording properties

The following table provides an overview of available recording secondary event properties:

| Property       | Description                                                                                      |  |  |
|----------------|--------------------------------------------------------------------------------------------------|--|--|
| Source stream  | Source stream to be recorded                                                                     |  |  |
| Record channel | Encoder to be used for the recording                                                             |  |  |
| Job name       | Name of the recording job                                                                        |  |  |
| Dest path      | Target folder for storing the recorded file                                                      |  |  |
| Profile        | File format/profile to be used for the recording (only available if a broadcast encoder is used) |  |  |

# 6.4.6 Metadata properties

The following table provides an overview of available metadata secondary event properties:

| Туре | Property                  | Description                                                                                                    |
|------|---------------------------|----------------------------------------------------------------------------------------------------|
| EPG  | Short event descriptor    | Short description of the content                                                                                |
| EPG  | Extended event descriptor | Detailed description of the content                                                                             |
| EPG  | Name                      | EPG name                                                                                                    |
| EPG  | FSK                       | Parental rating (based on German<br>motion picture rating system<br>organization FSK, e.g. 0, 6, 12, 16,<br>18) |

| Туре           | Property        | Description                                                                                |
|----------------|-----------------|--------------------------------------------------------------------------------------------|
| EPG            | DVB content     | Content category (e.g. news, magazine, comedy, etc.)                                       |
| EPG            | Char code       | Character encoding of the EPG<br>information (default: Western<br>European - ISO/IEC 8859) |
| EPG            | Language        | Language of the EPG information<br>(e.g. German or English)                                |
| Moderator      | Name            | Moderator name                                                                             |
| Now Next Later | Now             | Now text                                                                                   |
| Now Next Later | Next            | Next text                                                                                  |
| Now Next Later | Later           | Later text                                                                                 |
| Online EPG     | Title           | Online EPG title                                                                           |
| Online EPG     | Short synopsis  | Short content summary                                                                      |
| Online EPG     | Detail synopsis | Detailed content summary                                                                   |

# 7. Automation

Makalu Automation is the user interface for manually controlling the Makalu playout automation. Depending on the number of playout channels, it includes one or more individually controllable players, running on playout instances.

Each player seamlessly plays the video content of a linear playout channel based on a rundown, that consists of playlists, shows, clips. The playlists are created via the Makalu Traffic planning component.

# 7.1 Accessing Makalu Automation

1. Open Makalu Automation via https://automation.customer-identifier.makalu.live.

 WAKAUJAutomation
 Image: Control of the state of the state of th

The channel status overview is opened.

Figure: Makalu Automation - Channel status overview

2. In the Channels sidebar on the left select a channel.

#### Notice

You can only select channels that are online. Online channels are highlighted with a green circle icon. Offline channels are highlighted with a red circle icon.

The Makalu Automation user interface for the selected channel is opened.

| 🐼 MAKALU.Automatic                        | n                        |             |                            |                     |   |                                      |                |                         |                         |         |         | θ                                      |
|-------------------------------------------|--------------------------|-------------|----------------------------|---------------------|---|--------------------------------------|----------------|-------------------------|-------------------------|---------|---------|----------------------------------------|
| Rundown                                   | Channel: Staging         | g_CH1       | Health: 🔘                  |                     | • | Home Media                           |                |                         |                         |         |         |                                        |
| C Õ Operational Mode: 💽 manual            | End of Schedule 12.10.20 | 21 15:20:00 |                            |                     |   | Channel: Staging_CH                  | H1   Resolutio | on: 1920x1080@25fps   0 |                         |         |         | Ð                                      |
| Type Title                                |                          |             |                            |                     |   |                                      |                | 0.0 0.0                 |                         |         |         | Current: 00:07:25.03                   |
|                                           | 12.10.2021 14:48:13.00   |             | 00:31:47.23                |                     |   |                                      | <b>\</b>       | , Å                     |                         |         | BUNKY   | Remain: 00:03:09.09<br>In: 00:00:00.00 |
| Example Show     Example Show     Demo_01 | On Air                   | 14:48:13.00 | 00:31:47.23<br>00:10:34.13 | ت<br>24 <b>0%28</b> |   |                                      | 0              | -12                     |                         | LCOP    |         | Out: 00:10:34.13                       |
| Demo_02                                   | Cue                      | 14:58:47.13 | 00:14:47.06                |                     |   |                                      |                | -24                     |                         |         | Demo_01 |                                        |
| Demo_04                                   | Ready                    | 15:13:34.19 | 00:01:30.00                | <b>≈*</b> □¢2       |   |                                      |                | -35                     |                         |         |         | Next: 00:02:58.18                      |
| Demo_05                                   | Ready                    | 15:15:04.19 | 00:02:26.01                |                     |   | 1.000                                | 5.0            | and the second          |                         |         |         | In: 00:00:00.00<br>Out: 00:14:47.06    |
| Demo_06                                   | Ready                    | 15:17:30.20 | 00.02:30.03                |                     |   | ø □ ¤                                | K ∎            | ► >1                    |                         | ON TIME | Demo_02 | ≅*□⇔≅                                  |
|                                           |                          |             |                            |                     |   |                                      |                |                         |                         |         |         | <b>=</b> 9 ±                           |
|                                           |                          |             |                            |                     |   |                                      | ×αι            | Live sources 👻          |                         |         |         |                                        |
|                                           |                          |             |                            |                     |   | Playoutdata                          | · .            | Title 1                 | Import 14<br>08.10.2021 |         |         | hu Proxy Sub                           |
|                                           |                          |             |                            |                     |   | Dive                                 |                |                         | 31.08.2021              |         |         |                                        |
|                                           |                          |             |                            |                     |   | <ul> <li>Secondary Events</li> </ul> |                | Demo                    | 27.08.2021              |         |         |                                        |
|                                           |                          |             |                            |                     |   | > 🦲 Clips                            | _              |                         |                         |         |         |                                        |
|                                           |                          |             |                            |                     |   |                                      |                |                         |                         |         |         |                                        |
|                                           |                          |             |                            |                     |   |                                      |                |                         |                         |         |         |                                        |
|                                           |                          |             |                            |                     |   |                                      |                |                         |                         |         |         |                                        |
|                                           |                          |             |                            |                     |   |                                      |                |                         |                         |         |         |                                        |
|                                           |                          |             |                            |                     |   |                                      |                |                         |                         |         |         |                                        |
|                                           |                          |             |                            |                     |   |                                      |                |                         |                         |         |         |                                        |
| CUE PREV TAKE NEXT                        | CUE NEXT                 | STOP        | SYNC                       | EJECT               |   |                                      |                |                         |                         |         |         |                                        |
| IK 🕨 🕨                                    | ы                        | •           |                            | <b></b>             |   |                                      |                |                         |                         |         |         |                                        |

Figure: Makalu Automation user interface

#### 🗴 Tip

From the Makalu Automation user interface, you can go back to the channel status overview, by clicking the white Makalu logo in the top left corner.

# 7.2 Starting and stopping a channel

### i Notice

Each playout instance can be started or stopped individually when deployed on AWS.

#### 🔺 Warning

If you stop a channel, the corresponding playout instance is shut down and distribution targets configured for this channel will not receive any content.

In Makalu Automation each playout instance can individually be started or stopped. To do this, open the channel status overview like described in section Accessing Makalu Automation and proceed as follows:

To start a playout instance, in the status list click Start for the channel to be started.

To stop a playout instance, in the status list click **Stop** for the channel to be stopped.

# 7.3 Makalu Automation user interface overview

The main user interface consists of the following elements:

| Rundown                        | Channel: Stagin                                                                    | g_CH1        | 2 Health:                                                                                                    |            |                | Home Media Pla            | ylist Graphics Stream Ta                                                                                                    | rgets Transfer | Playlist Import | 4                       |   |
|--------------------------------|------------------------------------------------------------------------------------|--------------|----------------------------------------------------------------------------------------------------|------------|----------------|---------------------------|----------------------------------------------------------------------------------------------------|----------------|-----------------|-------------------------|---|
| 🎖 🧿 Operational Mode: 💽 manual | End of Schedule 12.10.20                                                           | 021 15:20:00 | =+ =- ↑                                                                                                    | ^ ~ ± ⋳ == | è≂ ï           | Channel: Staging_CH1   Re | solution: 1920x1080@25fps   0                                                                                                    | 5              |                 |                         | 6 |
|                                | Scheduled Time<br>210.2021 14.813.00<br>Ready<br>Core 1<br>Ready<br>Ready<br>Ready | Actual Time  | Scheduled Dur<br>00:31:47:23<br>00:10:34.13<br>00:10:34.13<br>00:10:447:06<br>00:01:30:00<br>00:02:28:01<br>00:02:28:01<br>00:02:29:03 |            | лт<br>ЛТ<br>ЛТ |                           | A Constraint of the second second sec | II             | LIVE            | et Res FPS Meta<br><br> |   |
| CUE PREV TAKE NEXT             | CUE NEXT                                                                           | STOP         | SYNC                                                                                                    | EJECT      |                |                           |                                                                                                    |                |                 |                         |   |

Figure: Makalu Automation user interface

- 1. Channel rundown
- 2. Channel health indicators
- 3. User account settings
- 4. Navigation tabs for accessing the "Home" area, media assets, playlists, graphics, recordings, stream targets, file transfers, Asset Uploader and playlist import
- 5. Channel information (channel name, resolution, framerate, and number of currently displayed graphics)
- 6. Restart player trigger
- 7. Channel preview including player controls and peak audio meter
- 8. Time-related rundown information
- 9. Information about the current clip
- 10. Information about the next clip
- 11. Media asset list (content varies depending on the selected navigation tab)
- 12. Rundown and player controls
- 7.3.1 Channel health

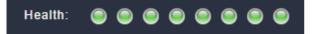

#### Figure: Channel health indicators

The health indicators display the current operating status of the most important internal system components (e.g. connection to backend components and player status).

To display the name of the corresponding component, hover over one of the indicators.

A green indicator means that the component runs normally, while a red indicator means that there was an error.

# 7.3.2 Channel rundown

| Rund | own   |                    |       |            | Channe    | el: Staging_C | H1          | Health:       | 99     | • •   |         |
|------|-------|--------------------|-------|------------|-----------|---------------|-------------|---------------|--------|-------|---------|
| ΘŌ   | Opera | ational Mode: 🔵 m  | anual | End of     | Schedule  | 12.10.2021    | 15:20:00    | =+ =- ↑       |        | ± ∂ ( | n= èn;  |
|      | Туре  | Title              |       | Status     | Scheduled | Time          | Actual Time | Scheduled Dur | Sub SE | Flags | Clean   |
|      |       | Documentation Demo |       | 12.10.2021 | 14:48:13  | 00            |             | 00:31:47.23   |        |       | ti 🔼    |
|      |       | Example Show       |       | 12.10.2021 | 14.40.10  | .00           |             | 00:31:47.23   |        |       |         |
|      |       | Demo_01            |       | On Air     |           |               | 14:48:13.00 | 00:10:34.13   |        | ₩.    |         |
|      |       | Demo_02            |       | Cue        |           |               | 14:58:47.13 | 00:14:47.06   |        | ≅*□   | 54      |
|      |       | Demo_04            |       | Ready      |           |               | 15:13:34.19 | 00:01:30.00   |        | ₩.    | ср 2; С |
|      | 1000  | Demo_05            |       | Ready      |           |               | 15:15:04.19 | 00:02:26.01   |        | ₩.    | ср 2:   |
|      |       | Demo_06            |       | Ready      |           |               | 15:17:30.20 | 00:02:30.03   |        | ≅*□   | 50      |

#### Figure: Makalu Automation - Channel rundown

This area contains the rundown of the current channel. The rundown list contains all playlists, shows, and clips that are scheduled for playout. In this list each playlist and show can be expanded and collapsed. If a clip has assigned secondary events (e.g. graphics), it can also be expanded and closed, and the corresponding secondary events are listed.

Depending on the type of the currently selected element in the rundown, the toolbar at the top contains the following elements:

| Icon/Element            | Description                                                                                             |
|-------------------------|----------------------------------------------------------------------------------------------------|
| Operational mode switch | Switch between automatic and manual rundown operating mode                                              |
| C                       | Reload the rundown                                                                                      |
| Ō                       | Automatically expand the rundown and jump to the current on air element every 15s (click to deactivate) |
| =+                      | Group the selected clips                                                                                |
| =_                      | Ungroup the selected clips                                                                              |
| ↑                       | Move the selected clip to the top (set it as first clip of the show)                                    |
| ~                       | Move the selected clip one position up                                                                  |

| lcon/Element | Description                                                            |
|--------------|------------------------------------------------------------------------|
| ~            | Move the selected clip one position down                               |
| <u>+</u>     | Move the selected clip to the bottom (set it as last clip of the show) |
| <u>6</u>     | Remove the fixed scheduled start time from the selected element        |
|              | Add the default graphic to the selected playlist, show or clip         |
| ¢≦           | Delete the default graphic from the selected playlist, show or clip    |
| S            | Add splicing event for selected clip                                   |
| 724          | Delete from splicing event for selected clip                           |
| ×            | Delete the selected playlist or clip                                   |

The actual rundown list includes the following information:

| Column          | Description                                                                                                    |
|-----------------|----------------------------------------------------------------------------------------------------|
| Color indicator | Indicator for highlighting the element currently playing:<br>• The element currently playing is highlighted in red                                |
|                 | <ul> <li>Grouped clips are highlighted in orange (if multiple<br/>groups are used, each group is highlighted in a<br/>different color)</li> </ul> |
|                 | <ul> <li>Other elements have a green indicator</li> </ul>                                                                                         |
| Туре            | Playlist (icon), show (icon) or clip (thumbnail)                                                                                                  |
| Title           | Name of the playlist, show or clip                                                                                                    |
| Status          | Playlist scheduled date or clip status, possible values:<br>• Cue (next clip to be played, prepared by the player)                                |
|                 | <ul> <li>Ready (clip is ready to be played)</li> </ul>                                                                                            |
|                 | • On Air (clip currently playing)                                                                                                    |
|                 | <ul> <li>Placeholder (clip is a virtual placeholder)</li> </ul>                                                                                   |
|                 | <ul> <li>Pending (the file is currently being transferred from<br/>the ingest storage to the playout instance storage)</li> </ul>                 |
|                 | <ul> <li>Error (file cannot be played, e.g. because it does not<br/>exist, or the format is not supported)</li> </ul>                             |
| "S" icon        | Clip has an assigned splicing event                                                                                                    |

| Column         | Description                                                                    |
|----------------|--------------------------------------------------------------------------------|
| Scheduled Time | Scheduled start time (highlighted in green if the time is fixed)               |
| Actual Time    | Actual start time                                                              |
| Scheduled Dur  | Scheduled duration                                                             |
| Sub            | Indicates if a subtitle file is available for the clip                         |
| SE             | Indicates if there are secondary events assigned to the clip, show or playlist |
| Flags          | Clip flags                                                                     |
| Clean          | Switch for hiding all graphics that are assigned to the playlist, show or clip |

Secondary events assigned to a clip are listed with the following information:

| Column       | Description                                                                                                 |
|--------------|----------------------------------------------------------------------------------------------------|
| Name         | Name of the secondary event                                                                                 |
| Subtype      | Subtype of the secondary event (e.g. Singular.Live graphics, Recording, Script)                             |
| Start-Offset | Offset until the secondary event is triggered (based on the start of the corresponding clip)                |
| Duration     | Duration of the secondary event                                                                             |
| B-Start      | Bind start offset to end (if activated, the start offset will be calculated based on the start of the clip) |
| B-End        | Bind end offset to end (if activated, the end offset will be calculated based on the end of the clip)       |
| Action       | Delete button for removing the secondary event from the clip                                                |

# 7.3.3 Home

The Home tab includes the following areas:

- Channel information (channel name, resolution, framerate, and number of currently displayed graphics)
- Restart player trigger
- Channel preview
- Peak audio meter
- Time-related rundown information
- Clip information
- Media
- Playlist
- Graphics
- Stream targets

### **Channel preview**

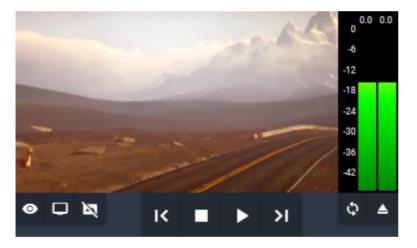

Figure: Makalu Automation - Channel preview

The channel preview displays a low-res version of the current player output in real-time. It also provides the following controls for preview, rundown, and player:

| lcons     | Name            | Functions (from left to right)                                                                                                    |
|-----------|-----------------|----------------------------------------------------------------------------------------------------|
|           | Preview control | <ul> <li>Toggle preview player on/off -<br/>enable/disable preview player</li> <li>Restart preview - restart<br/>preview mechanism</li> <li>Manually restarting the preview is</li> </ul>     |
|           |                 | only necessary in case of an audio<br>or video error.<br>• Delete graphics - remove all<br>currently displayed graphics<br>secondary events                                                   |
|           |                 | Manually deleting graphics is only<br>necessary if graphics are not<br>automatically removed as<br>expected.                                                                                  |
| I< ■ ► >I | Rundown control | <ul> <li>Cue previous clip - prepare the<br/>previous clip for playback</li> <li>Stop - stop the playback of the</li> </ul>                                                                   |
|           |                 | currently playing clip<br>• Next (play) - start the playback<br>of the currently prepared/cued<br>clip                                                                                        |
|           |                 | • Cue next clip - either prepare<br>the first clip in the rundown<br>for playback (if no clip is<br>currently cued) or prepare the<br>next clip after the currently<br>cued clip for playback |
| \$ ▲      | Player control  | <ul> <li>Sync player</li> <li>Eject player</li> </ul>                                                                                                    |
|           |                 | The player control is only to be<br>used in case of an error, if the<br>player is not working as expected.                                                                                    |

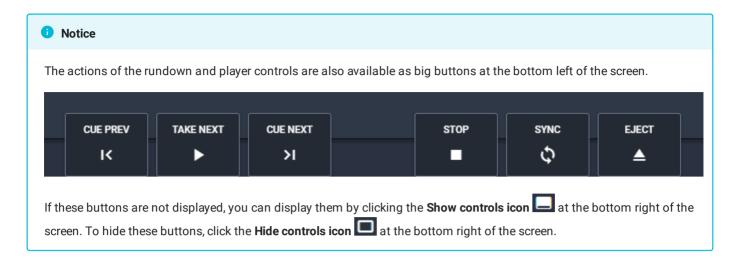

#### Peak audio meter

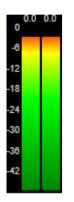

Figure: Makalu Automation - Peak audio meter

The Peak audio meter indicates the current audio signal level of the channel preview.

#### Time-related rundown information

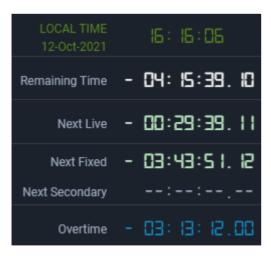

Figure: Makalu Automation - Time-related rundown information

This area provides the following information:

| Element        | Description                                                                                                    |
|----------------|----------------------------------------------------------------------------------------------------|
| Local Time     | Local client time                                                                                                    |
| Remaining Time | <ul> <li>Remaining play time of all playlists currently in the rundown, or</li> <li>"LOOP" (the clip is played in a loop until the operator manually triggers the start of the next clip)</li> </ul> |
| Next Live      | <ul> <li>Remaining time until the next live clip in the<br/>rundown, or</li> <li>"LIVE" (if a live clip is currently played)</li> </ul>                                                              |
| Next Fixed     | Remaining time until the next element in the rundown with a fixed start time                                                                                                    |
| Next Secondary | Remaining time until the next secondary event                                                                                                    |
| Overtime       | <ul> <li>"ON TIME" or time difference regarding the<br/>scheduled time of elements in the rundown</li> <li>Relevant if a live clip ran shorter or longer than<br/>originally planned</li> </ul>      |

#### **Clip information**

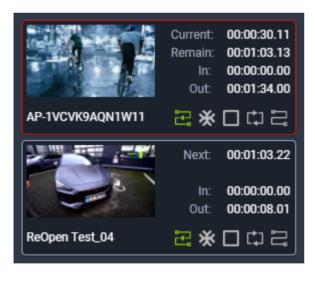

Figure: Makalu Automation - Clip information

This area includes the following information of the currently playing clip and the next clip:

- clip thumbnail image
- clip name
- clip remaining time
- clip mark in
- clip mark out
- clip flags

### 🗴 Tip

If the next clip is a live clip, you can start a preview of the live signal by clicking on the next clip thumbnail image.

# 7.3.4 Media

| Home                                                               | Media                                                      | Playlist   | Graphics                              | Stream T                                                           | argets        | Transfer                                                                                    | Playlist Imp                                             | ort                      |                        |                      |                  |                  |                  |       |             |          |
|--------------------------------------------------------------------|------------------------------------------------------------|------------|---------------------------------------|--------------------------------------------------------------------|---------------|---------------------------------------------------------------------------------------------|----------------------------------------------------------|--------------------------|------------------------|----------------------|------------------|------------------|------------------|-------|-------------|----------|
|                                                                    |                                                            |            |                                       |                                                                    |               |                                                                                             | -                                                        | Common                   | 1                      |                      |                  |                  |                  |       |             |          |
|                                                                    | - A Part                                                   | 2 4        |                                       | A nel                                                              | A. C.         | 2                                                                                           |                                                          |                          | Name:                  |                      | 10_01            |                  |                  | 2     |             |          |
| N.C.                                                               | 38.                                                        |            | 6 V 13                                | 5100                                                               |               | ÷-+3                                                                                        |                                                          |                          | iration:<br>Import:    |                      | 0:34.13          |                  | :59.00           |       |             |          |
| 200                                                                | 3 × 16                                                     | Q23 .      |                                       | ie Mathematic                                                      | Station .     | hales                                                                                       |                                                          |                          | y date:                |                      |                  |                  |                  |       |             |          |
|                                                                    |                                                            | in the     |                                       | star 1                                                             | UEM -         | Alex R.                                                                                     |                                                          |                          | Size:                  |                      | .37 MB           |                  |                  |       |             |          |
|                                                                    | 1. 1. 1. 1.                                                |            |                                       |                                                                    |               | CR Y                                                                                        | 142                                                      | F                        | ormat:<br>Path:        | MP4                  | s<br>Anna airtí  |                  |                  |       | -           |          |
| ( ser                                                              |                                                            | 20         | - sound where                         | Channe Street                                                      |               |                                                                                             | 2                                                        | г                        | humb:                  | 100                  |                  |                  | -                |       | -           | ÷        |
| · ·                                                                | The later                                                  | ( The      |                                       | 18-18-                                                             |               | 1 - V                                                                                       |                                                          |                          | wRes:                  | 100                  | a de la calega   | 6 a 4            | -                | ėre i |             | ÷.,      |
| 2/68                                                               |                                                            | R.         | Same m                                |                                                                    |               | - Subday                                                                                    |                                                          |                          | ubtitle:<br>uence:     | -                    |                  |                  |                  |       |             |          |
|                                                                    | - ALLAND                                                   | <b>x</b> + | Mand M                                | the same                                                           |               | and the                                                                                     |                                                          |                          |                        |                      |                  |                  |                  |       |             |          |
|                                                                    | Stan. M                                                    | 30. A 16   | A ANNA ANNA                           | ETUDIA SIMULASI                                                    | -5:2          | •                                                                                           | <u> </u>                                                 | Video                    | Audio                  |                      |                  |                  |                  |       |             |          |
| ••                                                                 | < {←                                                       | {          |                                       | ▶ }                                                                | →}            | > <b>&gt;</b>                                                                               |                                                          |                          | Codec:                 | AVC                  |                  |                  |                  |       |             |          |
| Position:                                                          | 00:05:14.07                                                |            |                                       |                                                                    | Remaining:    | 00:05:20.0                                                                                  |                                                          |                          | olution:               |                      | 0x1080           | )@60fp           | os HD            | )     |             |          |
| _                                                                  |                                                            |            | Demo_01                               |                                                                    |               |                                                                                             |                                                          |                          | ct ratio:<br>Bit rate: | 16:9<br>4 00         | )<br>)Mb/s       |                  |                  |       |             |          |
| Mark In:                                                           | 00:00:00.00                                                | Durat      | tion: 00:10                           | 0:34.12                                                            | Mark Out:     | 00:10:34.1                                                                                  | 2 🕣                                                      |                          |                        | 4.00                 | / 1410/ 3        |                  |                  |       |             |          |
| _                                                                  |                                                            |            |                                       |                                                                    |               |                                                                                             |                                                          |                          |                        |                      |                  |                  |                  |       |             |          |
|                                                                    |                                                            |            |                                       |                                                                    |               |                                                                                             |                                                          |                          |                        |                      |                  |                  |                  |       |             | •        |
| Search in                                                          | Documentat 🗙                                               | ( ৭        | No filter                             | <b>▼</b> A                                                         | ll resolutio  |                                                                                             |                                                          |                          |                        |                      |                  |                  |                  | :     | Ð           | <b>±</b> |
| Search in<br>Playoutdata                                           |                                                            | ( २ )      | No filter<br>Title                    |                                                                    | ll resolution |                                                                                             | Duration 1                                               | Format                   | Res                    | FPS                  | Meta             | Thu              | Proxy            | y Sub | Ð           | <b>1</b> |
|                                                                    |                                                            | ( Q )      |                                       |                                                                    | II resolution | ns 🔻                                                                                        | Duration <sup>†</sup> .<br>00:02:30.03                   | Format<br>MP4            | Res<br>HD              | FPS<br>24            | Meta<br>⊘        | Thu<br>⊘         | Proxy<br>⊘       |       |             | <b>1</b> |
| Playoutdata                                                        | a 🗸                                                        | ( Q )      | Title                                 | † <sub>1</sub>                                                     | II resolution | ns ▼<br>Import †₊                                                                           |                                                          |                          |                        |                      |                  |                  |                  |       | •           | _        |
| Playoutdata                                                        | a 🗸                                                        | ( Q        | Title                                 | ⁺₊<br>0_06<br>0_05                                                 | II resolution | ns  Import + 12.10.2021                                                                     | 00:02:30.03                                              | MP4                      | HD                     | 24                   | Ø                | Ø                | $\oslash$        |       | •           |          |
| Playoutdata                                                        | a 🗸 🗸                                                      | ( Q        | Title<br>Demo<br>Demo                 | t<br>↓<br>↓<br>↓<br>↓<br>↓<br>↓<br>↓<br>↓<br>↓<br>↓<br>↓<br>↓<br>↓ | II resolution | Import †,<br>12.10.2021<br>12.10.2021                                                       | 00:02:30.03<br>00:02:26.01                               | MP4<br>MP4               | HD<br>HD               | 24<br>24             | ⊘<br>⊘           | ⊘<br>⊘           | ⊘<br>⊘           |       | •<br>•      |          |
| Playoutdata<br>Live<br>Placet<br>Secon                             | a –                                                        | ( Q )      | Title<br>Demo<br>Demo<br>Demo         | t₊<br>                                                             | II resolution | Import 1,<br>12.10.2021<br>12.10.2021<br>12.10.2021                                         | 00:02:30.03<br>00:02:26.01<br>00:01:30.00                | MP4<br>MP4<br>MP4        | HD<br>HD<br>HD         | 24<br>24<br>24       | 0<br>0<br>0      | 0<br>0<br>0      | 0<br>0<br>0      |       | •<br>•<br>• |          |
| Playoutdata<br>Live<br>Placet<br>Placet<br>Secon<br>Clips<br>Clips | a –                                                        | α α<br>·   | Title<br>Demo<br>Demo<br>Demo<br>Demo | t₊<br>                                                             | II resolution | Import <sup>†</sup> .<br>12.10.2021<br>12.10.2021<br>12.10.2021<br>12.10.2021               | 00:02:30.03<br>00:02:26.01<br>00:01:30.00<br>00:14:47.06 | MP4<br>MP4<br>MP4<br>MP4 | HD<br>HD<br>HD<br>HD   | 24<br>24<br>24<br>25 | 0<br>0<br>0<br>0 | 0<br>0<br>0<br>0 | 0<br>0<br>0<br>0 |       | •<br>•<br>• |          |
| Playoutdata<br>Live<br>Placet<br>Secon<br>Clips<br>Clips<br>Clips  | a –                                                        | α α<br>-   | Title<br>Demo<br>Demo<br>Demo<br>Demo | t₊<br>                                                             | II resolution | Import <sup>†</sup> 4<br>12.10.2021<br>12.10.2021<br>12.10.2021<br>12.10.2021<br>12.10.2021 | 00:02:30.03<br>00:02:26.01<br>00:01:30.00<br>00:14:47.06 | MP4<br>MP4<br>MP4<br>MP4 | HD<br>HD<br>HD<br>HD   | 24<br>24<br>24<br>25 | 0<br>0<br>0<br>0 | 0<br>0<br>0<br>0 | 0<br>0<br>0<br>0 |       | •<br>•<br>• |          |
| Playoutdata<br>Live<br>Placet<br>Secon<br>Clips<br>Clips<br>Clips  | a holder<br>holder<br>holder Semo<br>Demo<br>Documentation | ( Q        | Title<br>Demo<br>Demo<br>Demo<br>Demo | t₊<br>                                                             | II resolution | Import <sup>†</sup> .<br>12.10.2021<br>12.10.2021<br>12.10.2021<br>12.10.2021               | 00:02:30.03<br>00:02:26.01<br>00:01:30.00<br>00:14:47.06 | MP4<br>MP4<br>MP4<br>MP4 | HD<br>HD<br>HD<br>HD   | 24<br>24<br>24<br>25 | 0<br>0<br>0<br>0 | 0<br>0<br>0<br>0 | 0<br>0<br>0<br>0 |       | •<br>•<br>• |          |
| Playoutdata<br>Live<br>Placet<br>Secon<br>Clips<br>Clips<br>Clips  | a holder<br>holder<br>holder Semo<br>Demo<br>Documentation | α α<br>-   | Title<br>Demo<br>Demo<br>Demo<br>Demo | t₊<br>                                                             | II resolution | Import <sup>†</sup> 4<br>12.10.2021<br>12.10.2021<br>12.10.2021<br>12.10.2021<br>12.10.2021 | 00:02:30.03<br>00:02:26.01<br>00:01:30.00<br>00:14:47.06 | MP4<br>MP4<br>MP4<br>MP4 | HD<br>HD<br>HD<br>HD   | 24<br>24<br>24<br>25 | 0<br>0<br>0<br>0 | 0<br>0<br>0<br>0 | 0<br>0<br>0<br>0 |       | •<br>•<br>• |          |
| Playoutdata<br>Live<br>Placet<br>Secon<br>Clips<br>Clips           | a holder<br>holder<br>holder Semo<br>Demo<br>Documentation | ( Q )      | Title<br>Demo<br>Demo<br>Demo<br>Demo | t₊<br>                                                             | II resolution | Import <sup>†</sup> 4<br>12.10.2021<br>12.10.2021<br>12.10.2021<br>12.10.2021<br>12.10.2021 | 00:02:30.03<br>00:02:26.01<br>00:01:30.00<br>00:14:47.06 | MP4<br>MP4<br>MP4<br>MP4 | HD<br>HD<br>HD<br>HD   | 24<br>24<br>24<br>25 | 0<br>0<br>0<br>0 | 0<br>0<br>0<br>0 | 0<br>0<br>0<br>0 |       | •<br>•<br>• |          |

Figure: Makalu Automation - Asset list and preview

The Media tab contains the following elements:

- 1. Media asset preview
- 2. Media asset metadata
- 3. Media asset list

The preview player provides the following controls:

| lcon | Description |
|------|-------------|
| **   | Fast rewind |

| lcon | Description      |
|------|------------------|
| <    | Previous frame   |
| {⊷   | Jump to mark in  |
| {    | Set mark in      |
|      | Stop             |
|      | Play             |
| }    | Set mark out     |
| }    | Jump to mark out |
| >    | Next frame       |
| >>>  | Fast forward     |

Below the player controls the following time-related information is displayed:

| Position: | 00:05:14.07 | Demo_01   |             | Remaining: | 00:05:20.07 |   |
|-----------|-------------|-----------|-------------|------------|-------------|---|
| Mark In:  | 00:00:00.00 | Duration: | 00:10:34.12 | Mark Out:  | 00:10:34.12 | Ð |

Figure: Makalu Automation - Preview (time-related information)

- Position (current playback timecode)
- Remaining (remaining duration)
- Mark In (mark in timecode)
- Duration (total duration)
- Mark Out (mark out timecode)
- Reset (reset mark in and mark out)
- Thumbnail with file name (draggable element for adding the clip to a show in the rundown **including the mark in and mark out timecodes**)

To the right of the player window, the metadata of the currently previewed file is listed. This section is divided into **Common**, **Video** and **Audio** metadata.

|   | Commo | n         |                          |                                          |
|---|-------|-----------|--------------------------|------------------------------------------|
|   |       | Name:     | Demo_01                  |                                          |
|   | D     | uration:  | 00:10:34.13              |                                          |
|   |       | Import:   | 12.10.2021 14:00:59      | 9.00                                     |
|   | Expi  | ry date:  | -                        |                                          |
|   |       | Size:     | 339.37 MB                |                                          |
|   |       | Format:   | MP4                      |                                          |
|   |       | Path:     | Instruction of           | an an an an an an an an an an an an an a |
|   |       | Thumb:    | No. ( description of the | Concerning                               |
|   | L     | owRes:    | Sectore 10               | il second                                |
|   | ę     | Subtitle: |                          |                                          |
|   | Sec   | quence:   |                          |                                          |
|   |       |           |                          |                                          |
|   | Video | Audio     |                          |                                          |
|   |       |           |                          |                                          |
|   |       | Codec:    | AVC                      |                                          |
|   |       | olution:  | 1920x1080@60fps          | HD                                       |
|   | Aspe  | ct ratio: | 16:9                     |                                          |
| Ð |       | Bit rate: | 4.00 Mb/s                |                                          |

Figure: Makalu Automation - File metadata

Below the preview player and the time-related information the media asset list is displayed. Depending on the selected entry in the **Source** dropdown menu, this section either lists all files available on the ingest storage or on the playout instances that are assigned to the currently selected channel.

| Search in Documentat 🗙 🍳 | No filter 👻 | All resolutions 🔻 |                     |             | <b>≣</b> ⊕ <b>±</b> |
|--------------------------|-------------|-------------------|---------------------|-------------|---------------------|
| Playoutdata 🗸            | Title ⁺₊    | Import †          | Duration 🛧 Format R | Res FPS Met | a Thu Proxy Sub     |
| Live                     | Demo_06     | 12.10.2021        | 00:02:30.03 MP4 H   | ID 24 🛇     | ⊘ ⊘ - ▶ 🗆           |
| 🔛 Placeholder            | Demo_05     | 12.10.2021        | 00:02:26.01 MP4 H   | ID 24 🔗     | ⊘ ⊘ ₋ ▶ 🗆           |
| > E Secondary Events     | Demo_04     | 12.10.2021        | 00:01:30.00 MP4 H   | ID 24 🔗     | ⊘ ⊘ ₋ ▶ 🗆           |
| 🗸 🛅 Clips                | Demo_02     | 12.10.2021        | 00:14:47.06 MP4 H   | ID 25 🔗     | ⊘ ⊘ ₋ ▶ 🗆           |
| 🛅 Demo                   | Demo_01     | 12.10.2021        | 00:10:34.13 MP4 H   | ID 60 🛇     | ⊘ ⊘ - ▶ 🗆           |
| Documentation            |             |                   |                     |             |                     |
| C) réname                |             |                   |                     |             |                     |
|                          |             |                   |                     |             | l .                 |
|                          |             |                   |                     |             |                     |
|                          |             |                   |                     |             |                     |

Figure: Makalu Automation - Media asset list

The toolbar of the media asset list contains the following elements:

| lcon/Element      | Name               | Description                                                                                                    |
|-------------------|--------------------|----------------------------------------------------------------------------------------------------|
| Playoutdata 🔻     | Select source      | The source of the media assets to<br>be displayed in the media asset<br>list                                       |
|                   |                    | Available options are:                                                                                             |
|                   |                    | • ingest storage (e.g.<br>"Playoutdata")                                                                           |
|                   |                    | • playout instance storage (e.g.<br>"Player_Main")                                                                 |
| Search in Clips 🗙 | Title filter       | Search media assets in the<br>currently selected folder based on<br>their title                                    |
| Live sources 🔻    | Live source filter | Filter the available live sources<br>based on their type (only available<br>if asset type <b>Live</b> is selected) |
|                   |                    | Available options are:                                                                                             |
|                   |                    | • All                                                                                                    |
|                   |                    | • Backchannel                                                                                                    |
|                   |                    | Live sources                                                                                                    |
| No time filter 🔻  | Time filter        | Filter the displayed media assets<br>based on the date they were<br>imported into the system                       |
|                   |                    | Available options are:                                                                                             |
|                   |                    | • No filter                                                                                                    |
|                   |                    | • Today                                                                                                    |
|                   |                    | • Yesterday                                                                                                    |
|                   |                    | • Last week                                                                                                    |
|                   |                    | • Last month                                                                                                    |
| HD 🔻              | Resolution filter  | Filter the displayed media assets based on their resolution                                                        |
|                   |                    | Available options are:                                                                                             |
|                   |                    | All resolutions                                                                                                    |
|                   |                    | • SD                                                                                                    |
|                   |                    | •HD                                                                                                    |
|                   |                    | •UHD                                                                                                    |

| Icon/Element | Name                | Description                                                                                                    |
|--------------|---------------------|----------------------------------------------------------------------------------------------------|
|              | View switch         | Switch between table view (default) and grid view                                                                                                    |
| Ð            | Reload assets       | Refresh the media asset list                                                                                                    |
|              | Upload assets       | Trigger a file transfer from the<br>ingest storage to a playout<br>instance storage (only available if<br>the ingest storage is selected as<br>source), see section File transfer<br>for more information     |
| G            | Upload assets again | Re-trigger a file transfer from the<br>ingest storage to a playout<br>instance storage (only available if<br>the playout storage is selected as<br>source), see section File transfer<br>for more information |
| ×            | Delete assets       | Delete selected assets (only<br>available if a playout instance<br>storage is selected as source)                                                                                                    |

# 7.3.5 Playlist

|   | Home         | Media <b>Playlist</b> Gra                                                                                                    | aphics Strea | am Targets  | Transfer | Playlis                    | t Import                                   |             |          |
|---|--------------|----------------------------------------------------------------------------------------------------|--------------|-------------|----------|----------------------------|--------------------------------------------|-------------|----------|
| C |              | x                                                                                                    | 25 👻         | All         |          | -                          |                                            |             | + 🗟 😏    |
|   |              | Title 📬                                                                                                    | OnAir Date 🐧 | OnAir Time  | Fixed [  | Duration 🐧                 | Created                                    | Sched MD SE | ST Clean |
| - |              | Documentation Demo                                                                                                    | 12.10.2021   | 00:00:00.00 |          | 00:31:47.23                | 12.10.2021 14:28:57                        | ✓           | -        |
|   | M            | Example Show                                                                                                    |              |             |          | 0:31:47.23                 | 12.10.2021 14:28:57                        |             |          |
|   | <b>BORNS</b> | Demo_01                                                                                                    |              |             | - 🔒 (    | 00:10:34.13                | 12.10.2021 14:28:57                        |             |          |
|   |              | Demo_02                                                                                                    |              |             |          | 0:14:47.06                 | 12.10.2021 14:28:57                        |             |          |
|   | 100.000      | Demo_04                                                                                                    |              |             |          | 0:01:30.00                 | 12.10.2021 14:28:57                        |             |          |
|   |              | Demo_05<br>Demo_06                                                                                                    |              |             |          | 00:02:26.01<br>00:02:30.03 | 12.10.2021 14:28:57<br>12.10.2021 14:28:57 |             | _ •      |
|   |              | Demo_00                                                                                                    |              |             |          | 0.02.30.03                 | 12.10.2021 14.20.37                        |             |          |
|   | _            |                                                                                                    |              |             | 0        |                            |                                            |             |          |
| + |              | Demo_Live_2000_310821                                                                                                    | 31.08.2021   | 20:00:00.00 |          | 00:13:08.18                | 31.08.2021 11:37:34                        | <u> </u>    |          |
| + |              | Demo_Live_2000_310821                                                                                                    | 31.08.2021   | 20:00:00.00 |          | 00:13:08.18                | 31.08.2021 12:54:59                        | <u> </u>    |          |
| + | ≣            | H. (1994), A.                                                                                                    | 31.08.2021   | 20:00:00.00 |          | 0:49:04.12                 | 31.08.2021 13:09:57                        |             |          |
| + | ≣            | testes                                                                                                    | 08.09.2021   | 14:00:00.00 | - 🔒 (    | 00:26:51.12                | 08.09.2021 15:57:31                        | 🛛           |          |
| + |              | 100.000                                                                                                    | 08.09.2021   | 14:00:00.00 | - 🔒 (    | 0:26:51.12                 | 09.09.2021 17:08:50                        | 🛛           |          |
| + | ≣            | And the set of the set of the set | 09.09.2021   | 14:00:00.00 | 🔒 (      | 00:05:25.23                | 09.09.2021 17:19:28                        | □           |          |
| + | ≣            | Designed to define the                                                                                                    | 13.09.2021   | 14:00:00.00 | <u></u>  | )2:42:46.09                | 21.09.2021 12:01:40                        | □           |          |
| + | ≣            | 1002033-0-027                                                                                                    | 21.09.2021   | 14:00:00.00 | • •      | )2:42:46.09                | 21.09.2021 12:14:07                        | 0           |          |
| + | ≣            | THE ADDRESS OF                                                                                                    | 28.09.2021   | 14:00:00.00 | _        | 00:12:08.18                | 28.09.2021 12:20:29                        | <u> </u>    |          |
| + | ≣            | An International Contractions                                                                                                    | 08.10.2021   | 20:15:00.00 | -        | 01:27:40.17                | 08.10.2021 11:34:04                        | □           |          |
|   |              |                                                                                                    |              |             |          |                            |                                            |             |          |

### Figure: Makalu Automation - Playlist

The **Playlist** tab contains all available playlists of the current channel. Each playlist can be expanded to list all included components (shows, clips, secondary events, and metadata). See section Schedule for information about how to create playlists.

The toolbar at the top contains the following elements:

| lcon   | Description                |
|--------|----------------------------|
| Search | Search a playlist by title |

| lcon         | Description                                                                                                    |
|--------------|----------------------------------------------------------------------------------------------------|
| +            | Add the selected playlist to the rundown<br>The position/time where the playlist is added to the<br>rundown depends on the following:                                                                                                    |
|              | <ul> <li>if the playlist does not have a fixed start time, it is<br/>appended to the rundown as last element (directly<br/>after the previously last playlist, without creating<br/>gaps)</li> </ul>                                                                            |
|              | <ul> <li>if the playlist does have a fixed start time but you<br/>leave the "Timed" checkbox unchecked, it is<br/>appended to the rundown as last element (directly<br/>after the previously last playlist, without creating<br/>gaps) ignoring the fixed start time</li> </ul> |
|              | <ul> <li>if the playlist does have a fixed start time and you<br/>activate the "Timed" checkbox, it is appended to the<br/>rundown corresponding to the fixed start time</li> </ul>                                                                                             |
| ×            | Delete the selected playlist                                                                                                    |
| <del>С</del> | Reload the list of available playlists                                                                                                    |

# 7.3.6 Graphics

| Me   | dia      | Playl | ist Graphics               |                            |       |                 |        |          |                 |   |
|------|----------|-------|----------------------------|----------------------------|-------|-----------------|--------|----------|-----------------|---|
|      | C first  |       | 3                          |                            |       |                 |        |          |                 | : |
| 8 Pl | aylist 🔍 |       |                            |                            |       | Preview         |        | 🗖 Output |                 |   |
|      | 1        |       |                            | ■ >> ≎                     | û +   |                 |        |          |                 |   |
|      | Status   |       | Page Name                  | Template                   | Timer |                 |        |          |                 |   |
|      | ►        | Ŀ     | Wipe                       | Wipe                       |       |                 |        |          |                 |   |
|      | ►        |       | Baseline - Manual          | Baseline - Manual          |       |                 |        |          | C               |   |
|      | ►        |       | Bug - Countdown            | Bug - Countdown            |       |                 |        |          |                 |   |
|      |          | È     | Freeform Image             | Freeform Image             |       |                 |        |          |                 |   |
|      | ►        | È     | Freeform Image 2           | Freeform Image 2           |       | Active Graphics |        |          |                 | ^ |
|      |          | Ŀ     | Freeform Text              | Freeform Text              |       | Background      | Baseli | ne       | Bug             |   |
|      |          |       | Baseline - Manual          | Baseline - Manual          |       |                 |        |          | Bug - Countdown |   |
|      | ►        | Ŀ     | New Sub-Comp               | New Sub-Comp               |       | D 50            |        |          |                 |   |
|      |          |       | Full Screen - Now, Next,   | Full Screen - Now, Next,   |       | Page Editor     |        |          |                 |   |
|      | ►        |       | Full Screen - SAM + Ima    | Full Screen - SAM + Ima    |       |                 |        |          |                 |   |
|      |          |       | Full Screen - Social Media | Full Screen - Social Media |       |                 |        |          |                 |   |
|      |          |       | Full Screen - Social SAM   | Full Screen - Social SAM   |       |                 |        |          |                 |   |
|      |          |       | Fullscreen - Now, Next,    | Fullscreen - Now, Next,    |       |                 |        |          |                 |   |
|      |          |       | Fullscreen - Weather M     | Fullscreen - Weather M     |       |                 |        |          |                 |   |
|      |          |       | Fullscreen - Welcome P     | Fullscreen - Welcome P     |       |                 |        |          |                 |   |
|      |          |       | Bug-Logo                   | Bug-Logo                   |       |                 |        |          |                 |   |
|      | ►        |       | Bug - Countdown            | Bug - Countdown            |       |                 |        |          |                 |   |
| _    |          | -     | UpperLeft 1Line            | UpperLeft 1Line            | 0     |                 |        |          |                 |   |

Figure: Makalu Automation - Singular.Live graphics dashboard

The **Graphics** tab includes an embedded version of the Singular.Live composition dashboard, allowing you to manually trigger Singular.Live graphics for the current channel directly from within Makalu Automation.

For more information about how to use graphics, see the Graphics section.

## 7.3.7 Recordings

|                                                                                                    | Graphics Recor                                                  | lings Stream                                                                                     |                                                                                      |                                                                   |                                                                                                    |                                                                                             |                                                                                                    |
|----------------------------------------------------------------------------------------------------|-----------------------------------------------------------------|--------------------------------------------------------------------------------------------------|--------------------------------------------------------------------------------------|-------------------------------------------------------------------|----------------------------------------------------------------------------------------------------|---------------------------------------------------------------------------------------------|----------------------------------------------------------------------------------------------------|
| Encoder 3                                                                                                    | 1) (Previev                                                     | o 🤇                                                                                              | 2                                                                                    | Encoder 3                                                         |                                                                                                    | 3                                                                                           |                                                                                                    |
| V RODEDUTVELS                                                                                                    | <b>B</b> , <b>C</b> , <b>1</b> ,                                | Encoder 1                                                                                        |                                                                                      | Common<br>Title*:                                                 |                                                                                                    |                                                                                             |                                                                                                    |
|                                                                                                    |                                                                 | Encoder 2 (Br                                                                                    |                                                                                      | Filename:                                                         |                                                                                                    |                                                                                             |                                                                                                    |
| In the second                                                                                                    |                                                                 | Encoder 3                                                                                        |                                                                                      | Folder:                                                           | Clips                                                                                                    |                                                                                             | Ð                                                                                                    |
|                                                                                                    |                                                                 | Encoder 4                                                                                        |                                                                                      | Source:                                                           | Channel_1_Ma                                                                                                    | aster.st 🗸 💿                                                                                | Save As Default                                                                                                    |
|                                                                                                    |                                                                 |                                                                                                  |                                                                                      | Profile:                                                          | As Source                                                                                                    | 🗸 Туре:                                                                                     | Single Shot 🛛 🔫                                                                                                    |
| ~ -                                                                                                    | {} • • ×                                                        |                                                                                                  |                                                                                      | Split:                                                            |                                                                                                    | Automatic Split:                                                                            | off 🗸 🗸                                                                                                    |
|                                                                                                    |                                                                 |                                                                                                  |                                                                                      | Loop:                                                             | • F                                                                                                    | Retention Period:                                                                           |                                                                                                    |
| 00:00:56.10<br>Current                                                                                                    | 00:02:56.    <br>Total                                          |                                                                                                  |                                                                                      |                                                                   |                                                                                                    |                                                                                             | Apply                                                                                                    |
| 00:00:00.00                                                                                                    |                                                                 |                                                                                                  |                                                                                      |                                                                   |                                                                                                    |                                                                                             |                                                                                                    |
| Next                                                                                                    |                                                                 |                                                                                                  |                                                                                      | Sched                                                             | ule                                                                                                    |                                                                                             |                                                                                                    |
| Source: Channel_1_Maste                                                                                                    | r.stream                                                        |                                                                                                  |                                                                                      | Start:                                                            |                                                                                                    |                                                                                             | Now                                                                                                    |
| Profile: As Source                                                                                                    |                                                                 |                                                                                                  |                                                                                      | End:                                                              |                                                                                                    |                                                                                             |                                                                                                    |
| Status: Running<br>Name: Example Recordin                                                                                                    |                                                                 |                                                                                                  |                                                                                      |                                                                   | open end                                                                                                    |                                                                                             | Add                                                                                                    |
|                                                                                                    |                                                                 |                                                                                                  |                                                                                      |                                                                   |                                                                                                    |                                                                                             |                                                                                                    |
| Recordings All stat                                                                                                    | tes 🔻 All chan                                                  | neis ▼ All t                                                                                     | types 🔻                                                                              |                                                                   | 10 <b>▼</b> 1 - 2 of 5                                                                                                 | 2  < <                                                                                      |                                                                                                    |
| Recordings All stat                                                                                                    | tes  All chan Source                                            | neis 	 Ail t<br>Type                                                                             | types ▼<br>Status                                                                    | Profile                                                           | 10 ▼ 1 - 2 of :                                                                                                    | 2  < <<br>Action                                                                            |                                                                                                    |
|                                                                                                    |                                                                 |                                                                                                  | Status                                                                               |                                                                   | 10 		 1 − 2 of :                                                                                                    | Action                                                                                      |                                                                                                    |
| Channel                                                                                                    | Source                                                          | Туре                                                                                             | Status                                                                               | Profile<br>As Source                                              | 10 ▼ 1 - 2 of :<br>021 14:43:19.19                                                                                     | Action                                                                                      |                                                                                                    |
| Channel - Encoder 3                                                                                                    | Source Channel_1 n /Clips                                       | Type<br>Crash<br>Example Recordin<br>Example Recording                                           | Status<br>Running<br>In progress<br>Completed                                        | Profile<br>As Source<br>28.07.2                                   |                                                                                                    | Action                                                                                      |                                                                                                    |
| Channel<br>— ● Encoder 3<br>● Example Recordin                                                                                                    | Source Channel_1 n /Clips ng /Clips                             | Type<br>Crash<br>Example Recordin<br>Example Recording                                           | Status<br>Running<br>In progress                                                     | Profile<br>As Source<br>28.07.2<br>28.07.2                        | 021 14:43:19.19                                                                                                    | Action                                                                                      | ▶ <b>■ {} @ X</b><br>op 1h                                                                                                    |
| Channel Channel Channe | Source Channel_1 IClips ag /Clips ag /Clips ag /Clips           | Type<br>Crash<br>Example Recordin<br>Example Recording<br>Example Recording                      | Status<br>Running<br>In progress<br>Completed<br>Completed<br>Completed              | Profile As Source 28.07.2 28.07.2 28.07.2 28.07.2                 | <b>021 14:43:19.19</b><br>021 14:42:19.18 00:0<br>021 14:41:19.17 00:0<br>021 14:40:19.16 00:0                         | Action<br><b>1 min Low</b><br>1:00 1 min Low<br>1:00 1 min Low<br>1:00 1 min Low            | Image: Contract of the second second secon |
| Channel  Encoder 3  Example Recordir  Example Recordir  Example Recordir  Example Recordir  Example Recordir  Example Recordir                                                                                                    | Source Channel_1 /Clips ng /Clips ng /Clips ng /Clips ng /Clips | Type<br>Crash<br>Example Recordin<br>Example Recording<br>Example Recording<br>Example Recording | Status<br>Running<br>In progress<br>Completed<br>Completed<br>Completed<br>Completed | Profile As Source 28.07.2 28.07.2 28.07.2 28.07.2 28.07.2 28.07.2 | <b>021 14:43:19.19</b><br>021 14:42:19.18 00:0<br>021 14:41:19.17 00:0<br>021 14:40:19.16 00:0<br>021 14:39:19.15 00:0 | Action<br>1 min Loc<br>1:00 1 min Loc<br>1:00 1 min Loc<br>1:00 1 min Loc<br>1:00 1 min Loc | Image: Control of the second second |
| Channel Channel Encoder 3 Example Recordin Example Recordir Example Recordir Example Recordir Example Recordir                                                                                                    | Source Channel_1 /Clips ng /Clips ng /Clips ng /Clips ng /Clips | Type<br>Crash<br>Example Recordin<br>Example Recording<br>Example Recording                      | Status<br>Running<br>In progress<br>Completed<br>Completed<br>Completed              | Profile As Source 28.07.2 28.07.2 28.07.2 28.07.2 28.07.2 28.07.2 | <b>021 14:43:19.19</b><br>021 14:42:19.18 00:0<br>021 14:41:19.17 00:0<br>021 14:40:19.16 00:0                         | Action<br>1 min Loc<br>1:00 1 min Loc<br>1:00 1 min Loc<br>1:00 1 min Loc<br>1:00 1 min Loc | Image: Contract of the second second secon |

Figure: Makalu Automation - Recordings

In the **Recordings** tab you can record available (live) sources by using available encoders. For more information about how to create recordings, see section Recording.

The tab contains the following areas:

- 1. Preview Preview and controls of the currently selected encoder
- 2. Encoder list List of available encoders
- 3. Preferences Preferences for creating a new recording job for the currently selected encoder
- 4. Recordings List of existing recording jobs

The **Preview** area provides the following controls and information:

| Element | Description                                                                |
|---------|----------------------------------------------------------------------------|
| Ø4      | Prepare a recording                                                        |
|         | Start a recording                                                          |
|         | Stop a recording                                                           |
| 0       | Split a recording                                                          |
| Ð       | Cancel a recording                                                         |
| ×       | Delete a recording job                                                     |
| Current | Current recording duration of the selected recording job                   |
| Total   | Total recording time of the selected recording job                         |
| Next    | Time until the next scheduled recording job starts on the selected encoder |
| Source  | Source of the selected recording job                                       |
| Input   | Input format of the selected source                                        |
| Profile | Profile of the selected recording job                                      |
| Status  | Status of the selected encoder or recording job                            |
| Name    | Title of the selected recording job                                        |

In the **Encoder list** area all available encoders are listed. Depending on their current status, encoders are highlighted in one of the following colors:

- Gray: Encoder is offline or has no active recording jobs
- Green: A recording job is currently prepared
- Red: A recording job is currently running

The **Preferences** area provides the following input options:

| Name     | Description                                                                                   |
|----------|-----------------------------------------------------------------------------------------------|
| Title    | Title of the recording job                                                                    |
| Filename | Name of the file to be recorded (if no file name is provided, the title is used as file name) |
| Folder   | Destination folder where to store the recorded file                                           |

| Name             | Description                                                                                                    |
|------------------|----------------------------------------------------------------------------------------------------|
| Source           | Source stream to be recorded                                                                                                    |
| Save As Default  | Set the currently selected source as default for the currently selected encoder                                                                                                    |
| Profile          | Format/recording profile of the file to be recorded                                                                                                    |
| Туре             | <ul> <li>Recording job type, available options:</li> <li>Single shot - to be used for single file recording jobs (after stopping the recording job it cannot be used again)</li> <li>Multi shot - to be used for multi-file recording jobs (the recording can be stopped; the recording job can be used again to record another file and each time another recording is started, a consecutive number is appended to the file name)</li> </ul> |
| Split            | If enabled, a recorded file can be split either manually<br>via the corresponding control or automatically based<br>on the "Automatic Split" time setting                                                                                                    |
| Automatic Split  | Time interval for automatically splitting a recorded file (only available if "Split" is enabled)                                                                                                    |
| Loop             | Enable to enable the retention period field                                                                                                    |
| Retention period | Select a duration (in hours) when a recorded file is automatically deleted                                                                                                    |
| Apply            | Create a recording job with the current settings                                                                                                    |
| Schedule         | Activate the checkbox to create a scheduled recording job                                                                                                    |
| Start            | Start time of the scheduled recording job                                                                                                    |
| End              | End time of the scheduled recording job                                                                                                    |
| Now              | Set start time to current time and end time to current time plus one hour                                                                                                    |
| Add              | Create a scheduled recording job with the current settings                                                                                                    |
| Duration         | Duration of the scheduled recording job (only available if "Schedule" and the toggle switch next to "End" are enabled)                                                                                                    |
| Open end         | Activate the checkbox to create a scheduled recording job without specifying an end time (the recording job must be stopped manually)                                                                                                    |

The **Recordings** list contains all current recording jobs and the following information:

| Column  | Description                                                                                                    |
|---------|----------------------------------------------------------------------------------------------------|
| Channel | Recording channel/encoder used for the recording                                                                                                    |
| Source  | Recorded source                                                                                                    |
| Туре    | Type of the recording job, available options:<br>• Crash (started and stopped manually)<br>• Schedule (scheduled start and stop)                                                                              |
| Status  | Status of the recording job, available states:<br>• Idle - the recording job is not active<br>• Created - the recording job is created                                                                        |
|         | Completed - the recording job is completed     Frror - an error has occurred                                                                                                    |
|         | <ul> <li>Prepared - the job is ready for recording</li> <li>Preparing - the recording job is in preparation</li> <li>Queued - the recording job is queued</li> </ul>                                          |
|         | <ul> <li>Running - the recording job is running</li> <li>Started - the recording job has started</li> <li>Starting - the recording job is starting</li> <li>Stopped - the recording job is stopped</li> </ul> |
|         | <ul> <li>Stopping - the recording job is stopping</li> <li>Canceled - the recording job is canceled</li> </ul>                                                                                                |
| Profile | Format/recording profile of the recorded file                                                                                                    |
| Action  | The action column provides the following controls:<br>• Prepare recording<br>• Start recording<br>• Stop recording<br>• Split recording                                                                       |
|         | <ul> <li>Split recording</li> <li>Cancel recording</li> <li>Delete recording job</li> </ul>                                                                                                    |

# 7.3.8 Stream targets

| Home Media         | Playlist Graphics   | Stream Targets | Transfer  | Playlist Import |                  |        |
|--------------------|---------------------|----------------|-----------|-----------------|------------------|--------|
| Predefined Targets |                     |                |           |                 |                  | Ð      |
| Target Name        | Account             | Source         |           | Platform        | Description      |        |
| 🚺 үт2              | YT Test             | Channel_1_     | 🗕 🖬       | YouTube         |                  | +      |
| Generic            |                     | Channel_1_     | 👻 🖪       | Generic         | Generic Target   | +      |
| Demo               | Demo                | Channel_1_     | 🗕 🖬       | YouTube         |                  | +      |
|                    |                     |                |           |                 |                  |        |
|                    |                     |                |           |                 |                  |        |
| Joblist All states | •                   |                |           |                 |                  | Ð      |
| Platform t Event t | Target Name Account | Source         | Sche      | duled 📬 🛛 Stati | us 🗘 🛛 Edit Link | Action |
| 🖬 araa             |                     | 🐟 Channel      | - 🖬 11:59 |                 | pleted 🛛 🥒 🖸 📄   | CGOIX  |
| Graphics 1         | est RTMP            | Channel        | - 8 14:18 | 3:59.00 Stop    | ped 🧪            |        |
|                    |                     |                |           |                 |                  |        |
|                    |                     |                |           |                 |                  |        |
|                    |                     |                |           |                 |                  |        |

Figure: Makalu Automation - Stream targets

The **Stream Targets** tab lists existing streaming jobs/events. It also allows you to create new streaming jobs/events and to trigger them manually.

The list of **Predefined Targets** contains all available stream targets and the following information:

| Column/element | Description                                                                                                    |
|----------------|----------------------------------------------------------------------------------------------------|
| Target Name    | lcon representing the target platform/type and name of the stream target                                                   |
| Account        | Internal name of the corresponding target platform-<br>specific account to be used by the stream target (if<br>applicable) |
| Source         | Name of the source stream                                                                                                  |
| 8              | Save the selected source                                                                                                   |
| Platform       | Target platform                                                                                                    |
| Description    | Short description of the stream target                                                                                     |
| +              | Create a new streaming job for the corresponding stream target                                                             |

The Joblist contains all scheduled streaming jobs/events of the current channel and the following information:

| Column      | Description                                                                                                    |
|-------------|----------------------------------------------------------------------------------------------------|
| Platform    | lcon representing the target platform/type of the job                                                                                                    |
| Event       | Event title or category                                                                                                    |
| Target Name | Name of the stream target                                                                                                    |
| Account     | Internal name of the corresponding target platform-<br>specific account to be used by the stream target (if<br>applicable)                                  |
| Source      | Name of the source stream                                                                                                    |
| Scheduled   | Scheduled start time                                                                                                    |
| Status      | Streaming event status, available states:<br>• <b>Unknown</b> - the status of the event is unknown                                                          |
|             | • Error - an error occurred                                                                                                    |
|             | • Queued - the event is queued                                                                                                    |
|             | <ul> <li>Preparing - the event is in preparation for the<br/>stream</li> </ul>                                                                              |
|             | • Prepared - the event is ready for streaming                                                                                                    |
|             | • Starting - the event is starting                                                                                                    |
|             | • Started - the event is started                                                                                                    |
|             | • Running - the event is running                                                                                                    |
|             | Completed - the event is completed                                                                                                    |
|             | • Stopping - the event is stopping                                                                                                    |
|             | Stopped - the event is stopped                                                                                                    |
| Edit        | Edit metadata of the stream job                                                                                                    |
| Link        | <ul> <li>Open stream event in a new tab</li> <li>Copy stream event link to clipboard</li> </ul>                                                             |
| Action      | Actions for manually controlling the streaming job,<br>available actions:<br>• Queue - queue the streaming event<br>• Prepare - prepare the streaming event |
|             | <ul> <li>Go Live - start the streaming event</li> </ul>                                                                                                    |
|             | • Stop - stop the streaming event                                                                                                    |
|             | Delete - delete the streaming event                                                                                                    |

# Notice

You can only trigger actions that are highlighted with a white or green icon. Actions with a gray icon are not available.

For more information about streaming, see the Streaming section.

## 7.3.9 Transfer

In the **Transfer** tab all file transfers from ingest storage to playout instances are listed, that are currently running or were recently finished.

| Home Med                                                                                                    | lia Playlist     | Graphics                                             | Stream Targets      | Transfer                                                           | Playlist Imj                                             | port                     |                                             |                          |                    |                      |           |            |
|----------------------------------------------------------------------------------------------------|------------------|------------------------------------------------------|---------------------|--------------------------------------------------------------------|----------------------------------------------------------|--------------------------|---------------------------------------------|--------------------------|--------------------|----------------------|-----------|------------|
| Player_Master (3)                                                                                                    |                  |                                                      |                     |                                                                    |                                                          |                          |                                             |                          |                    |                      |           |            |
| File Na                                                                                                    | me               | Target Fo                                            | blder               | Uploaded                                                           | Stat                                                     |                          |                                             |                          |                    | Acti                 | on        |            |
| Demo_                                                                                                    | 01               | Clips/Do                                             | cumentation         | 13.10.2021 08:                                                     | 54:47 Proce                                              | essing                   | <b>24%</b><br>83.00 M                       |                          |                    | 11 @                 | OG        |            |
| Demo_                                                                                                    | 02               | Clips/Do                                             | cumentation         | 13.10.2021 08:                                                     | 54:46 Proce                                              | essing                   |                                             |                          |                    | 11 @                 | )C        |            |
| Demo_(                                                                                                    |                  |                                                      |                     |                                                                    |                                                          |                          |                                             |                          |                    | 11 0                 | O G       |            |
| Demo_(                                                                                                    |                  |                                                      |                     |                                                                    |                                                          |                          |                                             |                          |                    | 11 0                 | O C       |            |
| Demo_                                                                                                    | 06               | Clips/Do                                             | cumentation         | 13.10.2021 08:                                                     | 54:46 Proce                                              | essing                   | 81%<br>155.44 M                             | 3 191.14                 |                    | 11 0                 | OG        |            |
|                                                                                                    |                  |                                                      |                     |                                                                    |                                                          |                          |                                             |                          |                    |                      |           |            |
|                                                                                                    |                  |                                                      |                     |                                                                    |                                                          |                          |                                             |                          |                    |                      |           |            |
|                                                                                                    |                  |                                                      |                     |                                                                    |                                                          |                          |                                             |                          |                    |                      |           |            |
| Disk space:                                                                                                    |                  |                                                      |                     |                                                                    |                                                          |                          |                                             |                          |                    |                      |           |            |
| Disk space.                                                                                                    | -                |                                                      | 8%                  |                                                                    |                                                          |                          | 76.8                                        | 4 GB   9                 | 53.87 (            | ЗB                   |           |            |
| Search in Docum                                                                                                    | entat 🗙 Q        | No filter                                            | 8%<br>▼ All resolut | tions 🔻                                                            |                                                          |                          | ) 76.8                                      | 4 GB   9!                | 53.87 (            | ЭB                   | <b></b> ( | 5 <b>1</b> |
|                                                                                                    | entat 🗙 🍳        | No filter<br>Title 14                                |                     | tions ╺                                                            | Duration 🗘                                               | Format                   |                                             | 4 GB   99                |                    |                      |           | 5 ±        |
| Search in Docum                                                                                                    |                  |                                                      | ✓ All resolut       |                                                                    | Duration 4<br>00:02:30.03                                | Format<br>MP4            |                                             |                          |                    |                      |           | ∍ <b>•</b> |
| Search in Docum                                                                                                    |                  | Title ↑                                              | ✓ All resolut       | Import †                                                           |                                                          |                          | Res FPS                                     | Meta                     | Thu<br>②           | Proxy                |           |            |
| Search in Docum<br>Playoutdata                                                                                                    | •                | Title 🖡 Demo_06                                      | ✓ All resolut       | Import 1.                                                          | 00:02:30.03                                              | MP4                      | Res FPS<br>HD 24                            | Meta                     | Thu<br>⊘           | Proxy<br>©           |           |            |
| Search in Docum<br>Playoutdata<br>III Live<br>III Placeholder                                                                         | •                | Title t <sub>4</sub> Demo_06 Demo_05                 | ✓ All resolut       | Import †<br>12.10.2021<br>12.10.2021                               | 00:02:30.03                                              | MP4<br>MP4               | Res FPS<br>HD 24<br>HD 24                   | Meta<br>©                | Thu<br>②           | Proxy<br>⊘<br>⊘      |           |            |
| Search in Docum<br>Playoutdata<br>Playoutdata<br>Live<br>Placeholder<br>Secondary Ev<br>Clips<br>Demo                                 | <b>▼</b><br>ents | Title 1,<br>Demo_06<br>Demo_05<br>Demo_04            | All resolut         | Import 1,<br>12.10.2021<br>12.10.2021<br>12.10.2021                | 00:02:30.03<br>00:02:26.01<br>00:01:30.00                | MP4<br>MP4<br>MP4        | Res FPS<br>HD 24<br>HD 24<br>HD 24          | Meta<br>©<br>©           | Thu<br>⊘<br>⊘      | Proxy<br>©<br>©      |           |            |
| Search in Docum<br>Playoutdata<br>Live<br>Placeholder<br>Secondary Ev<br>Clips<br>Demo<br>Docume                                      | •<br>ents        | Title 1,<br>Demo_06<br>Demo_05<br>Demo_04<br>Demo_02 | All resolut         | Import 1/4<br>12.10.2021<br>12.10.2021<br>12.10.2021<br>12.10.2021 | 00:02:30.03<br>00:02:26.01<br>00:01:30.00<br>00:14:47.06 | MP4<br>MP4<br>MP4<br>MP4 | Res FPS<br>HD 24<br>HD 24<br>HD 24<br>HD 25 | Meta<br>©<br>©<br>©<br>© | Thu<br>②<br>③<br>③ | Proxy<br>©<br>©<br>© |           |            |
| Search in Docum<br>Playoutdata<br>Playoutdata<br>Playoutdata<br>Placeholder<br>Placeholder<br>Secondary Ev<br>Clips<br>Demo<br>Docume | •<br>ents        | Title 1,<br>Demo_06<br>Demo_05<br>Demo_04<br>Demo_02 | All resolut         | Import 1/4<br>12.10.2021<br>12.10.2021<br>12.10.2021<br>12.10.2021 | 00:02:30.03<br>00:02:26.01<br>00:01:30.00<br>00:14:47.06 | MP4<br>MP4<br>MP4<br>MP4 | Res FPS<br>HD 24<br>HD 24<br>HD 24<br>HD 25 | Meta<br>©<br>©<br>©<br>© | Thu<br>②<br>③<br>③ | Proxy<br>©<br>©<br>© |           |            |
| Search in Docum<br>Playoutdata<br>Live<br>Placeholder<br>Secondary Ev<br>Clips<br>Demo<br>Docume                                      | •<br>ents        | Title 1,<br>Demo_06<br>Demo_05<br>Demo_04<br>Demo_02 | All resolut         | Import 1/4<br>12.10.2021<br>12.10.2021<br>12.10.2021<br>12.10.2021 | 00:02:30.03<br>00:02:26.01<br>00:01:30.00<br>00:14:47.06 | MP4<br>MP4<br>MP4<br>MP4 | Res FPS<br>HD 24<br>HD 24<br>HD 24<br>HD 25 | Meta<br>©<br>©<br>©<br>© | Thu<br>②<br>③<br>③ | Proxy<br>©<br>©<br>© |           |            |

Figure: Makalu Automation - File transfer list

The number in brackets beside the playout instance name indicates how many file transfers are currently running. The columns of the list provide details about each file and the transfer progress.

The action column provides the following elements:

| Icon/Element | Description         |
|--------------|---------------------|
|              | Pause file transfer |

| lcon/Element | Description                    |
|--------------|--------------------------------|
|              | Cancel file transfer           |
| C            | Retry/re-trigger file transfer |

Below the transfer list in the **Disk space** area the available storage space of the selected playout instance is displayed.

At the bottom of the **Transfer** tab the media asset list is displayed. This is the same list and provides the same functionality as in the Media tab. For information about how to trigger a file transfer, see section File transfer.

## 7.3.10 Asset Uploader

The Asset Uploader tab integrates the functionality of the Asset Uploader into the Makalu Automation user interface.

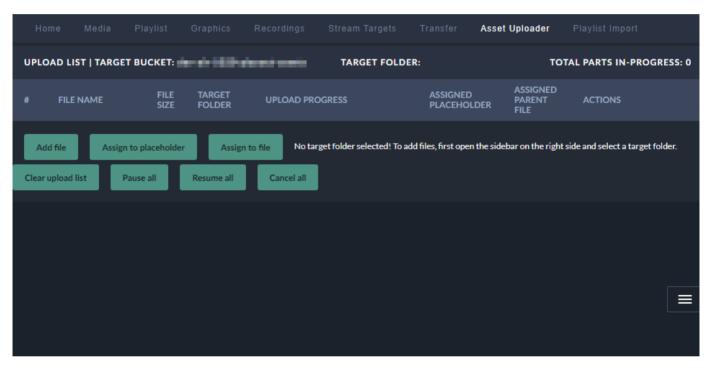

Figure: Makalu Automation - Asset Uploader

For information about how to use the Asset Uploader see section Ingest.

## 7.3.11 Playlist Import

The Playlist Import tab enables you to import playlists from third-party traffic systems.

| Title       Missing Files       Revision       Channel       Process       Import         Demo_1800_3       0       13       Channel GPU       Ready for import       Import         Demo_1800_3       0       12       Channel GPU       Ready for import       Import         Demo_1800_3       0       11       Channel GPU       Ready for import       Import         Demo_1800_3       0       11       Channel GPU       Ready for import       Import         Demo_1800_3       0       10       Channel GPU       Ready for import       Import         Scripts1Live1S       0       1       Channel GPU       Ready for import       Import         Demo_1800_3       0       9       Channel GPU       Ready for import       Import         Demo_1800_3       0       1       Channel GPU       Ready for import       Import         Demo_1800_3       0       1       Channel GPU       Ready for import       Import         Demo_1800_3       0       1       Channel GPU       Ready for import       Import         Demo_1900_3       0       1       Channel GPU       Ready for import       Import         Demo_1900_3       0 |                | Maria Pila |    |                 |                  |      | C D    |
|----------------------------------------------------------------------------------------------------|----------------|------------|----|-----------------|------------------|------|--------|
| Demo_1800_3       0       12       Channel GPU       Import         Demo_1800_3       0       11       Channel GPU       Import         Demo_1800_3       0       10       Channel GPU       Import         Demo_1800_3       0       10       Channel GPU       Import         Scripts1Live1S       0       1       Channel GPU       Import         Demo_1800_3       0       1       Channel GPU       Import         Demo_1800_3       0       1       Channel GPU       Import         Demo_1800_3       0       1       Channel GPU       Import         Demo_1800_3       0       9       Channel GPU       Import         Demo_1800_3       0       1       Channel GPU       Import         Demo_1900_3       0       1       Channel GPU       Import         Meady for import       100%       Import       Import         Demo_1900_3       0       1       Channel GPU       Import         Ready for import       100%       Import       Import                                                                                                    |                |            |    |                 | ]                | 100% |        |
| Demo_1800_3       0       11       Channel GPU       Import         Demo_1800_3       0       10       Channel GPU       Import         Scripts1Live1S       0       1       Channel GPU       Import         Demo_1800_3       0       1       Channel GPU       Import         Demo_1800_3       0       1       Channel GPU       Import         Demo_1800_3       0       9       Channel GPU       Import         Demo_1800_3       0       1       Channel GPU       Import         Demo_1800_3       0       1       Channel GPU       Import         Import       100%       Import       Import         Demo_1900_3       0       1       Channel GPU       Import         Import       100%       Import       Import                                                                                                    | Demo_1800_3    | 0          | 12 | Channel GPU 🗧 👻 |                  | 100% | Import |
| Import     Import       Scripts1Live1S     0       Demo_1800_3     0       Period_1800_3     0       Import       Import                                                                                                    | Demo_1800_3    | 0          | 11 | Channel GPU 🔫   |                  | 100% | Import |
| Import     Import       Import     Demo_1800_3       Import       Import       Import       Import       Import       Import       Import       Import       Import       Import       Import       Import       Import       Import       Import       Import                                                                                                    | Demo_1800_3    | 0          | 10 | Channel GPU 🗸 🗸 |                  |      | Import |
| Demo_1900_3     0     1     Channel GPU     Ready for import     100%       Demo_1900_3     0     1     Channel GPU     Ready for import                                                                                                    | Scripts1Live1S | 0          | 1  | Channel GPU <   |                  |      | Import |
| Demo_1900_3 0 I Channel GPO Ready for import                                                                                                    | Demo_1800_3    | 0          | 9  | Channel GPU 🔫   | Ready for import |      | Import |
|                                                                                                    | Demo_1900_3    | 0          | 1  | Channel GPU 🔫   | Ready for import |      | Import |
|                                                                                                    | n 1000 n       | ^          | •  | -               |                  | 100% |        |

# Figure: Makalu Automation - Playlist import

The list of imported playlists provides the following information:

| Column        | Description                                                                                                    |
|---------------|----------------------------------------------------------------------------------------------------|
| Title         | Name/title of the playlist                                                                                                    |
| Missing Files | For each imported playlist a missing file list is created.<br>This list includes all files that are used in the imported<br>playlist but are not yet available on the ingest storage.<br>Missing file lists can also be exported. For more<br>information see section Exporting a missing file list. |
| Revision      | Playlist revision number (each time a playlist with the same name/title is imported, the revision number is increased)                                                                                                    |
| Channel       | Target channel                                                                                                    |
| Process       | Progress/status of the playlist processing/import                                                                                                    |

| Column | Description                                                                                     |
|--------|-------------------------------------------------------------------------------------------------|
| Import | Button for starting the playlist import. For more information see section Importing a playlist. |

# 7.4 Previewing file-based and live media

To preview media, proceed as follows:

- 1. On the right side, select the **Media** tab.
- 2. In the media list select the media type (live or clips).
- 3. (Optional) To filter the displayed media files, either use the **Search** field (to filter by file name) or the dropdown menus (to filter by modification date or by resolution).

The media list is filtered based on your filter settings.

4. To preview a file, click the **Play** icon at the right side of the corresponding list item or drag the item onto the preview player. *The file is loaded by the preview player.* 

| Home        | Media                      | Playlist | d Gra           | phics            | Stream | Targets                 | Transfer                 | Playlist Imp | ort                                              |                                                                                                    |                                                                                                    |                   |           |           |     |   |          |
|-------------|----------------------------|----------|-----------------|------------------|--------|-------------------------|--------------------------|--------------|--------------------------------------------------|----------------------------------------------------------------------------------------------------|----------------------------------------------------------------------------------------------------|-------------------|-----------|-----------|-----|---|----------|
| Position:   | < t-                       |          |                 |                  | }      | -<br>-                  |                          | -            | Commor<br>Du<br>Expir<br>F<br>La<br>Seq<br>Video | Name:<br>uration<br>Import<br>y date<br>Size<br>Size | 00:1<br>12:1<br><br>339<br>MP <sup>2</sup><br><br>-<br>-<br>-<br>-<br>-<br>-<br>-<br>-<br>-<br>-<br>-<br>-<br>-<br>-<br>-<br>-<br>- | ;<br>;<br>;0x1080 | 14:00     | 100       |     |   |          |
| _           | 00:07:02.09<br>00:00:00.00 | Dur      | Demo<br>ration: | o_01<br>00:10:34 | .12    | Remaining:<br>Mark Out: | 00:03:32.0<br>00:10:34.1 |              |                                                  | ct ratio<br>Bit rate:                                                                                                    |                                                                                                    | )<br>) Mb/s       |           |           |     |   |          |
| Search in   | Documentat 🕽               | <b>८</b> | No filte        | r                | - /    | All resolutio           | ns 🔻                     |              |                                                  |                                                                                                    |                                                                                                    |                   |           |           | =   | Ð | <b>1</b> |
| Playoutdata |                            |          |                 | Title 📬          |        |                         | Import 🗘                 | Duration ኁ   | Format                                           | Res                                                                                                    | FPS                                                                                                    | Meta              | Thu       | Proxy     | Sub |   |          |
| 💵 Live      |                            |          |                 | Demo_06          |        | - I                     | 12.10.2021               | 00:02:30.03  | MP4                                              | HD                                                                                                    | 24                                                                                                    | $\oslash$         | $\oslash$ | $\oslash$ |     | × |          |
| 🔛 Placeh    | older                      |          | 1 - Barrow      | Demo_05          |        | I                       | 12.10.2021               | 00:02:26.01  | MP4                                              | HD                                                                                                    | 24                                                                                                    | $\oslash$         | $\oslash$ | $\oslash$ |     | × |          |
| > 📄 Second  | dary Events                |          |                 | Demo_04          |        | I                       | 12.10.2021               | 00:01:30.00  | MP4                                              | HD                                                                                                    | 24                                                                                                    | $\otimes$         | $\oslash$ | $\oslash$ |     | × |          |
| 🗸 🛅 Clips   |                            |          |                 | Demo_02          |        | <u> </u>                | 12.10.2021               | 00:14:47.06  | MP4                                              | HD                                                                                                    | 25                                                                                                    | $\otimes$         | $\otimes$ | $\oslash$ | -   | × |          |
| D           | emo                        |          | 読みが             | Demo_01          |        | <u> </u>                | 12.10.2021               | 00:10:34.13  | MP4                                              | HD                                                                                                    | 60                                                                                                    | $\oslash$         | $\oslash$ | $\oslash$ | -   | • | <b>~</b> |
|             | ocumentation               |          |                 |                  |        |                         |                          |              |                                                  |                                                                                                    |                                                                                                    |                   |           |           |     |   |          |

Figure: Makalu Automation - File preview

5. Use the preview player controls to play the file.

## Notice

If you preview a live source:

- the player controls are disabled, except the stop button
- you can copy the stream URL to the clipboard by clicking the corresponding **Path** icon in the **Common** metadata section

# 7.5 Rundown operating modes

Makalu Automation provides the following rundown operating modes:

- manual
- automatic

Manual mode provides full manual control over the rundown. You must add and delete playlists manually as well as triggering cue and play for clips.

Automatic mode automates adding playlists to the rundown and triggering cue and play. Playlists created with a future start time in Makalu Traffic are automatically added to the rundown. The first clip of the playlist is automatically cued. When the start time is reached, play is automatically triggered. When the playlist is finished, it is automatically removed from the rundown (depending on how the playlist properties "Protected" and "Do not use" are set).

#### Notice

The time intervals that are used to select which playlist should automatically be added or removed from the rundown can be configured via pre roll and post roll settings. Both intervals are usually set between 4 to 8 hours.

To change the rundown operating mode, use the **Operational mode** toggle switch in the toolbar at the top of the rundown. If the switch is activated, manual mode is enabled. If the switch is deactivated, automatic mode is enabled.

|   | Rundo | own   |                        |            | Channel: Staging_C    | :H1         | Health:       | 9 9    | ۵ (   | 0    | ) ( | ۲  |
|---|-------|-------|------------------------|------------|-----------------------|-------------|---------------|--------|-------|------|-----|----|
| e | Ö     | Opera | ational Mode: 🔵 manual | End o      | f Schedule 13.10.2021 | 14:28:11    |               |        |       |      |     |    |
|   |       | Туре  | Title                  | Status     | Scheduled Time        | Actual Time | Scheduled Dur | Sub SE | Flags |      | Cle | an |
|   |       |       |                        |            |                       |             |               |        |       |      |     |    |
| — |       |       | Documentation Demo     | 13.10.2021 | 13:56:23.03           |             | 00:31:47.23   |        |       |      |     |    |
| - |       |       | Example Show           |            |                       |             | 00:31:47.23   |        |       |      |     |    |
|   |       | 的部分   | Demo_01                | On Air     |                       | 13:56:23.03 | 00:10:34.13   |        | ₩     |      | 20  |    |
|   |       |       | Demo_02                | Cue        |                       | 14:06:57.16 | 00:14:47.06   |        | ₴*    | ]¢22 | : • |    |
|   |       |       | Demo_04                | Ready      |                       | 14:21:44.22 | 00:01:30.00   |        | ₩     | ]¢2  | 2.0 |    |
|   |       | 1000  | Demo_05                | Ready      |                       | 14:23:14.22 | 00:02:26.01   |        | ₩     | ]¢22 | 20  |    |
|   |       | -     | Demo_06                | Ready      |                       | 14:25:40.23 | 00:02:30.03   |        | ₩.    | ם¢נ  | ₹ ● |    |

Figure: Makalu Automation - Rundown operating mode toggle switch

# 7.6 Adding elements to a rundown

## 7.6.1 Adding a playlist to a rundown

To add a playlist to a rundown, proceed as follows:

1. On the right side, select the **Playlist** tab.

All available playlists for the current channel are listed.

| 🐼 MAKALU.Automation                |                      |                     | Θ                                                                                                    |
|------------------------------------|----------------------|---------------------|----------------------------------------------------------------------------------------------------|
| Rundown                            | Channel: Staging_CH1 | Health: 💿 💿 💿 💿 💿 💿 | Home Media <b>Playlist</b> Graphics Stream Targets Transfer Playlist Import                                                                                                    |
| C Ō Operational Mode: 💽 manual End |                      |                     | Search x Q, 25 - Past - + 🖥 🗘                                                                                                    |
| Type Title Status                  |                      |                     | Title 5,         Oxide Cale 5,         Oxide Title 5,         Oxide Title 5, |
| DropZone:                          |                      |                     |                                                                                                    |
|                                    |                      |                     |                                                                                                    |

Figure: Makalu Automation - Available playlists

- 2. To add a playlist to a rundown, you can either:
  - a. drag a playlist and drop it onto the DropZone area on the bottom left, or
  - select a playlist by clicking the corresponding row in the
     Playlist tab (the row will be highlighted in blue) and click the Plus icon (Add playlist to rundown) at the top right.

| 🐼 MAKALU. Automation                         |                                  |                                                                                                    |                                                                                                    |                                                                                                    | Θ                                                                                                    |
|----------------------------------------------|----------------------------------|----------------------------------------------------------------------------------------------------|----------------------------------------------------------------------------------------------------|----------------------------------------------------------------------------------------------------|----------------------------------------------------------------------------------------------------|
| Rundown Cha                                  | annel: Staging_CH1 Health: 🔘 🥃   | ome Media <b>Playlist</b> Grap                                                                                                    |                                                                                                    |                                                                                                    |                                                                                                    |
| C Ö Operational Mode: 💽 manual End of Schedu |                                  | arch x Q                                                                                                    | 25 🔻 Past                                                                                                    |                                                                                                    | + 🖻 🕂                                                                                                    |
| Type Tile Starks School                      | Actual Time Scheduled Dur Sub 33 | Title 1 DemoLine.2000.310821 DemoLine.2003.310821 DemoLine.2003.10821 DemoLine.2003.10 | 31.08.2021         20:00:00.00           31.08.2021         20:00:00.00           31.08.2021         20:00:00.00           06.09.2021         14:00:00.00           06.09.2021         14:00:00.00           09.09.2021         14:00:00.00           20.09.2021         14:00:00.00           21.09.2021         14:00:00.00           21.09.2021         14:00:00.00           28.09.2021         14:00:00.00           28.09.2021         14:00:00.00           28.09.2021         16:00:00.00 | Duration         Q:restad           Q:01300         13         10         27.21           Q:01300         13         10         27.21         13.27.44           Q:01300         13         10         27.21         13.08.22         12.45.59           Q:0404.12         31.08.22         12.08.57         13.08.22         12.08.57         12.08.57         12.08.27         12.08.27         12.08.27         12.08.27         12.08.27         12.08.27         12.08.27         12.08.27         12.08.27         12.08.27         12.08.27         12.08.27         12.08.27         12.08.27         12.08.27         12.08.27         12.08.27         12.08.27         12.08.27         12.08.27         12.08.27         12.08.27         12.08.27         12.08.27         12.08.27         12.08.27         12.08.27         12.08.27         12.08.27         12.08.27         12.08.27         12.08.27         12.08.27         12.08.27         12.08.27         12.08.27         12.08.27         12.08.27         12.08.27         12.08.27         12.08.27         12.08.27         12.08.27         12.08.27         12.08.27         12.08.27         12.08.27         12.08.27         12.08.27         12.08.27         12.08.27         12.08.27         12.08.27         12.08.27 | Second M0     SE     ST     Clean       Image: Second M0     SE     ST     Clean       Image: Second M0     SE     ST     Clean       Image: Second M0     SE     ST     Clean       Image: Second M0     SE     ST     Clean       Image: Second M0     SE     ST     Clean       Image: Second M0     SE     ST     Clean       Image: Second M0     SE     ST     Clean       Image: Second M0     SE     ST     SE       Image: Second M0     SE     SE     SE       Image: Second M0     SE     SE     SE       Image: Second M0     SE     SE     SE       Image: Second M0     SE     SE     SE       Image: Second M0     SE     SE     SE       Image: Second M0     SE     SE     SE       Image: Second M0     SE     SE     SE       Image: Second M0     SE     SE     SE       Image: Second M0     SE     SE     SE       Image: Second M0     SE     SE     SE       Image: Second M0     SE     SE     SE       Image: Second M0     SE     SE     SE       Image: Second M0     SE     SE     < |

Figure: Makalu Automation - Adding a playlist to the rundown

The playlist is added to the rundown as last element and the start date/time are dynamically calculated without creating gaps.

| 📀 MAKALU.Automation            | n                        |                        | e                                                                    |
|--------------------------------|--------------------------|------------------------|----------------------------------------------------------------------|
| Rundown                        | Channel: Staging_CH1     | Health:                | Home Media Playlist Graphics Stream Targets Transfer Playlist Import |
| C Ō Operational Mode: 💽 manual |                          |                        | Search X Q 25 • Past • + 0                                           |
| Type Title S                   |                          |                        |                                                                      |
|                                | 13.10.2021 15:46:53.00 0 | 0:31:47.23             | +                                                                    |
| - D Example Show               |                          | 0:31:47.23             | + = 31.08.2021 20:00:00.00 	 00:13:08:18 31:08:2021 12:09:57         |
| Demo_01                        |                          | 0:10:34.13 🔤 🔆 口口 🖯 💿  | + = 08.09.2021 14:00:00.00 🔒 00:26:51.12 08.09.2021 15:57:31 🔲       |
| Demo_02                        |                          | 0:14:47.06             | + 🗏 🔲 08.09.2021 14:00:00.00 🔒 00:26:51.12 09.09.2021 17:08:50 🔲 💿   |
| Demo_04                        |                          | 0:01:30.00 産米口中之 💿     | + 🗏 🔤 09.09.2021 14:00:00.00 🔓 00:05:25:23 09.09.2021 17:19:28 🔲 💿   |
| Demo_05                        | Ready                    | 0.02:26.01 建米口口云 • • • | + = 13.09.2021 14:00.00.00 🔒 02:42:46.09 21.09.2021 12:01:40 🔲 •     |
| Demo_06                        | Ready 0                  | 0.02:30.03             | +                                                                    |
|                                |                          |                        | +                                                                    |
|                                |                          |                        | + ■ Documentation Demo 12.10.2021 00.00.00.00                        |
|                                |                          |                        |                                                                      |
|                                |                          |                        |                                                                      |
|                                |                          |                        |                                                                      |
|                                |                          |                        |                                                                      |
|                                |                          |                        |                                                                      |
|                                |                          |                        |                                                                      |
|                                |                          |                        |                                                                      |
|                                |                          |                        |                                                                      |
|                                |                          |                        |                                                                      |
|                                |                          |                        |                                                                      |
|                                |                          |                        |                                                                      |
|                                |                          |                        |                                                                      |
|                                |                          |                        |                                                                      |
|                                |                          |                        |                                                                      |
|                                |                          |                        |                                                                      |
|                                |                          |                        |                                                                      |
|                                |                          |                        |                                                                      |
|                                |                          |                        |                                                                      |
|                                |                          |                        |                                                                      |
|                                |                          |                        |                                                                      |
|                                |                          |                        |                                                                      |
| DropZone:                      |                          |                        |                                                                      |
|                                |                          |                        |                                                                      |
|                                |                          |                        |                                                                      |

Figure: Makalu Automation - Playlist added to the rundown

#### 💧 Tip

To add a playlist to a rundown at a specified start date/time, activate the checkbox in the **Sched (Scheduled) column** before you drag the playlist onto the **DropZone** area or click the **Add playlist to rundown** button.

If the playlist already has a specified start date/time, this will be applied. If the playlist has no specified start date/ time, a dialog is displayed where you can select the start date/time.

#### Notice

You cannot add a playlist with a specific scheduled start date/time to a rundown if there is already a playlist in the rundown scheduled for the same date/time.

#### Notice

Playlists with a fixed start date/time can only be added to a rundown if the start date/time is in the future.

## Notice

If the added playlist includes files that are not available on the channel's playout instances, file transfers are automatically started. As a result all corresponding files are copied from the ingest storage to all playout instances that are assigned to the channel. See section File transfer for more information.

## 7.6.2 Adding media to a rundown

In addition to playlists you can also add media assets (video files, secondary events, live sources, or placeholders) to a rundown, by adding them to a show in a playlist.

#### Notice

If you want to add a video file to a rundown, its resolution and framerate should usually match the channel output properties exactly. For example, if you use a channel that is configured to 1080p and 25 fps output, you should use files with a resolution of 1920x1080 px and a framerate of 25 fps.

Video files with properties that differ from the current channel output properties are highlighted in the media list (the resolution and/or the framerate are highlighted in red):

| Search in Example_Fc 🗙 🍳 | No ti | me filter 🔻 | HD | •          |                                  |        |     |     |           |           |           |     | <b>#</b> 43 |
|--------------------------|-------|-------------|----|------------|----------------------------------|--------|-----|-----|-----------|-----------|-----------|-----|-------------|
| 🚺 Live                   |       | Title ⁺₊    |    | Import †   | Duration $\uparrow_{\downarrow}$ | Format | Res | FPS | Meta      | Thu       | Proxy     | Sub |             |
| Placeholder              |       | Example_02  |    | 31.03.2021 | 00:01:56.08                      | MP4    | HD  | 25  | $\oslash$ | $\oslash$ | $\oslash$ |     | •           |
| Example_Folder_1         |       | Example_01  |    | 31.03.2021 | 00:00:42.14                      | MP4    | HD  | 25  | $\oslash$ | $\oslash$ | $\oslash$ |     | •           |
| Example_Folder_2         |       | Example_10  |    | 01.04.2021 | 00:00:42.14                      | MP4    | HD  | 25  | $\oslash$ | $\oslash$ | $\oslash$ |     | •           |
| Example_Folder_3         |       | Example_08  |    | 01.04.2021 | 00:00:56.17                      | MP4    | HD  | 25  | $\oslash$ | $\oslash$ | $\oslash$ |     | •           |
|                          | 2     |             |    |            |                                  | MP4    | HD  | 25  | $\oslash$ | $\oslash$ | $\oslash$ |     | •           |
|                          |       |             |    |            |                                  | MP4    | HD  | 30  | $\oslash$ | $\oslash$ | $\oslash$ |     | •           |
|                          |       |             |    |            |                                  |        |     |     |           |           |           |     |             |
|                          |       |             |    |            |                                  |        |     |     |           |           |           |     |             |
|                          |       |             |    |            |                                  |        |     |     |           |           |           |     |             |
|                          |       |             |    |            |                                  |        |     |     |           |           |           |     |             |

Figure: Makalu Automation - Video files with resolutions and framerates that do not match the channel output properties

By default, you cannot add video files that use other resolutions or framerates than the current channel properties Depending on the channel configuration it may be possible to add files to a rundown, that do not match the channel properties.

To do this, proceed as follows:

1. In the rundown select the playlist to which you want to add media.

The playlist is expanded, and all included shows are listed.

2. On the right side, either select the **Home** or **Media** tab.

All available media is listed in the media list.

| 📀 MAKALU. Automati                                         | on                                  |                                                         | Θ                                                                                                    |
|------------------------------------------------------------|-------------------------------------|---------------------------------------------------------|----------------------------------------------------------------------------------------------------|
| Rundown                                                    | Channel: Staging_CH1                | Health: 💿 💿 💿 💿 💿 💿                                     | Home Media Playlist Graphics Stream Targets Transfer Playlist Import                                                                                                    |
| 🥑 🤠 Operational Mode: 🔵 manual                             | End of Schedule 13.10.2021 17:06:20 |                                                         | Channel: Staging_CH1   Resolution: 1920x1080@25fps   0                                                                                                    |
| Type Title                                                 |                                     |                                                         | 00011722                                                                                                    |
| Documentation Demo     Documentation Demo     Example Show | 13.10.2021 16:34:33.00              | 00:31:47.23                                             |                                                                                                    |
| Example show     Demo_01                                   | On Air 16:34:33.00                  | 00:10:34.13                                             | 0ut: 00:10:34.13                                                                                                    |
| Demo_02                                                    | Cue 16:45:07.13                     | 00:10:34.13 존중급대로 · · · · · · · · · · · · · · · · · · · | 24 Next Live: Demo_01                                                                                                    |
| Demo_04                                                    | Ready 16:59:54.19                   | 00:01:30.00 温米口口品 •                                     | Next 00.09:13.10                                                                                                    |
| Demo_05                                                    | Ready 17:01:24.19                   | 00:02:26.01 🔤 🔆 🗌 🛱 🐑                                   |                                                                                                    |
| Demo_06                                                    | Ready 17:03:50.20                   | 00:02:30.03                                             |                                                                                                    |
|                                                            |                                     |                                                         | Overtime ON TIME Demo_02 2 2 3 ★ □ C 2                                                                                                    |
|                                                            |                                     |                                                         | Media         Play Ista         Oraphica         Stream Targets           Search in Documentation         •         Infection 10         •         Infection 10         Infection 10         Infection 10         Infectio |
|                                                            |                                     |                                                         |                                                                                                    |
|                                                            |                                     |                                                         |                                                                                                    |

Figure: Makalu Automation - Playlist expanded, and home tab opened

3. Select one or more video files, live sources, or placeholders from the media list on the right side and drop them onto a show in a playlist in the rundown on the left side.

| MAKALU.Automation                |                                     |                                                         | Θ                                                                                                    |
|----------------------------------|-------------------------------------|---------------------------------------------------------|----------------------------------------------------------------------------------------------------|
| Rundown                          | Channel: Staging_CH1                | Health: 💿 💿 💿 💿 💿 💿                                     | Home Media Playlist Graphics Stream Targets Transfer Playlist Import                                                                                                    |
| C O Operational Mode: 💽 manual E | End of Schedule 13.10.2021 17:06:20 |                                                         | Channel: Staging_CH1   Resolution: 1920x1080@25fps   0                                                                                                    |
| Type Title Status                |                                     | Scheduled Dur Sub SE Flags Clean                        | 4 <sup>41</sup> 41 LOOAL TIME 16:36:44   Big Days<br>13:04:2021 16:36:44   Big Days<br>0002204 Remain: 0002204                                                                                                    |
| - D Example Show                 | 2021 16:34:33.00                    | 00:31:47.23                                             | 12<br>Remaining Time - CD:29:33. 11<br>Out: 001034.13                                                                                                    |
| Demo_01 01                       | Att 16:34:33.00<br>Ue 16:45:07.13   | 00:10:34.13 군※미다금 • · · · · · · · · · · · · · · · · · · | 4<br>30 Next Live: Demo_01 겯 ※ 그 다 귿                                                                                                    |
| Demo_04 Res                      |                                     | 00.01:30.00                                             |                                                                                                    |
| Demo_05 Rea                      | ady 17:01:24.19<br>ady 17:03:50.20  | 00.0220.01                                              | Image: Second and the second and the secon |
|                                  |                                     |                                                         | Overtime ON TIPE Demo_02 겯 ※ [] 다 ㄹ                                                                                                    |
|                                  | +                                   |                                                         | Media Playlist Graphics Stream Targets                                                                                                    |
|                                  |                                     |                                                         | Search in Security All resolutions -                                                                                                    |
|                                  |                                     |                                                         | Playoutdata Tille 1; Import 1; Duration 1; Format Res FPS Meta Thu Proxy Sub                                                                                                    |
|                                  |                                     |                                                         | Image: Placeholder         Demo_u         12.10.2021         00.02.26.01         MP4         HD         24         ⊘         ⊘         _         ✓                                                                                                    |
|                                  |                                     |                                                         | > in Secondary Events         Demo_04         12.10.2021         00.013.000         MP4         HD         24         ○         ○         -         ✓           ∨ in Clips         Demo_02         12.10.2021         00.1447.06         MP4         HD         25         ○         ○         -         ✓                                                                                                    |
|                                  |                                     |                                                         | Cups         Demo_02         12.10.2021         00.1144/100         Mm4         HD         20         0         -         Cal           Demo         Bass         Demo_01         12.10.2021         00.1144/100         MM4         HD         60         O         -         V                                                                                                    |
|                                  |                                     |                                                         |                                                                                                    |
|                                  |                                     |                                                         | 0=                                                                                                    |
|                                  |                                     |                                                         |                                                                                                    |
|                                  |                                     |                                                         |                                                                                                    |
|                                  |                                     |                                                         |                                                                                                    |
|                                  |                                     |                                                         |                                                                                                    |

Figure: Makalu Automation - Adding video files to a show

The selected video file, live source, or placeholder is added to the rundown as last clip of the selected show.

| indown                              | Channel: Stag          | ing_CH1       | Health:     |      | Home Media Playli                                                                                                    |                              |                           |                 |         |              |                 |
|-------------------------------------|------------------------|---------------|-------------|------|----------------------------------------------------------------------------------------------------|------------------------------|---------------------------|-----------------|---------|--------------|-----------------|
| 🙆 Operational Mode: 🔵 manual        | End of Schedule 13.10. | 2021 17:38:08 |             |      | Channel: Staging_CH1   Reso                                                                                                    | ilution: 1920x1080@25fps   0 |                           |                 |         |              | Ð               |
|                                     |                        |               |             |      |                                                                                                    |                              |                           |                 |         |              |                 |
| Documentation Demo                  | 13.10.2021 16:34:33.00 |               | 01:03:35.21 |      |                                                                                                    |                              | LOCAL TIME<br>13-Oct-2021 |                 | BURK    | Remain:      | 00:02:29.12     |
| Documentation Demo     Example Show | 13.10.2021 16:34:33.00 |               | 01:03:35.21 |      |                                                                                                    | -12                          |                           | 01:01:06.07     | BUNNY   |              | 00:00:00.00     |
| Demo_01                             | On Air                 | 16:34:33.00   | 00:10:34.13 | 2000 |                                                                                                    | -18                          | Remaining Time -          | 01.01.00.01     | Demo_01 |              |                 |
| <br>Demo_02                         | Cue                    | 16:45:07.13   | 00:14:47.06 |      | A NUMBER OF THE OWNER OF THE OWNER OF                                                                                                    | -24                          |                           |                 | Demo_U1 | <u>د</u> * ۱ | 002             |
| <br>                                | Ready                  | 16:59:54.19   | 00:01:30.00 |      | Contraction of the local division of the local division of the loc | 36                           | Next Fixed                |                 |         |              | 00:08:04.24     |
| <br>Demo_05                         | Ready                  | 17:01:24.19   | 00:02:26.01 |      |                                                                                                    | 42                           | Next Secondary            |                 |         |              | 00:00:00.00     |
| Demo_06                             | Ready                  | 17:03:50.20   | 00.02:30.03 |      |                                                                                                    |                              |                           |                 |         | Out          | 00:14:47.06     |
| Demo_06                             | Ready                  | 17:06:20.23   | 00:02:30.03 |      |                                                                                                    |                              |                           | ON TIME         | Demo_02 | 2 * 🖾        | 다리              |
| Demo_05                             | Ready                  | 17:08:51.01   | 00:02:26.01 |      |                                                                                                    |                              |                           |                 |         |              |                 |
| <br>Demo_04                         | Ready                  | 17:11:17.02   | 00:01:30.00 |      | Media Playlist Gra                                                                                                    |                              |                           |                 |         |              |                 |
| <br>Demo 02                         | Ready                  | 17:12:47.02   | 00:14:47.06 |      |                                                                                                    |                              |                           |                 |         |              | <b>=</b> -9 - 1 |
|                                     | Ready                  | 17:27:34.08   | 00:10:34.13 |      | Search in Documentat 🗙 🔍                                                                                                    | No filter 👻 🖌                | All resolutions 🔻         |                 |         |              | - ~ -           |
|                                     |                        |               |             |      | Playoutdata 👻                                                                                                    |                              |                           |                 |         |              |                 |
|                                     |                        |               |             |      | Ive                                                                                                    | Demo_06                      | 12.10.2021                | 00:02:30.03 MP4 |         |              |                 |
|                                     |                        |               |             |      | 9 Placeholder                                                                                                    | Demo_05                      | 12.10.2021                | 00:02:26.01 MP4 | HD 24 🕑 |              |                 |
|                                     |                        |               |             |      | > Condary Events                                                                                                    | Demo_04                      | 12.10.2021                | 00:01:30.00 MP4 |         |              |                 |
|                                     |                        |               |             |      | 🗸 🛅 Clips                                                                                                    | Demo_02                      | 12.10.2021                | 00:14:47.06 MP4 | HD 25 📀 |              |                 |
|                                     |                        |               |             |      | 🛅 Demo                                                                                                    | Demo_01                      | 12.10.202                 | 00:10:34.13 MP4 | HD 60 🔗 |              |                 |
|                                     |                        |               |             |      | Documentation                                                                                                    |                              |                           |                 |         |              |                 |
|                                     |                        |               |             |      |                                                                                                    |                              |                           |                 |         |              |                 |
|                                     |                        |               |             |      | <b>D</b> ==                                                                                                    |                              |                           |                 |         |              |                 |
|                                     |                        |               |             |      |                                                                                                    |                              |                           |                 |         |              |                 |
|                                     |                        |               |             |      |                                                                                                    |                              |                           |                 |         |              |                 |
|                                     |                        |               |             |      |                                                                                                    |                              |                           |                 |         |              |                 |
|                                     |                        |               |             |      |                                                                                                    |                              |                           |                 |         |              |                 |
|                                     |                        |               |             |      |                                                                                                    |                              |                           |                 |         |              |                 |

Figure: Makalu Automation - Video files added to a show

#### 💧 Tip

Instead of adding a clip at the end of a show you can also replace an individual clip in a show by dragging and dropping the new media asset directly on the clip to be replaced while holding **[Shift]**. In this case a confirmation dialog is displayed that also informs you if the rundown duration will be shortened or extended by this replacement. For more information see section Replacing a clip.

### 1 Notice

If the added file is not available on the channel's playout instances, file transfers are automatically started. As a result the corresponding file is copied from the ingest storage to all playout instances that are assigned to the channel.

4. (Optional) Change the show's clip list order to move the added clip to a specific position within the selected show.

## 7.6.3 Adding trimmed media to a rundown

To add only a specific subsection of a video file to a rundown, proceed as follows:

#### Notice

Trimming is only possible for media assets that represent actual video files. In the media list these files are usually listed under **Clips** in the folder tree. Live and placeholder media assets cannot be trimmed.

1. In the rundown select the playlist to which you want to add trimmed media.

The playlist is expanded, and all included shows are listed.

2. On the right side, select the **Media** tab.

All available media is listed in the media list.

3. In the media list select the media asset to be trimmed and click the Play icon on the right side.

#### **b** Tip

You can also open a media asset in the preview player by dragging it from the media list and dropping it onto the preview player.

icon.

The media asset is opened in the preview player.

- 4. Use the preview player controls to select the timecode for the mark in.
- 5.

To set the selected timecode as mark in, click the Set Mark In

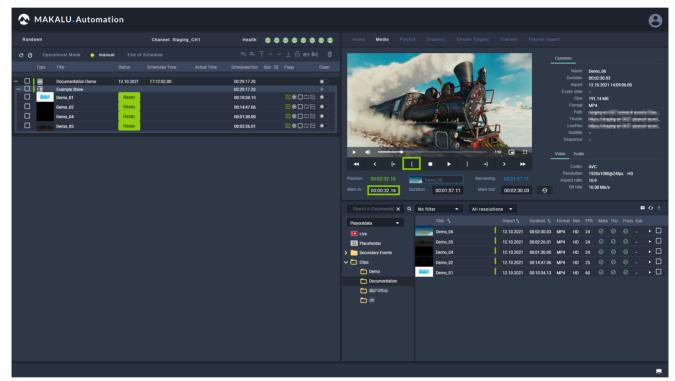

Figure: Makalu Automation - Trimmed media - Mark in set

- 6. Use the preview player controls to select the timecode for the mark out.
- 7.

To set the selected timecode as mark out, click the Set Mark Out

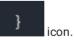

| S MAKALU.Automation            | n                                                  |                                                                                    | Θ                                                                                                    |
|--------------------------------|----------------------------------------------------|------------------------------------------------------------------------------------|----------------------------------------------------------------------------------------------------|
| Rundown                        | Channel: Staging_CH1                               | Health: 🔿 🔿 🔿 🔿 🔿 🔿                                                                | Home <b>Media</b> Playlist Graphics Stream Targets Transfer Playlist Import                                                                                                    |
| C Ö Operational Mode: 💽 manual |                                                    |                                                                                    | Common                                                                                                    |
|                                | Ready<br>Ready<br>Ready<br>Ready<br>Ready<br>Ready | Scheduled Dar Sub SE Flags Clean<br>00291720 · · · · · · · · · · · · · · · · · · · | At a constraint of the second second se |
|                                |                                                    |                                                                                    | •0         •0         •0         •0         •0         •0         •0         •0         •0         •0         •0         •0         •0         •0         •0         •0         •0         •0         •0         •0         •0         •0         •0         •0         •0         •0         •0         •0         •0         •0         •0         •0         •0         •0         •0         •0         •0         •0         •0         •0         •0         •0         •0         •0         •0         •0         •0         •0         •0         •0         •0         •0         •0         •0         •0         •0         •0         •0         •0         •0         •0         •0         •0         •0         •0         •0         •0         •0         •0         •0         •0         •0         •0         •0         •0         •0         •0         •0         •0         •0         •0         •0         •0         •0         •0         •0         •0         •0         •0         •0         •0         •0         •0         •0         •0         •0         •0         •0         •0         •0         •0         •0<                                                                                                    |
|                                |                                                    |                                                                                    | Search in Documentati X Q No filter  All resolutions  All resolutions  Title 1, Import 1, Duration 1, Format Res FPS Meta Thu Proxy Sub                                                                                                    |
|                                |                                                    |                                                                                    | Persoudata         Import %         Durition %, remme test in %         Mail Interview in %         Mail Interview in %                                                                                                    |
|                                |                                                    |                                                                                    |                                                                                                    |

Figure: Makalu Automation - Trimmed media - Mark out set

8. Use the draggable element below the preview player (consisting of thumbnail and file name, located between "Position", and "Remaining") and drag it onto the show to which you want to add it.

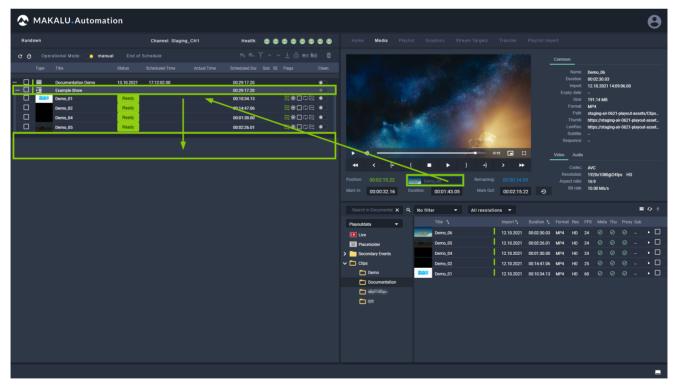

Figure: Makalu Automation - Adding trimmed media to a show

The selected video file is added to the rundown as last clip of the selected show.

| MAKALU.Automation                  |                      |                       | Θ                                                                                              |
|------------------------------------|----------------------|-----------------------|------------------------------------------------------------------------------------------------|
| Rundown                            | Channel: Staging_CH1 | Health: 🔘 🕲 🕲 🕲 🕲 🕲 🕲 | Home Media Playlist Graphics Stream Targets Transfer Playlist Import                           |
| C Ö Operational Mode: 💽 manual End |                      |                       | Common                                                                                         |
| Type Title Status                  |                      |                       | Name: Deno,06<br>Duration: 00023003                                                            |
| − □ □                              | 1 17:12:02.00        | 00:31:01.00           | Import: 12.10.2021 14.09.06.00                                                                 |
| Demo_01 Ready                      |                      | 00:10:34.13 温米口中品 • 〇 | Expiry date: -<br>Size: 191,14 MB                                                              |
| Demo_02 Ready                      |                      | 00:14:47.06 콜※□다금 •   | Format: MP4                                                                                    |
| Demo_04 Ready                      |                      | 00:01:30.00 💐 🗮 💭     | Palh: staging-air-0621-playout-assets/Clips<br>Thumb: https://staging-air-0621-playout-assets_ |
| Demo_05 Ready                      |                      | 00:02:26.01 겉米口다는 •   | LowRes: https://staging-air-0621-playout-asset_                                                |
| Demo_06 Ready                      |                      | 00:01:43.05           | Subtle: -<br>Sequence: -                                                                       |
|                                    |                      |                       | ▶ • • Video Audio                                                                              |
|                                    |                      |                       |                                                                                                |
|                                    |                      |                       | ←         ←         ←         →         >         >         Codec:         AVC                 |
|                                    |                      |                       | Position: 00:02:15.22 Demo_06 Remaining: 00:00:14.05 Aspect ratio: 16:9                        |
|                                    |                      |                       | Mark In: 00:00:32.16 Duration: 00:01:43.05 Mark Out: 00:02:15.22 🔗 Bit rate: 10.00 Mb/s        |
|                                    |                      |                       |                                                                                                |
|                                    |                      |                       | Search in Documentat X Q No filter  All resolutions                                            |
|                                    |                      |                       | Playoutdata  Title 1, Import 1, Duration 1, Format Res FPS Meta Thu Proxy Sub                  |
|                                    |                      |                       | 💶 Live Demo_06   12.10.2021 00:02:30.03 MP4 HD 24 0 0 0 - 🕨 🗌                                  |
|                                    |                      |                       | 💷 Placeholder Demo_05 12.10.2021 00.02.26.01 MP4 HD 24 🛛 🖓 🖓 - 🕨 🗖                             |
|                                    |                      |                       | > Secondary Events Demo_04 12.10.2021 00:01:30.00 MP4 HD 24 🖉 🥥 🖉 - 🕨 🗌                        |
|                                    |                      |                       | ✓ Clips     Demo_02     I 12.10.2021 00:14:47.06 MP4 HD 25 ∅ ∅ − ▶ □                           |
|                                    |                      |                       | 🖿 Demo Demo_01 12.10.2021 00:10:34.13 MP4 HD 60 🛛 🖓 📿 🕨 🗖                                      |
|                                    |                      |                       | Documentation                                                                                  |
|                                    |                      |                       |                                                                                                |
|                                    |                      |                       |                                                                                                |
|                                    |                      |                       |                                                                                                |
|                                    |                      |                       |                                                                                                |
|                                    |                      |                       |                                                                                                |
|                                    |                      |                       |                                                                                                |
|                                    |                      |                       |                                                                                                |
|                                    |                      |                       |                                                                                                |
|                                    |                      |                       |                                                                                                |

Figure: Makalu Automation - Trimmed media added to a show

#### 💧 Tip

Instead of adding a trimmed clip at the end of a show you can also replace an individual clip in a show by dropping the draggable element directly on the clip to be replaced while holding **[Shift]**. In this case a confirmation dialog is displayed that also informs you if the rundown duration will be shortened or extended by this replacement. For more information see section Replacing a clip.

#### Notice

Trimmed files in the rundown are recognizable by their color. The scheduled duration (displayed in the "Scheduled dur" column) of trimmed files is highlighted in yellow.

#### Notice

If the added file is not available on the channel's playout instances, file transfers are automatically started. As a result the corresponding file is copied from the ingest storage to all playout instances that are assigned to the channel.

9. (Optional) Change the show's clip list order to move the added clip to a specific position within the selected show.

## 7.6.4 Adding secondary events to a rundown

To add a secondary event to a rundown, proceed as follows:

## Notice

Secondary events can only be added to clips.

1. In the rundown select the show that includes the clip to which you want to assign the secondary event.

The show is expanded, and all included clips are listed.

2. On the right side, select the Home or Media tab.

All available media is listed in the media list.

| 🐼 MAKALU.Automatio             | n                                                                                                    |                                                                                                    | Θ                                                                                                    |                                                                                                    |
|--------------------------------|----------------------------------------------------------------------------------------------------|----------------------------------------------------------------------------------------------------|----------------------------------------------------------------------------------------------------|----------------------------------------------------------------------------------------------------|
| Rundown                        | Channel: Staging_CH1                                                                                                    | Health: 💿 💿 💿 💿 💿 💿                                                                                                    | Home Media Playlist Graphics Stream Targets Transfer Playlist Import                                                                                                    |                                                                                                    |
| C Ō Operational Mode: 💽 manual | End of Schedule 13.10.2021 18:12:59                                                                                                    |                                                                                                    | Channel: Staging_CH1   Resolution: 1920x1080@25tps   0                                                                                                    |                                                                                                    |
| Type Title                     | End of Schedul         13,10,202         10,12,203           Status         Scheduled Time         Actual Time           13,10,202         17,41,12,00         17,41,12,00           Cua         1,75,14,0,13         15,54,63,13           Ready         1,81,26,24,03         18,62,63,19           Ready         1,81,26,24,03         18,62,62,19           Ready         1,81,26,24,03         18,62,62,19           Ready         1,81,26,24,03         18,16,26,24,03 | Image: Section 1         Image: Section 1         Image: Section 1 <th 1<<="" image:="" section="" th=""><th>Channet: Staging_CH1   Resolution: 1920x109029251p   0         Image: Channet: Staging_Ch1   Resolution: 1920x109029251p   0         Image: Channet: Staging_Ch1   Resolution: 1920x200029250002925000292500009250000000000</th></th> | <th>Channet: Staging_CH1   Resolution: 1920x109029251p   0         Image: Channet: Staging_Ch1   Resolution: 1920x109029251p   0         Image: Channet: Staging_Ch1   Resolution: 1920x200029250002925000292500009250000000000</th> | Channet: Staging_CH1   Resolution: 1920x109029251p   0         Image: Channet: Staging_Ch1   Resolution: 1920x109029251p   0         Image: Channet: Staging_Ch1   Resolution: 1920x200029250002925000292500009250000000000 |
|                                |                                                                                                    |                                                                                                    |                                                                                                    |                                                                                                    |
|                                |                                                                                                    |                                                                                                    |                                                                                                    |                                                                                                    |

Figure: Makalu Automation - Show expanded, and media tab opened

- 3. In the media list click Secondary Events and select the type of secondary event you want to add.
- 4. Select one or more secondary events and drag them onto a clip in the rundown.

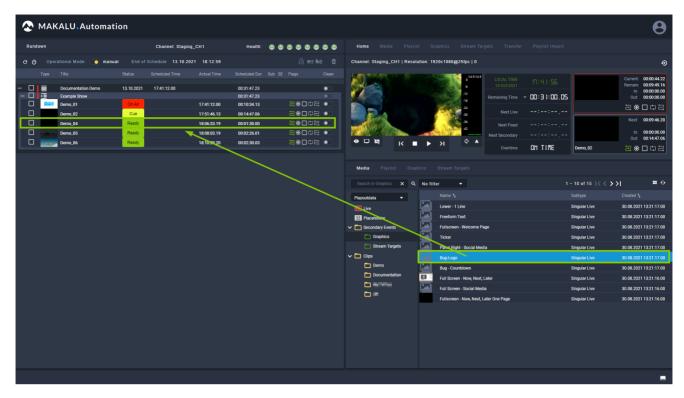

Figure: Makalu Automation - Secondary event selected

The selected secondary event is added to the clip.

| intermediation       intermediation       intermediatintermediatintermediation       intermediatio                                                                             | C O Operational Mode: O manual End of Schedule 13.10.2021 18:12:59 C B = b € Channel Staging_CH1   Resolution: 1920x1080@25fps   0 Type Title Status Scheduled Time Actual Time Scheduled Dur Sub SE Flags Clean                                                                                                    |                                                                                                    |
|----------------------------------------------------------------------------------------------------|----------------------------------------------------------------------------------------------------|----------------------------------------------------------------------------------------------------|
| Tpr       Titls       Statul       Scheduled Time       Adulat Time       Scheduled Time       Bug       Scheduled Time       Scheduled Time <th>Type Title Status Scheduled Time Actual Time Scheduled Dur Sub SE Flags Clean</th> <th></th> | Type Title Status Scheduled Time Actual Time Scheduled Dur Sub SE Flags Clean                                                                                                    |                                                                                                    |
| Decontraction Domo       13 10.221       17.4112.00       00314/23       0000000       0000000       00000000       00000000       00000000       00000000       00000000       00000000       00000000       000000000       000000000       000000000       000000000       000000000       000000000       000000000       000000000       000000000       000000000       000000000       000000000       000000000       000000000       000000000       000000000       000000000       000000000       000000000       000000000       000000000       000000000       000000000       000000000       000000000       000000000       000000000       000000000       000000000       000000000       000000000       000000000       000000000       000000000       000000000       000000000       000000000       000000000       000000000       000000000       0000000000       000000000       000000000       000000000       0000000000       000000000       000000000       000000000       0000000000       0000000000       0000000000       0000000000       0000000000       00000000000       000000000000000000000000000000000000                                                                                                    |                                                                                                    | Ð                                                                                                    |
| -                                                                                                    | 0       000130221       7/41.12.00       0013023       0013023       0013023       0013023       0013023       0013023       0013023       0013023       0013023       0013023       0013023       0013023       0013023       0013023       0013023       0013023       0013023       0013023       0013023       0013023       0013023       0013023       0013023       0013023       0013023       0013023       0013023       0013023       0013023       0013023       0013023       0013023       0013023       0013023       0013023       0013023       0013023       0013023       0013023       0013023       0013023       0013023       0013023       0013023       0013023       0013023       0013023       0013023       0013023       0013023       0013023       0013023       0013023       0013023       0013023       0013023       0013023       0013023       0013023       0013023       0013023       0013023       0013023       0013023       0013023       0013023       0013023       0013023       0013023       0013023       0013023       0013023       0013023       0013023       0013023       0013023       0013023       0013023       0013023       0013023       0013023       0013023       001302303       001302303       001302303 </th <th>000916.19<br/>0000000<br/>0000000<br/>0000000<br/>00144706<br/>00144706<br/>00146706<br/>00146706<br/>00146700</th> | 000916.19<br>0000000<br>0000000<br>0000000<br>00144706<br>00144706<br>00146706<br>00146706<br>00146700 |

Figure: Makalu Automation - Secondary event added to a clip

# 7.7 Editing the rundown

# 7.7.1 Editing the start time or duration of a clip

To edit the start time of a clip, proceed as follows:

| 1 Notice                                                                        |  |
|---------------------------------------------------------------------------------|--|
| You can only edit the start time of a clip if the clip is not currently on air. |  |

- 1. In the rundown click on a playlist to expand it.
- 2. Click on a show in the selected playlist to expand it.
- 3. To edit the scheduled start time of a clip, click on the Scheduled Time field of the corresponding clip.

| AKALU. Automation                        |                                                               |                                                                                  |                                                                                                    |                                                |                                                                                                    |                                                                                                    |                                                                                                    |                                                                                                    |  |
|------------------------------------------|---------------------------------------------------------------|----------------------------------------------------------------------------------|----------------------------------------------------------------------------------------------------|------------------------------------------------|----------------------------------------------------------------------------------------------------|----------------------------------------------------------------------------------------------------|----------------------------------------------------------------------------------------------------|----------------------------------------------------------------------------------------------------|--|
| Rundown                                  | Channel: Staging_CH1                                          | Health: 🔘 🔘 (                                                                    |                                                                                                    | edia <b>Playlist</b> Grapl                     |                                                                                                    |                                                                                                    |                                                                                                    |                                                                                                    |  |
| C Ō Operational Mode: 💽 manual End of Sc |                                                               |                                                                                  |                                                                                                    | X Q                                            | 25 👻                                                                                                    | Past                                                                                                    |                                                                                                    |                                                                                                    |  |
|                                          |                                                               |                                                                                  |                                                                                                    |                                                |                                                                                                    |                                                                                                    |                                                                                                    |                                                                                                    |  |
|                                          | 11.5236.00 00<br>00<br>00<br>00<br>00<br>00<br>00<br>00<br>00 | 0:31:47.23<br>0:31:47.23<br>0:10:34.13<br>0:14:47.06<br>0:01:30.00<br>0:02:26.01 | 1992 (Junit<br>で、日本2<br>で、日本2<br>で<br>「<br>「<br>「<br>「<br>「<br>「<br>「<br>「<br>「<br>「<br>「<br>「<br>「 | Demo_Live_2000_310821<br>Demo_Live_2000_310821 | 31.08.2021<br>31.08.2021<br>31.08.2021<br>08.09.2021<br>09.09.2021<br>13.09.2021<br>21.09.2021<br>28.09.2021<br>08.10.2021 | 20:00:00:00<br>20:00:00:00<br>20:00:00:00<br>14:00:00:00<br>14:00:00:00<br>14:00:00:00<br>14:00:00:00<br>14:00:00:00<br>14:00:00:00<br>20:15:00:00 | 00:13:08.18<br>00:13:08.18<br>00:49:04.12<br>00:26:51.12<br>00:26:51.12<br>00:05:25.23<br>02:42:46.09<br>02:42:46.09<br>00:12:08.18<br>01:27:40.17 | 21.00.2021 11.27.34<br>31.00.2021 11.25.43<br>31.00.2021 12.54.59<br>31.00.2021 12.54.59<br>40.00.2021 15.57.31<br>40.00.2021 12.57.31<br>40.00.2021 17.92.33<br>21.00.2021 17.92.33<br>21.00.2021 12.01.04<br>21.00.2021 12.01.04<br>21.00.2021 12.04.04<br>12.10.2021 11.34.04<br>12.10.2021 11.34.04<br>12.10.2021 11.34.04 |  |
|                                          | KT STOP                                                       |                                                                                  | EJECT                                                                                                    |                                                |                                                                                                    |                                                                                                    |                                                                                                    |                                                                                                    |  |
| CUE PREV TAKE NEXT CUE NE)               | KI STOP                                                       | SYNC<br>¢                                                                        | ≜ EJECT                                                                                                    |                                                |                                                                                                    |                                                                                                    |                                                                                                    |                                                                                                    |  |

Figure: Makalu Automation - Editing a clip start time

A dialog is displayed where you can enter the start date and time.

| CONFIGURE START TIME                  |  |      |      |     |      |       |  |  |  |  |  |
|---------------------------------------|--|------|------|-----|------|-------|--|--|--|--|--|
| Enter a fixed start time for the clip |  |      |      |     |      |       |  |  |  |  |  |
| DATE                                  |  | TIME |      |     |      |       |  |  |  |  |  |
| 10/14/2021                            |  | 12 : | 00 : | 00. | 00   | Now   |  |  |  |  |  |
|                                       |  |      |      |     |      |       |  |  |  |  |  |
|                                       |  |      |      |     |      |       |  |  |  |  |  |
|                                       |  |      |      | Ca  | ncel | Apply |  |  |  |  |  |
|                                       |  |      |      |     |      |       |  |  |  |  |  |

Figure: Makalu Automation - Entering a clip start time

4. Enter the start date and time (format hh:mm:ss:ff).

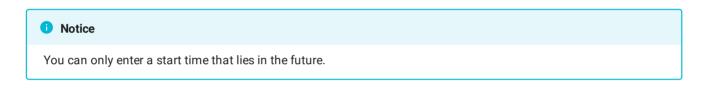

5. To confirm the new value, click **Apply**.

The edited scheduled start time is applied and highlighted in green.

| NAKALU. Automation                                                                                                    |                                                                                             |                                                                                                    |                                                                                                    | Θ                   |
|----------------------------------------------------------------------------------------------------|---------------------------------------------------------------------------------------------|----------------------------------------------------------------------------------------------------|----------------------------------------------------------------------------------------------------|---------------------|
| Rundown                                                                                                    | Channel: Staging_CH1                                                                        | Health: 💿 💿 💿 💿 💿 💿                                                                                                    | Home Media Playlist Graphics Stream Targets Transfer Playlist Import                                                                                                    |                     |
| C Ō Operational Mode: 💽 manual End o                                                                                                    | f Schedule 14.10.2021 12:31:47                                                              |                                                                                                    | Search X Q 25 Y Past Y                                                                                                    | + 🗟 😏               |
| Type Title Status                                                                                                    |                                                                                             |                                                                                                    |                                                                                                    | ched MD SE ST Clean |
| Image: Decomentation Demo       14.10.2021         Image: Demo.01       Ready         Image: Demo.04       Ready         Image: Demo.05       Ready         Image: Demo.06       Ready | 1200000<br>1200000<br>1200000<br>12103413<br>12253119<br>12265119<br>122651720<br>122761720 | 00314723 유<br>00314723 유<br>0019413 문왕니다는 이<br>0019413 문왕니다는 이<br>0014076 문왕니다는 이<br>00228 01 문왕니다는 이<br>00228 01 문왕니다는 이<br>00228 02 문왕니다는 이<br>00228 03 문왕니다는 이<br>00228 03 문왕니다는 이<br>00228 03 문왕니다는 이<br>00228 03 문왕니다는 이<br>00228 03 문왕니다는 이<br>00228 03 문왕니다는 이<br>00228 03 문왕니다는 이<br>00228 03 문왕니다는 이<br>00228 03 문왕니다는 이<br>00228 03 문왕니다는 이<br>0028 문왕니다는 이<br>0028 문왕니다는 이<br>0028 문왕니다는 이<br>0028 문왕니다는 이<br>0028 문왕니다는 이<br>0028 문왕니다는 이<br>0028 문왕니다는 이<br>0028 문왕니다는 이<br>0028 문왕니다는 이<br>0028 문왕니다는 이<br>0028 문왕님다는 이<br>0028 문왕님아 (1) 문왕님아 (1) 문양<br>0028 문왕님아 (1) 문양<br>0028 문왕님아 (1) 문양<br>0028 문왕님아 (1) 문양<br>0028 문왕님아 (1) 문양<br>0028 문왕님아 (1) 문양<br>0028 문왕님아 (1) 문양<br>0028 문왕님아 (1) 문양<br>0028 문왕님아 (1) 문양<br>0028 문왕님아 (1) 문양<br>0028 문왕님아 (1) 문양<br>0028 문양<br>0028 | +         E         Demo_Live_2000_310121         31.08.2021         20000.00         A         0.013.08.18         31.08.2021 1254.59           +         =         -         0.099.001         10.08.2021 1254.59         10.08.2021 1254.59           +         =         -         0.099.001         C         0.094.94.12         31.08.2021 1359.57           +         =         -         0.099.021         14000.00         C         0.095.251.2         0.099.2021 17.058.50           +         =         -         0.099.021         14000.00         C         0.052.52.3         0.099.2021 17.018.50           +         =         -         13.09.9221         14000.00         C         0.252.51.62         0.199.2021 17.018.50           +         =         -         13.09.9221         14000.00         C         0.252.45.92         10.99.2021 17.018.50           +         =         21.99.9221         14000.000         C         0.242.46.69         21.99.2021 12.014.01           +         =         0.010.2021         21.99.3021         14000.000         C         0.022.18.18         21.99.2021 12.014.01           +         =         0.010.2021         21.99.0021         140000.000         C |                     |
| Dropi                                                                                                    | NEXT STOP                                                                                   | SYNC EJECT                                                                                                    |                                                                                                    |                     |
| к 🕨                                                                                                    | >                                                                                           | ۵ 🔺                                                                                                    |                                                                                                    |                     |

Figure: Makalu Automation - Scheduled clip start time edited

#### Notice

If you change the scheduled start time of a clip, the scheduled start times of all following clips are updated accordingly.

### i Notice

If changing the scheduled start time of a clip causes a gap in the rundown, it is highlighted by warning symbols that are displayed for the corresponding playlist, show, and clip.

| Rundown           |                |            | Channel: Stagi   | ng_CH1        | Health:       | 9      |                      | 0          |
|-------------------|----------------|------------|------------------|---------------|---------------|--------|----------------------|------------|
| C Ō Operational I | lode: 💽 manual | End of     | Schedule 14.10.2 | 2021 13:02:30 |               |        | <b>d</b> == <b>b</b> | ₹ <b>1</b> |
| Type Title        |                | Status     | Scheduled Time   | Actual Time   | Scheduled Dur | Sub SE | Flags                | Clean      |
| Docum             | ntation Demo   | 14.10.2021 | 12:06:34.00      |               | 00:54:06.00   |        | £                    |            |
| – 🗆 🗾 Exampl      | Show           |            |                  |               | 00:54:06.00   |        | ê                    |            |
| Demo_(            | 1              | On Air     |                  | 12:05:54.00   | 00:10:34.13   |        | 20 <b>0%5</b>        |            |
| Demo_             | 2              | Cue        |                  | 12:16:28.13   | 00:14:47.06   |        | 20 <b>0*2</b>        |            |
| Demo_(            | 4              | Ready      |                  | 12:31:15.19   | 00:01:30.00   |        | 50 <b>0*5</b>        |            |
| Demo_             | 5              | Ready      |                  | <u> </u>      | 00:02:26.01   |        | 20 <b>0%5</b>        |            |
| Demo_             | 6              | Ready      | 13:00:00.00      | 13:00:00.00   | 00:02:30.03   |        | 50 <b>0*5</b>        |            |

To edit the duration of a clip, proceed as follows:

1. To edit the duration of a clip, in the selected show, click on the Scheduled Dur (Duration) field to be edited.

| 🐼 MAKALU.Automatio             | n                                                                                                    |                                                                                                    | Θ                                                                                                    |
|--------------------------------|----------------------------------------------------------------------------------------------------|----------------------------------------------------------------------------------------------------|----------------------------------------------------------------------------------------------------|
| Rundown                        | Channel: Staging_CH1                                                                                                    | Health: • • • • • • • • •                                                                                                    | Home Media Playlist Graphics Stream Targets Transfer Playlist Import                                                                                                    |
| C Č Operational Mode: 💽 manual | End of Schedule 14.10.2021 17:01:24                                                                                                    |                                                                                                    | Channel: Staging_CH1   Resolution: 1920x1080@25fps   0                                                                                                    |
|                                | Status         Scheduled Time         Actual Time           14.10.202         16/29/37.00         1           Cua         1.6/29/37.00         1           Cua         1.6/29/37.00         1           Rady         1.6/29/37.00         1           Rady         1.6/2 | Schedule Dir         Sub St         Flagt         Clain           003147/23         -         -         -         -         -         -         -         -         -         -         -         -         -         -         -         -         -         -         -         -         -         -         -         -         -         -         -         -         -         -         -         -         -         -         -         -         -         -         -         -         -         -         -         -         -         -         -         -         -         -         -         -         -         -         -         -         -         -         -         -         -         -         -         -         -         -         -         -         -         -         -         -         -         -         -         -         -         -         -         -         -         -         -         -         -         -         -         -         -         -         -         -         -         -         -         -         -         -         - | Image: Construction of the second of the second of the |
| CUE PREV TAKE NEXT             | CUE NEXT STOP                                                                                                    | SYNC EJECT                                                                                                    |                                                                                                    |
| IK 🕨                           | >I 🗖                                                                                                    | Q 🔺                                                                                                    |                                                                                                    |

A dialog is displayed where you can enter the duration.

| CONFIGURE DURATION               |       |  |  |  |  |  |  |  |  |  |
|----------------------------------|-------|--|--|--|--|--|--|--|--|--|
| Enter a new duration of the clip |       |  |  |  |  |  |  |  |  |  |
| DURATION                         |       |  |  |  |  |  |  |  |  |  |
| 00 : 02 : 00 . 00                | Reset |  |  |  |  |  |  |  |  |  |
|                                  |       |  |  |  |  |  |  |  |  |  |
|                                  |       |  |  |  |  |  |  |  |  |  |
| Cancel                           | Apply |  |  |  |  |  |  |  |  |  |
|                                  |       |  |  |  |  |  |  |  |  |  |

2. Enter the new duration (format hh:mm:ss:ff).

#### i Notice

If you enter a scheduled duration that is longer than the original duration, the clip playback is looped. When the original duration ends, the clip playback starts from the beginning and plays until the entered scheduled duration is reached.

If you enter a scheduled duration that is shorter than the original duration, the clip playback stops when the entered scheduled duration is reached.

3. To confirm the new value, click **Apply**.

The edited duration is highlighted in yellow.

| S MAKALU.Automation            | n                                                                                                    |                                                                                                    | Θ                                                                                                    |
|--------------------------------|----------------------------------------------------------------------------------------------------|----------------------------------------------------------------------------------------------------|----------------------------------------------------------------------------------------------------|
| Rundown                        | Channel: Staging_CH1                                                                                                    | Health: 💿 💿 💿 💿 💿 💿                                                                                                    | Home Media Playlist Graphics Stream Targets Transfer Playlist Import                                                                                                    |
| C 🗿 Operational Mode: 💽 manual | End of Schedule 14.10.2021 17:01:54                                                                                                    |                                                                                                    | Channel: Staging_CH1   Resolution: 1920x1080@25fps   0                                                                                                    |
|                                | tatus         Scheduled Time         Actual Time           4.10.2021         16/29.37.00         16/29.37.00           Curr         16/29.37.00         16/40.11.33           Raidy         16/55.58.119         16/55.56.119           Raidy         16/59.24.20         16/59.24.20 | Scheduled Dur Sub SE Flags Clean<br>002217.23<br>00102413 (米日本日 -<br>0011447.06 元米日本日 -<br>001447.06 元米日本日 -<br>00022000 元米日本日 -<br>00022000 元米日本日 -<br>00022000 元米日本日 - | Image: Control of the control of the contr |
|                                |                                                                                                    |                                                                                                    | Media         Playlis1         Oraphics         Stream Targets           Search in Documental X         Q         No filter         All resolutions         = 5 *           Perpoddata         Title 1:         import 1:         Duration 1:         First Mids Thu: Proor Sub           Dir low         Demo.06         121032021         000225001         MP4         HD         24         O         O         -           Miscendar         Demo.05         1121032021         000235001         MP4         HD         24         O         O         -           Search archarder         Demo.05         1121032021         000235001         MP4         HD         24         O         O         -         -                                                                                                    |
|                                |                                                                                                    |                                                                                                    | C tips:       Demo.02       12:10:2021       00:14:47:56       MiP4       H0       25       0       0       -       □         Demo.       Demo.01       12:10:2021       00:10:34:13       MiP4       H0       60       0       0       -       □         Demo.       Demo.01       12:10:2021       00:10:34:13       MiP4       H0       60       0       0       -       □                                                                                                    |
| CUE PREV TAKE NEXT             | CUE NEXT STOP                                                                                                    | SYNC EJECT<br>¢ ≜                                                                                                    |                                                                                                    |

# 7.7.2 Editing the start time or duration of a secondary event

To edit the start time or duration of a secondary event, proceed as follows:

- 1. In the rundown click on a playlist to expand it.
- 2. Click on a show in the selected playlist to expand it.
- 3. Click on a clip that has an assigned secondary event (which is recognizable by a **plus** icon on the left side) to expand it.
- 4. Depending on what property you want to edit, either click on the **Start-Offset** or **Duration** field of the corresponding secondary event.

| 🐼 MAKALU.Automation                                                                                                    | 1                                                                                                    |                                                                                                    | Θ                                                                                                    |
|----------------------------------------------------------------------------------------------------|----------------------------------------------------------------------------------------------------|----------------------------------------------------------------------------------------------------|----------------------------------------------------------------------------------------------------|
| Rundown                                                                                                    | Channel: Staging_CH1                                                                                                    | Health: 🔿 🔿 🔿 🔿 🔿 🔿 🔿                                                                                                    | Home Media Playlist Graphics Stream Targets Transfer Playlist Import                                                                                                    |
| C Ō Operational Mode: 💽 manual                                                                                                    | End of Schedule 14.10.2021 17:24:47                                                                                                    |                                                                                                    | Channel: Staging_CH1   Resolution: 1920x1080@25fps   0                                                                                                    |
| Documentation Demo     Documentation Demo     Demo     Demo | iatas Scheduled Time Actual Time<br>410.2021 1652:59.11<br>Cue Control 120323<br>Ready Control 120323<br>Ready Control 120333<br>Ready Control 120333 | Scheduled Dur Sub SE Flags         Clean           00314723         ●           0001041735         ●           001024130         ●           001044706         ●           000104700         ●           00010400         ●           000114700         ●           00012400         ●           00013000         ●           00022601         ●           000223003         ● | Image: Play list Charge Control (Control (Co |
| QUE PREV TAKE NEXT                                                                                                    | CUE NEXT STOP                                                                                                    | SYNC EJECT                                                                                                    | Dipis         Demo.02         1 210 2021         00 1447.06         MP4         H0         25         0         0         -         -           D Demo         Demo.01         1 210 2021         00 1034.13         MP4         H0         60         0         0         0         -         -           D Demo         Demo.01         1 210 2021         00 1034.13         MP4         H0         60         0         0         0         -         -                                                                                                    |
| К 🕨                                                                                                    | ×I ■                                                                                                    | ¢ ≜                                                                                                    |                                                                                                    |

Edit the start-offset of a secondary event

- 5. Enter the new duration (format hh:mm:ss:ff).
- 6. Press [Enter].

The entered value is applied.

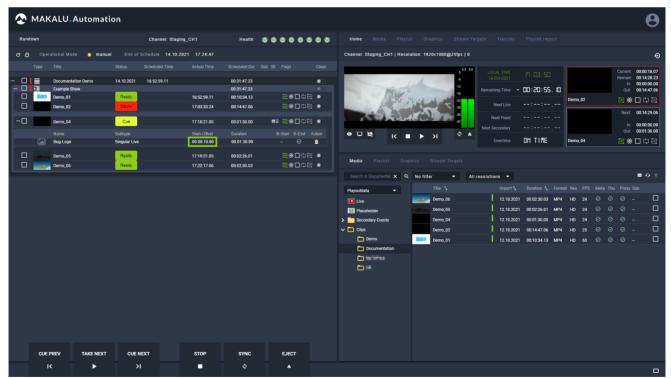

Start-offset of a secondary event edited

## 7.7.3 Using groups

The group feature allows you to assign multiple clips within a show to a group. Each group is highlighted in a different color to facilitate the differentiation of groups.

#### 🗴 Tip

You can play a group of clips in a loop, by activating the loop flag for the last clip in a group. When the playback of the last clip in the group is finished, the playback of the first clip in the group starts again.

To add clips to a group, proceed as follows:

- 1. In the rundown click on a playlist to expand it.
- 2. Click on a show in the selected playlist to expand it.
- 3. In the selected show, select multiple consecutive clips to be grouped.
- 4. In the top right corner of the rundown, click the **Create group** icon.

| Q Q     | Opera | ational Mode: 🔵 manual | End of     | Schedule       |             | =, ₹ ∧ ∨             | <u>†</u> ê ∎≡ ès |       |
|---------|-------|------------------------|------------|----------------|-------------|----------------------|------------------|-------|
|         | Туре  | Title                  | Status     | Scheduled Time | Actual Time | Scheduled Dur Sub SE | Flags            | Clean |
| - 0     |       | Documentation Demo     | 14.10.2021 | 16:52:59.11    |             | 00:31:47.23          |                  |       |
| $-\Box$ |       | Example Show           |            |                |             | 00:31:47.23          |                  |       |
|         |       | Demo_01                | Ready      |                | 16:52:59.11 | 00:10:34.13          | 50 <b>0*5</b>    |       |
|         |       | Demo_02                | Ready      |                | 17:03:33.00 | 00:14:47.06          | 20 <b>0%5</b>    |       |
|         |       | Demo_04                | Ready      |                | 17:18:20.06 | 00:01:30.00          | 20 <b>0%5</b>    |       |
|         | -     | Demo_05                | Ready      |                | 17:19:50.06 | 00:02:26.01          | 50 <b>0%5</b>    |       |
|         | -     | Demo_06                | Ready      |                | 17:22:16.07 | 00:02:30.03          | 20 <b>0*5</b>    |       |

#### Figure: Makalu Automation - Rundown - Create group

The selected clips are assigned to a new group and are highlighted in the same color (orange in the example below).

| ( | зŌ | opera              | itional mode: 💽    | manual En  | d of Schedule  |             | ≡+≡_ ↑ ∧      | ·          | ■≡ èn; 5 12    | Ø     |
|---|----|--------------------|--------------------|------------|----------------|-------------|---------------|------------|----------------|-------|
|   |    | Туре               | Title              | Status     | Scheduled Time | Actual Time | Scheduled Dur | Sub SE ST  | Flags          | Clean |
|   |    |                    |                    |            |                |             |               |            |                |       |
| — |    |                    | Example_Playlist_1 | 07.04.2021 | 13:05:20.00    |             | 00:18:39.15   | <b>Z</b> E | C.)            |       |
|   |    |                    | Example_Show       |            |                |             | 00:07:56.19   |            | ¢,             |       |
|   |    |                    | Example_01         | Ready      |                |             | 00:00:42.14   |            | 2400×2         |       |
|   |    |                    | Example_02         | Ready      |                |             | 00:01:56.08   |            | 2 <b>00%</b>   |       |
|   |    | Contraction of the | Example _03        | Ready      |                |             | 00:01:35.01   |            | 2 <b>*0</b> ¢2 |       |
|   |    | -                  | Example_04         | Ready      |                |             | 00:01:28.09   | ⊠Ξ         | ≅*□¢2          |       |
|   |    |                    | Example_05         | Ready      |                |             | 00:02:14.12   |            | 50 <b>0*5</b>  |       |

Figure: Makalu Automation - Rundown - Group created

To remove clips from a group, proceed as follows:

- 1. In the rundown click on a playlist to expand it.
- 2. Click on a show in the selected playlist to expand it.
- 3. In the selected show, select the clips to be removed from the group.

4. In the top right corner of the rundown, click the **Delete group** icon.

| Rundown                        | Channel: Staging_CH1                                          | Health: 🔘 🔵 🔵 🔘 🔘                                       | 9 9   |
|--------------------------------|---------------------------------------------------------------|---------------------------------------------------------|-------|
| C Ō Operational Mode: 💽 manual | End of Schedule 15.10.2021 08:58:33                           | ≡₁≣_ ┬ ^ ヾ ⊥ 🖯 ब≡ 🏍                                     | ×     |
| Type Title                     | Status Scheduled Time Actual Time                             | Scheduled Dur Sub SE Flags (                            | Clean |
|                                | 15.10.2021 08:26:46.01                                        | 00:31:47.23<br>00:31:47.23                              |       |
| Demo_01                        | On Air 08:26:46.01                                            | 00:10:34.13<br>00:14:47.06<br>ご※日はこ(                    |       |
| Demo_04                        | Ready 08:52:07.20                                             | 00:01:30.00 <b>겉※</b> □다르                               | _     |
| Demo_05                        | Ready         08:53:37.20           Ready         08:56:03.21 | 00:02:26.01       군※□라급         00:02:30.03       군※□라급 |       |

Figure: Makalu Automation - Remove clips from group

The selected clips are removed from the group. If all clips are removed from a group, the group is removed.

| Rundown                      | Channel: Staging_CH1                   | Health: 💿 💿 💿 💿 💿 🔘                      |
|------------------------------|----------------------------------------|------------------------------------------|
| 🧭 Ō Operational Mode: 💽 manu | al End of Schedule 15.10.2021 08:58:33 | ╕ <u>╸</u> ╴ ┬ ∧ ╭ ⊥ ᠿ @≡ <b>≥</b> ╤   ┇ |
| Type Title                   | Status Scheduled Time Actual Time      | Scheduled Dur Sub SE Flags Clean         |
|                              |                                        |                                          |
| — 🗌 📄 Documentation Demo     | 15.10.2021 08:26:46.01                 | 00:31:47.23                              |
| — 🔲 🗾 Example Show           |                                        | 00:31:47.23                              |
| Demo_01                      | On Air 08:26:46.01                     | 00:10:34.13 🛛 🔁 🔆 🗌 🛱 🔁 💽                |
| Demo_02                      | Cue 08:37:20.14                        | 00:14:47.06 🛛 🔁 🗮 💭                      |
| Demo_04                      | Ready 08:52:07.20                      | 00:01:30.00 🔄 🔆 🗋 🛱 💽                    |
| Demo_05                      | Ready 08:53:37.20                      | 00:02:26.01 🛛 🔁 🗮 🗖                      |
| Demo_06                      | Ready 08:56:03.21                      | 00:02:30.03 '겉 ※ 🗋 다 귿 💿                 |

Figure: Makalu Automation - Clips removed from group

#### 7.7.4 Moving clips

To change the clip order in a show, proceed as follows:

- 1. In the rundown click on a playlist to expand it.
- 2. Click on a show in the selected playlist to expand it.
- 3. In the selected show, select one or more clips to be moved.
- 4. Depending on where you want to move the clips, select the corresponding function:
  - <sup>a.</sup> To move the clips one position up in the list, click the  $\frown$  File up icon.
  - b. To move the clips one position down in the list, click the **File down** icon.
  - <sup>c.</sup> To move the clips to the beginning of the selected show's clip list, click the **1** First file icon.
  - d. To move the clips to the end of the selected show's clip list, click the **Last file** icon. The clips are moved to the selected position.

## 7.7.5 Replacing a clip

#### Notice

This function must be used to replace virtual placeholder assets with other media assets that represent actual video files. In addition it can be used to replace any clip in the rundown (regardless of the type) with any other available media asset (regardless of the type).

To replace a clip in a rundown, proceed as follows:

- 1. In the rundown click on a playlist to expand it.
- 2. Click on a show in the selected playlist to expand it.
- 3. On the right side select the Home or Media tab.
- 4. In the media list select the type of the media asset (video file, live source, or placeholder).
- 5. Hold **[Shift]** and drag an item from the media list on the right side and drop it onto the clip to be replaced in the rundown on the left side.

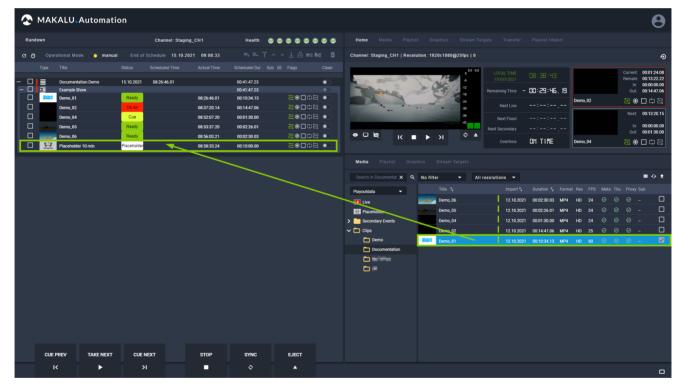

Figure: Makalu Automation - Replace clip

A confirmation dialog is displayed that also informs you if the rundown duration will be shortened or extended by this replacement.

6. To confirm the replacement, click Yes in the confirmation dialog.

#### Notice

If the new item is a live source, you additionally must select the duration of the live clip and click Apply.

| 🐼 MAKALU.Automatio             | 'n                                                                                                    |                                               | Θ                                                                                                    |
|--------------------------------|----------------------------------------------------------------------------------------------------|-----------------------------------------------|----------------------------------------------------------------------------------------------------|
| Rundown                        | Channel: Staging_CH1                                                                                                    | Health: 💿 💿 💿 💿 💿 💿                           | Home Media Playlist Graphics Stream Targets Transfer Playlist Import                                                                                                    |
| C Ō Operational Mode: 💽 manual | End of Schedule 15.10.2021 09:09:08                                                                                                    |                                               | Channel: Staging_CH1   Resolution: 1920x1080@25fps   0                                                                                                    |
| Type Title                     | Ready         Concurrent         Actual Time           10.02021         08:26:46:01         -           Ready         06:26:46:01         -           Cue         06:26:20:20         -           Ready         06:26:20:20         -           Ready         06:26:37:20         -           Ready         06:26:37:20         -           Ready         06:26:30:24         -           Ready         06:26:30:24         - | Schedwick Dir Sub SE Flags Cean<br>00-42-2211 | Image: product in the product in the product in th |
| CUE PREV TAKE NEXT             | CUE NEXT STOP                                                                                                    | SYNC EJECT                                    |                                                                                                    |
|                                |                                                                                                    | Q ▲                                           |                                                                                                    |

The original rundown item is replaced by the new item.

Figure: Makalu Automation - Clip replaced

# Notice If the new file is not available on the channel's playout instances, file transfers are automatically started. As a result the corresponding file is copied from the ingest storage to all playout instances that are assigned to the channel.

#### 7.7.6 Assigning or deleting a default graphic

To assign a default graphic to a playlist, show, or clip, proceed as follows:

- 1. In the rundown select a playlist, show, or clip.
- 2. Click the Add default graphic = icon.

| ΘŌ         | Opera | ational Mode: 🔵 manual | End of     | f Schedule 15.10.2021 | 09:09:08    |                      | =+ =- 🖯 💷 🏍 |
|------------|-------|------------------------|------------|-----------------------|-------------|----------------------|-------------|
|            | Туре  | Title                  | Status     | Scheduled Time        | Actual Time | Scheduled Dur Sub SE | Flags Clean |
| <u>- д</u> |       | Documentation Demo     | 15.10.2021 | 08:26:46.01           |             | 00:42:22.11          |             |
| - 🗹        |       | Example Show           |            |                       |             | 00:42:22.11          |             |
|            | 訪問時   | Demo_01                | Ready      |                       | 08:26:46.01 | 00:10:34.13          |             |
|            |       | Demo_02                | On Air     |                       | 08:37:20.14 | 00:14:47.06          |             |
|            |       | Demo_04                | Cue        |                       | 08:52:07.20 | 00:01:30.00          | ⊇ 200*5     |
|            | and a | Demo_05                | Ready      |                       | 08:53:37.20 | 00:02:26.01          | ━ ≌\$□\$    |
|            | -     | Demo_06                | Ready      |                       | 08:56:03.21 | 00:02:30.03          | ≝*□⇔⊇ ●     |
|            |       | Demo_01                | Ready      |                       | 08:58:33.24 | 00:10:34.13          |             |

Figure: Makalu Automation - Assign default graphic

The default graphic is assigned to the selected element(s), which is recognizable by the corresponding icon in the SE (Secondary events) column.

| G   | Ō | Opera | ational Mode: 🔵 🖷  | nanual | End of     | Schedule 15.10.202 | 1 09:09:08  |               |        | ≡+ ≡- ∂               | 83 <b>6</b> 3 |
|-----|---|-------|--------------------|--------|------------|--------------------|-------------|---------------|--------|-----------------------|---------------|
|     |   | Туре  | Title              |        | Status     | Scheduled Time     | Actual Time | Scheduled Dur | Sub SE | Flags                 | Clean         |
| - ( |   |       | Documentation Demo |        | 15.10.2021 | 08:26:46.01        |             | 00:42:22.11   |        |                       |               |
| — ( |   |       | Example Show       |        |            |                    |             | 00:42:22.11   |        |                       |               |
| (   |   | 的科学   | Demo_01            |        | Ready      |                    | 08:26:46.01 | 00:10:34.13   | •      | 50 <b>0*5</b>         |               |
| (   |   |       | Demo_02            |        | On Air     |                    | 08:37:20.14 | 00:14:47.06   | •      | ≝ <mark>≈*0</mark> ¢2 |               |
| C   |   |       | Demo_04            |        | Cue        |                    | 08:52:07.20 | 00:01:30.00   | •      | 50 <b>0*5</b> ∎       |               |
| (   |   | -     | Demo_05            |        | Ready      |                    | 08:53:37.20 | 00:02:26.01   | •      | 50 <b>0%5</b> ∎       |               |
| (   |   |       | Demo_06            |        | Ready      |                    | 08:56:03.21 | 00:02:30.03   | •      | 5¢ <b>0×5</b> ∎       |               |
| (   |   |       | Demo_01            |        | Ready      |                    | 08:58:33.24 | 00:10:34.13   |        | ≣ <mark>2%0</mark> ¢2 |               |

Figure: Makalu Automation - Default graphic assigned

To delete a default graphic from a playlist, show, or clip, proceed as follows:

- 1. In the rundown select a playlist, show, or clip.
- 2. Click the **Delete default graphic** icon.

| G | Ō            | Opera | ational Mode: 💽 manual | End of     | Schedule 15.10.2021 | 09:09:08    |                  |    | ≡₊ ≡₋ 🔒        | ∎≣ <b>è</b> ≅ |
|---|--------------|-------|------------------------|------------|---------------------|-------------|------------------|----|----------------|---------------|
|   |              | Туре  | Title                  | Status     | Scheduled Time      | Actual Time | Scheduled Dur Su |    | Flags          | Clean         |
| - |              |       | Documentation Demo     | 15.10.2021 | 08:26:46.01         |             | 00:42:22.11      |    |                |               |
| _ | $\checkmark$ |       | Example Show           |            |                     |             | 00:42:22.11      |    |                |               |
|   |              |       | Demo_01                | Ready      |                     | 08:26:46.01 | 00:10:34.13      | ۵E | 240 <b>0%5</b> |               |
|   |              |       | Demo_02                | On Air     |                     | 08:37:20.14 | 00:14:47.06      | BΞ | 20 <b>0%5</b>  |               |
|   |              |       | Demo_04                | Cue        |                     | 08:52:07.20 | 00:01:30.00      | ⊠∃ | 50 <b>0%5</b>  |               |
|   |              | -     | Demo_05                | Ready      |                     | 08:53:37.20 | 00:02:26.01      | ⊠∃ | 50 <b>0%5</b>  |               |
|   |              |       | Demo_06                | Ready      |                     | 08:56:03.21 | 00:02:30.03      | BΞ | 50 <b>0%5</b>  |               |
|   |              | 的副的   | Demo_01                | Ready      |                     | 08:58:33.24 | 00:10:34.13      | ⊠∃ | 20 <b>0%5</b>  |               |

Figure: Makalu Automation - Delete default graphic

The default graphic is deleted from the selected element(s).

| ( | Ō | Opera   | ational Mode: 🔵 manual | End of     | Schedule 15.10.2021 | 09:09:08    |                  |       | ≡+ ≡- ∂       | 83 <b>9</b> 2 |
|---|---|---------|------------------------|------------|---------------------|-------------|------------------|-------|---------------|---------------|
|   |   | Туре    | Title                  | Status     | Scheduled Time      | Actual Time | Scheduled Dur Su | ıb SE | Flags         | Clean         |
| _ |   |         | Documentation Demo     | 15.10.2021 | 08:26:46.01         |             | 00:42:22.11      |       |               |               |
| - |   | NE I    | Example Show           |            |                     |             | 00:42:22.11      |       |               |               |
|   |   |         | Demo_01                | Ready      |                     | 08:26:46.01 | 00:10:34.13      |       | 20 <b>0*5</b> |               |
|   |   |         | Demo_02                | On Air     |                     | 08:37:20.14 | 00:14:47.06      |       | 말라 <b>미米판</b> |               |
|   |   |         | Demo_04                | Cue        |                     | 08:52:07.20 | 00:01:30.00      |       | 말라 <b>미米판</b> |               |
|   |   | 1 march | Demo_05                | Ready      |                     | 08:53:37.20 | 00:02:26.01      |       | 20 <b>0%5</b> |               |
|   |   | -       | Demo_06                | Ready      |                     | 08:56:03.21 | 00:02:30.03      |       | 20 <b>0%5</b> |               |
|   |   |         | Demo_01                | Ready      |                     | 08:58:33.24 | 00:10:34.13      |       | 20 <b>0%5</b> |               |

Figure: Makalu Automation - Default graphic deleted

#### 7.7.7 Adding or deleting a splicing event

For information about how to use splicing events, see section Ad triggering:

- Adding a splicing event via Makalu Automation
- · Removing a splicing event from the rundown

#### 7.7.8 Deleting a clip or a playlist

#### i Notice

You can only delete a clip if it is in status Ready or if it is a placeholder. You cannot delete a clip if it is cued or on air.

The same applies to playlists. You can only delete a playlist if no clip in the playlist is cued or on air.

To delete a clip from the rundown, proceed as follows:

<sup>1.</sup> Select the clip to be deleted and in the toolbar at the top of the rundown click the **Delete**  $\boxed{\mathbf{x}}$  icon.

| © ©     | ) Opera       | ational Mode: 🜔 manual | End of     | Schedule 15.10.2021 | 09:39:47    | ≡₊≡ ┬^^⊻                  | 🔒 📾 🏹 🗵 |
|---------|---------------|------------------------|------------|---------------------|-------------|---------------------------|---------|
|         | Туре          | Title                  | Status     | Scheduled Time      | Actual Time | Scheduled Dur Sub SE Flag | s Clean |
| - 0     |               | Documentation Demo     | 15.10.2021 | 08:57:25.00         |             | 00:42:22.11               |         |
| $-\Box$ | <u>)</u>      | Example Show           |            |                     |             | 00:42:22.11               |         |
|         | <b>BORNA</b>  | Demo_01                | On Air     |                     | 08:57:25.00 | 00:10:34.13 🔁             | *□⇔≌ ●  |
|         |               | Demo_02                | Cue        |                     | 09:07:59.13 | 00:14:47.06 🔁             |         |
|         |               | Demo_04                | Ready      |                     | 09:22:46.19 | 00:01:30.00 🔁             | *□⇔≥ ●  |
|         | 1000          | Demo_05                | Ready      |                     | 09:24:16.19 | 00:02:26.01               |         |
|         |               | Demo_06                | Ready      |                     | 09:26:42.20 | 00:02:30.03 🔁             |         |
|         | <b>BORN</b> A | Demo_01                | Ready      |                     | 09:29:12.23 | 00:10:34.13 🔄             | €002    |

Figure: Makalu Automation - Delete a clip

2. Confirm the displayed dialog by clicking Yes.

The clip is deleted.

To delete a playlist from the rundown, proceed as follows:

<sup>1.</sup> Select the playlist to be deleted and in the toolbar at the top of the rundown click the **Delete**  $\boxed{\mathbf{x}}$  icon.

| e | Ō | Opera   | ational Mode: 🜔 manual | End of     | f Schedule 15.10.2021 | 09:29:12    |                     | :              | ≅ 🔻   |
|---|---|---------|------------------------|------------|-----------------------|-------------|---------------------|----------------|-------|
|   |   | Туре    | Title                  | Status     | Scheduled Time        | Actual Time | Scheduled Dur Sub S | E Flags        | Clean |
| _ |   |         | Documentation Demo     | 15.10.2021 | 08:57:25.00           |             | 00:31:47.23         |                |       |
| — |   | M       | Example Show           |            |                       |             | 00:31:47.23         |                |       |
|   |   |         | Demo_01                | On Air     |                       | 08:57:25.00 | 00:10:34.13         | <b>≅*□</b> ¢≿  |       |
|   |   |         | Demo_02                | Cue        |                       | 09:07:59.13 | 00:14:47.06         | 347 <b>0%5</b> |       |
|   |   |         | Demo_04                | Ready      |                       | 09:22:46.19 | 00:01:30.00         | ≓¢⊅ <b>□%≌</b> |       |
|   |   | 1 aller | Demo_05                | Ready      |                       | 09:24:16.19 | 00:02:26.01         | <b>≧*□</b> ¢≥  |       |
|   |   | -       | Demo_06                | Ready      |                       | 09:26:42.20 | 00:02:30.03         | 2400×5         |       |

Figure: Makalu Automation - Delete a playlist

Confirm the displayed dialog by clicking Yes.
 The playlist is deleted.

#### 7.7.9 Deleting a fix start time

To delete a fix start time from an element in a rundown, proceed as follows:

- 1. In the rundown either select a playlist, show, or clip with a fixed start time.
- 2. Click the Delete fix start time icon.

| οŌ  | Opera | ational Mode: 🔵 manual | End of     | Schedule 15.10.2021 | 12:31:47    | ≡+ ≡- ↑ ^ ヾ          | ±∂∎≡è≪        | ; 🗵   |
|-----|-------|------------------------|------------|---------------------|-------------|----------------------|---------------|-------|
|     | Туре  | Title                  | Status     | Scheduled Time      | Actual Time | Scheduled Dur Sub SE | Flags         | Clean |
| - 0 |       | Documentation Demo     | 15.10.2021 | 12:00:00.00         |             | 00:31:47.23          | Ê             |       |
|     | M     | Example Show           |            |                     |             | 00:31:47.23          | ê             |       |
|     |       | Demo_01                | Ready      | 12:00:00.00         | 12:00:00.00 | 00:10:34.13          | 20 <b>0%5</b> |       |
|     |       | Demo_02                | Ready      |                     | 12:10:34.13 | 00:14:47.06          | 20 <b>0%5</b> |       |
|     |       | Demo_04                | Ready      |                     | 12:25:21.19 | 00:01:30.00          | 20 <b>0%5</b> |       |
|     | Leans | Demo_05                | Ready      |                     | 12:26:51.19 | 00:02:26.01          | 20 <b>0%5</b> |       |
|     | -     | Demo_06                | Ready      |                     | 12:29:17.20 | 00:02:30.03          | 20 <b>0%5</b> |       |

Figure: Makalu Automation - Delete fix start time

The fix start time is removed from the selected element.

# 7.7.10 Reloading the rundown

| Notice                                                                                                    |
|----------------------------------------------------------------------------------------------------|
| Manually reloading the rundown is only necessary in case of an error, e.g. if the clip status is displayed as "Unknown". |

To manually reload the rundown, click the C Reload rundown icon in the top left corner of the rundown.

# 7.8 Controlling the rundown playback

The rundown playback can either be triggered automatically (based on the scheduled playlist start time) or manually by using the rundown control either below the channel preview or via the big buttons at the bottom left of the screen.

To manually start the playback, proceed as follows:

- 1. In the rundown cue a clip to prepare it for playback, by either:
  - a. clicking the Cue next clip/Cue next icon in the rundown control, or
  - b. by clicking on the clip status of a clip that is in "Ready" status.

#### i Notice

If you use the first method, this either cues the first clip in the rundown (if previously no clip was cued) or the next clip after the previously cued clip.

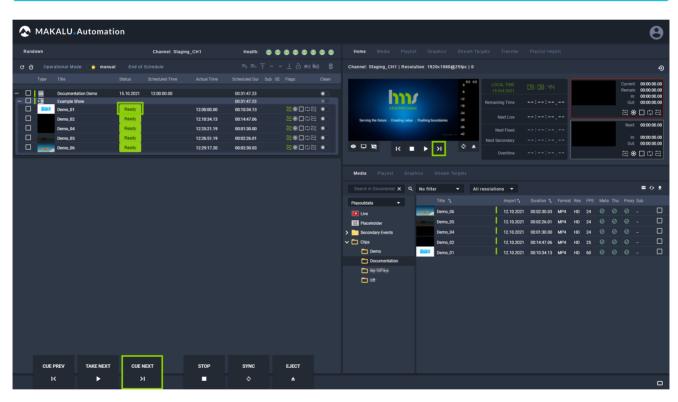

Figure: Makalu Automation - Cueing a clip

The clips status changes to "Cue".

| 📀 MAKALU.Automatic             | on                                     |                                                                                     | 8                                                                                                    |
|--------------------------------|----------------------------------------|-------------------------------------------------------------------------------------|----------------------------------------------------------------------------------------------------|
| Rundown                        | Channel: Staging_CH1                   | Health: 🔘 🔘 🕲 🕲 🕲 🕲 🕲                                                               | Home Media Playlist Graphics Stream Targets Transfer Playlist Import                                                                                                    |
| C Ō Operational Mode: 💽 manual |                                        |                                                                                     | Channel: Staging_CH1   Resolution: 1920x1080@25fps   0                                                                                                    |
| Type Title                     |                                        |                                                                                     | 00 00 LOCALTIME np. in                                                                                                    |
|                                | 15.10.2021 12:00:00.00                 | 00:31:47.23                                                                         | -6 15-0ct-2021 US - 10 - 3 1 Remain: 00000000                                                                                                    |
| -                              |                                        | 00:31:47.23                                                                         | 12 Remaining Time: Out: 00.000000                                                                                                    |
| Demo_01                        | Cue 12:00:00.00                        | 00:10:34.13         문※□□□금         ●           00:14:47.06         문※□□□금         ● |                                                                                                    |
| Demo_02 Demo_04                | Ready 12:10:34.13<br>Ready 12:25:21.19 | 00:14:47.06                                                                         | -00 Next: 00:00:00.00                                                                                                    |
| Demo_04                        | Ready 12:25:21.19                      | 00:02:26.01 결종급대문 ·                                                                 | Next Fixed:                                                                                                    |
| Demo_06                        | Ready 12:29:17.20                      |                                                                                     | ● □ ▷ IC ■ ► >I ↓ ↓ ▲ Next Secondary: Out: 00:10:34.13                                                                                                    |
|                                |                                        |                                                                                     | Overtime:: Demo_01                                                                                                    |
|                                |                                        |                                                                                     | Media         Playtet         Oraphics         Steam Targets           Payoutata         No filter         All resolutions         = 9 \$           Payoutata         Title \$         Import %         Duraton %         Format Pay Payoutata           Import %         Duraton %         Format Payoutata         Title %         Import %         Duraton %         Format Pay Payoutata           Import %         Duraton %         Format Payoutata         Import %         Duraton %         Format Payoutata         -         -           Import %         Duraton %         Format Payoutata         0         -         -         -         -         -         -         -         -         -         -         -         -         -         -         -         -         -         -         -         -         -         -         -         -         -         -         -         -         -         -         -         -         -         -         -         -         -         -         -         -         -         -         -         -         -         -         -         -         -         -         -         -         -         -         -         - |
| CUE PREV TAKE NEXT             | CUE NEXT STOP<br>>1 ■                  | SYNC EJECT                                                                          |                                                                                                    |
|                                |                                        |                                                                                     |                                                                                                    |

Figure: Makalu Automation - Cued clip

2. To start playback, click the Next / Take next icon.

| NAKALU. Automation                                                                                                    |                                                         |                                                 | Θ                                                                                                    |
|----------------------------------------------------------------------------------------------------|---------------------------------------------------------|-------------------------------------------------|----------------------------------------------------------------------------------------------------|
| Rundown                                                                                                    | Channel: Staging_CH1                                    | Health: 🕥 😋 😋 😋 😂 😂 😂                           | Home Media Playlist Graphics Stream Targets Transfer Playlist Import                                                                                                    |
| C Ō Operational Mode: 💽 manual End                                                                                                    |                                                         |                                                 | Channel: Staging_CH1   Resolution: 1920x1080@25fps   0                                                                                                    |
| Type Title Status                                                                                                    |                                                         |                                                 | 0 <sup>00</sup> 00 LOCAL TIME 09: 10:3 1 Current 00000000                                                                                                    |
| Decumentation Demo     15/10/202     Demo     Demo | 1200:00.00<br>12:10:34.13<br>12:25:21.19<br>12:26:51.19 | 0031-07-22 (*********************************** | Budd 2021       Promising True       Promising True       Promising True         Budd 2021       Promising True       Promising True       Promising True         Budd 2021       Promising True       Promising True       Promising True         Budd 2021       Promising True       Promising True       Promising True         Budd 2021       Promising True       Promising True       Promising True         Budd 2021       Promising True       Promising True       Promising True         Budd 2021       Promising True       Promising True       Promising True         Budd 2021       Promising True       Promising True       Promising True         Budd 2021       Promising True       Promising True       Promising True         Budd 2021       Promising True       Promising True       Promising True         Budd 2021       Promising True       Promising True       Promising True         Budd 2021       Promising True       Promising True       Promising True         Budd 2021       Promising True       Promising True       Promising True         Budd 2021       Promising True       Promising True       Promising True         Budd 2021       Promising True       Promising True       Promising True       Promosing True |
|                                                                                                    | ENEXT STOP<br>>I ■                                      | SYNC EJECT<br>O A                               | *       Gene,04       12102021       06013000       M44       H0       24       0       0       0       -       -         *       Geps       Demo,02       12102021       0611407.06       M44       H0       25       0       0       0       -       -       -         *       Demo,02       12102021       0611347.06       M44       H0       26       0       0       0       -       -       -         *       Demo,01       12102021       061134.13       M44       H0       60       0       0       0       -       -       -         *       Demo,01       12102021       061134.13       M44       H0       60       0       0       0       -       -       -         *       Demo,01       12102021       061134.13       M44       H0       60       0       0       0       -       -       -         *       *       Demo,01       *       12102021       061134.13       M44       H0       60       0       0       0       0       0       0       0       0       0       0       0       0       0       0       0                                                                                                           |

Figure: Makalu Automation - Playing a clip

The clip is played. The clips status changes to "On Air".

| 🕭 MAKALU.A           | Automation        |                       |             |                            |                 |   |                                                                                                    |             |                     |                |                   |         |                | Θ                          |
|----------------------|-------------------|-----------------------|-------------|----------------------------|-----------------|---|----------------------------------------------------------------------------------------------------|-------------|---------------------|----------------|-------------------|---------|----------------|----------------------------|
| Rundown              |                   | Channel: Staging_     | СН1         | Health: 🕥 🕥                |                 |   | Home Media P                                                                                                    |             |                     |                |                   |         |                |                            |
| C Ö Operational Mode | e: 💽 manual Endol | l Schedule 15.10.2021 | 09:42:51    |                            |                 |   | Channel: Staging_CH1   F                                                                                                    | Resolution: | 1920x1080@25fps   0 |                |                   |         |                | Ð                          |
| Type Title           |                   |                       |             |                            |                 |   |                                                                                                    |             | 0.0 0.0             | LOCAL TIME     |                   |         | Current:       | 00:00:13.04                |
| - 🗌 🗮 Documentati    |                   | 09:11:04.00           |             | 00:31:47.23                |                 |   | -                                                                                                    | A           |                     |                |                   |         | Remain:<br>In: | 00:10:21.08<br>00:00:00.00 |
|                      | w On Air          |                       | 09:11:04.00 | 00:31:47.23<br>00:10:34.13 | 。<br>24日本名      | - |                                                                                                    |             | -12                 |                | - 00:31:33.06     |         |                | 00:00:00.00                |
| Demo_01              | Cue               |                       | 09:11:04:00 | 00:10:34.13                |                 |   | 454                                                                                                    | the state   | -24                 | Next Live      |                   |         | ≥ *            | 002                        |
| Demo_04              | Ready             |                       | 09:36:25.19 | 00:01:30.00                |                 |   | the second second second second second second second second second second second second second second second se                                                                                                    | -           | -36                 | Next Fixed     |                   |         | Next           | 00:10:19.21                |
| Demo_05              | Ready             |                       | 09:37:55.19 | 00:02:26.01                | <b>≥*</b> 0¢2 ( | • | Contraction of Contraction of Contra | 1000        | 42                  | Next Secondary |                   |         |                | 00:00:00.00                |
| Demo_06              | Ready             |                       | 09:40:21.20 | 00:02:30.03                | <b>≥*</b> 0¢≥ ( |   | ● □ ¤ K                                                                                                    | •••         | ► >I 🔍 🖕            | Overtime       | ON TIME           | Demo_02 |                | 00:14:47.06                |
|                      |                   |                       |             |                            |                 |   |                                                                                                    |             |                     |                |                   |         | <b>4</b> %     |                            |
|                      |                   |                       |             |                            |                 |   | Media Playlist                                                                                                    |             |                     |                |                   |         |                |                            |
|                      |                   |                       |             |                            |                 |   | Search in Documentat 🗙                                                                                                    | Q No        | filter 👻 All        | resolutions 👻  |                   |         |                | ≡ ↔ ±                      |
|                      |                   |                       |             |                            |                 |   | Playoutdata 👻                                                                                                    |             |                     |                |                   |         |                | Sub                        |
|                      |                   |                       |             |                            |                 |   | Live                                                                                                    |             | Demo_06             | 12.10.202      | 1 00:02:30.03 MP4 | HD 24 ⊘ |                | - 0                        |
|                      |                   |                       |             |                            |                 |   | 🔛 Placeholder                                                                                                    | 100         | Demo_05             | 12.10.202      | 1 00:02:26.01 MP4 | HD 24 🕑 |                | - 🗆                        |
|                      |                   |                       |             |                            |                 |   | > is Secondary Events                                                                                                    |             | Demo_04             | 12.10.202      | 1 00:01:30.00 MP4 | HD 24 🕑 |                | - 🗆                        |
|                      |                   |                       |             |                            |                 |   | 🗸 🛅 Clips                                                                                                    |             | Demo_02             | 12.10.202      | 1 00:14:47.06 MP4 |         |                |                            |
|                      |                   |                       |             |                            |                 |   | Demo                                                                                                    | -           | Demo_01             | 12.10.202      | 1 00:10:34.13 MP4 | HD 60 🛛 |                | - 0                        |
|                      |                   |                       |             |                            |                 |   | Documentation                                                                                                    |             |                     |                |                   |         |                |                            |
|                      |                   |                       |             |                            |                 |   |                                                                                                    |             |                     |                |                   |         |                |                            |
|                      |                   |                       |             |                            |                 |   |                                                                                                    |             |                     |                |                   |         |                |                            |
|                      |                   |                       |             |                            |                 |   |                                                                                                    |             |                     |                |                   |         |                |                            |
|                      |                   |                       |             |                            |                 |   |                                                                                                    |             |                     |                |                   |         |                |                            |
|                      |                   |                       |             |                            |                 |   |                                                                                                    |             |                     |                |                   |         |                |                            |
|                      |                   |                       |             |                            |                 |   |                                                                                                    |             |                     |                |                   |         |                |                            |
|                      |                   |                       |             |                            |                 |   |                                                                                                    |             |                     |                |                   |         |                |                            |
|                      |                   |                       |             |                            |                 |   |                                                                                                    |             |                     |                |                   |         |                |                            |
| CUE PREV             | TAKE NEXT CUE     | NEXT                  | STOP        | SYNC                       | EJECT           |   |                                                                                                    |             |                     |                |                   |         |                |                            |
| K                    | ▶ >               | ×                     | •           |                            | <b></b>         |   |                                                                                                    |             |                     |                |                   |         |                |                            |

Figure: Makalu Automation - Clip is playing

- 3. To manually stop playback, click the Stop icon.
- 4. Confirm the confirmation dialog by clicking Yes.

The playback is stopped. The clips status changes to "Ready".

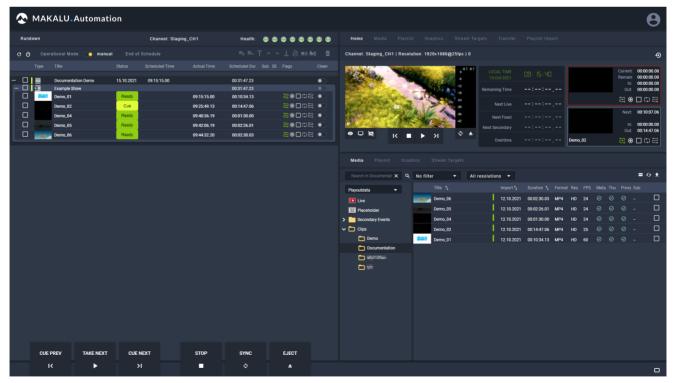

Figure: Makalu Automation - Playback stopped

#### Notice

If you manually stop playback, the previously cued clip remains cued. To completely reset the player and clip status

(setting all available clips to status "Ready"), click the **Eject player** icon below the channel preview and confirm the following dialog by clicking **Yes**.

# 7.9 File transfer

As described in section Ingest, all files are initially uploaded to the ingest storage. Afterwards each file, that is used in a rundown, must be copied to all playout instances (e.g. main and backup playout instance) that are assigned to the corresponding channel. The file transfer between ingest and playout storage can be triggered in the following ways:

- add a new playlist to the rundown, which automatically triggers transfers for all used files that are not yet available on the playout instances
- add a file to an existing show in a playlist in the rundown, which automatically triggers transfers for all used files that are not yet available on the playout instances
- trigger a file transfer manually via the media asset list (either via the Media tab or Transfer tab)

The file transfer status (that indicates if a file is already available on all related playout instances) is recognizable by colored bars in the media asset list:

| Search in Documentat 🗙 🔍 | ۹ No | filter 👻 | All resolution | is 🔻       |             |        |     |     |           |           |           | <b></b> • | € ﴿ |
|--------------------------|------|----------|----------------|------------|-------------|--------|-----|-----|-----------|-----------|-----------|-----------|-----|
| Playoutdata 🗸            |      | Title ⁺₊ |                | Import 🖡   | Duration ኁ  | Format | Res | FPS | Meta      | Thu       | Proxy     | y Sub     |     |
| III Live                 |      | Demo_06  |                | 12.10.2021 | 00:02:30.03 | MP4    | HD  | 24  | $\oslash$ | $\oslash$ | $\otimes$ |           |     |
| 22 Placeholder           | 100  | Demo_05  |                | 12.10.2021 | 00:02:26.01 | MP4    | HD  | 24  | $\oslash$ | $\oslash$ | $\oslash$ |           |     |
| > 🦲 Secondary Events     |      | Demo_04  |                | 12.10.2021 | 00:01:30.00 | MP4    | HD  | 24  | $\oslash$ | $\oslash$ | $\oslash$ |           |     |
| 🗸 🛅 Clips                |      | Demo_02  | 2              | 12.10.2021 | 00:14:47.06 | MP4    | HD  | 25  | $\oslash$ | $\otimes$ | $\otimes$ |           |     |
| 🛅 Demo                   |      | Demo_01  |                | 12.10.2021 | 00:10:34.13 | MP4    | HD  | 60  | $\oslash$ | $\oslash$ | $\otimes$ |           |     |
| Documentation            |      |          |                |            |             |        |     |     |           |           |           |           |     |
|                          |      |          |                |            |             |        |     |     |           |           |           |           |     |
|                          |      |          |                |            |             |        |     |     |           |           |           |           |     |
|                          |      |          |                |            |             |        |     |     |           |           |           |           |     |
|                          |      |          |                |            |             |        |     |     |           |           |           |           |     |

Figure: Makalu Automation - File transfer status

- 1. Green bar the file transfer is completed, the file is already available on the playout instances
- 2. Black bar the file is not available on the playout instances

A list of all currently running and recent file transfers is available in the Transfer tab.

#### i Notice

The number of file transfers running at the same time is configurable and by default set to 5 parallel file transfers.

#### 7.9.1 Triggering a file transfer manually

To trigger a file transfer from ingest storage to playout instances manually, proceed as follows:

- 1. Select the Media tab or the Transfer tab.
- 2. In the Source dropdown menu select the ingest storage (e.g. "Playoutdata").
- 3. Select a folder that contains files that are not available on playout instances (indicated by a black bar to the left of the file import date).
- 4. Select one or more files to be transferred.
- 5. In the toolbar at the top right of the media asset list click the **Upload assets** icon  $\triangle$ .

| Search in Documentat 🗙 🔍 | No filte | er 🔻     | All resolution | is 🔻       |             |        |     |     |           |           |           |       | 6 ±          |
|--------------------------|----------|----------|----------------|------------|-------------|--------|-----|-----|-----------|-----------|-----------|-------|--------------|
| Playoutdata 🗸            |          | Title 1↓ |                | Import 🖡   | Duration ኁ  | Format | Res | FPS | Meta      | Thu       | Proxy     | y Sub |              |
| Live                     | -        | Demo_06  | I              | 12.10.2021 | 00:02:30.03 | MP4    | HD  | 24  | $\oslash$ | $\oslash$ |           |       | <b>~</b>     |
| 2 Placeholder            | 1000     | Demo_05  |                | 12.10.2021 | 00:02:26.01 | MP4    | HD  | 24  | $\oslash$ | $\oslash$ |           |       | $\checkmark$ |
| > Events                 |          | Demo_04  | <u> </u>       | 12.10.2021 | 00:01:30.00 | MP4    | HD  | 24  |           |           |           |       | $\checkmark$ |
| 🗸 🛅 Clips                |          | Demo_02  | I              | 12.10.2021 | 00:14:47.06 | MP4    | HD  | 25  |           | $\oslash$ | $\oslash$ |       | $\checkmark$ |
| 🛅 Demo                   |          | Demo_01  | I              | 12.10.2021 | 00:10:34.13 | MP4    | HD  | 60  | $\oslash$ | $\oslash$ |           |       | ~            |
| Documentation            |          |          |                |            |             |        |     |     |           |           |           |       |              |
|                          |          |          |                |            |             |        |     |     |           |           |           |       |              |
|                          |          |          |                |            |             |        |     |     |           |           |           |       |              |
|                          |          |          |                |            |             |        |     |     |           |           |           |       |              |
|                          |          |          |                |            |             |        |     |     |           |           |           |       |              |

Figure: Makalu Automation - Start file transfer

6. Confirm the dialog by clicking Yes.

The transfer of the selected file(s) starts.

7. Select the Transfer tab to view the file transfer progress.

| Hom       | ne Media P                | Playlist   | Graphics         | Stream Targets | Tra     | insfer      | Playlist Imp            | ort        |          |                      |        |        |       |       |                |
|-----------|---------------------------|------------|------------------|----------------|---------|-------------|-------------------------|------------|----------|----------------------|--------|--------|-------|-------|----------------|
| Playe     | er_Master (4)             |            |                  |                |         |             |                         |            |          |                      |        |        |       |       |                |
|           | File Name                 |            | Target F         | older          | Uplo    | aded        | Statu                   | IS         |          |                      |        |        | Acti  | on    |                |
|           | Demo_02                   |            | Clips/De         | ocumentation   | 13.1    | 0.2021 09:4 | 6:19 Proce              | ssing      | 11       | <b>%</b><br>116.88 N |        |        | 11 @  |       |                |
| BUNK      | Demo_01                   |            | Clips/De         | ocumentation   | 13.1    | 0.2021 09:4 | 6:17 Proce              | ssing      |          |                      |        |        | 11 @  |       |                |
|           | Demo_04                   |            |                  |                |         |             | 6:15<br><sub>Comp</sub> | leted      |          |                      |        |        |       | O G   |                |
| 1         | Demo_05                   |            | Clips/De         | ocumentation   | 13.1    | 0.2021 09:4 | 6:17 Proce              | ssing      |          |                      |        |        | 11 0  |       |                |
|           | Demo_06                   |            | Clips/Do         | ocumentation   | 13.1    | 0.2021 09:4 | 6:17 Proce              | ssing      |          | 3<br>0.80 MB         |        |        | 11 @  | OG    |                |
| Disk sp   | vace:                     |            |                  | 8%             |         |             |                         |            |          | 76.81                | GB   9 | 53.87  | GB    |       |                |
| Sear      | rch in Documentat 🗙       | ۹ <b>۱</b> | lo filter        | ✓ All reso     | lutions | •           |                         |            |          |                      |        |        |       | -     | <del>6</del> 1 |
| Playou    | utdata 🔻                  |            | Title ↑          |                |         | nport †     | Duration $\uparrow$     | Format     | Res      | FPS                  | Meta   | Thu    | Proxy | / Sub |                |
| 100 L     | ive                       |            | Demo_0           | 6              | -       | 2.10.2021   | 00:02:30.03             | MP4        | HD       | 24                   | 0      | 0      |       |       |                |
|           | Placeholder               |            | Demo_0           |                |         | 2.10.2021   | 00:02:26.01             | MP4        | HD       | 24                   | 0<br>0 | 0<br>0 | Ø     |       |                |
| >s<br>~ c | Secondary Events<br>Clips |            | Demo_0<br>Demo_0 |                |         | 2.10.2021   | 00:01:30.00             | MP4<br>MP4 | HD<br>HD | 24<br>25             | ©<br>⊘ | Ø      | Ø     |       |                |
|           | Demo                      |            | Demo_0           |                | -       | 2.10.2021   |                         | MP4        | HD       | 60                   | 0      | Ø      | Ø     |       |                |
| (         | Documentation             |            |                  |                |         |             |                         |            |          |                      |        |        |       |       |                |

Figure: Makalu Automation - File transfer started

The file transfer to the playout instances is completed. This is also indicated by a green bar to the left of the file import date.

|                                                                                               |                                                                   |                                                      |             | Transfer                                                         |                                                          |                          |                      |                              |                                    |                                    |       |               |            |
|-----------------------------------------------------------------------------------------------|-------------------------------------------------------------------|------------------------------------------------------|-------------|------------------------------------------------------------------|----------------------------------------------------------|--------------------------|----------------------|------------------------------|------------------------------------|------------------------------------|-------|---------------|------------|
| Player                                                                                        | er_Master (0)                                                     |                                                      |             |                                                                  |                                                          |                          |                      |                              |                                    |                                    |       |               |            |
|                                                                                               | File Name                                                         | Target Folder                                        |             | Uploaded                                                         | Statu                                                    | IS                       |                      |                              |                                    | A                                  | ctior |               |            |
|                                                                                               | Demo_02                                                           |                                                      |             |                                                                  |                                                          |                          |                      |                              |                                    |                                    |       | G             |            |
| <b>BORIS</b>                                                                                  | Demo_01                                                           |                                                      |             |                                                                  |                                                          |                          |                      |                              |                                    |                                    |       | G             |            |
|                                                                                               | Demo_04                                                           |                                                      |             |                                                                  |                                                          |                          |                      |                              |                                    |                                    |       | G             |            |
| 100m                                                                                          |                                                                   |                                                      |             |                                                                  |                                                          |                          |                      |                              |                                    |                                    |       | G             |            |
| (same)                                                                                        | Demo_06                                                           |                                                      |             |                                                                  |                                                          |                          |                      |                              |                                    | , II                               |       | G             |            |
| L                                                                                             |                                                                   |                                                      |             |                                                                  |                                                          |                          |                      |                              |                                    |                                    |       |               |            |
|                                                                                               |                                                                   |                                                      |             |                                                                  |                                                          |                          |                      |                              |                                    |                                    |       |               |            |
|                                                                                               |                                                                   |                                                      |             |                                                                  |                                                          |                          |                      |                              |                                    |                                    |       |               |            |
| Disk spa                                                                                      | ace:                                                              |                                                      | 8%          |                                                                  |                                                          |                          |                      | 77.95 G                      | B   953                            | 3.87 GB                            |       |               |            |
| Sear                                                                                          |                                                                   |                                                      |             |                                                                  |                                                          |                          |                      |                              |                                    |                                    |       |               |            |
|                                                                                               | rch in Documentat 🗙 🔍                                             | No filter 🔹 🔻                                        | All resolut | ions 🔫                                                           |                                                          |                          |                      |                              |                                    |                                    |       |               | ⊕ <b>1</b> |
| Playou                                                                                        |                                                                   | No filter 🔻                                          | All resolut | ions ▼<br>Import †                                               | Duration 🕇                                               | Format                   | Res                  | FPS M                        |                                    | Thu Pr                             | oxy   |               | ⊕ <b>±</b> |
| Playou                                                                                        | utdata 🔻                                                          |                                                      | All resolut |                                                                  | Duration 1+<br>00:02:30.03                               | Format<br>MP4            |                      |                              | leta T                             |                                    |       |               |            |
| E Li                                                                                          | utdata 👻<br>.ive<br>Placeholder                                   | Title 1.<br>Demo_06                                  | All resolut | Import †.<br>12.10.2021<br>12.10.2021                            | 00:02:30.03                                              | MP4<br>MP4               | HD<br>HD             | 24 (<br>24 (                 | Meta T<br>⊘ ©                      | 「hu Pr<br>シ @<br>シ @               |       | Sub<br>       |            |
| P<br>P<br>S                                                                                   | utdata 👻<br>ive<br>Placeholder<br>Secondary Events                | Title 1.<br>Demo_06<br>Demo_05<br>Demo_04            | All resolut | Import 1,<br>12.10.2021<br>12.10.2021<br>12.10.2021              | 00:02:30.03<br>00:02:26.01<br>00:01:30.00                | MP4<br>MP4<br>MP4        | HD<br>HD<br>HD       | 24 6<br>24 6<br>24 6         | Леtа Т<br>Э 6<br>Э 6<br>Э 6        | Thu Pr<br>9 C<br>9 C<br>9 C        |       | Sub<br>-<br>- |            |
| ■ Li                                                                                          | utdata –<br>.ive<br>Placeholder<br>Secondary Events<br>Dlips      | Title 14<br>Demo_06<br>Demo_05<br>Demo_04<br>Demo_02 | All resolut | Import 1<br>12.10.2021<br>12.10.2021<br>12.10.2021<br>12.10.2021 | 00:02:30.03<br>00:02:26.01<br>00:01:30.00<br>00:14:47.06 | MP4<br>MP4<br>MP4<br>MP4 | HD<br>HD<br>HD<br>HD | 24 (<br>24 (<br>24 (<br>25 ( | Aeta T<br>2 6<br>2 6<br>2 6<br>2 6 | Thu Pr<br>ව ල<br>ව ල<br>ව ල<br>ව ල |       | Sub<br>       |            |
| ■ Li                                                                                          | utdata 👻<br>ive<br>Placeholder<br>Secondary Events                | Title 1.<br>Demo_06<br>Demo_05<br>Demo_04            | All resolut | Import 1,<br>12.10.2021<br>12.10.2021<br>12.10.2021              | 00:02:30.03<br>00:02:26.01<br>00:01:30.00                | MP4<br>MP4<br>MP4        | HD<br>HD<br>HD<br>HD | 24 (<br>24 (<br>24 (<br>25 ( | Aeta T<br>2 6<br>2 6<br>2 6<br>2 6 | Thu Pr<br>9 C<br>9 C<br>9 C        |       | Sub<br>-<br>- |            |
| ■ Li                                                                                          | utdata  ive Placeholder Secondary Events Dips Demo                | Title 14<br>Demo_06<br>Demo_05<br>Demo_04<br>Demo_02 | All resolut | Import 1<br>12.10.2021<br>12.10.2021<br>12.10.2021<br>12.10.2021 | 00:02:30.03<br>00:02:26.01<br>00:01:30.00<br>00:14:47.06 | MP4<br>MP4<br>MP4<br>MP4 | HD<br>HD<br>HD<br>HD | 24 (<br>24 (<br>24 (<br>25 ( | Aeta T<br>2 6<br>2 6<br>2 6<br>2 6 | Thu Pr<br>ව ල<br>ව ල<br>ව ල<br>ව ල |       | Sub<br>-<br>- |            |
| □ u<br>□ P<br>> □ S<br>~ □ C<br>0<br>0<br>0<br>0<br>0<br>0<br>0<br>0<br>0<br>0<br>0<br>0<br>0 | utdata  ive Placeholder Secondary Events Clips Demo Documentation | Title 14<br>Demo_06<br>Demo_05<br>Demo_04<br>Demo_02 | All resolut | Import 1<br>12.10.2021<br>12.10.2021<br>12.10.2021<br>12.10.2021 | 00:02:30.03<br>00:02:26.01<br>00:01:30.00<br>00:14:47.06 | MP4<br>MP4<br>MP4<br>MP4 | HD<br>HD<br>HD<br>HD | 24 (<br>24 (<br>24 (<br>25 ( | Aeta T<br>2 6<br>2 6<br>2 6<br>2 6 | Thu Pr<br>ව ල<br>ව ල<br>ව ල<br>ව ල |       | Sub<br>-<br>- |            |
| □ Li<br>□ P<br>> □ S<br>~ □ C<br>(<br>(                                                       | utdata                                                            | Title 14<br>Demo_06<br>Demo_05<br>Demo_04<br>Demo_02 | All resolut | Import 1<br>12.10.2021<br>12.10.2021<br>12.10.2021<br>12.10.2021 | 00:02:30.03<br>00:02:26.01<br>00:01:30.00<br>00:14:47.06 | MP4<br>MP4<br>MP4<br>MP4 | HD<br>HD<br>HD<br>HD | 24 (<br>24 (<br>24 (<br>25 ( | Aeta T<br>2 6<br>2 6<br>2 6<br>2 6 | Thu Pr<br>ව ල<br>ව ල<br>ව ල<br>ව ල |       | Sub<br>-<br>- |            |

Figure: Makalu Automation - File transfer completed

## 7.9.2 Deleting transferred files manually

# Notice

You can only delete files from a playout instance, that are not currently used in the rundown.

To manually delete files from a playout instance, proceed as follows:

- 1. Select the Media tab or the Transfer tab.
- 2. In the Source dropdown menu select the playout instance (e.g. "Player\_Master").
- 3. Select the folder that contains the files to be deleted.
- 4. Select one or more files to be deleted.
- 5. In the toolbar at the top right of the media asset list click the **Delete assets** icon  $\overline{\mathbf{s}}$ .

| Search in Documentat 🗙 🍳 | No filte | r 🔻 All resoluti | ions 🔻     |             |        |     |     | <b>=</b> 6             | 9 E          |
|--------------------------|----------|------------------|------------|-------------|--------|-----|-----|------------------------|--------------|
| Player_Master ▼          |          | Title 1↓         | Transfer   | Duration ኁ  | Format | Res | FPS | Aging date             |              |
| 🗸 🛅 Clips                | and a    | Demo_06          | 13.10.2021 | 00:02:30.03 | MP4    | HD  | 24  | 14.10.2021 09:46:13.00 |              |
| 🛅 Demo                   | 10000    | Demo_05          | 13.10.2021 | 00:02:26.01 | MP4    | HD  | 24  | 14.10.2021 09:46:13.00 | $\checkmark$ |
| Documentation            |          | Demo_04          | 13.10.2021 | 00:01:30.00 | MP4    | HD  | 24  | 14.10.2021 09:46:13.00 |              |
|                          |          | Demo_02          | 13.10.2021 | 00:14:47.06 | MP4    | HD  | 25  | 14.10.2021 09:46:17.00 | <b>~</b>     |
|                          | 調整な      | Demo_01          | 13.10.2021 | 00:10:34.13 | MP4    | HD  | 60  | 14.10.2021 09:46:13.00 | <b>~</b>     |
|                          |          |                  |            |             |        |     |     |                        |              |
|                          |          |                  |            |             |        |     |     |                        |              |
|                          |          |                  |            |             |        |     |     |                        |              |
|                          |          |                  |            |             |        |     |     |                        |              |
|                          |          |                  |            |             |        |     |     |                        |              |

Figure: Makalu Automation - Delete files

6. Confirm the dialog by clicking Yes.

The selected files are deleted from the playout instance storage. This is also indicated by a black bar to the left of the file import date.

# 7.10 Importing a playlist

#### Ontice

Makalu supports the import of XML-based playlists. For further information please contact support@hms-dev.com.

To import a playlist, proceed as follows:

- 1. Select the Playlist Import tab.
- 2. To add a playlist, either:
  - a. drag the playlist file on the drop zone area, or
  - b. click select and select the playlist file.
- 3. Select the target channel to which the playlist should be assigned.
- 4. To confirm your selection, click Apply.
- 5. Click Process.

The content of the playlist file is checked and processed.

6. Click Import.

The playlist is imported.

# 7.11 Exporting a missing file list

To export a missing file list, proceed as follows:

1. Select the Playlist Import tab.

 $_{\rm 2.}$  Click the **plus icon** of an imported playlist that has missing files.

The missing file list expands, and all missing files are listed.

3. Click Export.

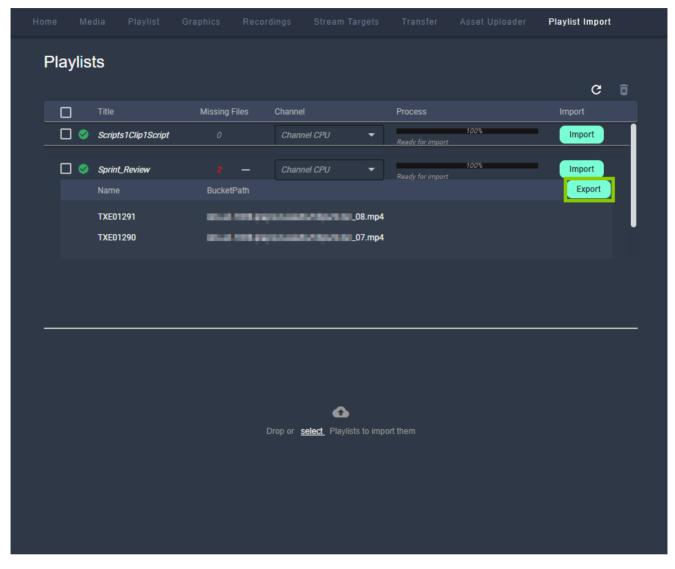

The missing file list is downloaded.

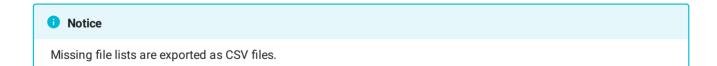

# 7.12 Restarting the player

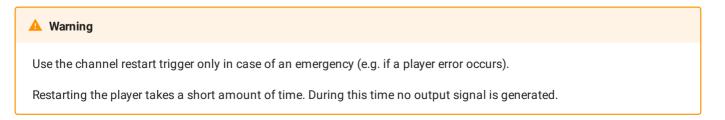

To manually restart the player, proceed as follows:

- 1. Select the **Home** tab.
- At the top right click the Restart player icon.
   A confirmation dialog is displayed.
- Confirm the dialog, by clicking Yes.
   The player is restarted.

# 8. Live sources and stream targets

Each incoming live stream received by Makalu is referred to as a **live source**. Live sources are used by multiple Makalu applications, e.g. to preview incoming streams or to schedule them in a rundown. Each playout output signal can also be routed internally and used again as a live source. Every live source is defined by a set of configuration properties (metadata), like e.g. the used protocol, the URL used to receive the stream or (if required) stream credentials. These configuration properties can e.g. be used to set up an external device or software that provides an incoming source stream to Makalu.

The target for each outgoing live stream is referred to as a **stream target**. Like a live source each stream target is defined by a set of configuration properties (metadata), like e.g. the used protocol, the target URL or (if required) stream credentials. Stream targets can be used by multiple Makalu applications, e.g. to schedule them in a rundown and defining which parts of the scheduled program should be streamed to downstream service providers or video platforms.

To manage, preview, monitor and route incoming and outgoing live streams (and in addition to the streaming capabilities described in section Social media Streaming), Makalu includes the Stream Control application.

# 8.1 Accessing Makalu Stream Control

1. Open Makalu Stream Control via https://live-ui.customer-identifier.makalu.live.

The Stream Control user interface is opened.

#### 8.2 Manage live sources

#### 8.2.1 Using the live sources overview

To access the live sources overview, in the navigation sidebar on the left select Live Sources > Overview.

The live sources overview is displayed.

| MAKALU.StreamControl                                     | E Live Sources Overview          |          |                             |              | Create Live Source |
|----------------------------------------------------------|----------------------------------|----------|-----------------------------|--------------|--------------------|
| LIVE SOURCES V                                           | NAME<br>FILTER Search            |          |                             |              | 🔀 Clear All        |
| STREAM TARGETS V                                         | LIVE SOURCES                     |          |                             |              | <b>⊞</b> & ∎       |
| Social Media                                             | NAME ↓<br>Channel_1_Masterstream | PROTOCOL | UPTIME<br>10 days, 18:16:43 | LIVE BITRATE | Action             |
| der Herrording                                           |                                  |          |                             |              |                    |
| V Static Routing                                         |                                  |          |                             |              |                    |
| Eve Source Limit<br>1 of Ainuse<br>25%<br>BUILD v0.154.0 |                                  |          |                             |              |                    |

Figure: Live source overview

In the **Live Sources** area all currently available live sources are listed with basic information (e.g. name, protocol, status, uptime, live bitrate, and alerts). You can customize the columns to be displayed and manually trigger a list update, by using the corresponding buttons above the list.

To display only specific live sources, use the **Filter** area above the list. There you can e.g. search live sources by name, by status flags (connected, verified, etc.) or by protocol (RTMP, SRT, etc.).

#### 8.2.2 Creating a live source

To create a live source, proceed as follows:

- 1. In the navigation sidebar on the left select Live Sources > Overview.
- 2. In the upper right, click Create Live Source.

The Create A Live Source dialog is displayed.

3. Enter a name for the live source and select the protocol to be used.

#### Notice

The name of the live source must be unique.

| CREATE A LIVE SOURCE |        |         |
|----------------------|--------|---------|
| LIVE SOURCE NAME     |        |         |
|                      |        |         |
| PROTOCOL             |        |         |
| RTMPS -              |        |         |
|                      |        |         |
|                      | Cancel | Confirm |

Figure: Create live source

4. (Optional) Depending on the selected protocol, additional configuration properties may be displayed. Set the values as required.

#### Notice

If you select e.g. protocol **RTMP** the additional property **On connect Authenticate** is available. If you enable it the URL of the created live source (which must be used to provide the source stream to Makalu) will include username and password for authentication.

#### 5. Click Confirm.

The live source is created and added to the live sources list. It is also available in Makalu Traffic as primary event and can be added to shows. In Makalu Automation it is available under Media > Live, can be previewed and added to a rundown.

#### Notice

You can now configure your device/software/encoder that provides the actual source stream by using the configuration properties of the live source you created. To do this, select the newly created live source, copy the values of the corresponding configuration properties to the clipboard and paste them into your device/software settings. Afterwards start the stream. If everything is configured properly and the incoming stream is received correctly, the live source status changes from red (disconnected) to green (connected) and the preview can be started.

#### 8.2.3 Previewing a live source

To preview a live source, proceed as follows:

- 1. In the navigation sidebar on the left select Live Sources > Overview.
- 2. In the live sources list click the name of the live source to be previewed.

A preview player and detailed information about the live source are displayed at the top of the page.

3. In the preview player click the **Play** icon.

The preview starts.

| MAKALU.StreamControl                                |                         |                      |                         |               | • | Create Live Source |
|-----------------------------------------------------|-------------------------|----------------------|-------------------------|---------------|---|--------------------|
| LIVE SOURCES V                                      | 7                       | Name                 | Channel_1_Master.stream |               |   |                    |
| STREAM TARGETS                                      |                         | Protocol Preview URL |                         |               |   |                    |
| Overview                                            |                         |                      |                         |               |   |                    |
| <ul> <li>Social Media</li> <li>Recording</li> </ul> | 0                       |                      |                         |               |   |                    |
| ♥ Static Routing                                    |                         |                      |                         |               |   |                    |
|                                                     |                         |                      |                         |               |   |                    |
|                                                     | NAME FILTER Search      |                      |                         |               |   | 🗙 Clear All        |
|                                                     | LIVE SOURCES            |                      |                         |               |   | <b>₽</b>           |
|                                                     |                         |                      |                         |               |   | Action             |
|                                                     | Channel_1_Master.stream | RTMP                 | 00:12:11                | 7.00 Mbps 🕣 🔹 |   |                    |
|                                                     |                         |                      |                         |               |   |                    |
|                                                     |                         |                      |                         |               |   |                    |
| Live Source Limit<br>1 of 4 in use                  |                         |                      |                         |               |   |                    |
| 25%<br>BUILD v0.154.0                               |                         |                      |                         |               |   |                    |
| ®                                                   |                         |                      |                         |               |   |                    |

Figure: Live source preview

4. Use the player controls to e.g. trigger pause, play or full screen view.

#### 8.2.4 Editing a live source

| Notice                                                                                                    |
|----------------------------------------------------------------------------------------------------|
| You can only edit the name of a live source. All other settings cannot be changed as they are automatically generated. |

To edit a live source, proceed as follows:

- 1. In the navigation sidebar on the left select Live Sources > Overview.
- 2. In the live sources list click the name of the live source to be edited.

A preview player and detailed information about the live source are displayed at the top of the page.

- 3. Edit the name of the live source.
- 4. Click Save.

The changed live source configuration is saved.

#### 8.2.5 Deleting a live source

To delete a live source, proceed as follows:

1. In the navigation sidebar on the left select Live Sources > Overview.

- 2. In the live sources list in the Action column activate the checkbox of the live source to be deleted.
- 3. Click the Delete selected live source icon above the live sources list.
- Confirm the displayed dialog by clicking Confirm.
   The live source is deleted and removed from the live source list.

# 8.3 Manage stream targets

#### 8.3.1 Using the stream targets overview

To access the stream target overview, in the navigation sidebar on the left select Stream Targets > Overview.

The stream target overview is displayed.

| 🔊 MAKALU.StreamControl | ≡ Stream Targets • Overview |              |                         |   |             |
|------------------------|-----------------------------|--------------|-------------------------|---|-------------|
| LIVE SOURCES V         | NAME TYPE<br>FILTER Cearch  | ACTIVE       |                         |   | 🔀 Clear All |
| STREAM TARGETS V       | STREAM TARGETS              |              |                         |   | ፼ 殳 ≣       |
| Overview               |                             |              |                         |   | Action      |
| Social Media           | Demo Event                  | SOCIAL MEDIA | CHANNEL_1_MASTER_STREAM | • |             |
| بل Recording           | Scheduled example           | SOCIAL MEDIA | CHANNEL_1_MASTER.STREAM | • |             |
| ♀ Static Routing       | Generic Demo                | SOCIAL MEDIA | CHANNEL_1_MASTER_STREAM | ۲ |             |
|                        | Encoder 1 (Standard)        | RECORDING    | CHANNEL_1_MASTER.STREAM | • |             |
| RURLD vo.134.0         |                             |              |                         |   |             |

Figure: Stream target overview

In the **Stream Targets** area all currently available stream targets and jobs are listed with basic information (e.g. name, type, source, and status). You can customize the columns to be displayed and manually trigger a list update, by using the corresponding buttons above the list.

To display only specific stream targets, use the **Filter** area above the list. There you can e.g. search stream targets by name, by type (YouTube, Generic, etc.) or active status.

You can display and edit the details of each stream target, by clicking on the corresponding stream target name.

#### 8.3.2 Creating a static routing stream target

A static routing stream target enables you to permanently stream any live source to any valid target, without having to schedule it in a rundown.

To create a static routing stream target, proceed as follows:

- 1. In the navigation sidebar on the left select **Stream Targets > Static Routing**.
- 2. In the upper right, click Add.

The Create A Stream Target dialog is displayed.

3. Select the protocol to be used.

Depending on the selected protocol, different configuration properties are displayed.

4. Set all configuration properties as required.

| CREATE A STREAM TARGET |        |         |
|------------------------|--------|---------|
| PROTOCOL               |        |         |
| RTMP                   |        | •       |
| NAME                   |        |         |
|                        |        |         |
| URL                    |        |         |
|                        |        |         |
| STREAM KEY             |        |         |
|                        |        | 0       |
| USER NAME              |        |         |
|                        |        |         |
| PASSWORD               |        |         |
|                        |        | 0       |
|                        |        |         |
|                        | Cancel | Confirm |

Figure: Static routing stream target properties

5. Click Confirm.

The static routing stream target is created and added to the stream targets list with status inactive (red).

| NAME: STATIC RO | υτι | ING DEMO   |     |   | ۲  |
|-----------------|-----|------------|-----|---|----|
|                 |     |            |     |   |    |
| NO              | SOL | JRCE SELEC | TED |   |    |
|                 |     |            |     |   |    |
|                 |     |            |     |   |    |
| SOURC           | :E: |            |     | • | B× |
| TARGET TYP      | PE: | ROUTING    |     |   |    |
| STATU           | JS: | INACTIVE   |     |   |    |
| PROFIL          | E:  | RTMP       |     |   |    |
|                 |     |            |     |   |    |
| Ξ               |     |            |     |   | Î  |

Figure: Static routing stream target created

6. Select the live source to be used via the **Source** dropdown menu.

If the source stream is valid and running, preview playback starts automatically.

7. Right next to Source click the **Save source stream** icon.

The source of the static routing stream target is saved. If source and target are valid and the stream is running the status changes to active (green).

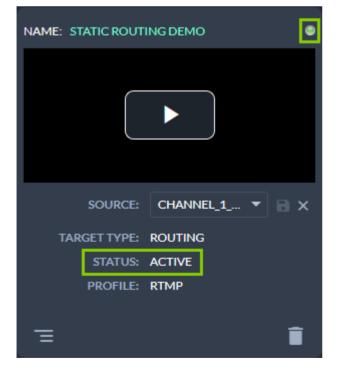

Figure: Active static routing stream target

#### Notice

To preview the live source, in the preview player click the **Play** icon and use the player controls to e.g. trigger a full screen preview.

#### 8.3.3 Editing a static routing stream target

To edit a static routing stream target, proceed as follows:

- 1. In the navigation sidebar on the left select **Stream Targets > Static Routing**.
- 2. Look for the target to be edited and in the bottom left of the corresponding tile click the **View and edit configuration data** icon.

| NAME: STATIC ROUT | ING DEMO        |
|-------------------|-----------------|
|                   |                 |
| SOURCE:           | CHANNEL_1 🔻 📄 🗙 |
| TARGET TYPE:      | ROUTING         |
| STATUS:           | ACTIVE          |
| PROFILE:          | RTMP            |
| Ξ                 | Î               |

Figure: Open static routing stream target settings The target settings are displayed.

3. Change the settings as required.

| UPDATE STREAM TARGET |                     |        |        |
|----------------------|---------------------|--------|--------|
| NAME                 |                     |        |        |
| Static Routing Demo  |                     |        |        |
| URL                  |                     |        |        |
| rtmp://strea         | mlock.net:1935/live |        |        |
| STREAM KEY           |                     |        |        |
| •••••                |                     |        | ۲      |
| Protected            |                     |        |        |
| USERNAME             |                     |        |        |
| Qair                 |                     |        |        |
| PASSWORD             |                     |        |        |
|                      |                     |        | ۲      |
| INFO                 |                     |        |        |
| STREAM NAME          | Qair-Demo           |        |        |
| APPLICATION          | Live                |        |        |
| PROFILE              | Rtmp                |        |        |
|                      |                     | Cancel | Update |

Figure: Update static routing stream target settings

4. Confirm your changes, by clicking Update.

The changed static routing stream target settings are saved.

#### 8.3.4 Editing a social media or generic stream job

In the following a YouTube stream job is used as example for managing stream jobs. The same approach applies to generic stream jobs.

To edit a stream job, proceed as follows:

- To get an overview of all available YouTube stream jobs, in the navigation sidebar on the left select Stream Targets > Social Media.
- 2. Look for the stream job to be edited and in the bottom left of the corresponding tile click the **View and edit configuration data** icon.

| NAME: DEMO EVENT | r 🗢              |
|------------------|------------------|
|                  |                  |
| SOURCE:          | CHANNEL_1_MA 🔻 📄 |
| CHANNEL:         |                  |
| JOB NAME:        | DEMO EVENT       |
| JOB TYPE:        | INDEPENDENT      |
| STATUS:          | QUEUED           |
| TYPE:            | YOUTUBE          |
| Ξ                | Î                |

Figure: Open stream job settings The target settings are displayed.

3. Change the settings as required.

| UPDATE YOUTUBE STREAM  |                         |        |
|------------------------|-------------------------|--------|
| TITLE                  |                         |        |
| Demo Event             |                         |        |
| START DATE             |                         |        |
| 04/08/2021             |                         |        |
| START TIME             |                         |        |
| 16 : 00                | : 00 .                  | 00     |
| DESCRIPTION            |                         |        |
|                        |                         |        |
|                        |                         |        |
| INFO                   |                         |        |
|                        |                         |        |
| STATUS                 | INACTIVE                |        |
| SOURCE                 | CHANNEL_1_MASTER.STREAM |        |
| STREAMING CHANNEL NAME | YOUTUBE                 |        |
| CHANNEL NAME           |                         |        |
|                        |                         |        |
|                        | Cancel                  | Update |

Figure: Update stream job settings

4. Confirm your changes, by clicking **Update**.

The stream job settings are updated.

## 8.3.5 Deleting a stream target

To delete a stream target, proceed as follows:

- 1. In the navigation sidebar on the left select **Stream Targets > Overview**.
- 2. In the stream targets list in the Action column activate the checkbox of the stream target to be deleted.
- 3. Click the Delete selected stream target icon above the live sources list.
- 4. Confirm the displayed dialog by clicking Confirm.

The stream target is deleted and removed from the stream targets list.

#### 8.3.6 Synchronizing stream targets between Wowza and Makalu

Under certain conditions (e.g. because of special customer requirements regarding the stream format or certain stream properties) it may not be possible to create a stream target via the default mechanism provided by Makalu Stream Control. In this case the corresponding stream target must be created manually via the Wowza Manager UI. Afterwards it can be synchronized with Makalu via Stream Control and can then be used like a "regular" stream target.

To synchronize stream targets, proceed as follows:

- 1. In the navigation sidebar on the left select Stream Targets > Static Routing.
- 2. In the upper right, click Sync.

All stream targets that were created via the Wowza Manager UI and can be synchronized are listed.

3. Select one or more stream targets to be synchronized.

| STREAM TARGETS SYNC | :                |         |                     |        |        |   |
|---------------------|------------------|---------|---------------------|--------|--------|---|
| STREAM TARGET       | SOURCE STREAM    | PROFILE | APPLICATION<br>NAME | ACTIVE |        |   |
| Qa_Recording        | QA_Stream_1.stre | SRT     | QA_Channel_1_PGM    | Ø      |        |   |
|                     |                  |         |                     |        |        |   |
|                     |                  |         |                     |        | Cancel | , |

Figure: Synchronize stream targets

4. Click Confirm.

The selected stream targets are synchronized with Makalu and can afterwards be used like "regular" stream targets.

# 9. Social media streaming

Social media streaming is a Makalu module that allows you to distribute the output of each Makalu Automation playout channel as a stream to social media, video platforms and service providers.

# 9.1 Supported stream targets

Makalu supports the following target platforms/protocols:

- YouTube
- Facebook
- LinkedIn
- Twitch
- Generic RTMP (any target that supports RTMP streams)
- · Generic RTMPS (any target that supports RTMPS streams)

#### 🜢 Tip

Makalu also supports static routing stream targets that enable you to permanently stream any live source to any valid target, without having to schedule it in a rundown. These stream targets are managed via Makalu Stream Control and are described in section Live sources and stream targets.

# 9.2 Types of stream jobs

Makalu differentiates between the following types of stream jobs, that can both be created via Makalu Automation:

| Туре        | Description                                                                                                    |
|-------------|----------------------------------------------------------------------------------------------------|
| Independent | <ul> <li>must be created manually</li> <li>is independent of the rundown</li> </ul>                                     |
|             | <ul> <li>does not have a time reference</li> </ul>                                                                      |
| Scheduled   | <ul> <li>is created automatically when a playlist with an<br/>assigned stream target is added to the rundown</li> </ul> |
|             | <ul> <li>is assigned to a playlist, show or clip in the<br/>rundown</li> </ul>                                          |
|             | <ul> <li>has a time reference</li> </ul>                                                                                |
|             | <ul> <li>is recognizable by a small clock icon in the<br/>Platform column in the job list</li> </ul>                    |

# 9.3 Stream job metadata

Depending on the stream job type, different metadata must be provided when creating a new stream job. These differences are described in the following.

#### 9.3.1 YouTube metadata

YouTube stream jobs allow you to provide the following metadata:

| Metadata element | Mandatory | Description                                                                                |
|------------------|-----------|--------------------------------------------------------------------------------------------|
| Account          | Yes       | The YouTube account to be used<br>as target (as configured via<br>Makalu Configuration).   |
| Source           | Yes       | The stream that is used as source and streamed to the target.                              |
| Event            | Yes       | The name/title of the YouTube<br>event, that will be displayed for<br>viewers on YouTube.  |
| Description      | No        | The description of the YouTube<br>event, that will be displayed for<br>viewers on YouTube. |
| Starttime        | Yes       | The planned start date and time of the YouTube event.                                      |

#### 9.3.2 Generic metadata

Generic stream jobs allow you to provide the following metadata:

| Metadata element | Mandatory | Description                                                                 |
|------------------|-----------|-----------------------------------------------------------------------------|
| Target           | Yes       | The target platform/protocol to be<br>used. Available options:<br>• YouTube |
|                  |           | • Facebook                                                                  |
|                  |           | • LinkedIn                                                                  |
|                  |           | • Twitch                                                                    |
|                  |           | • RTMP                                                                      |
|                  |           | • RTMPS                                                                     |
| Source           | Yes       | The stream that is used as source and streamed to the target.               |
| Title            | Yes       | The title of the stream event.                                              |

| Metadata element | Mandatory | Description                                                                                                    |
|------------------|-----------|----------------------------------------------------------------------------------------------------|
| Description      | No        | The description of the stream event.                                                                                                    |
| Stream Url       | Yes       | The target stream URL.                                                                                                    |
| Stream Key       | Yes       | The stream key to be used.                                                                                                    |
| Credentials      | No        | Enable to provide additional user<br>credentials for authentication.<br>Disable to send the stream<br>without additional user<br>credentials. |
| Username         | No        | The username to be used as part<br>of the credentials (only available if<br>the <b>Credentials</b> checkbox is<br>activated).                 |
| Password         | No        | The password to be used as part<br>of the credentials (only available if<br>the <b>Credentials</b> checkbox is<br>activated).                 |
| Starttime        | Yes       | The planned start date and time of the stream event.                                                                                          |

# 9.4 Streaming workflow

#### 9.4.1 Overview

To stream content, in summary the following steps are required:

1. Create a stream target via Makalu Configuration.

#### Notice

This is only required once for YouTube stream targets. If you want to stream to a single YouTube channel, you must create a stream target for the corresponding YouTube account. If you want to stream to multiple YouTube channels, you must create a stream target for each of your accounts.

Generic stream targets do not have to be created manually, as they are already created during the system provisioning.

- 2. Create an independent or scheduled stream job for the stream target via Makalu Traffic and/or Automation.
- 3. Manually prepare, start, and stop the stream via Makalu Automation.

#### 9.4.2 Creating an independent YouTube stream job

To create an independent YouTube stream job, proceed as follows:

- 1. Open Makalu Automation.
- 2. On the right side select the Stream Targets tab.
- 3. In the **Predefined Targets** section, click the "+" icon of the YouTube stream target to be used.

|         | Stream Targets         |                                               |                                                |                                                               |                                                                  |
|---------|------------------------|-----------------------------------------------|------------------------------------------------|---------------------------------------------------------------|------------------------------------------------------------------|
|         |                        |                                               |                                                |                                                               | Ð                                                                |
| Account | Source                 |                                               | Platform                                       | Description                                                   |                                                                  |
| YouTube | Channel_1_Master.str 🔻 | 8                                             | Youtube                                        |                                                               | +                                                                |
|         | Channel_1_Master.str ▼ | 8                                             | Generic                                        |                                                               | +                                                                |
|         |                        |                                               |                                                |                                                               |                                                                  |
|         |                        |                                               |                                                |                                                               |                                                                  |
|         |                        |                                               |                                                |                                                               |                                                                  |
|         | Account                | Account Source YouTube Channel_1_Master.str ▼ | Account Source<br>YouTube Channel_1_Master.str | Account Source Platform YouTube Channel_1_Master.str  Youtube | Account Source Platform Description YouTube Channel_1_Master.str |

Figure: Makalu Automation - Create independent YouTube stream job

The metadata input screen is displayed.

| CREATE AN INDEPENDENT YOUTUBE STREAM TARGET JOB             |                                |       |  |  |  |  |  |  |  |
|-------------------------------------------------------------|--------------------------------|-------|--|--|--|--|--|--|--|
| Enter the data of the independent youtube stream target job |                                |       |  |  |  |  |  |  |  |
| Account*                                                    | YouTube                        | -     |  |  |  |  |  |  |  |
| Source*                                                     | Channel_1_Master.stream        | -     |  |  |  |  |  |  |  |
| Event*                                                      |                                |       |  |  |  |  |  |  |  |
| Description                                                 |                                |       |  |  |  |  |  |  |  |
| Starttime                                                   | 04/08/2021 🔲 00 : 00 : 00 . 00 | Now   |  |  |  |  |  |  |  |
| hours minutes seconds frames                                |                                |       |  |  |  |  |  |  |  |
|                                                             | Cancel                         | Apply |  |  |  |  |  |  |  |

Figure: Makalu Automation - Create independent YouTube stream job - Metadata input screen

4. Enter the metadata of the stream target.

#### Notice

You can only apply the changes if all mandatory fields are filled in and the selected start time lies in the future.

#### 5. Click Apply.

The stream job is created and added to the job list.

| Joblist    | All states | -           |         |                |   |             |          |      |      |        |  |   | Ð |
|------------|------------|-------------|---------|----------------|---|-------------|----------|------|------|--------|--|---|---|
| Platform 🕇 | Event ⁺₊   | Target Name | Account | Source         |   | Scheduled 1 | Status 📬 | Edit | Link | Action |  |   |   |
| YouTube    | Demo Sport |             | YouTube | Channel_1_Ma 🔻 | ٦ | 14:00:00.00 | Queued   | /    |      | Ce     |  | × |   |
| YouTube    | Demo Music |             | YouTube | Channel_1_Ma 🔻 | ٨ | 15:00:00.00 | Queued   | 1    |      | Ce     |  | x |   |
| YouTube    | Demo Event |             | YouTube | Channel_1_Ma 🔻 | ٦ | 16:00:00.00 | Queued   | 1    |      | Ge     |  | × |   |

Figure: Makalu Automation - Independent YouTube stream job created

# 9.4.3 Creating an independent generic stream job

To create an independent generic stream job, proceed as follows:

- 1. Open Makalu Automation.
- 2. On the right side select the Stream Targets tab.
- 3. In the **Predefined Targets** section, click the "+" icon of the generic stream target to be used.

|   |            |         |       |    | Stream Targets         |   |          |             |   |
|---|------------|---------|-------|----|------------------------|---|----------|-------------|---|
| P | redefined  | Fargets |       |    |                        |   |          |             | G |
|   | T+ N/      |         |       |    |                        |   |          |             |   |
|   | Target Nam | ne      | Accou | nt | Source                 |   | Platform | Description |   |
|   | YouTube    |         | YouTu | be | Channel_1_Master.str 🔻 | 8 | Youtube  |             | + |
|   | Generic    |         |       |    | Channel_1_Master.str 🔻 | 8 | Generic  |             | + |
|   |            |         |       |    |                        |   |          |             |   |
|   |            |         |       |    |                        |   |          |             |   |
|   |            |         |       |    |                        |   |          |             |   |
|   |            |         |       |    |                        |   |          |             |   |
|   |            |         |       |    |                        |   |          |             |   |

Figure: Makalu Automation - Create independent generic stream job

The metadata input screen is displayed.

| CREATE AN INDEPENDENT GENERIC STREAM TARGET JOB             |                       |           |         |       |  |  |  |  |  |
|-------------------------------------------------------------|-----------------------|-----------|---------|-------|--|--|--|--|--|
| Enter the data of the independent generic stream target job |                       |           |         |       |  |  |  |  |  |
| Target*                                                     | RTMP                  |           |         | -     |  |  |  |  |  |
| Source*                                                     | Channel_1_Master.stre | am        |         | -     |  |  |  |  |  |
| Title*                                                      |                       |           |         |       |  |  |  |  |  |
| Description                                                 |                       |           |         |       |  |  |  |  |  |
| Stream Url*                                                 |                       |           |         |       |  |  |  |  |  |
| Stream Key*                                                 |                       |           |         | \$    |  |  |  |  |  |
| Credentials                                                 |                       |           |         |       |  |  |  |  |  |
| Username                                                    |                       |           |         |       |  |  |  |  |  |
| Password                                                    |                       |           |         |       |  |  |  |  |  |
| ▶                                                           |                       |           |         |       |  |  |  |  |  |
| Starttime                                                   | 04/08/2021            | 00 : 00 : | 00 . 00 | Now   |  |  |  |  |  |
|                                                             |                       |           |         |       |  |  |  |  |  |
| * This indicates mandatory fields, which must be filled in. |                       |           |         |       |  |  |  |  |  |
|                                                             |                       |           | Cancel  | Apply |  |  |  |  |  |

Figure: Makalu Automation - Create independent generic stream job - Metadata input screen

4. Enter the metadata of the stream target.

#### Notice

You can only apply the changes if all mandatory fields are filled in and the selected start time lies in the future.

#### 🜢 Tip

If you want to use the generic stream job for streaming to YouTube, you can retrieve the required values for **streamurl** and **streamkey** as follows:

a. Log in to your YouTube account.

b. In the upper right area click **Create > Go Live**.

The required information is displayed in the Stream Settings section.

c. Copy the stream key and the stream URL and paste them into the required mandatory fields.

#### 5. Click Apply.

The stream job is created and added to the job list.

| Joblist    | All states   | -           |         |                |   |             |          |      |      |        | Ģ |
|------------|--------------|-------------|---------|----------------|---|-------------|----------|------|------|--------|---|
| Platform 🕇 | Event ↑      | Target Name | Account | Source         |   | Scheduled 1 | Status ↑ | Edit | Link | Action |   |
| YouTube    | Demo Sport   |             | YouTube | Channel_1_Ma 🔻 | ٦ | 14:00:00.00 | Queued   | 1    |      | 6 € ●  | × |
| YouTube    | Demo Music   |             | YouTube | Channel_1_Ma 🔻 | ٦ | 15:00:00.00 | Queued   | 1    |      | C & •  | × |
| YouTube    | Demo Event   |             | YouTube | Channel_1_Ma 🔻 | ٦ | 16:00:00.00 | Queued   | 1    |      | 000    | × |
| Generic    | Generic Demo |             | RTMP    | Channel_1_Ma 🔻 | ٦ | 17:00:00.00 | Queued   | 1    |      | C 🗞    | × |
|            |              |             |         |                |   |             |          |      |      |        |   |

Figure: Makalu Automation - Independent generic stream job created

#### 9.4.4 Creating a scheduled stream job

In summary, creating a scheduled stream job requires the following steps:

- 1. Use Makalu Traffic to assign a stream target to a clip, playlist or show.
- 2. Send the corresponding playlist (that includes the show or clip you assigned the stream target to) to playout.
- 3. Use Makalu Automation to add the corresponding playlist to the rundown.

These steps are described in detail below, based on the example of adding a YouTube stream target to a clip. They apply to any type of stream target and the mechanism is the same for clips, shows and playlists.

#### Use Makalu Traffic to assign a stream target to a clip

- 1. Open Makalu Traffic.
- 2. In the left sidebar, select Shows.

The available shows are displayed.

3. Select the show that contains the clip to which you want to add a stream target.

A new tab is opened for editing the clip details.

- 4. Select the clip to which you want to assign the stream target to in the lower right corner, by activating the corresponding **Action** checkbox.
- 5. Click the Edit Clip button.

| 🐼 MAKALU. Tr      | affic |                  |                                  |           |               |          |            |             |         |                    |                | 8      |
|-------------------|-------|------------------|----------------------------------|-----------|---------------|----------|------------|-------------|---------|--------------------|----------------|--------|
|                   |       | Show Properties  |                                  | Show Addo | ns            |          |            |             |         | Show Addon details |                |        |
| PLAYLISTS         |       |                  | DW NAME Example_Show             |           |               |          |            |             | î       |                    |                |        |
| SHOWS<br>+ Filter |       |                  | ATEGORY default                  | Type Nai  |               |          |            |             | tion    |                    |                |        |
| Example_Show      |       | SUB-CA           | ATEGORY default                  |           | G 00:00:00.00 | 00:00:00 |            |             |         |                    |                |        |
| Example<br>Demo   |       |                  |                                  | roved     |               |          |            |             |         |                    |                |        |
|                   |       |                  |                                  |           |               |          |            |             |         |                    |                |        |
|                   |       |                  | OC:05:42.07                      |           |               |          |            |             |         |                    |                |        |
|                   |       |                  |                                  |           |               |          |            |             |         |                    |                |        |
|                   |       |                  |                                  |           |               |          |            |             |         |                    |                |        |
|                   |       |                  |                                  |           |               |          |            |             |         |                    |                |        |
|                   |       |                  |                                  |           |               |          |            |             |         |                    |                |        |
|                   |       |                  |                                  |           |               |          |            |             |         |                    |                |        |
|                   |       |                  | Duplicate Close                  | Delete    |               | DR       | OP ZONE    |             |         |                    |                |        |
|                   | î +   | CURRENT DURATION | 00:05:42.07 OVERTIME 00:05:12.07 |           |               |          |            |             |         |                    |                | 2      |
| PRIMARY EVENTS    |       | Example_Folder_1 | Filter Q Today                   |           |               |          |            |             |         |                    |                | Action |
| File              |       | Example_Folder_2 |                                  |           | • 🖻           | MP4      | Example_01 | 00:00:00.00 | 00:00:4 | 2.14               | 음비미※달          |        |
| Live              |       | Example_Folder_3 |                                  |           | 1 💾           | MP4      | Example_02 | 00:00:42.14 | 00:01:5 | 6.08               | 24 <b>0*</b> 2 |        |
| Placeholder       |       |                  |                                  |           | 2 💾           | MP4      | Example_03 | 00:02:38.22 | 00:01:3 | 5.01               | ₩□₽2           |        |
| SECONDARY EVENTS  |       |                  |                                  |           | 3 💾           | MP4      | Example_04 | 00:04:13.23 | 00:01:2 | 8.09 ⊘             | 200 <b>%5</b>  |        |
| METADATA          |       |                  |                                  |           |               |          |            |             |         |                    |                |        |
|                   |       |                  |                                  |           |               |          |            |             |         |                    |                |        |
|                   |       |                  |                                  |           |               |          |            |             |         |                    |                |        |
|                   |       |                  |                                  |           |               |          |            |             |         |                    |                |        |
|                   |       |                  |                                  |           |               |          |            |             |         |                    |                |        |
|                   |       |                  |                                  |           |               |          |            |             |         |                    |                |        |
|                   |       |                  |                                  |           |               |          |            |             |         | DROP ZONE          |                |        |
|                   |       |                  |                                  |           |               |          |            |             |         | DROP ZONE          |                |        |

Figure: Makalu Traffic - Select Clip

A new tab is opened for editing the clip details.

6. In the left sidebar of the newly opened clip tab select Secondary events and click Stream Targets.

Available stream targets of the selected type are displayed in the Stream Targets area to the right.

| 🐼 MAKALU. Traffic                                    |                 |              | θ                  |
|------------------------------------------------------|-----------------|--------------|--------------------|
| PLAYLISTS ( SHOW5   +Fiter Domple, Show Example Domp | Clip Properties | Clip Addons: | Clip Addon details |
|                                                      | Close           | DROP ZONE    |                    |
| <b>î</b> +                                           | Stream Targets  |              |                    |
| SECONDARY EVENTS  Graphics                           |                 |              | ର୍ 🔳               |
| Stream Targets                                       |                 |              |                    |
| Splicing<br>Recordings                               | Generic         | УюлТире      |                    |
| METADATA <                                           |                 |              |                    |
|                                                      |                 |              |                    |

Figure: Makalu Traffic - Secondary events

7. Select a stream target and drag it onto the Drop Zone in the Clip Addons area.

| 🐼 MAKALU. Traf                                                                                                  | fic                 |                                                                                                    |         |                              |                  |                             |                    | 9   |
|----------------------------------------------------------------------------------------------------|---------------------|----------------------------------------------------------------------------------------------------|---------|------------------------------|------------------|-----------------------------|--------------------|-----|
| PLAYLISTS                                                                                                    | ۲                   | o Properties                                                                                                    |         |                              | Clip Addons      | 0 / î                       | Clip Addon details |     |
| SHOWS<br>+ Filter<br>Example_Show                                                                               | ř.                  |                                                                                                    | S. 1.2  |                              | Type Name Offset | 3-End Extend Channel Action |                    |     |
| Loangle<br>Damp<br>Demo                                                                                         |                     | Image: second second | -       | >I     Duration: 00:01:56:10 |                  |                             |                    |     |
|                                                                                                    |                     |                                                                                                    |         | Close                        |                  |                             |                    |     |
| í a la chuir a la chuir a la chuir a la chuir a la chuir a la chuir a la chuir a la chuir a la chuir a la chuir | i +                 |                                                                                                    |         |                              |                  |                             |                    |     |
| SECONDARY EVENTS                                                                                                | <ul><li>✓</li></ul> | eam Targets                                                                                                    |         |                              |                  |                             |                    | ୟ ≣ |
| Graphics                                                                                                    |                     |                                                                                                    | ~       |                              |                  |                             |                    |     |
| Stream Targets<br>Splicing                                                                                      |                     | ſ                                                                                                    | ► ),    |                              |                  |                             |                    |     |
| Recordings                                                                                                    |                     | ـــــــــــــــــــــــــــــــــــــ                                                                                                    | Generic |                              | YouTube          |                             |                    |     |
| METADATA                                                                                                    | <                   |                                                                                                    |         |                              |                  |                             |                    |     |
| METADATA                                                                                                    | Ì.                  |                                                                                                    |         |                              |                  |                             |                    |     |
|                                                                                                    |                     |                                                                                                    |         |                              |                  |                             |                    |     |
|                                                                                                    |                     |                                                                                                    |         |                              |                  |                             |                    |     |
|                                                                                                    |                     |                                                                                                    |         |                              |                  |                             |                    |     |
|                                                                                                    |                     |                                                                                                    |         |                              |                  |                             |                    |     |
|                                                                                                    |                     |                                                                                                    |         |                              |                  |                             |                    |     |
|                                                                                                    |                     |                                                                                                    |         |                              |                  |                             |                    |     |

Figure: Makalu Traffic - Stream target added to clip addons

Edit the properties of an added stream target, by selecting it in the Clip Addons list and click the Edit Addon button.
 The clip addon details are displayed to the right.

| 🐼 MAKALU. Traffic                                                                       |                |                 | θ                                                                                                    |
|-----------------------------------------------------------------------------------------|----------------|-----------------|----------------------------------------------------------------------------------------------------|
| PLAYLISTS (<br>SHOWS ~<br>+Filter<br>Dample Show<br>Dample Show<br>Dample Show<br>Demno | CIp Properties |                 | Clip Addon details<br>TITLE<br>DESCRIPTION<br>AUTOMATIC<br>STARTTIME<br>04/09/2021<br>10 : 05 : 23 . 00 |
|                                                                                         |                | Close DROP ZONE | Update                                                                                                  |
| <b>i</b> +                                                                              | Stream Targets |                 |                                                                                                    |
| SECONDARY EVENTS 🗸                                                                      | Filter         |                 | Q =                                                                                                    |
| Graphics<br>Stream Targets<br>Splicing<br>Recordings                                    | Gereric        | VouTube         |                                                                                                    |
| METADATA K                                                                              |                |                 |                                                                                                    |

Figure: Makalu Traffic - Edit clip addon details

- 9. Change the addon details as required.
- 10. To save the addon settings, in the Clip Addon details area click Update.

The clip and its stream targets are saved.

 $_{11.}\,$  To close the tab with the clip details, click Close in the Clip Properties area.

The tab is closed.

| 🐼 MAKALU. Traffic            |                                                         |                                                                                                    | θ                                                                                |
|------------------------------|---------------------------------------------------------|----------------------------------------------------------------------------------------------------|----------------------------------------------------------------------------------|
| PLAYLISTS <                  | Clip Properties                                         | Clip Addons                                                                                                    | Clip Addon details                                                               |
|                              |                                                         | 0. 🗡 â                                                                                                    | TITLE Scheduled example                                                          |
| SHOWS  + Filter Example_Show | S. E. E.                                                | Type         Name         Offset         Duration         B-Start         B-End         Extend         Channel         Action           ST         YouTube         00:00:00:00         00:00:00:00 | DESCRIPTION An example for adding a scheduled<br>YouTube stream target to a clip |
| Example                      | が 一般 深境 しょう                                             |                                                                                                    |                                                                                  |
| Demo                         |                                                         |                                                                                                    | STARTTIME 04/09/2021                                                             |
|                              |                                                         |                                                                                                    |                                                                                  |
|                              |                                                         |                                                                                                    |                                                                                  |
|                              |                                                         |                                                                                                    |                                                                                  |
|                              |                                                         |                                                                                                    |                                                                                  |
|                              | Pos: 00:00:02:04 Duration: 00:01:56:10 NAME: Example_02 |                                                                                                    |                                                                                  |
|                              |                                                         |                                                                                                    |                                                                                  |
|                              | Close                                                   | DROP ZONE                                                                                                    | Update                                                                           |
|                              |                                                         |                                                                                                    |                                                                                  |
| <b>i</b> +                   | Stream Targets                                          |                                                                                                    |                                                                                  |
| SECONDARY EVENTS 🗸           | Filter                                                  |                                                                                                    | Q =                                                                              |
| Graphics                     |                                                         |                                                                                                    |                                                                                  |
| Stream Targets<br>Splicing   |                                                         |                                                                                                    |                                                                                  |
| Recordings                   | Generic                                                 | YouTube                                                                                                    |                                                                                  |
| METADATA 🔇                   |                                                         |                                                                                                    |                                                                                  |
|                              |                                                         |                                                                                                    |                                                                                  |
|                              |                                                         |                                                                                                    |                                                                                  |
|                              |                                                         |                                                                                                    |                                                                                  |
|                              |                                                         |                                                                                                    |                                                                                  |
|                              |                                                         |                                                                                                    |                                                                                  |
|                              |                                                         |                                                                                                    |                                                                                  |

Figure: Makalu Traffic - Update and close

### Send the corresponding playlist to playout

1. In the left sidebar, select Playlists.

The available playlists are displayed.

- Select the Playlist that contains the clip to which you added the stream target.
   A new tab is opened for editing the playlist details.
- 3. In the Playlist Properties area click Send to Playout.

| 🔊 MAKALU. Tra                            | ffic |                     |                 |                                        |            |           |        |             |              |             |             |            |                    |      |  | 9 |
|------------------------------------------|------|---------------------|-----------------|----------------------------------------|------------|-----------|--------|-------------|--------------|-------------|-------------|------------|--------------------|------|--|---|
|                                          |      | Playlist Properties |                 |                                        |            |           | - Play | list Addons |              |             |             |            | Playlist Addon det | ails |  |   |
| PLAYLISTS                                |      |                     |                 |                                        |            |           |        |             |              |             |             | -          |                    |      |  |   |
|                                          | Q    | PLAYL               |                 | Example_Pla                            | /list_1    |           |        |             |              |             |             | Î          |                    |      |  |   |
| Example_Playlist_3<br>Example_Playlist_2 |      |                     |                 | 04/01/2021                             |            |           |        |             |              |             |             |            |                    |      |  |   |
| Example_Playlist_1<br>Demo               |      |                     |                 |                                        |            |           |        |             |              |             |             |            |                    |      |  |   |
| SHOWS                                    |      |                     |                 | <ul><li>Clean</li><li>Do Not</li></ul> |            | Protected |        |             |              |             |             |            |                    |      |  |   |
|                                          |      |                     |                 |                                        |            |           |        |             |              |             |             |            |                    |      |  |   |
|                                          |      |                     |                 |                                        |            |           |        |             |              |             |             |            |                    |      |  |   |
|                                          |      |                     |                 |                                        |            |           |        |             |              |             |             |            |                    |      |  |   |
|                                          |      |                     |                 |                                        |            |           |        |             |              |             |             |            |                    |      |  |   |
|                                          |      |                     |                 |                                        |            |           |        |             |              |             |             |            |                    |      |  |   |
|                                          |      |                     |                 |                                        |            |           |        |             |              |             |             |            |                    |      |  |   |
|                                          |      |                     | Send to Playout | Close                                  | Delete     | Update    |        |             |              |             |             |            |                    |      |  |   |
|                                          | î +  | CURRENT DURATION    | 0:15:39.17 0    |                                        | 0:04:20.08 |           |        |             |              |             |             |            |                    |      |  |   |
|                                          |      | Shows               |                 |                                        |            |           | Pos    |             |              |             |             | Play-Dura  |                    |      |  |   |
| SECONDARY EVENTS                         |      | + Filter            |                 |                                        |            |           |        |             |              |             |             |            |                    |      |  |   |
| METADATA                                 |      |                     |                 |                                        |            |           |        |             | Example_Show | 20:15:00.00 | 00:05:42.09 | 00:05:42.0 | )9                 |      |  |   |
| SHOWS                                    |      | Example Show        | 00:05:4         |                                        |            |           |        |             | Example      | 21:20:42.09 | 00:04:18.05 | 00:04:18.0 | D5                 |      |  |   |
| Shows                                    |      | Example_Show        | 00:05:4         |                                        |            |           |        |             | Demo         | 22:25:00.14 | 00:05:39.03 | 00:05:39.0 | )3                 |      |  |   |
|                                          |      | Demo                | 00:05:3         |                                        |            |           |        |             |              |             |             |            |                    |      |  |   |
|                                          |      |                     |                 |                                        |            |           |        |             |              |             |             |            |                    |      |  |   |
|                                          |      |                     |                 |                                        |            |           |        |             |              |             |             |            |                    |      |  |   |
|                                          |      |                     |                 |                                        |            |           |        |             |              |             |             |            |                    |      |  |   |
|                                          |      |                     |                 |                                        |            |           |        |             |              |             |             |            |                    |      |  |   |
|                                          |      |                     |                 |                                        |            |           |        |             |              |             |             |            |                    |      |  |   |
|                                          |      |                     |                 |                                        |            |           |        |             |              |             |             |            |                    |      |  |   |
|                                          |      |                     |                 |                                        |            |           |        |             |              |             |             |            |                    |      |  |   |
|                                          |      |                     |                 |                                        |            |           |        |             |              |             |             |            |                    |      |  |   |
|                                          |      |                     |                 |                                        |            |           |        |             |              |             |             |            |                    |      |  |   |

### Figure: Makalu Traffic - Send to playout

The select playout channel dialog is displayed.

| SELECT PLAYOUT CHAN        | NEL             |        |
|----------------------------|-----------------|--------|
| Please select a channel to | send to playout |        |
| Standard_CH1               |                 | -      |
|                            |                 |        |
|                            | Confirm         | Cancel |
|                            |                 |        |

Figure: Makalu Traffic - Select playout channel

- 4. Select the playout channel that you want to send the playlist to.
- 5. Click Confirm.

The playlist with the assigned stream target is made available for the selected channel in Makalu Automation.

### Use Makalu Automation to add the corresponding playlist to the rundown

- 1. Open Makalu Automation.
- 2. Add the corresponding playlist to the rundown.

Based on the stream target that is used in the playlist, a stream job is automatically added to the job list. It is recognizable by a clock icon in the "Platform" column

| Joblist All s            | states 🔻            |           |                  |   |             |           |      |      |        | Ð |
|--------------------------|---------------------|-----------|------------------|---|-------------|-----------|------|------|--------|---|
| Platform 🗘 Eve           | ent 📬 🛛 Target Name | Account S | Source           |   | Scheduled 🕇 | Status ⁺₊ | Edit | Link | Action |   |
| Generic Ge               | neric Demo          | RTMP      | Channel_1_Ma 💌 🗖 | a | 17:00:00.00 | Stopped   | 1    |      | CØ     |   |
| <sub>O</sub> YouTube Sch | heduled ex YouTube  | YouTube   | Channel_1_Ma 🔻 📘 | 8 | 12:00:00.00 | Queued    | 1    | C I  | •••5   |   |
| YouTube De               | mo Event            | YouTube   | Channel_1_Ma 🔻 📘 | 8 | 16:00:00.00 | Queued    | 1    | C I  | 000    |   |
| YouTube De               | mo Music            | YouTube   | Channel_1_Ma 🔻 📘 | 8 | 15:00:00.00 | Queued    | 1    | Ø    | 000    |   |

Figure: Makalu Automation - Scheduled stream job added to job list

### 9.4.5 Starting a YouTube stream

To start a YouTube stream, proceed as follows:

- 1. Open Makalu Automation.
- 2. Select the Stream Targets tab.
- 3. If the corresponding stream job in the Joblist is in status Unknown, wait until it changes to Queued.

Notice

If the corresponding stream job was added to the job list shortly before, this may take a few seconds.

| Joblist    | All states   | •           |         |                |   |             |           |      |      |     |          |   | G |
|------------|--------------|-------------|---------|----------------|---|-------------|-----------|------|------|-----|----------|---|---|
| Platform 🗘 | Event 🖡      | Target Name | Account | Source         |   | Scheduled 1 | Status ⁺₊ | Edit | Link | Ac  | tion     |   |   |
|            |              |             |         | Channel_1_Ma 🔻 | ٦ |             |           | 1    | Ø    | ۱C  | 6        |   |   |
| YouTube    | Demo Music   |             | YouTube | Channel_1_Ma 🔻 | ٨ | 15:00:00.00 | Queued    | 1    | Ø    | Ì C | <b>@</b> |   | ] |
| YouTube    | Demo Event   |             | YouTube | Channel_1_Ma 🔻 | ٦ | 16:00:00.00 | Queued    | 1    | Ø    | I C | <b>@</b> |   |   |
| Generic    | Generic Demo |             | RTMP    | Channel_1_Ma 🔻 | ٦ | 17:00:00.00 | Queued    | 1    |      | C   | 6        | ( |   |

Figure: Makalu Automation - YouTube stream job in status "Queued"

4. If the stream job is in status **Queued**, in the **Action** column click the **Prepare** icon.

| Joblist    | All states   | -           |         |                |   |              |           |      |      |        | Ð |
|------------|--------------|-------------|---------|----------------|---|--------------|-----------|------|------|--------|---|
| Platform 🕯 | . Event †₊   | Target Name | Account | Source         |   | Scheduled 1+ | Status ⁺₊ | Edit | Link | Action |   |
| YouTube    |              |             |         | Channel_1_Ma 🔻 | ۸ |              |           | 1    | C P  | 000    |   |
| YouTube    | Demo Music   |             | YouTube | Channel_1_Ma 🔻 | ٨ | 15:00:00.00  | Queued    |      |      | C & •  |   |
| YouTube    | Demo Event   |             | YouTube | Channel_1_Ma 🔻 | ٨ | 16:00:00.00  | Queued    | 1    |      | 000    |   |
| Generic    | Generic Demo |             | RTMP    | Channel_1_Ma 🔻 | ٨ | 17:00:00.00  | Queued    | 1    |      | C      |   |

Figure: Makalu Automation - Prepare YouTube stream job

The stream job status first changes to "Preparing" and after a few seconds to "Prepared".

| Joblist    | All states   | -             |         |                |   |             |           |      |      |        |     | Ð |
|------------|--------------|---------------|---------|----------------|---|-------------|-----------|------|------|--------|-----|---|
| Platform 🗗 | Event 1      | Target Name   | Account | Source         |   | Scheduled 1 | Status 🕇  | Edit | Link | Action |     |   |
| YouTube    | Demo Sport E | - argot Hanno | YouTube |                | 8 | 14:03:02.00 | Completed |      |      | C      | ×   |   |
| YouTube    | Demo Music   |               | YouTube | Channel_1_Ma 🔻 | 8 | 15:00:00.00 | Queued    | 1    | 2    | C®     | I X |   |
| YouTube    | Demo Event   |               | YouTube | Channel_1_Ma 🔻 | ٦ | 16:00:00.00 | Prepared  | 1    | 2    | CØ     | X   |   |
| Generic    | Generic Demo |               | RTMP    | Channel_1_Ma 🔻 | ٦ | 17:00:00.00 | Queued    | 1    |      | C      | X   |   |

Figure: Makalu Automation - Prepared YouTube stream job

| <ul> <li>Tip</li> <li>When the stream job changes the status to Prepared, the correspondin</li> <li>To access the event, click the Open YouTube in new tab icon.</li> <li>The YouTube event opens in a new tab.</li> </ul>                                                                                                    | g event b    | ecomes      | s availat | ole on | YouTı   | ıbe. |
|----------------------------------------------------------------------------------------------------|--------------|-------------|-----------|--------|---------|------|
| ≡ ► YouTube <sup>DE</sup> Search                                                                                                    | ٩            | Ŷ           | Ŧ         |        | Ļ       | ۲    |
| <image/> <image/> |              |             |           |        |         |      |
| Chat is disabled for this live strear                                                                                                    | n.           |             |           |        |         |      |
| Demo Event<br>© Unlisted<br>Scheduled for Apr 8, 2021                                                                                                    | ı <b>f</b> 0 | <b>#1</b> o | A SHA     | RE ≡   | =+ SAVE | •••  |

 $_{\rm 5.}$  To start the stream, click the Go live icon.

| In balance |              |             |         |                |   |             |          |      |      |        | - |
|------------|--------------|-------------|---------|----------------|---|-------------|----------|------|------|--------|---|
| Joblist    | All states   | <b>•</b>    |         |                |   |             |          |      |      |        | Ð |
|            |              |             |         |                |   |             |          |      |      |        |   |
| Platform 🗘 | Event 🗘      | Target Name | Account | Source         |   | Scheduled 🗘 | Status 📬 | Edit | Link | Action |   |
|            |              |             |         | Channel_1_Ma 🔻 | ٦ |             |          | 1    | 2    | € 🖗 🔵  |   |
| YouTube    | Demo Music   |             | YouTube | Channel_1_Ma 🔻 | ٦ | 15:00:00.00 | Queued   | 1    | 2    | € @ ●  |   |
| YouTube    | Demo Event   |             | YouTube | Channel_1_Ma 🔻 | ٦ | 16:00:00.00 | Prepared | 1    | 2    | 0@0    |   |
| Generic    | Generic Demo |             | RTMP    | Channel_1_Ma 🔻 | ٦ | 17:00:00.00 | Queued   | 1    |      | C      |   |
|            |              |             |         |                |   |             |          |      |      |        |   |

Figure: Makalu Automation - Go live on YouTube

The stream job status changes to "Starting" and then to "Running". From this point on the actual stream can be viewed on YouTube.

| Joblist     | All states   | -           |         |                |   |             |           |      |      |        |   |   | Ģ |
|-------------|--------------|-------------|---------|----------------|---|-------------|-----------|------|------|--------|---|---|---|
| Platform ⁺₊ | Event ⁺₊     | Target Name | Account | Source         |   | Scheduled 1 | Status ⁺₊ | Edit | Link | Action |   |   |   |
|             |              |             |         | Channel_1_Ma 🔻 | 8 |             |           | 1    | 2    | C      |   | × |   |
| YouTube     | Demo Music   |             | YouTube | Channel_1_Ma 🔻 | ٨ | 15:00:00.00 | Queued    | 1    | 2    | Ge     |   | × |   |
| YouTube     | Demo Event   |             | YouTube | Channel_1_Ma 🔻 | ٦ | 16:00:00.00 | Running   | 1    | C 🗅  | Ce     |   | × |   |
| Generic     | Generic Demo |             | RTMP    | Channel_1_Ma 🔻 | ٦ | 17:00:00.00 | Queued    | 1    |      | G@     | £ | × |   |
|             |              |             |         |                |   |             |           |      |      |        |   |   |   |

Figure: Makalu Automation - Running YouTube stream job

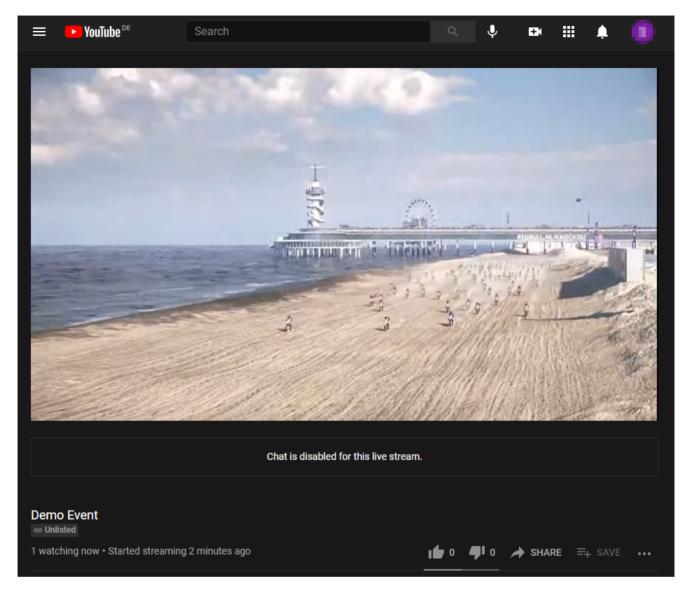

Figure: Makalu Automation - Viewing the stream on YouTube

## 9.4.6 Stopping a YouTube stream

To stop a YouTube stream, proceed as follows:

- 1. Open Makalu Automation.
- 2. Select the Stream Targets tab.
- 3. Click the **Stop** icon of the stream job to be stopped.

| Joblist    | All states   | •           |         |                |   |             |           |      |      |                  | Ģ |
|------------|--------------|-------------|---------|----------------|---|-------------|-----------|------|------|------------------|---|
| Platform 🕇 | . Event ⁴₊   | Target Name | Account | Source         |   | Scheduled 1 | Status ⁺₊ | Edit | Link | Action           |   |
|            |              |             |         | Channel_1_Ma 🔻 | ٦ |             |           | 1    | C È  | €≪●■×            | ٢ |
| YouTube    | Demo Music   |             | YouTube | Channel_1_Ma 🔻 | ۸ | 15:00:00.00 | Queued    | 1    |      | €≪●■×            | < |
| YouTube    | Demo Event   |             | YouTube | Channel_1_Ma 🔻 | 8 | 16:00:00.00 | Running   | 1    | 2    | C & <b> </b>   × | < |
| Generic    | Generic Demo |             | RTMP    | Channel_1_Ma 🔻 | 8 | 17:00:00.00 | Queued    | 1    |      | C 🖉 🔳 🗙          | < |

#### Figure: Makalu Automation - Stopping a YouTube stream job

The stream job status changes from "Running" to "Stopping" to "Completed". The stream event on YouTube is finished.

| Joblist    | All states   | -           |         |                |   |             |           |      |      |        | Ð |
|------------|--------------|-------------|---------|----------------|---|-------------|-----------|------|------|--------|---|
| Platform 🕇 | Event ⁺₊     | Target Name | Account | Source         |   | Scheduled 1 | Status ⁺₊ | Edit | Link | Action |   |
|            |              |             |         | Channel_1_Ma 🔻 | ٦ |             |           | 1    | C 🗅  | €∢●    |   |
| YouTube    | Demo Music   |             | YouTube | Channel_1_Ma 🔻 | ٦ | 15:00:00.00 | Queued    | 1    | 2    | 6€●    |   |
| YouTube    | Demo Event   |             | YouTube | Channel_1_Ma 🔻 | ٦ | 16:00:00.00 | Completed | 1    | ßÈ   | €≪●    |   |
| Generic    | Generic Demo |             | RTMP    | Channel_1_Ma 🔻 | ٦ | 17:00:00.00 | Queued    | 1    |      | C      |   |

Figure: Makalu Automation - Completed YouTube stream job

### 9.4.7 Restarting a completed YouTube stream

To restart a completed YouTube stream, proceed as follows:

- 1. Open Makalu Automation.
- 2. Select the Stream Targets tab.
- 3. Click the **Queue** icon of the completed YouTube stream to be restarted.

| Joblist    | All states   | -           |         |                |   |             |           |      |      |            |   | G |
|------------|--------------|-------------|---------|----------------|---|-------------|-----------|------|------|------------|---|---|
| Platform † | . Event †₊   | Target Name | Account | Source         |   | Scheduled 🕇 | Status ⁺₊ | Edit | Link | Action     |   |   |
| YouTube    |              |             |         | Channel_1_Ma 🔻 | ٨ |             |           | 1    | ľ ì  | C          | × |   |
| YouTube    | Demo Music   |             | YouTube | Channel_1_Ma 🔻 | ٨ | 15:00:00.00 | Queued    | 1    | 2    | C &        | × |   |
| YouTube    |              |             |         | Channel_1_Ma 🔻 | ٨ |             |           | 1    | C P  | G          | × |   |
| Generic    | Generic Demo |             | RTMP    | Channel_1_Ma 🔻 | ٨ | 17:00:00.00 | Queued    | 1    |      | <b>C</b> 🔇 | × |   |

Figure: Makalu Automation - Restart completed YouTube stream job

- 4. Repeat steps 3-5 described in section Starting a YouTube stream
- 9.4.8 Accessing a YouTube stream and sharing the stream link

#### Notice

A YouTube stream event is not available until the status of the corresponding stream job changes to Prepared.

#### Notice

Privacy settings and access permissions affect who can access a YouTube stream.

To access a YouTube stream, proceed as follows:

1. Open Makalu Automation.

### 2. Select the Stream Targets tab.

3. In the Joblist click the Open YouTube in new tab icon of the corresponding stream job.

| Platform 1, Event 1, Target Name       Account       Source       Scheduled 1, Status 1, Edit Link       Edit Link       Action         YouTube       Demo Sport E       YouTube       Channel_1_Ma • • 14:03:02:00       Completed       • • • • • • • • • • • • • • • • • • •                                                                                                    | Joblist    | All states   | •           |         |                |   |              |                       |      |      |         |   | Ð |
|----------------------------------------------------------------------------------------------------|------------|--------------|-------------|---------|----------------|---|--------------|-----------------------|------|------|---------|---|---|
| YouTube       Demo Music       YouTube       Channel_1_Ma ▼       15:00:00.00       Queued       ✓       C       C <thc< th="">       C       <thc< th="">       C<th>Platform †</th><th>Event †</th><th>Target Name</th><th>Account</th><th>Source</th><th></th><th>Scheduled 1+</th><th>Status ↑<sub>∔</sub></th><th>Edit</th><th>Link</th><th>Action</th><th></th><th></th></thc<></thc<> | Platform † | Event †      | Target Name | Account | Source         |   | Scheduled 1+ | Status ↑ <sub>∔</sub> | Edit | Link | Action  |   |   |
| YouTube     Demo Event     YouTube     Channel_1_Ma     Image: Channel_1_Ma                                                                                                    | YouTube    |              |             |         | Channel_1_Ma 🔻 | ٦ |              |                       | 1    |      | 660     | × |   |
|                                                                                                    | YouTube    | Demo Music   |             | YouTube | Channel_1_Ma 🔻 | ٦ | 15:00:00.00  | Queued                | 1    | 2    | 660     | × |   |
|                                                                                                    | YouTube    | Demo Event   |             | YouTube | Channel_1_Ma 🔻 | ٦ | 16:00:00.00  | Prepared              | 1    |      | C @ 이 I | × |   |
| Generic Generic Demo RTMP Channel_1_Ma C 17:00:00.00 Queued C C C                                                                                                    | Generic    | Generic Demo |             | RTMP    | Channel_1_Ma 🔻 | ٦ | 17:00:00.00  | Queued                | 1    |      | C       | × |   |

Figure: Makalu Automation - Accessing a YouTube stream

The YouTube stream opens in a new tab.

To share the stream link, proceed as follows:

1. In the Joblist click the Copy to clipboard icon of the corresponding stream job.

| Joblist    | All states   | •           |         |                |   |             |           |      |      |        | Ð |
|------------|--------------|-------------|---------|----------------|---|-------------|-----------|------|------|--------|---|
| Platform 🖡 | Event 1      | Target Name | Account | Source         |   | Scheduled 1 | Status ⁺₊ | Edit | Link | Action |   |
|            |              |             |         | Channel_1_Ma 🔻 | ٦ |             |           | 1    | 2    | 6 ⊗ ●  | × |
| YouTube    | Demo Music   |             | YouTube | Channel_1_Ma 🔻 | ٦ | 15:00:00.00 | Queued    | 1    |      | € @ ●  | × |
| YouTube    | Demo Event   |             | YouTube | Channel_1_Ma 🔻 | ٦ | 16:00:00.00 | Prepared  | 1    | 2    | 000    | × |
| Generic    | Generic Demo |             | RTMP    | Channel_1_Ma 🔻 | ٦ | 17:00:00.00 | Queued    | 1    |      | € 🔄    | × |
|            |              |             |         |                |   |             |           |      |      |        |   |

Figure: Makalu Automation - Sharing a YouTube stream link

2. Share the copied link, e.g. by sending it via email or sharing it via social media.

### 9.4.9 Starting a generic stream

To start a generic stream, proceed as follows:

- 1. Open Makalu Automation.
- 2. Select the Stream Targets tab.

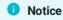

The generic stream job to be started should be in status Queued.

3. In the Action column click the Prepare icon of the generic stream job to be started.

| Platform 1, Event 1, Target Name       Account       Source       Scheduled 1, Status 1, Edit Link       Edit Link       Action         Generic Generic Demo       RTMP       Channel_1_Ma Interval       17:00:00.00       Queued       Interval       Interval       Interva                                                                                                    | Joblist     | All states   | •           |         |                |   |             |           |      |      |        |   | Ð |
|----------------------------------------------------------------------------------------------------|-------------|--------------|-------------|---------|----------------|---|-------------|-----------|------|------|--------|---|---|
| YouTube Demo Event YouTube Channel_1_Ma  Channel_1_Ma Channel_1_Ma Ch                                                                                                    | Platform †₊ | Event †₊     | Target Name | Account | Source         |   | Scheduled 1 | Status ⁺₊ | Edit | Link | Action |   |   |
|                                                                                                    | Generic     | Generic Demo |             | RTMP    | Channel_1_Ma 🔻 | ٨ | 17:00:00.00 | Queued    | 1    |      | C      | × |   |
|                                                                                                    | YouTube     | Demo Event   |             | YouTube | Channel_1_Ma 🔻 | ٨ | 16:00:00.00 | Queued    | 1    | Ø    |        |   |   |
| YouTube Demo Music YouTube Channel T_Ma YouTube Channel T_Ma YouTube | YouTube     | Demo Music   |             | YouTube | Channel_1_Ma 🔻 | ٨ | 15:00:00.00 | Queued    | 1    | Ø    |        |   |   |
| YouTube Demo Sport E YouTube Channel_1_Ma 🔻 🖬 14:00:00.00 Completed 🖍 🗹 🖿 📿 🚱 🔳 🗙                                                                                                    | YouTube     |              |             |         | Channel_1_Ma 🔻 | ٨ |             |           | 1    | Ø    |        |   |   |

Figure: Makalu Automation - Prepare generic stream job

The status of the generic stream job changes to "Preparing" and then to "Prepared".

| Platform 1, Event 1, Target Name Account       Source       Scheduled 1, Status 1, Edit Link Action         Generic       Generic Demo       RTMP       Channel_1_Ma *       17:00:00.00       Prepared                                                                                                    | Joblist    | All states   | •           |         |                |   |              |           |      |      |        |   | Ð |
|----------------------------------------------------------------------------------------------------|------------|--------------|-------------|---------|----------------|---|--------------|-----------|------|------|--------|---|---|
| YouTube     Demo Event     YouTube     Channel_1_Ma     Image: Control of the control of the control | Platform ↑ | Event ⁴₊     | Target Name | Account | Source         |   | Scheduled 1+ | Status ⁺₊ | Edit | Link | Action |   |   |
|                                                                                                    | Generic    | Generic Demo |             | RTMP    | Channel_1_Ma 🔻 | ٦ | 17:00:00.00  | Prepared  | 1    |      | CØ     | X |   |
| YouTube Demo Music YouTube Channel_1_Ma 🔻 🖬 15:00:00.00 Queued 🖌 🖸 💽 🥝 🗉 🗙                                                                                                    | YouTube    | Demo Event   |             | YouTube | Channel_1_Ma 🔻 | ٨ | 16:00:00.00  | Queued    | 1    |      | G&     | × |   |
|                                                                                                    | YouTube    | Demo Music   |             | YouTube | Channel_1_Ma 🔻 | ٨ | 15:00:00.00  | Queued    | 1    |      | C @    | × |   |
| YouTube Demo Sport E YouTube Channel_1_Ma 🔻 🖬 14:00:00.00 Completed 🖌 🖸 🗋 📿 🚱 🔳 🗙                                                                                                    |            |              |             |         | Channel_1_Ma 🔻 | ٨ |              |           | 1    | C `  | C      | × |   |

Figure: Makalu Automation - Prepared generic stream job

4. To start the stream, click the **Start** icon.

| Joblist All states        | -                   |                       |                       | G      |
|---------------------------|---------------------|-----------------------|-----------------------|--------|
| Platform † Event † Target | Name Account Source | Scheduled 1           | . Status †₊ Edit Link | Action |
| Generic Generic Demo      | RTMP Channel        | _1_Ma 🔻 🖻 17:00:00.00 | Prepared 🖍            | C & IX |
| YouTube Demo Event        | YouTube Channel     | _1_Ma 🔻 🔒 16:00:00.00 | Queued 🖍 🔀            | CĞ●■×  |
| YouTube Demo Music        | YouTube Channel     | _1_Ma 🔻 🔒 15:00:00.00 | Queued 🖌 🖸            |        |
| YouTube Demo Sport E      | YouTube Channel     | _1_Ma ▼ 🔒 14:00:00.00 | Completed 🖌 🗹         |        |

Figure: Makalu Automation - Start generic stream

The stream job status changes to "Started" and then to "Running".

| Joblist /   | All states   | •           |         |                |   |              |           |      |      |        |   | Ð |
|-------------|--------------|-------------|---------|----------------|---|--------------|-----------|------|------|--------|---|---|
| Platform †₊ | Event ⁺₊     | Target Name | Account | Source         |   | Scheduled 1+ | Status †₊ | Edit | Link | Action |   |   |
| Generic     | Generic Demo |             | RTMP    | Channel_1_Ma 🔻 | ٨ | 17:00:00.00  | Running   | 1    |      | CØ     |   |   |
| YouTube     | Demo Event   |             | YouTube | Channel_1_Ma 🔻 | ٨ | 16:00:00.00  | Queued    | 1    |      | G@     |   |   |
| YouTube     | Demo Music   |             | YouTube | Channel_1_Ma 🔻 | ٦ | 15:00:00.00  | Queued    | 1    |      | G@     | × |   |
|             |              |             |         | Channel_1_Ma 🔻 | 8 |              |           | 1    | C È  | C      | × |   |

Figure: Makalu Automation - Generic stream job started

From this point on the stream is running and sent to the selected stream URL.

#### Notice

How you can access the stream depends on the selected target. If you stream to platforms like YouTube, Facebook, LinkedIn, or Twitch, you can access the stream directly via the corresponding target platform.

If you stream via RTMP or RTMPS to a streaming server (e.g. Wowza), you can access the stream based on the options the server provides. This could for example be an HLS preview of the stream. In this case you can access the stream via the corresponding URL.

#### Notice

Not all web stream formats can be played directly in Google Chrome. Depending on the format of the provided web stream, playback may only be possible via additional browser add-ons.

This e.g. applies to HLS streams that are provided as M3U8 playlist files. To open these streams in Chrome, you must install an appropriate add-on, like Play HLS M3u8. If the add-on is installed, the stream is opened and played automatically. Otherwise only the corresponding M3U8 file is downloaded.

#### 9.4.10 Stopping a generic stream

To stop a generic stream, proceed as follows:

- 1. Open Makalu Automation.
- 2. Select the Stream Targets tab.

#### Notice

The generic stream job to be stopped should be in status Started.

#### 3. To stop a generic stream, click the Stop icon.

| Joblist    | All states   | •           |         |                |   |             |           |      |      |        |     |   | Ð |
|------------|--------------|-------------|---------|----------------|---|-------------|-----------|------|------|--------|-----|---|---|
| Platform † | Event ↑      | Target Name | Account | Source         |   | Scheduled 🖡 | Status ⁺₊ | Edit | Link | Action |     |   |   |
| Generic    | Generic Demo |             | RTMP    | Channel_1_Ma 🔻 | ٦ | 17:00:00.00 | Running   | 1    |      | C      | •   | × |   |
| YouTube    | Demo Event   |             | YouTube | Channel_1_Ma 🔻 | ٨ | 16:00:00.00 | Queued    | 1    | 2    | Ge     | • ا | x |   |
| YouTube    | Demo Music   |             | YouTube | Channel_1_Ma 🔻 | ٨ | 15:00:00.00 | Queued    | 1    | 2    | Ge     | •   | × |   |
| YouTube    |              |             |         | Channel_1_Ma 🔻 | ٨ |             |           | 1    | 2    | C      | ¥ 🔵 | × |   |

Figure: Makalu Automation - Stop generic stream

The generic stream is stopped and the status changes from "Started" to "Stopped".

| Joblist /   | All states   | •           |         |                |   |             |           |           |           | Ð |
|-------------|--------------|-------------|---------|----------------|---|-------------|-----------|-----------|-----------|---|
| Platform †₊ | Event †      | Target Name | Account | Source         |   | Scheduled † | Status †₊ | Edit Link | Action    |   |
| Generic     | Generic Demo |             | RTMP    | Channel_1_Ma 🔻 | ٦ | 17:00:00.00 | Stopped   | 1         | C & 🔳 🗙   |   |
| YouTube     | Demo Event   |             | YouTube | Channel_1_Ma 🔻 | 8 | 16:00:00.00 | Queued    | / 🗆       | C & • • × | ] |
| YouTube     | Demo Music   |             | YouTube | Channel_1_Ma 🔻 | ٦ | 15:00:00.00 | Queued    | / 2       | CGOEX     |   |
|             |              |             |         | Channel_1_Ma 🔻 | 8 |             |           | / 🗷 🗅     | CIIX      |   |

Figure: Makalu Automation - Generic stream stopped

### 9.4.11 Restarting a completed generic stream

To restart a completed generic stream, proceed as follows:

- 1. Open Makalu Automation.
- 2. Select the Stream Targets tab.

1 Notice

The generic stream job to be stopped should be in status Stopped.

3. Click the Start icon of the generic stream job to be restarted.

| Joblist    | All states   | -           |         |                |   |              |          |      |      |        | Ð |
|------------|--------------|-------------|---------|----------------|---|--------------|----------|------|------|--------|---|
| Platform 1 | . Event †₊   | Target Name | Account | Source         |   | Scheduled 1+ | Status ↑ | Edit | Link | Action |   |
| Generic    | Generic Demo |             | RTMP    | Channel_1_Ma 🔻 | 8 | 17:00:00.00  | Stopped  | 1    |      | ୍ଦ୍    | × |
| YouTube    | Demo Event   |             | YouTube | Channel_1_Ma 🔻 | ٨ | 16:00:00.00  | Queued   | /    | 2 🗈  | ₿@     | × |
| YouTube    | Demo Music   |             | YouTube | Channel_1_Ma 🔻 | ٨ | 15:00:00.00  | Queued   | /    | Z 🖻  | ₿ 🖉 🖉  | × |
| YouTube    |              |             |         | Channel_1_Ma 🔻 | ٦ |              |          | /    | Z 🗅  | € 🧐 ●  | × |

Figure: Makalu Automation - Restart generic stream

The stream is restarted and the status changes from "Stopped" to "Started" and then to "Running".

| Joblist    | All states 🔻       |             |                |   |             |          |      |      |        | Ð |
|------------|--------------------|-------------|----------------|---|-------------|----------|------|------|--------|---|
| Platform 🕇 | Event †₊ Target Na | ime Account | Source         |   | Scheduled 1 | Status ↑ | Edit | Link | Action |   |
| Generic    | Generic Demo       | RTMP        | Channel_1_Ma 🔻 | ٨ | 17:00:00.00 | Running  | 1    |      | C      |   |
| YouTube    | Demo Event         | YouTube     | Channel_1_Ma 🔻 | ۸ | 16:00:00.00 | Queued   | 1    | 2    | C & •  |   |
| YouTube    | Demo Music         | YouTube     | Channel_1_Ma 🔻 | ٦ | 15:00:00.00 | Queued   | 1    | 2    | 000    |   |
|            |                    |             | Channel_1_Ma 🔻 | ٨ |             |          | 1    | C 🗅  | € @●   |   |
|            |                    |             |                |   |             |          |      |      |        |   |

Figure: Makalu Automation - Generic stream restarted

# 10. Recording

Recording is an optional Makalu module that enables you to record multiple source/input streams at the same time in different formats (profile-based). It can be used e.g. for live recordings or compliance recording.

## 10.1 Encoder types

The modules that are used for creating recordings are internally referred to as "encoders". Makalu provides the following types of encoders:

| Encoder type | Features                                                                                                    |
|--------------|----------------------------------------------------------------------------------------------------|
| Standard     | Stream recording (in/out) with MP4 file output                                                                             |
| Broadcast    | Stream recording (in/out) with broadcast file format output (e.g. XDCAM-HD422, AVC-Intra or XAVC) and growing file support |

## 10.2 Recording job types

Recordings are internally managed based on recording jobs. For each recording a corresponding recording job is created. Makalu provides the following types of recording jobs:

| Job type | Description                                                                                                    |
|----------|----------------------------------------------------------------------------------------------------|
| Crash    | The recording can be started immediately using Makalu<br>Automation (manual start and stop).                                                                                                    |
| Schedule | The recording can be scheduled for a fixed time and<br>period (automatic start and stop or automatic start<br>and manual stop). Scheduled recording jobs can be<br>created via Makalu Automation and Makalu Traffic. |

### Notice

The decision which application to use for creating a recording job depends on the workflow.

Makalu Automation is designed for editing the rundown at short notice. It enables you to create recording jobs immediately and independent of the used playlists and shows.

Makalu Traffic is designed for creating reusable templates for shows and playlists. It enables you to automatically create recording jobs whenever a specific show template or playlist is used in the rundown.

## 10.3 Creating a recording job via Makalu Traffic

#### i Notice

In the following it is assumed that you already have created a show and want to add a recording job to this existing show. For information about how to create a new show, see section Schedule (Creating a show).

You can also add recording jobs to playlists in a similar way. For more information about how to edit a playlist, see section Schedule (Editing a playlist).

To add a recording job to a show, proceed as follows:

- 1. Open Makalu Traffic.
- 2. Either use the Shows area in the sidebar on the left or the list of shows on the right to search for the show to be edited.
- 3. Click on the name of the show to be edited.

The show details are opened in a new tab.

4. In the sidebar on the left select **Secondary Events > Recordings**.

The list of available encoders is displayed.

- 5. Select the encoder type to be added and drag it onto the Drop Zone in the Show Addons area.
- 6. Edit the recording properties, by selecting the corresponding **Recording** event in the **Show Addons** list and click the **Edit Addon** icon.

The recording details are displayed to the right.

| Show Addon details |                         |
|--------------------|-------------------------|
|                    |                         |
| SOURCESTREAM       | •                       |
| RECORDCHANNEL      | Encoder 1 (Broadcast) 🔹 |
|                    |                         |
| JOBNAME            | Example                 |
|                    |                         |
| DESTPATH           | Clips                   |
| PROFILE            | MP4 <b>•</b>            |
|                    |                         |
|                    |                         |
|                    |                         |
|                    |                         |
|                    |                         |
|                    |                         |
|                    |                         |
|                    | Update                  |

Figure: Makalu Traffic - Recording properties

- 7. Edit the properties as required.
- 8. To save your changes, click Update.

The show is saved. Whenever you add the show to the rundown, a recording job is automatically created with the properties you selected. You can control it via Makalu Automation in the Recordings area.

## 10.4 Creating a recording job via Makalu Automation

## 10.4.1 Creating a crash recording job

To create a crash recording job, proceed as follows:

- 1. Open Makalu Automation.
- $2. \quad \text{On the right side select the } \textbf{Recordings} \text{ tab}.$

The recording controls are displayed.

| Media                                                             | Playlist         | Graphics | Recordings   | Stream Targets                  | Tr | ransfer                                                                                                    |           |                                                                                                |                       |   |
|-------------------------------------------------------------------|------------------|----------|--------------|---------------------------------|----|----------------------------------------------------------------------------------------------------|-----------|------------------------------------------------------------------------------------------------|-----------------------|---|
| Encoder 3                                                         |                  |          |              |                                 |    | Encoder 3                                                                                                    |           |                                                                                                |                       |   |
| Current<br>Current<br>Next<br>Source: C<br>Input: H<br>Profile: A | thannel_1_Master | Total    | ×            | Encoder 2 (Broadcast) Encoder 3 | •  | Common<br>Title*:<br>Filename:<br>Folder:<br>Source:<br>Profile:<br>Split:<br>Loop:<br>Cop:<br>Start:<br>End: | As Source | .1_Master.st ▼<br>▼ Type:<br>Automatic Split:<br>Retention Period:<br>07/29/2021<br>07/29/2021 | Single St<br>off<br>0 |   |
| Recordings                                                        | All stat         | es 🔻     | All channels | ✓ All types                     | •  |                                                                                                    |           |                                                                                                |                       | Ð |
| Cha                                                               | annel            | Source   | Туре         | Status                          | P  | Profile                                                                                                    |           | Actic                                                                                          |                       |   |
|                                                                   |                  |          |              |                                 |    |                                                                                                    |           |                                                                                                |                       |   |
|                                                                   |                  |          |              |                                 |    |                                                                                                    |           |                                                                                                |                       |   |

Figure: Makalu Automation - Recordings

- 3. In the encoder list select the encoder to be used for the recording.
- 4. In the **Preferences** area edit the recording settings.

#### Notice

To create a recording job you must enter at least the title.

- 5. Select the Folder where to save the recording.
- 6. Select the **Source** to be recorded.

### 💧 Tip

To watch a preview of the selected source, click the Play icon in the Preview area of the selected encoder.

- 7. Optional: If you want to reuse the recording job and create multiple recordings, select **Type Multi Shot**. To create only a single recording, leave the default **Type Single Shot**.
- 8. Optional: If you want to split the recording automatically, enable **Split** and select an **Automatic Split** interval. To split a recording manually, select **Automatic Split off**.
- 9. Optional: If you want to delete the recording automatically after a predefined time, enable **Loop** and select a **Retention Period**.

| Media Playlist Graphics <b>Reco</b> r                                                                    | <b>dings</b> Stream Targets |                                                                                                 |                                                                                                    |     |
|----------------------------------------------------------------------------------------------------|-----------------------------|-------------------------------------------------------------------------------------------------|----------------------------------------------------------------------------------------------------|-----|
| Encoder 3 (Preview                                                                                       |                             | Encoder 3                                                                                       |                                                                                                    |     |
| Image: Source:       Channel 1 Master.stream         Input:       H.264         Profile:       As Source | Encoder 2 (Broadcast)       | Common<br>Title*: E<br>Filename: F<br>Folder: C<br>Source:<br>Profile: A<br>Split: 0<br>Loop: 0 | xample Recording Itename Itips Channel_1_Master.st  Source Automatic Split: Retention Period: 3:26:05 PM 07/29/2021 4:26:05 PM 07/29/2021 | 9   |
| Status: Prepared<br>Name: Example Recording                                                              | nnels 🔻 All types 🔻         |                                                                                                 | open end                                                                                                    | Add |
| Channel Source                                                                                           | Type Status                 | Profile                                                                                         | Actio                                                                                                    | ı   |
| + 🔍 Encoder 3 💽 Channel_1                                                                                | Crash Prepared              | As Source                                                                                       |                                                                                                    |     |
|                                                                                                    |                             |                                                                                                 |                                                                                                    |     |

10. Click Apply.

Figure: Makalu Automation - Apply crash job

The crash job is created, added to the Recordings list, and prepared. There you can control it manually. For more information see section Controlling a recording job.

### 10.4.2 Creating a scheduled recording job

To create a scheduled recording job, proceed as follows:

1. Repeat steps 1 to 9 as described in section Creating a crash recording job.

## 2. Enable Schedule.

| Media Playlist                                                                                                    | Graphics <b>Recordings</b> | s Stream Targets      | Transfer                                                                                                    |
|----------------------------------------------------------------------------------------------------|----------------------------|-----------------------|----------------------------------------------------------------------------------------------------|
| Encoder 2 (Broadcast)                                                                                               | (Preview)                  |                       | Encoder 2 (Broadcast) (Preferences)                                                                                                    |
|                                                                                                    |                            | Encoder 2 (Broadcast) | Common<br>Tide*: Scheduled Example<br>Filename: Filename<br>Folder: Clips $\textcircled{\}$<br>Source: Clips $\textcircled{\}$<br>Source: Clips $\textcircled{\}$<br>Source: Clips $\textcircled{\}$<br>Source: Clips $\textcircled{\}$<br>Source: Clips $\textcircled{\}$<br>Source: Clips $\textcircled{\}$<br>Source: Clips $\textcircled{\}$<br>Save As Default<br>Profile: MP4 $\checkmark$ Type: Single Shot $\checkmark$<br>Split: Automatic Split: Off $\checkmark$<br>Loop: Retention Period: D                                                                                                    |
| Current<br>Current<br>Next<br>Source: Channel_1_Master.t<br>Input: H.264<br>Profile: MP4<br>Status: Online<br>Name: | :;                         |                       | Apply           Schedule           Start:         05:00:00 PM         07/29/2021         Image: Now provide the start provide the start providet the start provide the start provide the start provide |
| Recordings All state                                                                                                | es 🔻 All channels          | ✓ All types ▼         | ▼ 10 ▼ 1-1 of 1  < < > >  5                                                                                                    |
| Channel                                                                                                    | Source Type                | Status                | Profile Action                                                                                                    |
| + O Encoder 3                                                                                                    | 🕙 Channel_1 Crasi          | h Prepared            | As Source                                                                                                    |
|                                                                                                    |                            |                       |                                                                                                    |

Figure: Makalu Automation - Add schedule job

- 3. Enter a Start time and date or, if you want to use the current time and date, click Now.
- 4. Enter an **End** time and date or, if you want to enter a duration, enable the toggle switch to the right of the end date. Alternatively you can create a scheduled recording job without specifying an end time, by selecting **Open end**.
- 5. Click Add.

The scheduled job is created and added to the recording list.

### 10.4.3 Controlling a recording job

In the **Recordings** area, the list of available recording jobs is displayed. You can control a recording job via the icons in the **Action** column.

| Recordings All st | ates 🔻 All | channels 🔻 | All types 🔻 | •         | 10 💌 | 1 – 1 of 1 🛛 🕹 | <      | > >1 | Ð |
|-------------------|------------|------------|-------------|-----------|------|----------------|--------|------|---|
| Channel           | Source     | Туре       | Status      | Profile   |      |                | Action |      |   |
| 🕂 🔍 Encoder 3     | Channel_1  | Crash      | Prepared    | As Source |      |                | Ø      | ■{}Ð | × |
|                   |            |            |             |           |      |                |        |      |   |
|                   |            |            |             |           |      |                |        |      |   |

Figure: Makalu Automation - Controlling recordings

To prepare a recording job, click the **Prepare** icon

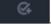

#### Notice

Crash recording jobs are prepared automatically.

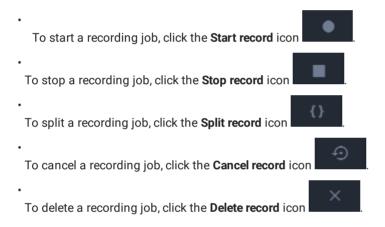

## 10.4.4 Deleting a recording job

To delete a recording job, proceed as follows:

- 1. In the **Recordings** section, select the recording job to be deleted.
- 2.

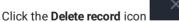

Confirm the displayed dialog by clicking Yes.
 The recording job is deleted.

### 10.4.5 Previewing a recorded file

To preview a recorded file, proceed as follows:

- 1. On the right side select the Media tab.
- 2. Below the preview player select the source Playoutdata.
- 3. Search the file to be previewed either by using the search field or by selecting the corresponding folder.

4. Select the file to be previewed and either add it to the preview player via drag and drop or by clicking **Play** on the right side.

The file is opened in the preview player. Use the player controls to control the preview.

# 11. Ad triggering

#### Notice

Dynamic ad triggering requires the optional Makalu SCTE-35 addon.

The dynamic ad triggering feature enables you to signal ad insertion opportunities that can be used by downstream systems to automatically replace these parts of your content.

The underlying workflow is based on the SCTE-35 standard and enables you to schedule splicing event trigger points in your program that are afterwards included in the playout output data stream. These splicing trigger points can be evaluated by downstream systems to perform server-side or player-side ad insertion. In addition to ad insertion, SCTE-35-based splicing events can be used for various other purposes, e.g. for regional content variations (opt-out), for blanking content on the web or to trigger recording servers.

Shortly before a splicing event is sent by the playout, the event itself is announced. For this purpose additional information is included in the playout output stream. The time interval for announcing the upcoming splicing event is configurable and usually set between one and four seconds before the start of the actual event.

Depending on its properties a splicing event can be stopped either automatically or manually. For an automatic splicing event the end event trigger is automatically sent when the playback of the corresponding clip or show is finished. A manual splicing event must be stopped manually by an operator.

In Makalu you can add and manage splicing events in the following ways:

- · use Makalu Traffic to add splicing events to clips or shows already when you create/schedule playlists
- use Makalu Automation for last minute changes

## 11.1 Splicing event types

Makalu provides the following splicing event types:

| Makalu splicing event type | Matching splice command according to SCTE-35 specification                               |  |  |  |
|----------------------------|------------------------------------------------------------------------------------------|--|--|--|
| SCTE-35 Avail              | Corresponds to the legacy splice command splice_insert()                                 |  |  |  |
| SCTE-35                    | Corresponds to the more recent splice command time_signal() with segmentation descriptor |  |  |  |

Which splicing event type you need to use for your application depends on your downstream systems, what data they expect and how they are configured.

For more information about splicing events, refer to the official SCTE-35 standard specification (ANSI/SCTE 35 2020 - "Digital Program Insertion Cueing Message") which is available on the SCTE website.

## 11.2 Adding a splicing event via Makalu Traffic

#### Notice

In the following it is assumed that you already have created a show and want to add a splicing event to this existing show. For information about how to create a new show, see section Traffic (Creating a show).

You can also add splicing events to single clips in a similar way. For information about how to edit a clip, see section Traffic (Editing a clip).

### Notice

Only one splicing event can be scheduled and sent at a certain point in time. This means, for example, that if there is already a splicing event added to a show, it is not possible to add an additional splicing event to individual clips within this show.

To add a splicing event to a show, proceed as follows:

- 1. Open Makalu Traffic.
- 2. Either use the Shows area in the sidebar on the left or the list of shows on the right to search for the show to be edited.
- 3. Click the name of the show to be edited.

The show details are opened in a new tab.

| 🐼 MAKALU. Traffi | c                  |                                                           |                                       | θ                  |
|------------------|--------------------|-----------------------------------------------------------|---------------------------------------|--------------------|
|                  | Show Properties    |                                                           | Show Addons                           | Show Addon details |
| PLAYLISTS <      |                    | SHOW NAME Example                                         | / 1                                   |                    |
| + Filter         |                    | CATEGORY default -                                        |                                       |                    |
| Example demo     |                    | JB-CATEGORY default -                                     |                                       |                    |
| demo             |                    | Media Ready     Approved     Random Play     Clean        |                                       |                    |
|                  | PLANNE             | ED DURATION 00 : 00 : 10 . 00                             |                                       |                    |
|                  |                    | NT DURATION 00:00:00                                      |                                       |                    |
|                  |                    |                                                           |                                       |                    |
|                  |                    |                                                           |                                       |                    |
|                  |                    |                                                           |                                       |                    |
|                  |                    |                                                           |                                       |                    |
|                  |                    | Duplicate Close Delete                                    | DROP ZONE                             |                    |
| Ĩ                | + CURRENT DURATION | 00:00:00.00 OVERTIME -00:00:10.00                         |                                       |                    |
| PRIMARY EVENTS   |                    |                                                           |                                       |                    |
| File             | my_folder          | Filter Q All                                              |                                       |                    |
| Live             | my_romer           |                                                           |                                       |                    |
| Placeholder      |                    |                                                           | 2021 17:35:17 No Cli<br>2021 17:37:46 |                    |
| SECONDARY EVENTS |                    | □ QAIL_07 000037.17 0100<br>□ □ QAIL_07 00.01:33.01 02-05 |                                       |                    |
| METADATA 🗸       | <b>:</b> ا         |                                                           |                                       |                    |
|                  |                    |                                                           |                                       |                    |
|                  |                    |                                                           |                                       |                    |
|                  |                    |                                                           |                                       |                    |
|                  |                    |                                                           |                                       |                    |
|                  |                    |                                                           |                                       |                    |
|                  |                    |                                                           |                                       |                    |
|                  |                    |                                                           |                                       |                    |

Figure: Makalu Traffic - Show details

4. In the sidebar on the left select Secondary Events > Splicing.

The list of available splicing event types is displayed.

| 🐼 MAKALU. Traffic       |                      |                                                    |            |           |                    | θ |
|-------------------------|----------------------|----------------------------------------------------|------------|-----------|--------------------|---|
|                         | Show Properties      |                                                    | Show Addon |           | Show Addon details |   |
| PLAYLISTS <             |                      | Example                                            |            | / 1       | i                  |   |
| SHOWS V                 |                      | default 👻                                          |            |           |                    |   |
| Example demo            |                      | default 👻                                          |            |           |                    |   |
|                         |                      | Media Ready     Approved     Random Play     Clean |            |           |                    |   |
|                         |                      | 00 : 00 : 10 . 00                                  |            |           |                    |   |
|                         |                      | 00.00:00.00                                        |            |           |                    |   |
|                         |                      |                                                    |            |           |                    |   |
|                         |                      |                                                    |            |           |                    |   |
|                         |                      | Duplicate Close Delete                             |            | DROP ZONE |                    |   |
| <b>î</b> +              |                      | /ERTIME -00:00:10.00                               |            |           |                    |   |
| PRIMARY EVENTS <        | - Splicing<br>Filter |                                                    | ৭ ≣        |           |                    |   |
| SECONDARY EVENTS 🗸      |                      |                                                    |            |           |                    |   |
| Graphics                |                      |                                                    |            |           |                    |   |
| Stream Targets Splicing |                      |                                                    |            |           |                    |   |
| Recordings              |                      |                                                    |            |           |                    |   |
| METADATA <              |                      |                                                    |            |           |                    |   |
|                         |                      |                                                    |            |           |                    |   |
|                         |                      |                                                    |            |           |                    |   |
|                         |                      |                                                    |            |           |                    |   |
|                         |                      |                                                    |            |           |                    |   |

Figure: Makalu Traffic - Available splicing event types

5. Select the splicing event type to be added and drag it onto the **Drop Zone** in the **Show Addons** area.

| 🐼 MAKALU. Traffic  |                                |                                                    |             |           | 8                  |
|--------------------|--------------------------------|----------------------------------------------------|-------------|-----------|--------------------|
|                    | Show Properties                |                                                    | Show Addons |           | Show Addon details |
| PLAYLISTS <        |                                | Example                                            |             |           | II                 |
| + Filter           |                                | default 👻                                          |             |           |                    |
| Example demo       |                                | default 👻                                          |             |           |                    |
|                    |                                | Media Ready     Approved     Random Play     Clean |             |           |                    |
|                    |                                | 00 : 00 : 10 . 00                                  |             |           |                    |
|                    |                                | 00.00.00.00                                        |             |           |                    |
|                    |                                |                                                    |             |           |                    |
|                    |                                |                                                    |             |           |                    |
|                    |                                | Duplicate Close Delete                             |             | DROP ZONE |                    |
| <b>î</b> +         | CURRENT DURATION 00:00:00.00 C | WERTIME -00.00:10.00                               |             |           |                    |
| PRIMARY EVENTS <   | Filter                         |                                                    | ୟ ≣         |           |                    |
| SECONDARY EVENTS V |                                |                                                    |             |           |                    |
| Graphics           |                                |                                                    |             |           |                    |
| Stream Targets     | SCTE35 SCTE35_A                | VAIL                                               |             |           |                    |
| Splicing           |                                |                                                    |             |           |                    |
| Recordings         |                                |                                                    |             |           |                    |
| METADATA <         |                                |                                                    |             |           |                    |
|                    |                                |                                                    |             |           |                    |
|                    |                                |                                                    |             |           |                    |
|                    |                                |                                                    |             |           |                    |
|                    |                                |                                                    |             |           |                    |
|                    |                                |                                                    |             |           |                    |
|                    |                                |                                                    |             |           |                    |

Figure: Makalu Traffic - Add splicing event to show

The splicing event is added to the show addons list.

| 🐼 MAKALU. Traffic  |                                 |                                                    |             |                    |             |     |                    | 8    |
|--------------------|---------------------------------|----------------------------------------------------|-------------|--------------------|-------------|-----|--------------------|------|
|                    | Show Properties                 |                                                    | Show Addons |                    |             |     | Show Addon details |      |
| PLAYLISTS <        |                                 | Example                                            |             |                    |             | / 1 | l                  |      |
| SHOWS V            |                                 | default 🔻                                          | Type Name   |                    |             |     |                    |      |
| Example  demo      |                                 | default 👻                                          | SPL SCTE    | 35 00:00:00.00 00: | :00:00.00 🤗 | - 0 | J                  |      |
|                    |                                 | Media Ready     Approved     Random Play     Clean |             |                    |             |     |                    |      |
|                    |                                 | 00 : 00 : 10 . 00                                  |             |                    |             |     |                    |      |
|                    |                                 | 00:00:00.00                                        |             |                    |             |     |                    |      |
|                    |                                 |                                                    |             |                    |             |     |                    |      |
|                    |                                 |                                                    |             |                    |             |     |                    |      |
|                    |                                 | Duplicate Close Delete                             |             |                    | DROP ZONE   |     |                    | <br> |
| <b>ĩ</b> +         | CURRENT DURATION 00:00:00.00 0' | /ERTIME -00:00:10.00                               |             |                    |             |     |                    |      |
| PRIMARY EVENTS <   | Filter                          |                                                    | ৎ ≣         |                    |             |     |                    |      |
| SECONDARY EVENTS 🗸 |                                 |                                                    |             |                    |             |     |                    |      |
| Graphics           |                                 |                                                    |             |                    |             |     |                    |      |
| Stream Targets     |                                 |                                                    |             |                    |             |     |                    |      |
| Splicing           |                                 |                                                    |             |                    |             |     |                    |      |
| Recordings         |                                 |                                                    |             |                    |             |     |                    |      |
| METADATA <         |                                 |                                                    |             |                    |             |     |                    |      |
| METADATA           |                                 |                                                    |             |                    |             |     |                    |      |
|                    |                                 |                                                    |             |                    |             |     |                    |      |
|                    |                                 |                                                    |             |                    |             |     |                    |      |
|                    |                                 |                                                    |             |                    |             |     |                    |      |
|                    |                                 |                                                    |             |                    |             |     |                    |      |
|                    |                                 |                                                    |             |                    |             |     |                    |      |
|                    |                                 |                                                    |             |                    |             |     |                    |      |

Figure: Makalu Traffic - Splicing event added to show

6. Edit the splicing event properties, by selecting the event in the Show Addons list and click the Edit Addon icon.

The splicing event details are displayed to the right, where you can edit the available properties.

| 🐼 MAKALU. Traffic          |                              |                          |             |                              |                                  |                    | Θ           |
|----------------------------|------------------------------|--------------------------|-------------|------------------------------|----------------------------------|--------------------|-------------|
|                            | Show Properties              |                          | Show Addons |                              |                                  | Show Addon details |             |
| PLAYLISTS <                |                              | Example                  |             |                              | 1                                |                    |             |
| SHOWS V                    |                              | default 👻                | Type Name   |                              | tart B-End Extend Channel Action |                    |             |
| Example                    | SUB-CATEGORY                 | default 🔻                | SPL SCTE:   | 35 00:00:00.00 00:00:00.00 - | - 0 - 🗹                          |                    | 123456      |
| demo                       |                              | Media Ready     Approved |             |                              |                                  |                    |             |
|                            |                              | Random Play     Clean    |             |                              |                                  |                    |             |
|                            |                              |                          |             |                              |                                  |                    |             |
|                            |                              | 00:00:00.00              |             |                              |                                  |                    |             |
|                            |                              |                          |             |                              |                                  |                    |             |
|                            |                              |                          |             |                              |                                  |                    |             |
|                            |                              |                          |             |                              |                                  |                    |             |
|                            |                              |                          |             |                              |                                  |                    |             |
|                            |                              | Duplicate Close Delete   |             |                              | ŧΕ                               |                    | Update      |
| <b>i</b> +                 | CURRENT DURATION 00:00:00.00 | OVERTIME -00:00:10.00    |             |                              |                                  |                    | ⊤ ⊥ ∧ ∨ / î |
|                            | Splicing                     |                          |             |                              |                                  |                    |             |
| PRIMARY EVENTS <           |                              |                          | ୍ ≣         |                              |                                  |                    |             |
| SECONDARY EVENTS           |                              |                          |             |                              |                                  |                    |             |
| Graphics<br>Stream Targets |                              |                          |             |                              |                                  |                    |             |
| Splicing                   |                              |                          |             |                              |                                  |                    |             |
| Recordings                 |                              |                          |             |                              |                                  |                    |             |
| METADATA <                 |                              |                          |             |                              |                                  |                    |             |
|                            |                              |                          |             |                              |                                  |                    |             |
|                            |                              |                          |             |                              |                                  |                    |             |
|                            |                              |                          |             |                              |                                  |                    |             |
|                            |                              |                          |             |                              |                                  |                    |             |
|                            |                              |                          |             |                              |                                  |                    |             |
|                            |                              |                          |             |                              |                                  |                    |             |

Figure: Makalu Traffic - Edit splicing event details

7. To save your changes, click **Update** in the **Show Properties** area.

The show is saved.

8. To close the tab with the show details, click **Close** below the show properties.

The tab is closed.

## 11.3 Adding a splicing event via Makalu Automation

To add a splicing event to a single clip, proceed as follows:

- 1. Open Makalu Automation.
- 2. (Optional) If you want to add a new playlist to the rundown, see section Adding a playlist to a rundown.
- 3. In the rundown expand a playlist by clicking the **plus** icon on the left side.

The playlist is expanded.

4. Expand a show in the playlist by clicking the **plus** icon on the left side.

The show is expanded.

5. Select the clip to which you want to add the splicing event by activating the corresponding checkbox on the left side.

| ŌŊ | opera | itional mode: 🔵 | manual End | l of Schedule  |             | =+ ≡_ ↑ ∧     | · • <u>†</u> 🗄 | ■= è; S 🛛     | ×     |
|----|-------|-----------------|------------|----------------|-------------|---------------|----------------|---------------|-------|
|    | Туре  | Title           | Status     | Scheduled Time | Actual Time | Scheduled Dur | Sub SE ST      | Flags         | Clean |
|    |       | Demo            | 12.04.2021 | 14:49:06.03    |             | 00:04:45.05   |                |               |       |
|    |       | demo            |            |                |             | 00:04:45.05   |                |               |       |
|    | -     | 0.400           | Ready      |                |             | 00:00:57.17   | ΞΞ             | 50 <b>0*5</b> |       |
|    |       | 0400            | Ready      |                |             | 00:02:14.12   |                | 50 <b>0*5</b> |       |
|    | Nº 4  | 1946,94         | Ready      |                |             | 00:01:33.01   |                | 20 <b>0*5</b> |       |

Figure: Makalu Automation - Select clip

6. Click the Add splicing event for selected clip sicon in the rundown toolbar.

The splicing event details are displayed.

| CREATE SPLICING EVENT          |                                       |             |              |
|--------------------------------|---------------------------------------|-------------|--------------|
| Enter the data of the splicing | g event                               |             |              |
| SpliceEventId*                 | 123456                                |             |              |
| UpidType*                      | 12                                    |             |              |
| Upid*                          | 1                                     |             |              |
| Use automatic                  |                                       |             |              |
| Duration                       | 00 : 02 : 14                          | Clip length | Show length  |
|                                |                                       |             |              |
| Send duration                  |                                       |             |              |
| Event offset                   | 00 : 00 : 00<br>hours minutes seconds |             |              |
| Web delivery allowed           |                                       |             |              |
| Regional blackout              |                                       |             |              |
| Archive allowed                |                                       |             |              |
| Device restrictions            | no restrictions                       |             | •            |
|                                |                                       |             | Cancel Apply |

Figure: Makalu Automation - Splicing event details

- 7. Edit the splicing event details.
- 8. To confirm your changes, click **Apply**.

The splicing event is added to the clip and the splicing event icon is displayed to the right of the clip status.

| e | ; Ō | орега    | itional mode: 💽 | manual   | End of Schedule |             | ≒=. ↑ ∕       | ×      | ê 💷 èş   | s R      | Ē     |
|---|-----|----------|-----------------|----------|-----------------|-------------|---------------|--------|----------|----------|-------|
|   |     | Туре     | Title           | Status   | Scheduled Time  | Actual Time | Scheduled Dur | Sub SE | ST Flags |          | Clean |
| — |     |          | Demo            | 12.04.20 | 21 14:49:06.03  |             | 00:04:45.05   |        |          |          |       |
| — |     | <u>P</u> | demo            |          |                 |             | 00:04:45.05   |        |          |          |       |
|   |     | -        | 640             | Ready    |                 |             | 00:00:57.17   | ⊠∃     | ₩5       |          |       |
|   |     |          | 640,00          | Ready    | S               |             | 00:02:14.12   | ⊠≘     | ₩5       | oth<br>C |       |
|   |     | Nº 4     | 1940,04         | Ready    | /               |             | 00:01:33.01   |        | ≈*       | 0¢2      |       |
| - |     |          |                 |          |                 |             |               |        |          |          |       |

Figure: Makalu Automation - Splicing event added to clip in rundown

## 11.4 Visual representation of splicing events in a rundown

Splicing events with automatic stop trigger added to a single clip are highlighted with a dark grey splicing icon.

| 13_Penguin_1080p25 | Ready |     | 14:09:51.10 | 00:00:05.01 |    | ≝*□⇔≌ ●   |
|--------------------|-------|-----|-------------|-------------|----|-----------|
| 30_ScraperWithTone | Ready | s 🔶 | 14:09:56.11 | 00:00:24.24 | BE | ≅*□⇔⊇ ●   |
| 20_Scraper_1080i25 | Ready |     | 14:10:21.10 | 00:00:25.00 |    | ▣ ≌₩□₩≌ ● |

Figure: Makalu Automation - Splicing event added to a single clip, automatic stop trigger

Splicing events with manual stop trigger added to a single clip are highlighted with a white splicing icon.

| 13_Penguin_1080p2  | 5 Ready |     | 14:15:20.22 | 00:00:05.01 |    | .● 500%5 |
|--------------------|---------|-----|-------------|-------------|----|----------|
| 30_ScraperWithTone | Ready   | s 🔶 | 14:15:25.23 | 00:00:24.24 | BE | ≝*□⇔2 ●  |
| 20_Scraper_1080i25 | Ready   |     | 14:15:50.22 | 00:00:25.00 |    | .● 500×5 |

Figure: Makalu Automation - Splicing event added to a single clip, manual stop trigger

Splicing events with automatic stop trigger added to a show are highlighted with dark grey (first clip) and light grey (subsequent clips) splicing icons.

| - □ ≣ | Doc Demo           | 18.03.2021 | 14:20:25.12 |             | 00:02:40.00 |    | (               |           |
|-------|--------------------|------------|-------------|-------------|-------------|----|-----------------|-----------|
| - 🗆 🖻 | Doc Demo           |            |             |             | 00:02:40.00 |    |                 |           |
|       | 20_Scraper_1080i25 | Ready      | 5           | 14:20:25.12 | 00:00:25.00 | ■∃ | . 50 <b>0%5</b> | $\bullet$ |
|       | 21_Scraper_1080i25 | Ready      | 5           | 14:20:50.12 | 00:00:25.00 |    | 50 <b>0%5</b>   | $\bullet$ |
|       | 13_Penguin_1080p25 | Ready      | 5           | 14:21:15.12 | 00:00:05.01 |    | 50 <b>0%5</b>   | $\bullet$ |
|       | 30_ScraperWithTone | Ready      | 3           | 14:21:20.13 | 00:00:24.24 |    | 2010 × 5        | $\bullet$ |
|       | 20_Scraper_1080i25 | Ready      | 5           | 14:21:45.12 | 00:00:25.00 |    | 200%            | $\bullet$ |
|       | 30_ScraperWithTone | Ready      | 5           | 14:22:10.12 | 00:00:24.24 |    | 200%            | $\bullet$ |
|       | 13_Penguin_1080p25 | Ready      | 5           | 14:22:35.11 | 00:00:05.01 |    | 200%            | $\bullet$ |
|       | 21_Scraper_1080i25 | Ready      | 5           | 14:22:40.12 | 00:00:25.00 |    | 50 <b>0%5</b>   |           |

Figure: Makalu Automation - Splicing event added to a show, automatic stop trigger

Splicing events that are currently active (on air) are highlighted with a red splicing icon.

| - 🗆 📘 | Doc Demo           | 18.03.2021 | 14:14:30.08 |             | 00:02:40.00 |    |          |
|-------|--------------------|------------|-------------|-------------|-------------|----|----------|
| - 🗆 🖻 | Doc Demo           |            |             |             | 00:02:40.00 |    |          |
|       | 20_Scraper_1080i25 | Ready      |             | 14:14:30.08 | 00:00:25.00 | ⊠∃ | ≝*□⇔2 ●  |
|       | 21_Scraper_1080i25 | Ready      |             | 14:14:55.08 | 00:00:25.00 |    | ⊇ 200*2  |
|       | 13_Penguin_1080p25 | Ready      |             | 14:15:20.08 | 00:00:05.01 |    | ≝*□⇔⊇ ●  |
|       | 30_ScraperWithTone | On Air     |             | 14:14:47.00 | 00:00:24.24 |    | ≌*□⇔2 ●  |
|       | 20_Scraper_1080i25 | Cue        |             | 14:15:11.24 | 00:00:25.00 |    | ≅*□⇔2 ●  |
|       | 30_ScraperWithTone | Ready      |             | 14:15:36.24 | 00:00:24.24 |    | ≅*□⇔2 ●  |
|       | 13_Penguin_1080p25 | Ready      |             | 14:16:01.23 | 00:00:05.01 |    | ≅*□⇔2 ●  |
|       | 21_Scraper_1080i25 | Ready      |             | 14:16:06.24 | 00:00:25.00 |    | ≝*□⇔≌ •⊃ |

Figure: Makalu Automation - Splicing event added to a show, on air

## 11.5 Removing a splicing event from the rundown

To remove a splicing event from a single clip or a show in the rundown, proceed as follows:

1. In the rundown expand the corresponding playlist.

The playlist is expanded.

2. Expand the corresponding show.

The show is expanded.

- 3. Depending on whether you want to remove a splicing event from a single clip or a show:
  - a. To remove a splicing event from a single clip, select the clip with the splicing event to be removed, by activating the checkbox on the left side.
  - b. To remove a splicing event from a show, select the first clip of the show with the splicing event to be removed, by activating the checkbox on the left side.
- 4. Click the **Delete splicing event for selected clip** icon in the rundown toolbar.

The splicing event is removed.

# 12. Supported formats and codecs

# 12.1 Input

## 12.1.1 Files

| Туре      | Video          | Audio                          |
|-----------|----------------|--------------------------------|
| Codec     | • XAVC         | • MPEG-1 L2                    |
|           | • AVC-Ultra    | • MPEG-2 L2                    |
|           | • AVC-Intra    | • AAC-LC                       |
|           | • XDCAM        | • HE-AAC                       |
|           | • MPEG-2       | • HE-AAC v2                    |
|           | • H.264 (AVC)  | • AC-3 (Dolby Digital)*        |
|           | • H.265 (HEVC) | • E-AC-3 (Dolby Digital Plus)* |
| Container | ۰MXF           |                                |
|           | • MP4          |                                |

## 12.1.2 Streams

| Protocol   | Video                 | Audio       |
|------------|-----------------------|-------------|
| RTMP/RTMPS | • H.264 (AVC)         | • AAC       |
|            | • VP6                 | • AAC-LC    |
|            | • VP8                 | • HE-AAC    |
|            | Sorenson Spark        | • HE-AAC v2 |
|            | Screen Video (v1, v2) | • MP3       |
|            |                       | • Speex     |
| RTSP/RTP   | • H.264 (AVC)         | • AAC       |
|            | • H.265 (HEVC)        | • AAC-LC    |
|            | • VP8                 | • HE-AAC    |
|            | • VP9                 | • HE-AAC v2 |
|            |                       | • MP3       |
|            |                       | • Speex     |
|            |                       | • Opus      |
|            |                       | • Vorbis    |

| Protocol                  | Video          | Audio                          |
|---------------------------|----------------|--------------------------------|
| ICY (SHOUTcast/Icecast)   | -              | • AAC                          |
|                           |                | • AAC-LC                       |
|                           |                | • HE-AAC                       |
|                           |                | • HE-AAC v2                    |
|                           |                | • MP3                          |
| SRT                       | • H.264 (AVC)  | • AAC                          |
|                           | • H.265 (HEVC) | • AAC-LC                       |
|                           |                | • HE-AAC                       |
|                           |                | • HE-AAC v2                    |
|                           |                | • MP3                          |
|                           |                | • AC-3 (Dolby Digital)*        |
|                           |                | • E-AC-3 (Dolby Digital Plus)* |
|                           |                | • ALS (LOAS)                   |
| WebRTC                    | • H.264 (AVC)  | Opus (recommended)             |
|                           | • VP8          | • PCM (PCMU, PCMA)             |
|                           | • VP9          |                                |
| MPEG-TS, MPEG-TS over UDP | • MPEG-2       | • AAC                          |
|                           | • H.264 (AVC)  | • AAC-LC                       |
|                           | • H.265 (HEVC) | • HE-AAC                       |
|                           |                | • HE-AAC v2                    |
|                           |                | • MP3                          |
|                           |                | • AC-3 (Dolby Digital)*        |
|                           |                | • E-AC-3 (Dolby Digital Plus)* |
|                           |                | • ALS (LOAS)                   |

## 12.1.3 Subtitles

| Туре       | Format   |
|------------|----------|
| File-based | • STL    |
|            | • WebVTT |
|            | • SRT    |
|            | • EBU-TT |
|            | • TTML   |

| Туре | Format       |  |
|------|--------------|--|
| Live | • EBU-TT-D   |  |
|      | • FAB Public |  |

## 12.2 Output

## 12.2.1 Streams

| Protocol                  | Video                   | Audio                          |
|---------------------------|-------------------------|--------------------------------|
| HLS                       | • H.264 (AVC)           | • AAC                          |
|                           | • H.265 (HEVC)          | • AAC-LC                       |
|                           |                         | • HE-AAC                       |
|                           |                         | • HE-AAC v2                    |
|                           |                         | • MP3                          |
|                           |                         | • AC-3 (Dolby Digital)*        |
|                           |                         | • E-AC-3 (Dolby Digital Plus)* |
| CMAF HLS, Low-Latency HLS | • H.264 (AVC)           | • AAC                          |
|                           | • H.265 (HEVC)          | • AAC-LC                       |
|                           |                         | • HE-AAC                       |
|                           |                         | • HE-AAC v2                    |
|                           |                         | • AC-3 (Dolby Digital)*        |
|                           |                         | • E-AC-3 (Dolby Digital Plus)* |
| MPEG-DASH                 | • H.264 (AVC)           | • AAC                          |
|                           | • H.265 (HEVC)          | • AAC-LC                       |
|                           |                         | • HE-AAC                       |
|                           |                         | • HE-AAC v2                    |
|                           |                         | • AC-3 (Dolby Digital)*        |
|                           |                         | • E-AC-3 (Dolby Digital Plus)* |
|                           |                         | • ALS                          |
| RTMP/RTMPS                | • H.264 (AVC)           | • AAC                          |
|                           | • VP6                   | • AAC-LC                       |
|                           | Sorenson Spark          | • HE-AAC                       |
|                           | • Screen Video (v1, v2) | • HE-AAC v2                    |
|                           |                         | • MP3                          |
|                           |                         | • Speex                        |

| Protocol | Video          | Audio                          |
|----------|----------------|--------------------------------|
| RTSP/RTP | • H.264 (AVC)  | • AAC                          |
|          | • H.265 (HEVC) | • AAC-LC                       |
|          | • VP8          | • HE-AAC                       |
|          | • VP9          | • HE-AAC v2                    |
|          |                | • MP3                          |
|          |                | • Opus                         |
|          |                | • Vorbis                       |
|          |                | • Speex                        |
| SRT      | • H.264 (AVC)  | • AAC                          |
|          | • H.265 (HEVC) | • AAC-LC                       |
|          | • VP8          | • HE-AAC                       |
|          | • VP9          | • HE-AAC v2                    |
|          |                | • MP3                          |
|          |                | • AC-3 (Dolby Digital)*        |
|          |                | • E-AC-3 (Dolby Digital Plus)* |
|          |                | • ALS (LOAS)                   |
|          |                | • Vorbis                       |
| WebRTC   | • H.264 (AVC)  | • Opus (recommended)           |
|          | • VP8          | • PCM (PCMU, PCMA)             |
|          | • VP9          |                                |
| MPEG-TS  | • MPEG-2       | • MPEG-1 L2                    |
|          | • H.264 (AVC)  | • MPEG-2 L2                    |
|          | • H.265 (HEVC) | • AAC-LC                       |
|          |                | • HE-AAC                       |
|          |                | • HE-AAC v2                    |
|          |                | • AC-3 (Dolby Digital)*        |
|          |                | • E-AC-3 (Dolby Digital Plus)* |

## 12.2.2 CDN service providers

- Akamai
- Fastly
- Microsoft Azure
- Amazon CloudFront
- KeyCDN

## 12.2.3 Video and social media platforms

- YouTube
- Facebook
- Twitch
- LinkedIn

### Notice

All Dolby audio formats (marked with a "\*") require the optional Makalu Dolby addon.

### i Notice

All trademarks mentioned in this document are the property of their respective owners.